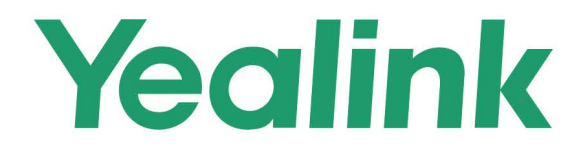

# **Yealink Meeting Server API**

Version 25.0.0.10 | June 2020

# **Contents**

#### **[Contents](#page-1-0)**

#### [1. Introduction](#page-7-0)

- <span id="page-1-0"></span>[1.1 About This Guide](#page-7-1)
- [1.2 Intended Audience](#page-7-2)
- [1.3 The URL of Service Access](#page-7-3)
- [1.4 Summary of Changes](#page-7-4)
	- [1.4.1 Changes for Release 25, Guide Version V25.0.0.5](#page-7-5)
	- [1.4.2 Changes for Release 24, Guide Version V2.4.0.20](#page-8-0)

#### [2. Interface Standard](#page-9-0)

- [2.1 Signature Rule of REST API](#page-9-1)
	- [2.1.1 Prerequisites](#page-9-2)
	- [2.1.2 System Header](#page-9-3)
	- [2.1.3 The String Participated in the Signature](#page-9-4)
	- [2.1.4 Calculating the Signature](#page-10-0)
	- [2.1.5 Passing the Signature](#page-11-0)
	- [2.1.6 Example Signature](#page-11-1)
		- [2.1.6.1 GET Request](#page-11-2)
		- [2.1.6.2 POST Request](#page-12-0)
- [2.2 Returned Data Structure](#page-12-1)
- [2.3 Errors](#page-14-0)

#### [3. API](#page-14-1)

- [3.1 Meeting Room Management](#page-14-2)
	- [3.1.1 Entity Meeting Room](#page-14-3)
		- [3.1.1.1 Adding Groups](#page-14-4)
		- [3.1.1.2 Deleting Groups](#page-15-0)
		- [3.1.1.3 Editing Groups](#page-16-0)
		- [3.1.1.4 Viewing the Group Details](#page-17-0)
		- [3.1.1.5 Viewing the Group Tree \(not Including the Meeting Room\)](#page-17-1)
		- [3.1.1.6 Viewing the Group Tree \(Including the Meeting Room\)](#page-18-0)
		- [3.1.1.7 Viewing All Meeting Rooms in the Groups](#page-19-0)
		- [3.1.1.8 Adding Meeting Rooms](#page-19-1)
		- [3.1.1.9 Deleting Meeting Rooms](#page-20-0)
		- [3.1.1.10 Editing Meeting Rooms](#page-21-0)
		- [3.1.1.11 Viewing Meeting Rooms](#page-22-0)
		- [3.1.1.12 Viewing the Paging List of Meeting Rooms](#page-23-0)
	- [3.1.2 Virtual Meeting Room \(VMR\)](#page-25-0)
		- [3.1.2.1 Adding Groups](#page-25-1)
		- [3.1.2.2 Deleting Groups](#page-25-2)
		- [3.1.2.3 Editing Groups](#page-26-0)
		- [3.1.2.4 Viewing the Group Details](#page-27-0)
		- [3.1.2.5 Viewing the Group Tree \(without VMRs\)](#page-28-0)
		- [3.1.2.6 Viewing the Group Tree \(with VMRs\)](#page-28-1)
		- [3.1.2.7 Adding VMRs](#page-29-0)
		- [3.1.2.8 Deleting VMRs](#page-33-0)
		- [3.1.2.9 Editing VMRs](#page-33-1)
		- [3.1.2.10 Viewing the Details of VMRs](#page-37-0)
	- [3.1.2.11 Viewing VMRs by Paging](#page-40-0)

#### [3.2 Account Management](#page-43-0)

#### [3.2.1 User Account](#page-43-1)

[3.2.1.1 Adding Groups](#page-43-2)

- [3.2.1.2 Deleting Groups](#page-43-3)
- [3.2.1.3 Editing Groups](#page-44-0)

[3.2.1.4 Viewing the Group Details](#page-45-0)

[3.2.1.5 Viewing the Group Tree \(without User Accounts\)](#page-46-0)

- [3.2.1.6 Viewing the Group Tree \(with User Accounts\)](#page-46-1)
- [3.2.1.7 Viewing the Visible Tree](#page-47-0)
- [3.2.1.8 Adding User Accounts](#page-48-0)

[3.2.1.9 Deleting User Accounts](#page-50-0)

[3.2.1.10 Editing User Accounts](#page-51-0)

[3.2.1.11 Viewing the Details of User Accounts](#page-53-0)

[3.2.1.12 Viewing User Accounts by Paging](#page-54-0)

[3.2.1.13 Resetting the Passwords](#page-56-0)

[3.2.1.14 Editing the Passwords](#page-56-1)

[3.2.1.15 Editing the Registered Emails](#page-57-0)

[3.2.1.16 Viewing the User ID by the User Account](#page-58-0)

[3.2.1.17 Searching for the Group Tree](#page-61-0)

[3.2.1.18 Viewing the Visible Group Tree \(without the Account Node\)](#page-62-0)

[3.2.1.19 Viewing the Number of Account Nodes\(Except for the Subordinate Groups\) under the Group Tree](#page-64-0)

- [3.2.1.20 Viewing the Numbers of Nodes of the Complete Group Tree](#page-65-0)
- [3.2.1.21 Obtaining the Authentication Codes of the User Accounts](#page-66-0)

[3.2.2 Room System Accounts](#page-68-0)

[3.2.2.1 Adding Room System Accounts](#page-68-1)

[3.2.2.2 Deleting Room System Accounts](#page-69-0)

- [3.2.2.3 Editing Room System Accounts](#page-70-0)
- [3.2.2.4 Viewing Room System Accounts](#page-71-0)
- [3.2.2.5 Viewing Room System Accounts by Paging](#page-72-0)
- [3.2.2.6 Viewing the Room System Accounts Not Associated with Meeting Rooms](#page-74-0)
- [3.2.2.7 Resetting the Passwords](#page-75-0)
- [3.2.2.8 Editing the Passwords](#page-75-1)

[3.2.2.9 Editing the Registered Emails](#page-76-0)

[3.2.2.10 Viewing the Visible Tree](#page-77-0)

[3.2.3 External Contacts](#page-79-0)

[3.2.3.1 Adding External Contacts](#page-79-1)

- [3.2.3.2 Editing External Contacts](#page-80-0)
- [3.2.3.3 Deleting External Contacts](#page-81-0)
- [3.2.3.4 Viewing External Contacts by Paging](#page-81-1)
- [3.2.3.5 Viewing the Details of External Contacts](#page-83-0)
- [3.2.3.6 Viewing the Group Tree \(without Contacts\)](#page-83-1)
- [3.2.3.7 Viewing the Group Tree \(with the Contact\)](#page-84-0)
- [3.2.3.8 Viewing the Group Details](#page-85-0)
- [3.2.3.9 Adding Groups](#page-85-1)
- [3.2.3.10 Editing Groups](#page-86-0)
- [3.2.3.11 Deleting Groups](#page-87-0)
- [3.2.4 Sub-Administrator Accounts](#page-88-0)
	- [3.2.4.1 Adding Sub-Administrator Accounts](#page-88-1)
	- [3.2.4.2 Deleting Sub-Administrator Accounts](#page-89-0)
	- [3.2.4.3 Resetting Passwords](#page-89-1)
	- [3.2.4.4 Editing Passwords](#page-90-0)
	- [3.2.4.5 Viewing Sub-Administrator Accounts](#page-91-0)
	- [3.2.4.6 Viewing Sub-Administrator Accounts by Paging](#page-91-1)
- [3.2.5 Groups of Favorites](#page-94-0)
	- [3.2.5.1 Adding Groups](#page-94-1)
	- [3.2.5.2 Deleting Groups](#page-95-0)

[3.2.5.3 Editing Groups](#page-96-0) [3.2.5.4 Viewing Groups](#page-97-0) [3.2.5.5 Viewing Groups by Paging](#page-98-0) [3.2.6 Managing the Number Resource](#page-100-0) [3.2.6.1 Obtaining the Number Resource by Paging](#page-100-1) [3.2.6.2 Adding Number Resources](#page-102-0) [3.2.6.3 Editing the Number Resources](#page-104-0) [3.2.6.4 Deleting the Number Resources](#page-105-0) [3.2.6.5 Obtaining the Number Resources by Type](#page-105-1) [3.3 Conference Control](#page-107-0) [3.3.1 Operations on Joining Conferences](#page-107-1) [3.3.1.1 Joining Conferences](#page-107-2) [3.3.1.2 Ending Conferences](#page-108-0) [3.3.1.3 Creating Meet Now Conferences](#page-109-0) [3.3.1.4 Keeping the Conference ControlID Valid](#page-110-0) [3.3.2 Operations on the Conference Information](#page-111-0) [3.3.2.1 Obtaining the Conference Information](#page-111-1) [3.3.2.2 Obtaining the Basic Information](#page-122-0) [3.3.2.3 Obtaining the Description Information](#page-123-0) [3.3.2.4 Obtaining the Status Information](#page-125-0) [3.3.2.5 Obtaining the User Information](#page-126-0) [3.3.2.6 Obtaining the Layout Information](#page-132-0) [3.3.2.7 Obtaining the Controllable Conference List](#page-135-0) [3.3.2.8 Obtaining the Conference List Connected by the Specified Users](#page-136-0) [3.3.2.9 Obtaining the Parameters of the Default Media Filter Rule \(Muting/Unmuting All Participants\)](#page-136-1) [3.3.2.10 Editing the Default Media Filter Rule \(Muting/Unmuting All Participants\)](#page-137-0) [3.3.2.11 Subscribing to the Conference Information](#page-138-0) [3.3.2.12 Unsubscribing from the Conference Information](#page-141-0) [3.3.2.13 Obtaining the Private Data](#page-141-1) [3.3.2.14 Editing the Private Data](#page-142-0) [3.3.3 Operations on the Users](#page-143-0) [3.3.3.1 Obtaining the Information of Users in the Conference](#page-143-1) [3.3.3.2 Obtaining the User Call Statistics](#page-146-0) [3.3.3.3 Inviting Users to Join Conferences](#page-147-0) [3.3.3.4 Removing Users from Conferences](#page-148-0) [3.3.3.5 Setting Users on Hold](#page-149-0) [3.3.3.6 Canceling the Waiting Status of Users](#page-149-1) [3.3.3.7 Controlling the User Cameras](#page-150-0) [3.3.3.8 Setting/Canceling Participants as Lecturers](#page-151-0) [3.3.3.9 Setting the Role](#page-152-0) [3.3.3.10 Setting the Audio](#page-153-0) [3.3.3.11 Setting the Video](#page-154-0) [3.3.3.12 Obtaining the List of Moderators](#page-155-0) [3.3.3.13 Obtaining the List of Guests](#page-157-0) [3.3.3.14 Obtaining the List of lecturers](#page-159-0) [3.3.3.15 Obtaining the List of the Broadcasting Parties](#page-160-0) [3.3.3.16 Obtaining the Media Information of Users](#page-162-0) [3.3.3.17 Obtaining the Role Information of Users](#page-164-0) [3.3.3.18 Inviting a Batch of Users to Join a Conference](#page-165-0) [3.3.3.19 Editing the Content-Sharing Privilege](#page-166-0) [3.3.3.20 Inviting a RTSP User to Join the Conference](#page-167-0) [3.3.3.21 Inviting a Batch of RTSP Users to Join the Conference](#page-169-0) [3.3.3.22 Sending DTMF Information](#page-169-1)

[3.3.3.23 Obtaining the Participant List of Call History](#page-170-0) [3.3.3.24 Obtaining the Participant List of Absence](#page-171-0) [3.3.3.25 Obtaining the Participant List of Fast Call](#page-172-0) [3.3.4 Operations on the RTMP Live Broadcast](#page-172-1) [3.3.4.1 Obtaining the Parameters of the Default RTMP Live Broadcast](#page-172-2) [3.3.4.2 Obtaining the Information of the RTMP Live Broadcast](#page-173-0) [3.3.4.3 Obtaining the RTMP Users](#page-174-0) [3.3.4.4 Obtaining the Status of the RTMP Live Broadcast](#page-175-0) [3.3.4.5 Starting the Default RTMP Live Broadcast](#page-178-0) [3.3.4.6 Editing the Parameters of the Default RTMP Live Broadcast](#page-178-1) [3.3.4.7 Ending the Default RTMP Live Broadcast](#page-179-0) [3.3.4.8 Inviting the Third-Party RTMP Live Broadcast](#page-179-1) [3.3.4.9 Editing the Third-Party RTMP Live Broadcast](#page-181-0) [3.3.4.10 Deleting the Third-Party RTMP Live Broadcast](#page-182-0) [3.3.5 Operations on the Layout](#page-183-0) [3.3.5.1 Obtaining the Layout Parameters](#page-183-1) [3.3.5.2 Editing the Layout Parameters](#page-185-0) [3.3.5.3 Obtaining the Parameters of the Broadcasting Layout](#page-188-0) [3.3.5.4 Editing the Parameters of the Broadcasting Layout](#page-192-0) [3.3.6 Operations on the Recording](#page-195-0) [3.3.6.1 Obtaining the List of Recording File](#page-195-1) [3.3.6.2 Obtaining the Recording Status](#page-196-0) [3.3.6.3 Obtaining the Recording Status of the Specified Users](#page-197-0) [3.3.6.4 Obtaining the User Information](#page-198-0) [3.3.6.5 Starting the Recording](#page-199-0) [3.3.6.6 Pausing the Recording](#page-201-0) [3.3.6.7 Resuming the Recording](#page-202-0) [3.3.6.8 Stopping the Recording](#page-203-0) [3.3.7 Operations on the Roll Call](#page-204-0) [3.3.7.1 Setting the Roll Call List](#page-204-1) [3.3.7.2 Starting the Roll Call](#page-204-2) [3.3.7.3 Pausing the Roll Call](#page-205-0) [3.3.7.4 Resuming the Roll Call](#page-206-0) [3.3.7.5 Ending the Roll Call](#page-206-1) [3.3.7.6 Resetting the Roll Call](#page-206-2) [3.3.7.7 Obtaining the Roll Call Status](#page-207-0) [3.3.7.8 Obtaining the Roll Call Result](#page-208-0) [3.3.7.9 Obtaining the Roll Call List](#page-208-1) [3.3.8 Operations on the Messages](#page-209-0) [3.3.8.1 Obtaining the Parameters of the Banner](#page-209-1) [3.3.8.2 Editing the Parameters of the Banner](#page-209-2) [3.3.8.3 Obtaining the Parameters of the Pre-Configured Banner](#page-210-0) [3.3.8.4 Editing the Parameters of the Pre-Configured Banner](#page-211-0) [3.3.8.5 Obtaining the Parameters of the Pre-Configured Subtitle](#page-212-0) [3.3.8.6 Editing the Parameters of the Pre-Configured Subtitle](#page-213-0) [3.3.8.7 Sending the Subtitle](#page-214-0) [3.3.8.8 Disabling the Subtitle](#page-216-0) [3.3.8.9 Obtaining the Parameters of the Pre-Configured Agenda](#page-216-1) [3.3.8.10 Editing the Parameter of the Pre-Configured Agenda](#page-217-0) [3.3.8.11 Sending the Agenda](#page-218-0) [3.3.9 Operations on the Lobby](#page-219-0) [3.3.9.1 Obtaining the Parameters of the Lobby](#page-219-1)

[3.3.9.2 Editing the Parameters of the Lobby](#page-219-2)

[3.3.9.3 Obtaining the User Information in the Lobby](#page-220-0)

[3.3.10 Audio Test](#page-222-0)

[3.3.10.1 Enabling the Audio Test](#page-222-1)

- [3.3.10.2 Obtaining the Real-Time Data of the Audio Test](#page-223-0)
- [3.3.10.3 Obtaining the Records of the Audio Test](#page-224-0)
- [3.3.11 Smart Check-in](#page-225-0)
	- [3.3.11.1 Obtaining the Pre-Configured Participant List of the Smart Check-in](#page-225-1)
	- [3.3.11.2 Setting the Pre-Configured Participant List of the Smart Check-in](#page-225-2)
	- [3.3.11.3 Obtaining the Status of the Smart Check-in](#page-226-0)
	- [3.3.11.4 Obtaining the Records of the Smart Check-in](#page-227-0)
	- [3.3.11.5 Starting the Smart Check-in](#page-228-0)
	- [3.3.11.5 Ending the Smart Check-in](#page-229-0)
- [3.3.12 Examples of Calling the Conference Control Interface](#page-230-0)
- [3.4 Conference Management](#page-232-0)
	- [3.4.1 Adding Conferences](#page-232-1)
	- [3.4.2 Deleting Conferences](#page-235-0)
		- [3.4.2.1 Deleting the Conference Plans](#page-235-1)
		- [3.4.2.2 Deleting a Single Conference](#page-236-0)
	- [3.4.3 Editing Conferences](#page-237-0)
		- [3.4.3.1 Editing the Conference Plans](#page-237-1)
		- [3.4.3.2 Editing a Single Conference](#page-240-0)
	- [3.4.4 Viewing Conferences](#page-243-0)
		- [3.4.4.1 Viewing the Information of a Single Conference](#page-243-1)
		- [3.4.4.2 Viewing the Details of the Conference Plan](#page-244-0)
	- [3.4.5 Viewing Conferences by Paging](#page-246-0)
	- [3.4.6 Deciding Whether or Not It Is a Recurrence Conference](#page-248-0)
	- [3.4.7 Requesting Conferences of Different Status](#page-249-0)
	- [3.4.8 Obtaining the List of the Recording Files after the Conference Is Finished——Third-Party Recording Server](#page-250-0)
	- [3.4.9 Obtaining the Method to Join the conference](#page-251-0)
- [3.5 Managing Recording Files--YMS Recording](#page-252-0)
	- [3.5.1 Obtaining the Recording File](#page-252-1)
	- [3.5.2 Playing the Recording File](#page-253-0)
	- [3.5.3 Deleting the Recording File](#page-255-0)
	- [3.5.4 Obtaining the Remark of the Recording File](#page-255-1)
	- [3.5.5 Editing the Remark of the Recording File](#page-256-0)
	- [3.5.6 Checking the Download of the Recording File](#page-256-1)
- [3.6 Managing Historical Statistics and Call Records](#page-257-0)
	- [3.6.1 Summary of the Call](#page-257-1)
	- [3.6.2 Obtaining the Chart Information of the Call Records](#page-258-0)
	- [3.6.3 Obtaining the Call Records by Paging](#page-259-0)
	- [3.6.4 Obtaining the Call Details of A Call Record](#page-263-0)
	- [3.6.5 Obtaining the Conference Participants by Paging](#page-266-0)
	- [3.6.6 Exporting the Call Records](#page-268-0)
	- [3.6.7 Exporting the Call Details of the Call Records \(Stream\)](#page-269-0)
	- [3.6.8 Checking the Conference Subtitle](#page-270-0)
	- [3.6.9 Exporting the Conference Subtitle \(Stream\)](#page-270-1)
	- [3.6.10 Obtaining the Organization Structure of the Participant](#page-271-0)
	- [3.6.11 Deleting the Call Records](#page-272-0)
- [3.7 Parameter Object](#page-272-1)
	- [3.7.1 ConferenceTimePattern](#page-272-2)
	- [3.7.2 ConferenceTime](#page-273-0)
	- [3.7.3 ConferenceDSTConfig](#page-273-1)
	- [3.7.4 Participant](#page-273-2)
- [3.7.5 RecurrencePattern](#page-274-0)
- [3.7.6 Pattern](#page-274-1)
- [3.7.7 Range](#page-276-0)
- [3.7.8 ConferenceLiveBroadcast](#page-276-1)
- [3.7.10 Recurrence Object](#page-277-0)
- [3.7.11 The Object of a Single Conference](#page-277-1)
- [3.7.12 Constants](#page-279-0)
- [4. Notes](#page-280-0)
- [5. Error Messages](#page-280-1)

# <span id="page-7-0"></span>1. Introduction

# <span id="page-7-1"></span>1.1 About This Guide

The YMS API allows third-party developers to use YMS services (such as creating conferences, looking up conference schedules, managing conferences/meeting rooms/users and so on), to integrate with their systems. The interface follows standard RESTful API, mainly uses GET, POST, PUT, DELETE methods and uses JSON encoded by UTF-8 as its format.

# <span id="page-7-2"></span>1.2 Intended Audience

This guide is intended for the users that are using YMS or going to use YMS and want to integrate YMS with their system. It assumes that readers are familiar with the concepts of REST and JSON.

# <span id="page-7-3"></span>1.3 The URL of Service Access

The URL of service access is [https://cloud.yealink.com.](https://cloud.yealink.com./) When accessing the server interface or the device interface, you need to add the above URL before the request URL.

For example, when adding a meeting room:

Request URL: POST: /api/open/v1/room/add

The request method is POST and the request URL is /api/open/v1/server/add. The complete URL to access the server interface is<https://cloud.yealink.com/api/open/v1/room/add.> It is also applicable to access other interfaces.

Note: that /api/open/v1 is the prefix, all the request url in the following chapters will not repeat this prefix and the URL of the service access.

# <span id="page-7-4"></span>1.4 Summary of Changes

# <span id="page-7-5"></span>1.4.1 Changes for Release 25, Guide Version V25.0.0.5

The following section is new for this version:

### [3.3.11 Smart Check-in](#page-225-0)

Major updates have occurred to the following sections:

[3.1.2.7 Adding VMRs](#page-29-0)

[3.1.2.9 Editing VMRs](#page-33-1)

[3.1.2.10 Viewing the Details of VMRs](#page-37-0)

[3.2.1.8 Adding User Accounts](#page-48-0)

[3.2.1.10 Editing User Accounts](#page-51-0)

[3.3.5.1 Obtaining the Layout Parameters](#page-183-1)

[3.3.5.2 Editing the Layout Parameters](#page-185-0)

- [3.3.2.1 Obtaining the Conference Information](#page-111-1)
- [3.3.2.6 Obtaining the Layout Information](#page-132-0)
- [3.4.1 Adding Conferences](#page-232-1)
- [3.4.3 Editing Conferences](#page-237-0)

# <span id="page-8-0"></span>1.4.2 Changes for Release 24, Guide Version V2.4.0.20

The following sections are new for this version:

- [3.2.1.21 Obtaining the Authentication Codes of the User Accounts](#page-66-0)
- [3.2.6 Managing the Number Resource](#page-100-0)
- [3.3.3.20 Inviting a RTSP User to Join the Conference](#page-167-0)
- [3.3.3.21 Inviting a Batch of RTSP Users to Join the Conference](#page-169-0)
- [3.3.3.22 Sending DTMF Information](#page-169-1)
- [3.3.3.23 Obtaining the Participant List of Call History](#page-170-0)
- [3.3.3.24 Obtaining the Participant List of Absence](#page-171-0)
- [3.3.3.25 Obtaining the Participant List of Fast Call](#page-172-0)
- [3.4.9 Obtaining the Method to Join the conference](#page-251-0)
- Major updates have occurred to the following sections:
- [3.1.2.7 Adding VMRs](#page-29-0)
- [3.1.2.8 Deleting VMRs](#page-33-0)
- [3.1.2.9 Editing VMRs](#page-33-1)
- [3.1.2.10 Viewing the Details of VMRs](#page-37-0)
- [3.1.2.11 Viewing VMRs by Paging](#page-40-0)
- [3.2.1.1 Adding Groups](#page-43-2)
- [3.2.1.8 Adding User Accounts](#page-48-0)
- [3.2.1.10 Editing User Accounts](#page-51-0)
- [3.2.1.16 Viewing the User ID by the User Account](#page-58-0)
- [3.2.2.1 Adding Room System Accounts](#page-68-1)
- [3.2.2.3 Editing Room System Accounts](#page-70-0)
- [3.3.2.1 Obtaining the Conference Information](#page-111-1)
- [3.3.2.3 Obtaining the Description Information](#page-123-0)
- [3.3.2.5 Obtaining the User Information](#page-126-0)
- [3.3.2.11 Subscribing to the Conference Information](#page-138-0)

[3.3.3.1 Obtaining the Information of Users in the Conference](#page-143-1)

[3.3.5 Operations on the Layout](#page-183-0)

[3.3.8.1 Obtaining the Parameters of the Banner](#page-209-1)

[3.3.8.2 Editing the Parameters of the Banner](#page-209-2)

[3.3.8.3 Obtaining the Parameters of the Pre-Configured Banner](#page-210-0)

[3.3.8.4 Editing the Parameters of the Pre-Configured Banner](#page-211-0)

[3.3.8.5 Obtaining the Parameters of the Pre-Configured Subtitle](#page-212-0)

3.3.8.6 Editing the Parameters of the Pre-Configured Subtitle

# <span id="page-9-0"></span>2. Interface Standard

# <span id="page-9-1"></span>2.1 Signature Rule of REST API

# <span id="page-9-2"></span>2.1.1 Prerequisites

Before calling API, you need to obtain the AccessKey ID and the AccessKey Secret from Yealink Enterprise Management Platform. The AccessKey ID is used as an identity in the Header of REST API request and the AccessKey Secret is used to complete the signature.

# 2.1.2 System Header

The specified system Header should be carried in the HTTP Header:

- <span id="page-9-3"></span>• **[Required]** X-Ca-Key: the AccessKey ID, which can be applied to the enterprise management platform. Log into YMS administrator interface, and go to System Setting->Security->AccessKey.
- 【Required】X-Ca-Timestamp: the timestamps, whose value is the milliseconds from January 1, 1970, to the current time, and the valid time of the timestamps is 5 minutes.
- 【Required】X-Ca-Nonce: UUID, together with the timestamps to avoid a replay.
- 【Required】X-Ca-Signature: the signature string.
- [Optional] Content-MD5: the MD5 value of Body. For example: after the encryption, the string of *abc* becomes:kAFQmDzST7DWIj99KOF/cq==. The calculation method is as follows:

```
Base64.encodeBase64(MD5(body.getbytes("UTF-8"))); // Java
```
base64\_encode(md5(\$body, true)) // PHP

<span id="page-9-4"></span>str(base64.b64encode(hashlib.md5(body.encode("UTF-8")).digest()), "UTF-8") ## Python

# 2.1.3 The String Participated in the Signature

The String participated in the signature is as follows:

```
String stringToSign=
HTTPMethod + "\n" + //Upper case, for example,POST, GET
Headers + "\n" + //System Header
URI + "\n" + //For example, http://yealink.sample.com/createRoom
Params //The list of the formatted form parameter in Body + Query
```
Parameter description:

HTTPMethod: it is in upper case, for example, POST and GET.

Headers: when calling the API, you can enter the system Header and sequences the keys according to the dictionary and then splice the keys by the following method:

```
 HeaderKey1 + ":" + HeaderValue1 + "\n" +
HeaderKey2 + ":" + HeaderValue2 + "\n" +
```
HeaderKeyN + ":" + HeaderValueN

Note:

...

As a signature field after being calculated, X-Ca-Signature does not need the signature calculation.

When the optional Header is not empty, it participates in signature calculation, otherwise, it does not.

URI: the request path, its value is api/open/v1/room/category/add in <http://yealink.sample.com/api/open/v1/room/category/add,> for example.

Params: it is the formatted list of the HTTP Query parameter. The formatting method is as below: Sequence the Query according to the alphabetical order, sequence the Key, and then splice the key according to the following method (only keep the parameter name when the parameter value is null, and the "=" does not participate in signature):

 $Key1 + "-" + Value1 +$  $"8" + Key2 + "-" + Value2 +$ ...  $"8" + \text{KeyN} + "-" + \text{ValueN}$ 

# 2.1.4 Calculating the Signature

- <span id="page-10-0"></span>1. Splice the string to be signed.
- 2. Take the AccessKey Secret as the key (which is the secret in the following code) to generate the HMAC-SHA256 signature.
- 3. Use Base64 to encode the signature.

#### // Java

Mac hmacSha256 = Mac.getInstance("HmacSHA256"); hmacSha256.init(new SecretKeySpec(secret.getBytes("UTF-8"), "HmacSHA256")); String result = new String(Base64.encodeBase64(hmacSha256.doFinal(stringToSign.getBytes("UTF-8")),"UTF-8"));

#### // PHP

\$binarySignature = hash\_hmac("sha256", \$stringToSign, \$secret, true); \$result = base64\_encode(\$binarySignature);

#### ## Python

message = bytes(string\_to\_sign.encode("UTF-8")) secret\_bytes = bytes(secret.encode("UTF-8")) result = str(base64.b64encode(hmac.new(secret\_bytes, message, digestmod=hashlib.sha256).digest()), "UTF-8")

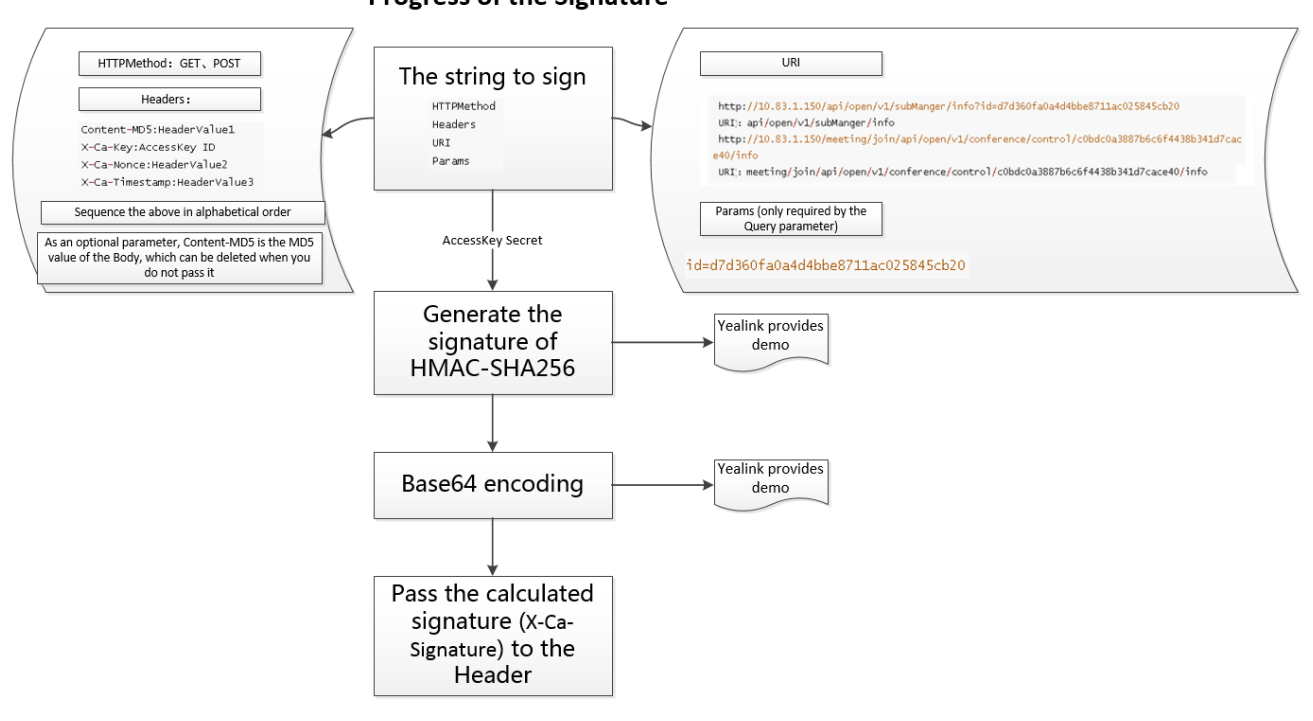

#### <span id="page-11-1"></span><span id="page-11-0"></span>Progress of the Signature

# 2.1.5 Passing the Signature

Put the calculated signature (X-Ca-Signature) in the Header of Http Request.

# 2.1.6 Example Signature

In the example below, the AccessKey ID is 2ecb01abc9604faa8cde6a2a8becb702 , and the AccessKey Secret is b56e76bcfb6040178f0d2dfb4668037b .

# <span id="page-11-2"></span>2.1.6.1 GET Request

Request method: GET

Request URL: /api/open/v1/room/category/info

Query parameter: id=d0e903c9bf29468793a93da1d91679a4

The following system Header is required:

X-Ca-Key: 2ecb01abc9604faa8cde6a2a8becb702 X-Ca-Nonce: d48c009526f44950ba86fa97dd80b1f4 X-Ca-Timestamp: 1533194990618 X-Ca-Signature: GeKu42WPo42tg/yif6gBknqhqz3zNlWDilCytevuoSA=

The string to be signed is as follows:

GET

<span id="page-12-0"></span>X-Ca-Key:2ecb01abc9604faa8cde6a2a8becb702 X-Ca-Nonce:d48c009526f44950ba86fa97dd80b1f4 X-Ca-Timestamp:1533194990618 api/open/v1/room/category/info id=d0e903c9bf29468793a93da1d91679a4

### 2.1.6.2 POST Request

Request method: POST

Request URL: /api/open/v\*/room/getPagedList

The following system Header is required:

Content-Md5: kybwzvShdndFspr7FXblig== X-Ca-Key: 2ecb01abc9604faa8cde6a2a8becb702 X-Ca-Nonce: d48c009526f44950ba86fa97dd80b1f4 X-Ca-Timestamp: 1533194990618 X-Ca-Signature: h7YHx+wHeOFOCQ/DTbZy1OozEo/oOcSFm2Utx18T/O4=

Request body:

{"skip":0}

The string to be signed is as follows:

#### POST

<span id="page-12-1"></span>Content-MD5:kybwzvShdndFspr7FXblig== X-Ca-Key:2ecb01abc9604faa8cde6a2a8becb702 X-Ca-Nonce:d48c009526f44950ba86fa97dd80b1f4 X-Ca-Timestamp:1533194990618 api/open/v1/room/getPagedList

# 2.2 Returned Data Structure

The format of the returned data is JSON encoded by UTF-8. The returned data structure is as follows:

```
{
  "ret": 1, //-1 means error, otherwise, it means correct
  "data": null, //The returned data
   "errors": {
    "msg": "", //The error message
      "errorCode": 400, //The error code
      "fieldErrors": [ //The detailed error message
        {
          "field": "", //The error field
         "msg": "" //The error message
        }
     ]
   }
}
```
- ret: the result code. If the value is smaller than 0, it means an error response, otherwise, it means a successful response.
- data: the returned message after requesting. When requesting a single object, it is a JSON; when requesting a batch of objects, it is an array.
- errors: the returned error object.
- msg: the error message.
- errorCode: the error code.
- fieldErrors: the error message which records the error field and the detailed error message.

Example of Successful Response-Obtaining the User Information:

```
{
   "ret": 1, 
   "data": {
      "id": "ddsadf389010faslfdsd",
      "name": "Kangkang",
      "age": 18
   } 
    "errors": null
}
```
Example of Error Response:

```
{
    "ret": 1, 
    "data": null, 
    "errors": {
       "msg": "", 
       "errorCode": 400, 
       "fieldErrors": [ 
          {
             "field": "email", 
             "msg": "email.invalid" 
          }
       ]
```
<span id="page-14-0"></span> } }

# 2.3 Errors

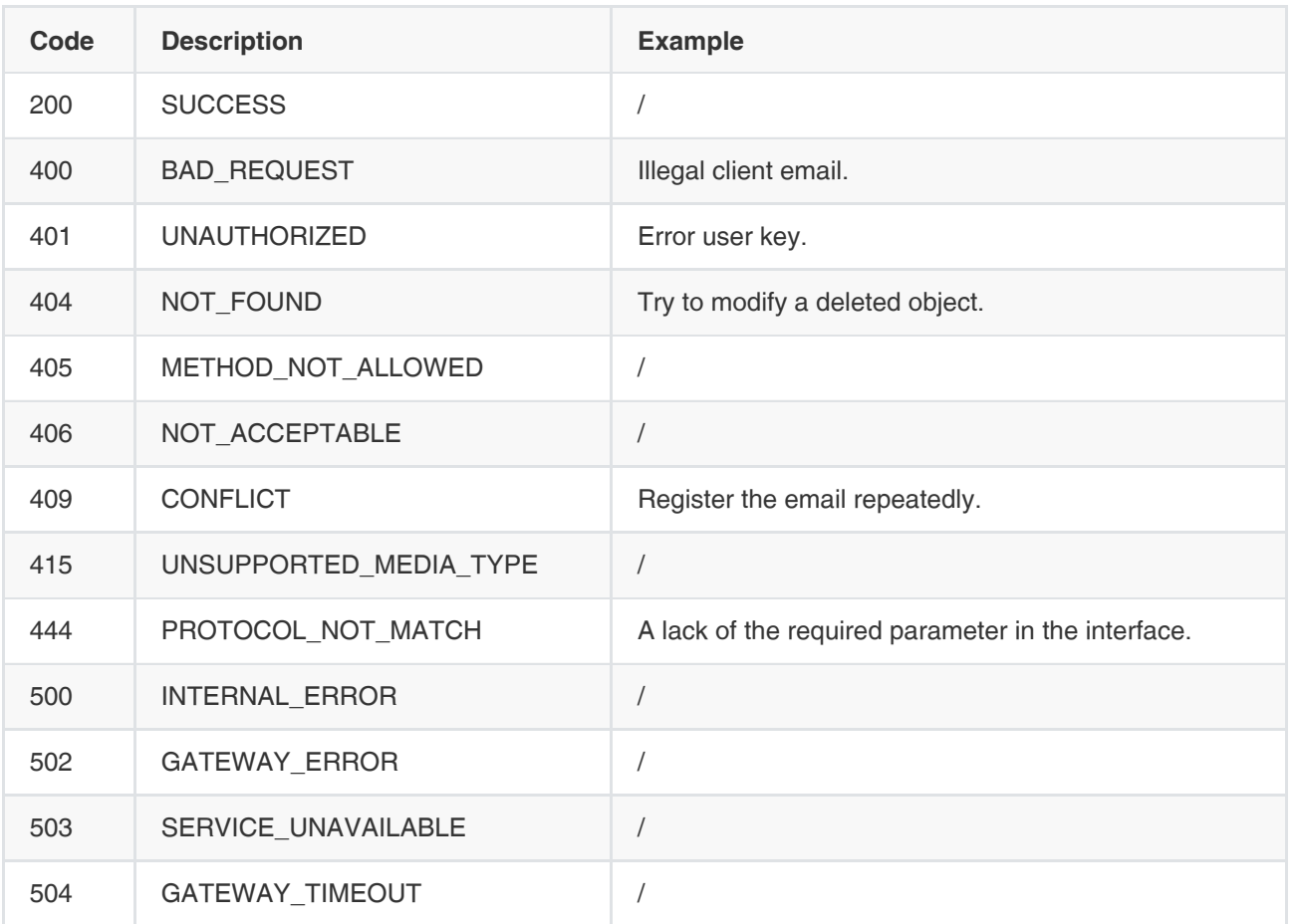

# <span id="page-14-1"></span>3. API

# <span id="page-14-2"></span>3.1 Meeting Room Management

# 3.1.1 Entity Meeting Room

# 3.1.1.1 Adding Groups

# Request URL:

<span id="page-14-4"></span><span id="page-14-3"></span>POST: /room/category/add

### Request Parameter:

Body parameter:

| <b>Parameter</b> | Type   | <b>Required</b> | Length    | <b>Description</b>                                                                                   |
|------------------|--------|-----------------|-----------|----------------------------------------------------------------------------------------------------|
| name             | String | Yes             | $2 - 128$ | The name.                                                                                            |
| parentid         | String | No              | 32        | The ID of the upper group. It defaults to the ID of the<br>root node if it is null or not requested. |

Example Request:

```
{
   "name":"普通会议室3",
   "parentId":"572a8dacf3f745a9abc80022fdec3d9f"
}
```
#### Example of Successful Response:

```
{
  "ret": 1,
  "data": {
    "id": "7d39e07b126548209d667b95efbc5af7", //The primary key
    "parentId": "572a8dacf3f745a9abc80022fdec3d9f", //The ID of the upper group
    "name": "普通会议室3", //The name
    "namePinyin": "putonghuiyishi3", 
    "namePinyinAlia": "pthys3", 
   "index": 1, //It is used for listing
    "type": "CATEGORY" //The node type, one of CATEGORY or ROOM
   },
  "error": null
}
```
### 3.1.1.2 Deleting Groups

#### Request URL:

<span id="page-15-0"></span>POST: /room/category/delete

#### Request Parameter:

Body parameter:

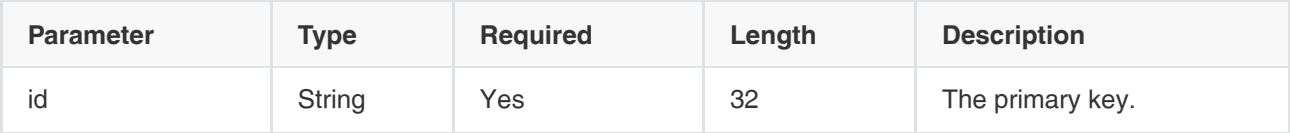

Note: you can delete only the group without any subordinate group.

Example Request:

```
{
   "id":"7d39e07b126548209d667b95efbc5af7"
}
```
#### Example of Successful Response:

```
{
  "ret": 0,
  "data": null,
  "error": null
}
```
# 3.1.1.3 Editing Groups

#### Request URL:

<span id="page-16-0"></span>POST: /room/category/edit

#### Request Parameter:

• Body parameter:

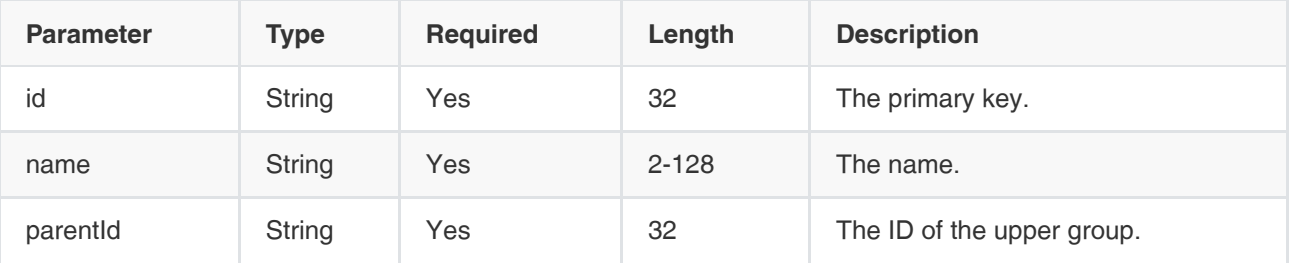

#### Example Request:

```
{
   "id":"7d39e07b126548209d667b95efbc5af7",
   "name":"研发中⼼",
   "parentId":"572a8dacf3f745a9abc80022fdec3d9f"
}
```
Example of Successful Response:

```
{
  "ret": 1,
  "data": {
    "id": "7d39e07b126548209d667b95efbc5af7", //The primary key 
    "parentId": "572a8dacf3f745a9abc80022fdec3d9f", //The ID of the upper group
    "name": "研发中⼼", 
    "namePinyin": "yanfazhongxin",
    "namePinyinAlia": "yfzx", 
    "index": 1, //It is used for listing
    "type": "CATEGORY" //The node type, one of CATEGORY or ROOM
   },
  "error": null
}
```
### 3.1.1.4 Viewing the Group Details

#### Request URL:

<span id="page-17-0"></span>GET: /room/category/info

#### Request Parameter:

Query parameter:

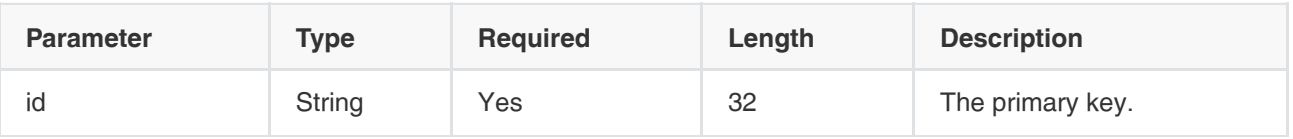

#### Example of Successful Response:

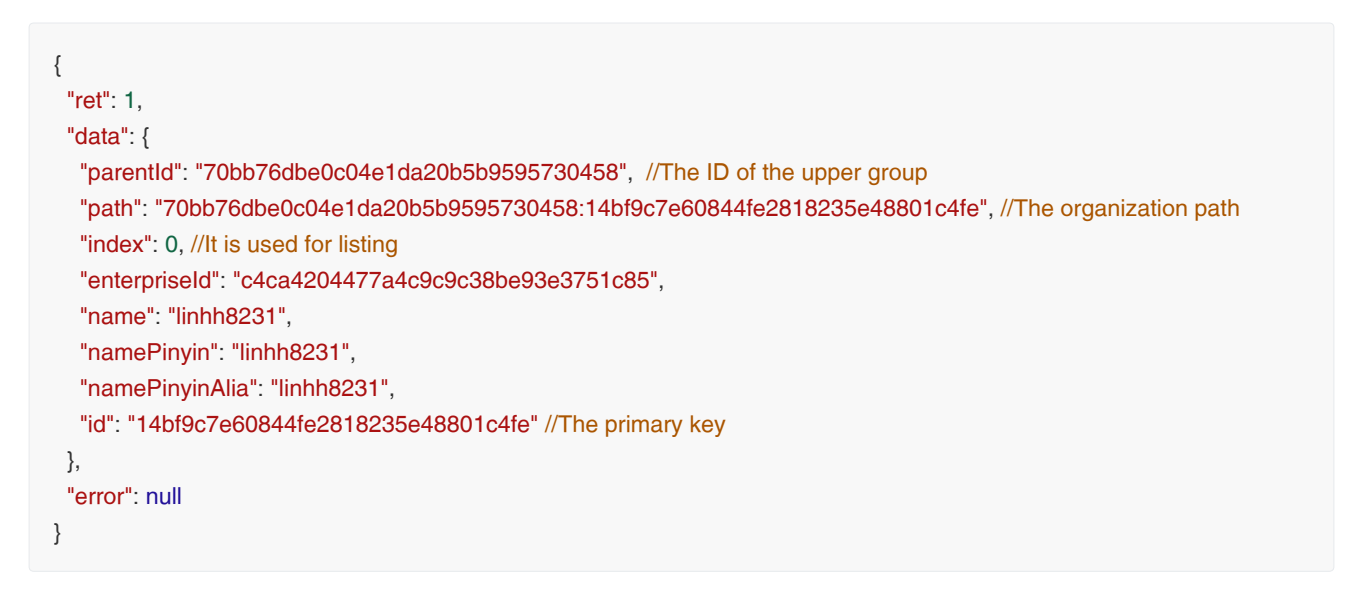

# 3.1.1.5 Viewing the Group Tree (not Including the Meeting Room)

#### Request URL:

<span id="page-17-1"></span>GET: /room/category/tree

#### Request Parameter: None

#### Example of Successful Response:

```
{
  "ret": 2,
  "data": [
   {
     "id": "fbed6b092d0b41fc97d89a6bff61a7b8", //the primary key
     "parentId": null, //The ID of the upper group. It defaults to the ID of the root node if it is null
    "name": "yealink",
     "namePinyin": "yealink",
     "namePinyinAlia": "yealink",
    "index": 0,//It is used for listing
     "type": "CATEGORY"//The node type, one of CATEGORY or ROOM
   },
   {
     "id": "83ab2a2a5cb14ac9b776b2f1a52e3f0d",
    "parentId": "fbed6b092d0b41fc97d89a6bff61a7b8",
     "name": "⼦节点1",
     "namePinyin": "zijiedian1",
     "namePinyinAlia": "zijiedian1",
    "index": 1,
     "type": "CATEGORY"
   }
  ],
  "error": null
}
```
### 3.1.1.6 Viewing the Group Tree (Including the Meeting Room)

#### Request URL:

<span id="page-18-0"></span>GET: /room/category/treeWithRooms

#### Request Parameter: None

#### Example of Successful Response:

```
{
  "ret": 2,
  "data": [
   {
    "id": "fbed6b092d0b41fc97d89a6bff61a7b8", //The primary key
    "parentId": null, //The ID of the upper group. It defaults to the ID of the root node if it is null
    "name": "yealink", 
    "namePinyin": "yealink",
    "namePinyinAlia": "yealink",
    "index": 0, 
    "type": "CATEGORY",//The node type, one of CATEGORY or ROOM
   },
   {
    "id": "936ced6a3341497aafd4afab7e55c9ab", //The primary key
```

```
 "parentId": "2d28e0312c02487b9b674ddff462c8b5",
    "name": "视频会议室1", 
    "namePinyin": "shipinhuiyishi1",
    "namePinyinAlia": "sphys1",
    "index": 10, 
    "type": "ROOM"//The node type, one of CATEGORY or ROOM
   }
  ],
  "error": null
}
```
### 3.1.1.7 Viewing All Meeting Rooms in the Groups

#### Request URL:

<span id="page-19-0"></span>GET: /room/category/rooms

#### Request Parameter:

Query parameter:

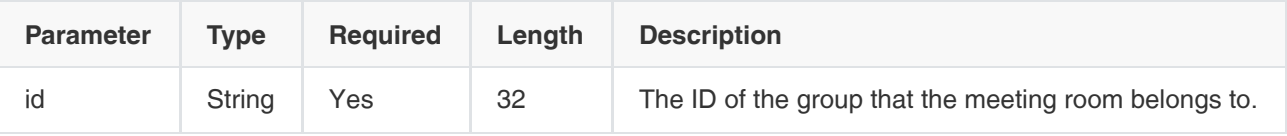

#### Example of Successful Response:

```
{
  "ret": 1,
 "data": [
  {
    "createTime": 1502363517063,
    "modifyTime": 1502363517824,
    "deleted": false,//Delete the flag
    "enterpriseId": "bdf9e290ac8d429c881e95aa08e99dfb",
    "name": "视频会议室1",
    "namePinyin": "shipinhuiyishi1",
    "namePinyinAlia": "sphys1",
    "type": "vc_room",//The type of the meeting room.
    "categoryId": "2d28e0312c02487b9b674ddff462c8b5",//The ID of the group that the meeting room belongs to
    "categoryName": "yealink",
    "deviceId": "49d3689459194e86b1002a8354fc2073",//The ID of the device associated with this meeting room
    "extension": "1116",
    "id": "936ced6a3341497aafd4afab7e55c9ab"//The primary key
  }
 ],
  "error": null
}
```
#### <span id="page-19-1"></span>3.1.1.8 Adding Meeting Rooms

#### Request URL:

POST: /room/add

#### Request Parameter:

Body parameter:

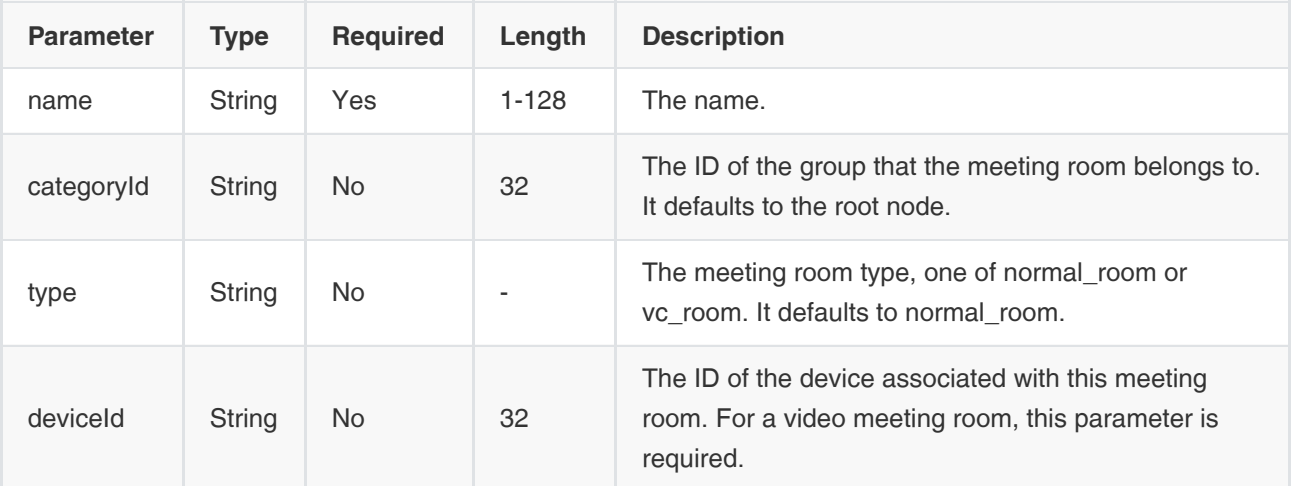

#### Example Request:

```
{
   "name":"普通会议室3",
   "categoryId":"28b63ac63e6f4e5da686e894402571f0",
   "type":"normal_room",
   "deviceId":null
}
```
#### Example of Successful Response:

```
{
  "ret": 1,
  "data": {
    "id": "7d39e07b126548209d667b95efbc5af7",//The primary key 
    "parentId": "28b63ac63e6f4e5da686e894402571f0",//The ID of the upper group
    "name": "普通会议室3",
    "namePinyin": "putonghuiyishi3",
    "namePinyinAlia": "pthys3",
    "type": "ROOM",//The node type, one of CATEGORY or ROOM
    "innerType": "normal_room" //The meeting room type, one of normal_room (the general meeting room) or vc_room 
(the video meeting room)
   },
  "error": null
}
```
### <span id="page-20-0"></span>3.1.1.9 Deleting Meeting Rooms

#### Request URL:

POST: /room/delete

#### Request Parameter:

Body parameter:

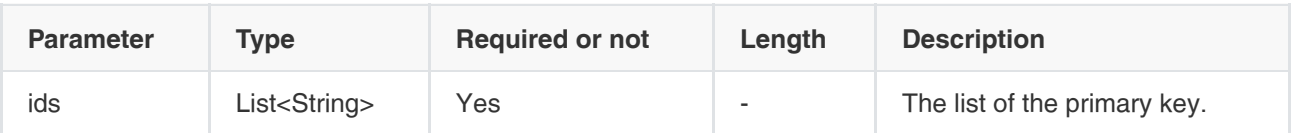

#### Example Request:

```
{
   "ids":["7d39e07b126548209d667b95efbc5af7"]
}
```
#### Example of Successful Response:

{ "ret": 0, "data": null, "error": null }

# 3.1.1.10 Editing Meeting Rooms

#### Request URL:

<span id="page-21-0"></span>POST: /room/edit

#### Request Parameter:

Body parameter:

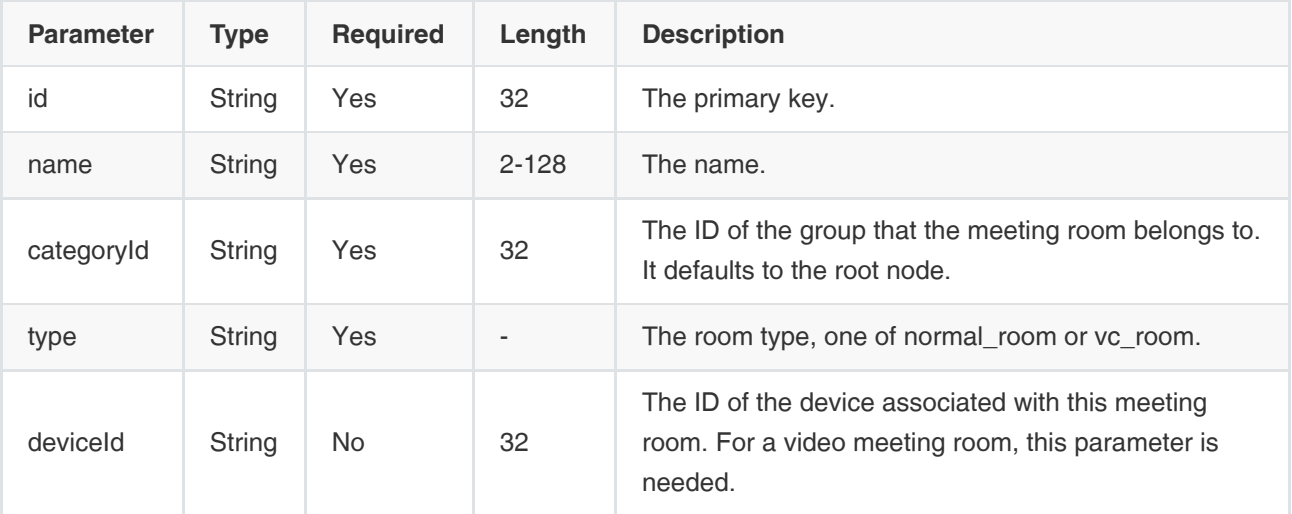

Example Request:

```
{
   "id":"7d39e07b126548209d667b95efbc5af7",
   "name":"普通会议室3",
   "categoryId":"28b63ac63e6f4e5da686e894402571f0",
   "type":"normal_room",
   "deviceId":null
}
```
#### Example of Successful Response:

```
{
  "ret": 1,
  "data": {
    "id": "7d39e07b126548209d667b95efbc5af7",//The primary key
    "parentId": "28b63ac63e6f4e5da686e894402571f0",
    "name": "普通会议室3",
    "namePinyin": "putonghuiyishi3",
    "namePinyinAlia": "pthys3",
    "type": "ROOM",//The node type, one of CATEGORY or ROOM.
    "innerType": "normal_room" //The meeting room type, one of normal_room (the general meeting room) or vc_room 
(the video meeting room)
   },
  "error": null
}
```
### 3.1.1.11 Viewing Meeting Rooms

#### Request URL:

<span id="page-22-0"></span>GET: /room/info

#### Request Parameter:

Query parameter:

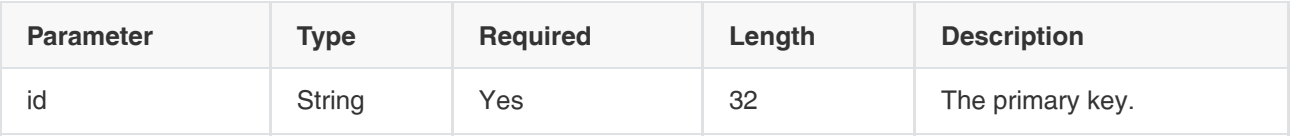

#### Example of Successful Response:

```
{
   "ret": 1,
   "data": {
     "id": "c82d4ac5a0da4b4894f176014ab364bc", //The primary key
     "enterpriseId": "f4a4a4ee02ac4bb8875bbd08e03d4de0", //企业idThe enterprise ID
      "name": "普通会议室3", 
      "namePinyin": "putonghuiyishi3,putongkuaiyishi3",
```
 "namePinyinAlia": "pthys3,ptkys3", "type": "normal\_room", //The meeting room type, one of normal\_room(the general meeting room) or vc\_room(the video meeting room) "categoryId":"70bb76dbe0c04e1da20b5b9595730458",//The ID of the group "categoryName": "厦门亿联网络技术股份有限公司",//The name of the group "deviceId": null,//The ID of the device associated with the meeting room "deviceAccount":null, //The account associated with the videoconferencing device "deviceName":null,//The name of the videoconferencing device "extension": null, "deviceType": null,//The type of the device associated with the meeting room }, "error": null }

# 3.1.1.12 Viewing the Paging List of Meeting Rooms

#### Request URL:

<span id="page-23-0"></span>POST: /room/pagedList

#### Request Parameter:

• Body parameter:

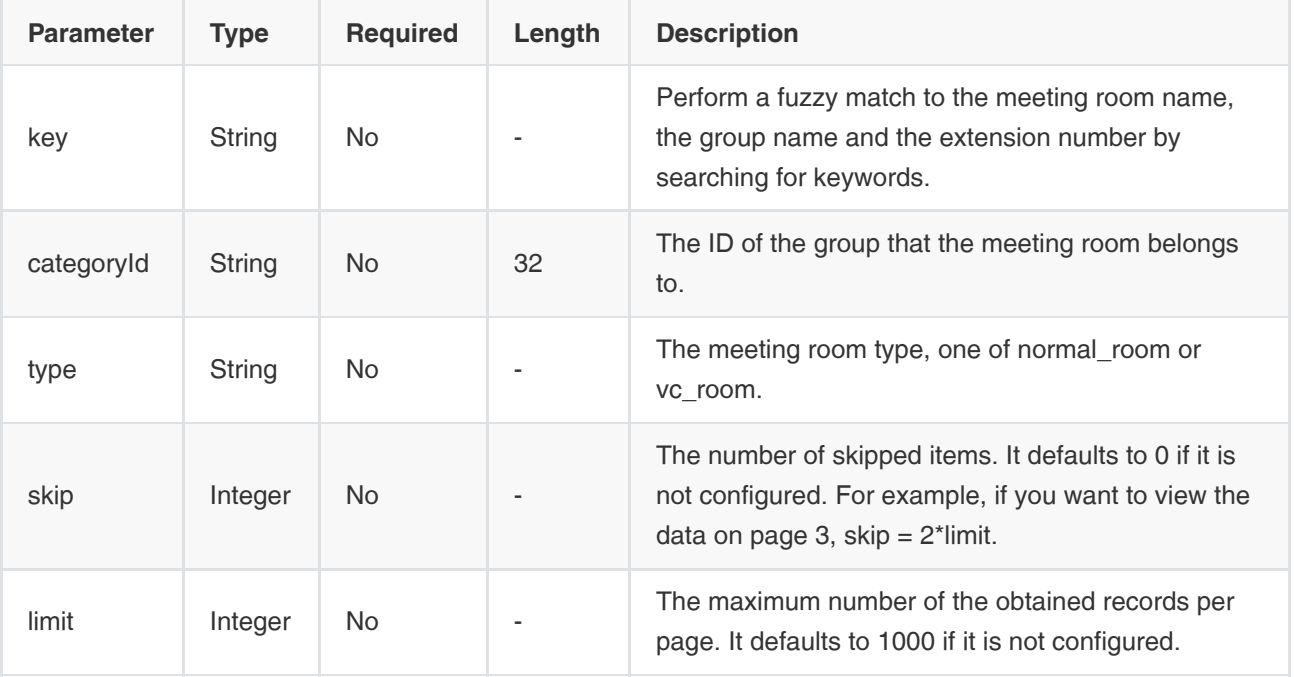

Example Request:

```
{
   "categoryId":"70bb76dbe0c04e1da20b5b9595730458",
   "type":"normal_room",
   "key":"putong",
   "skip":0,
   "limit":10
}
```
#### Example of Successful Response:

```
{
   "ret": 1,
   "data": {
      "skip": 0,
     "limit": 10,
      "total": 1,
      "autoCount": true,
      "orderbys": [
        {
           "field": "createTime",
           "order": -1
        }
     ],
      "data": [
        {
           "id": "c82d4ac5a0da4b4894f176014ab364bc",//The primary key
           "enterpriseId": "f4a4a4ee02ac4bb8875bbd08e03d4de0",
           "name": "普通会议室3",//The name of the meeting room
           "namePinyin": "putonghuiyishi3,putongkuaiyishi3",
           "namePinyinAlia": "pthys3,ptkys3",
           "type": "normal_room",//The meeting room type, one of normal_room(the general meeting room) or vc_room 
(the video meeting room)
           "categoryId": "70bb76dbe0c04e1da20b5b9595730458",//The ID of the group that the meeting room belongs to. 
           "categoryName": "厦⻔亿联⽹络技术股份有限公司",//The group name 
           "deviceId": null,
           "deviceAccount": null,
           "deviceName": null,
           "extension": null,
           "equipDetailList": null,
           "deviceType": null
        }
      ],
      "key": "puto",
      "categoryId": "70bb76dbe0c04e1da20b5b9595730458",
      "type": null
   },
   "error": null
}
```
# 3.1.2 Virtual Meeting Room (VMR)

### 3.1.2.1 Adding Groups

#### Request URL:

<span id="page-25-1"></span><span id="page-25-0"></span>POST: /vmr/category/add

#### Request Parameter:

• Body parameter:

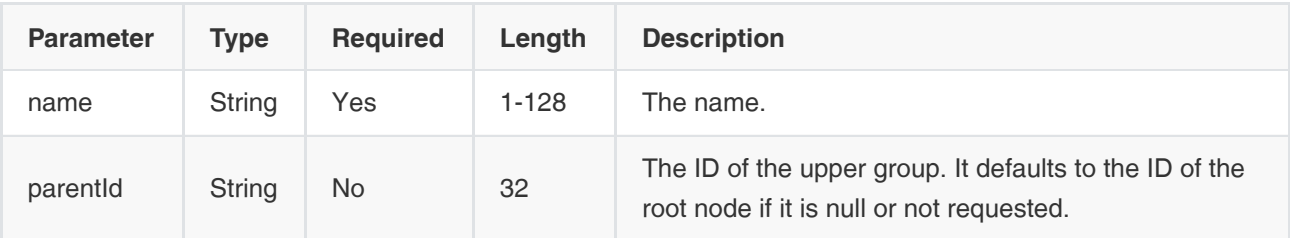

#### Example Request:

```
{
   "name":"yealink",
   "parentId":"2d28e0312c02487b9b674ddff462c8b5"
}
```
#### Example of Successful Response:

```
{
  "ret": 1,
  "data": {
    "id": "fbed6b092d0b41fc97d89a6bff61a7b8", //The parimary key
     "parentId": "2d28e0312c02487b9b674ddff462c8b5", //The ID of the upper group. It defaults to the root node if it is 
null
    "name": "yealink", 
    "namePinyin": "yealink", 
    "namePinyinAlia": "yealink", 
    "index": 0,
    "type": "CATEGORY"
   },
  "error": null
}
```
# 3.1.2.2 Deleting Groups

#### Request URL:

<span id="page-25-2"></span>POST: /vmr/category/delete

#### Request Parameter:

• Body parameter:

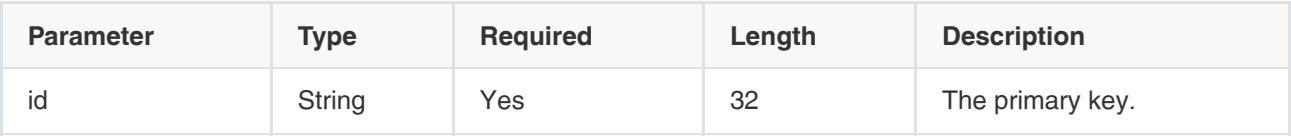

Note: you can delete only the group without any subordinate group.

Example Request:

{ "id":"7d39e07b126548209d667b95efbc5af7" }

#### Example of Successful Response:

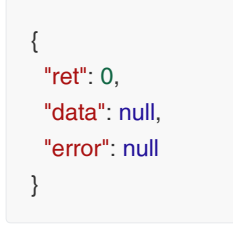

# 3.1.2.3 Editing Groups

#### Request URL:

<span id="page-26-0"></span>POST: /vmr/category/edit

#### Request Parameter:

Body parameter:

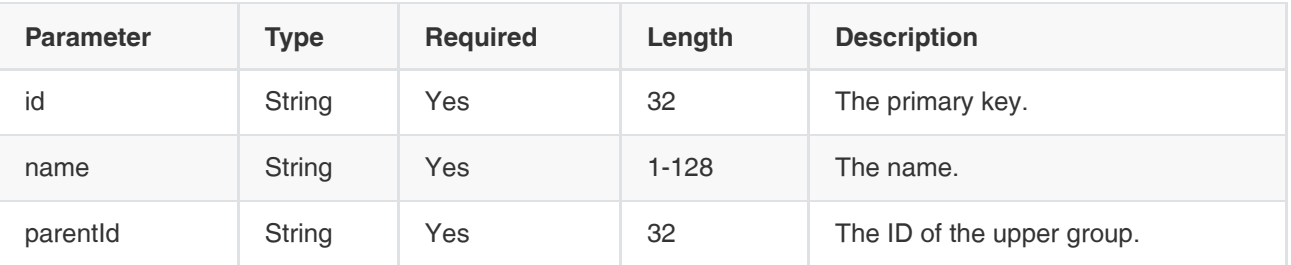

Example Request:

```
{
   "id":"fbed6b092d0b41fc97d89a6bff61a7b8",
   "name":"yealink",
   "parentId":"2d28e0312c02487b9b674ddff462c8b5"
}
```
#### Example of Successful Response:

```
{
  "ret": 1,
  "data": {
    "id": "fbed6b092d0b41fc97d89a6bff61a7b8", //The primary key
    "parentId": "2d28e0312c02487b9b674ddff462c8b5", //The ID of the upper group
    "name": "yealink", 
    "namePinyin": "yealink", 
    "namePinyinAlia": "yealink", 
   "index": 0, //lt is used for listing
    "type": "CATEGORY" //The node type, one of CATEGORY or VMR
   },
  "error": null
}
```
### 3.1.2.4 Viewing the Group Details

#### Request URL:

<span id="page-27-0"></span>GET: /vmr/category/info

#### Request Parameter:

Query parameter:

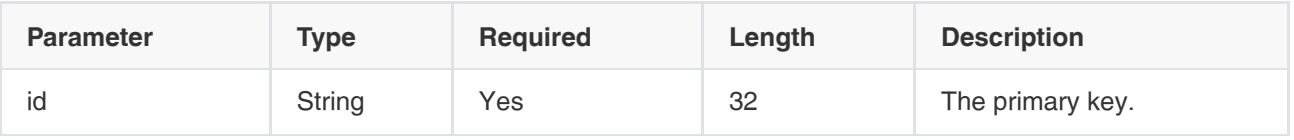

#### Example of Successful Response:

```
{
  "ret": 1,
  "data": {
   "createTime": 1501125398067,
   "modifyTime": 1501125398398,
   "deleted": false,//Delete the marking bit
   "parentId": "70bb76dbe0c04e1da20b5b9595730458",//The ID of the upper group
   "path": "70bb76dbe0c04e1da20b5b9595730458:14bf9c7e60844fe2818235e48801c4fe",//The organization path
   "index": 0,//It is used for listing
   "enterpriseId": "f4a4a4ee02ac4bb8875bbd08e03d4de0",//The enterprise ID
   "name": "yealink",
   "namePinyin": "yealink",
   "namePinyinAlia": "yealink",
   "id": "14bf9c7e60844fe2818235e48801c4fe"//The primary key
  },
  "error": null
}
```
# 3.1.2.5 Viewing the Group Tree (without VMRs)

#### Request URL:

<span id="page-28-0"></span>GET: /vmr/category/tree

#### Request Parameter:

None

#### Example of Successful Response:

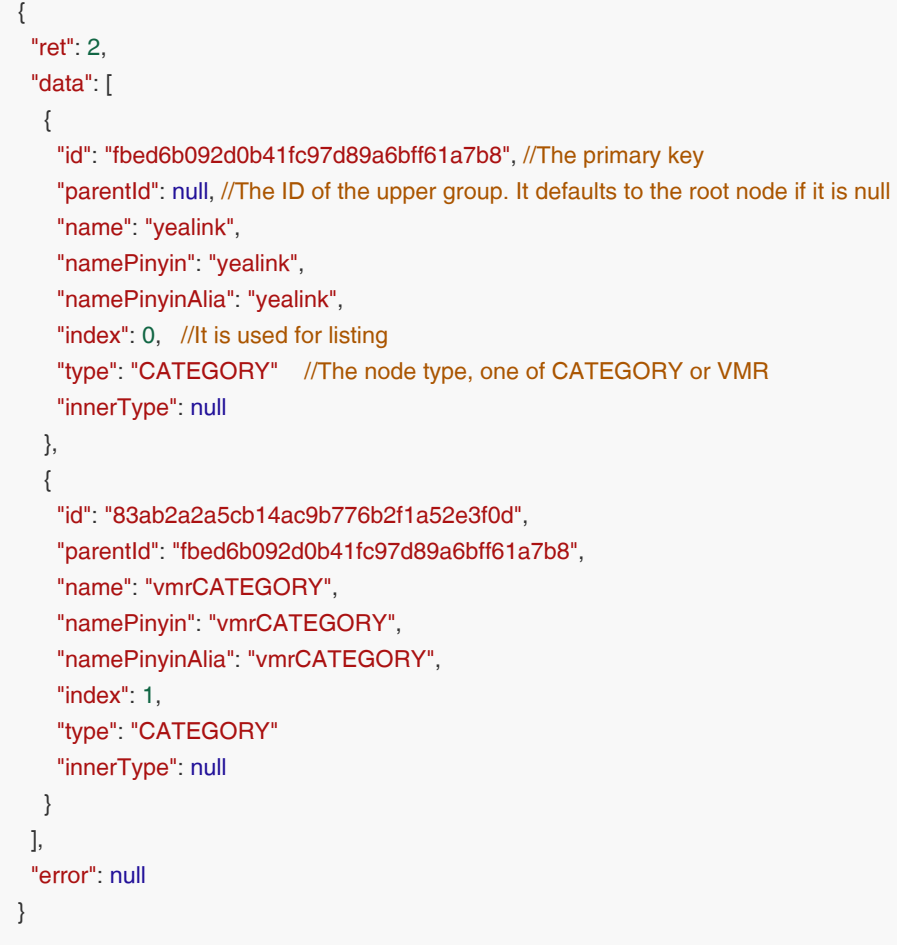

# 3.1.2.6 Viewing the Group Tree (with VMRs)

#### Request URL:

<span id="page-28-1"></span>GET: /vmr/category/treeWithVmrs

#### Request Parameter:

None

#### Example of Successful Response:

{ "ret": 2, "data": [

```
 {
    "id": "fbed6b092d0b41fc97d89a6bff61a7b8", //The primary key
   "parentId": null, //The ID of the upper group. It defaults to the root node if it is null
    "name": "yealink", 
    "namePinyin": "yealink", 
    "namePinyinAlia": "yealink", 
   "index": 0, //lt is used for listing
    "type": "CATEGORY" //One of CATEGORY or VMR
    "innerType": null
   },
   {
    "id": "9b94718c5c9946a7b94aab8ec98dcf79",//The primary key
    "parentId": "dfa89bda6c1a49128da42668eb6dbefd",//The ID of the upper group
    "name": "vmr5",
    "namePinyin": "vmr5",
    "namePinyinAlia": "vmr5",
    "index": 1,
    "type": "VMR",//The node type, one of CATEGORY or VMR
    "innerType": null,
    "vmrId": 56789 //The ID of this VMR
   }
  ],
  "error": null
}
```
# 3.1.2.7 Adding VMRs

#### Request URL:

<span id="page-29-0"></span>POST: /vmr/add

#### Request Parameter:

• Body parameter:

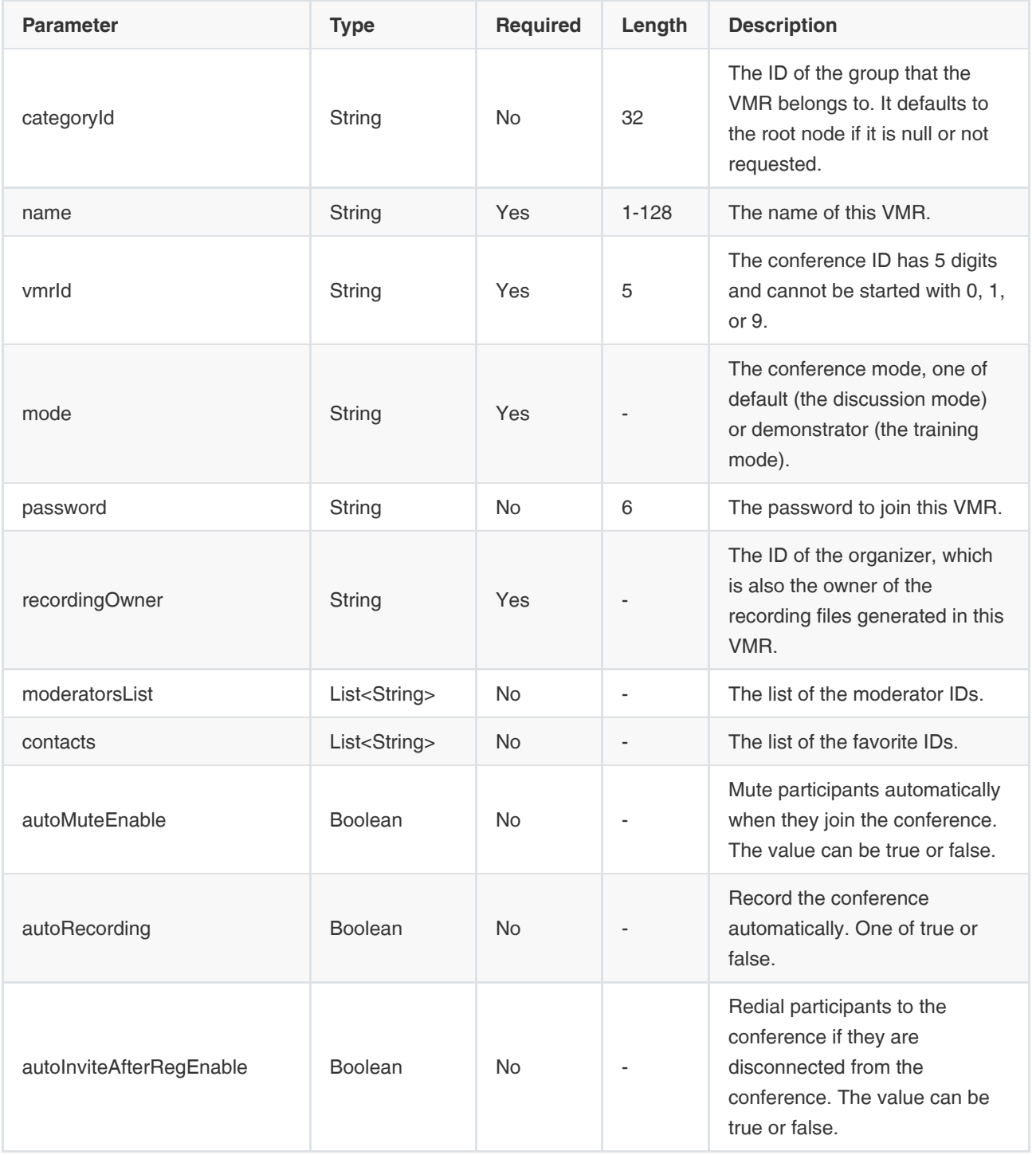

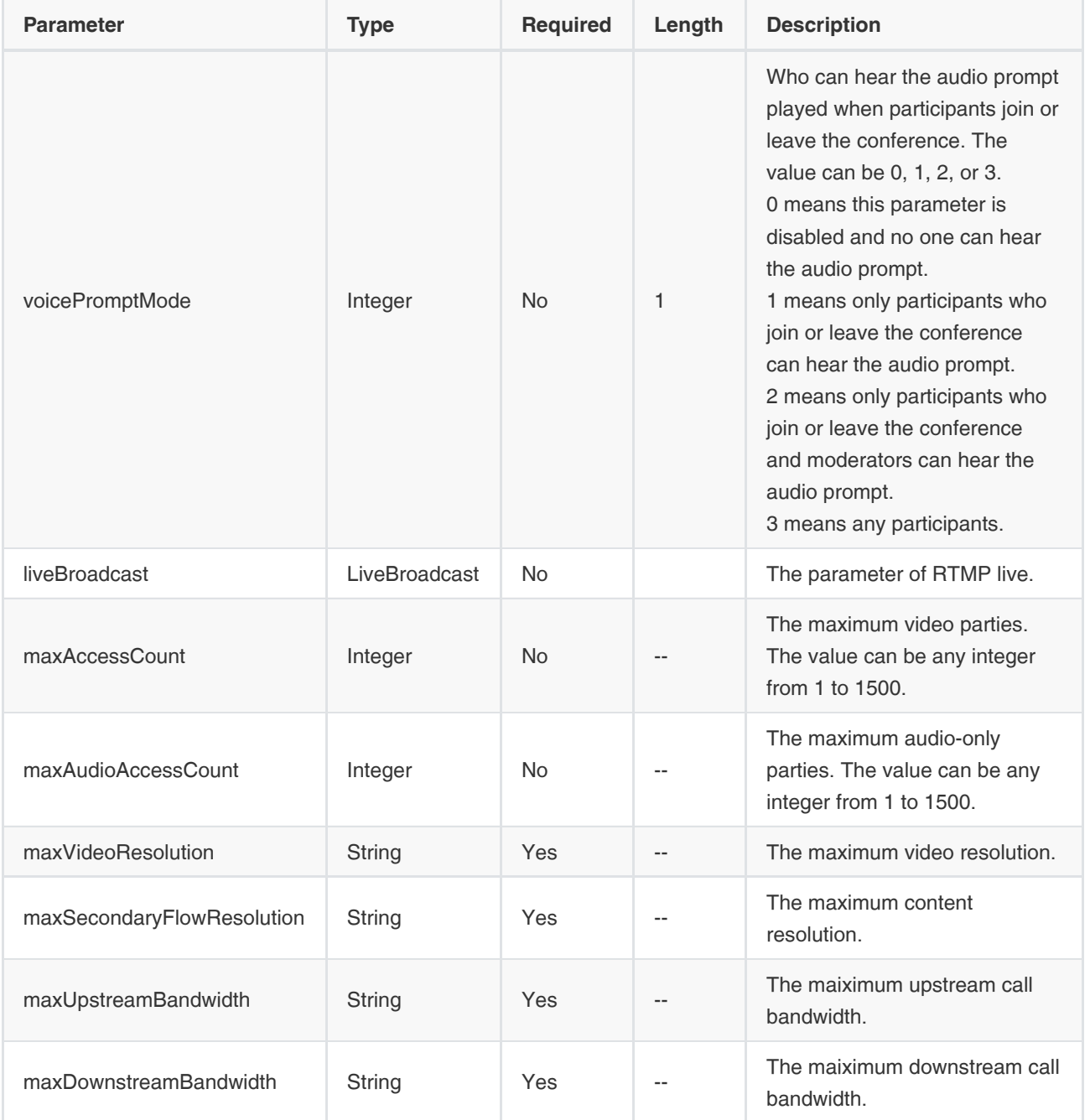

Parameters of a VMR with LiveBroadcast enabled:

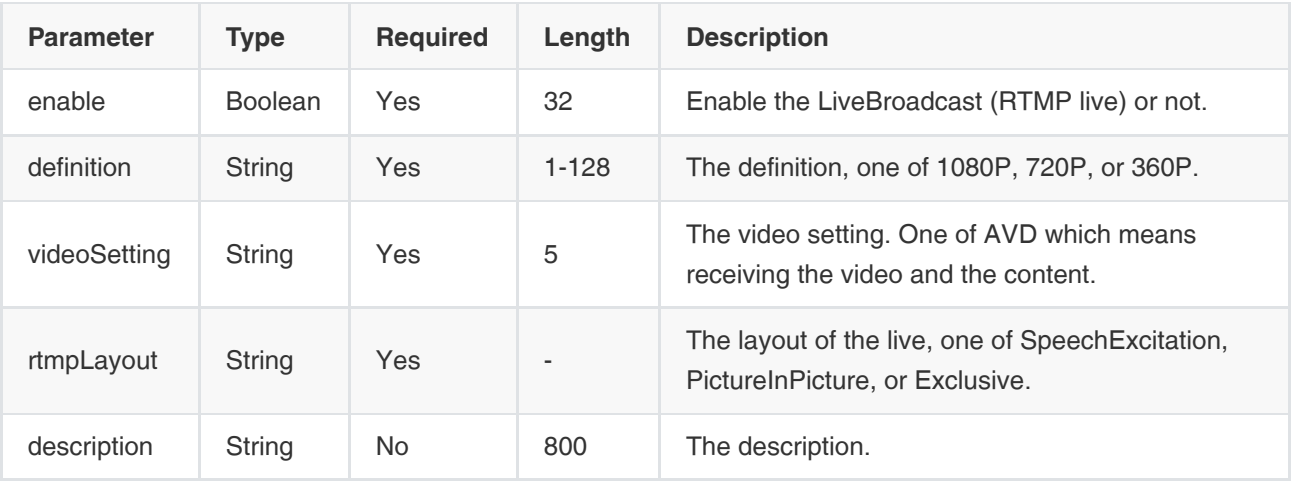

### Example Request:

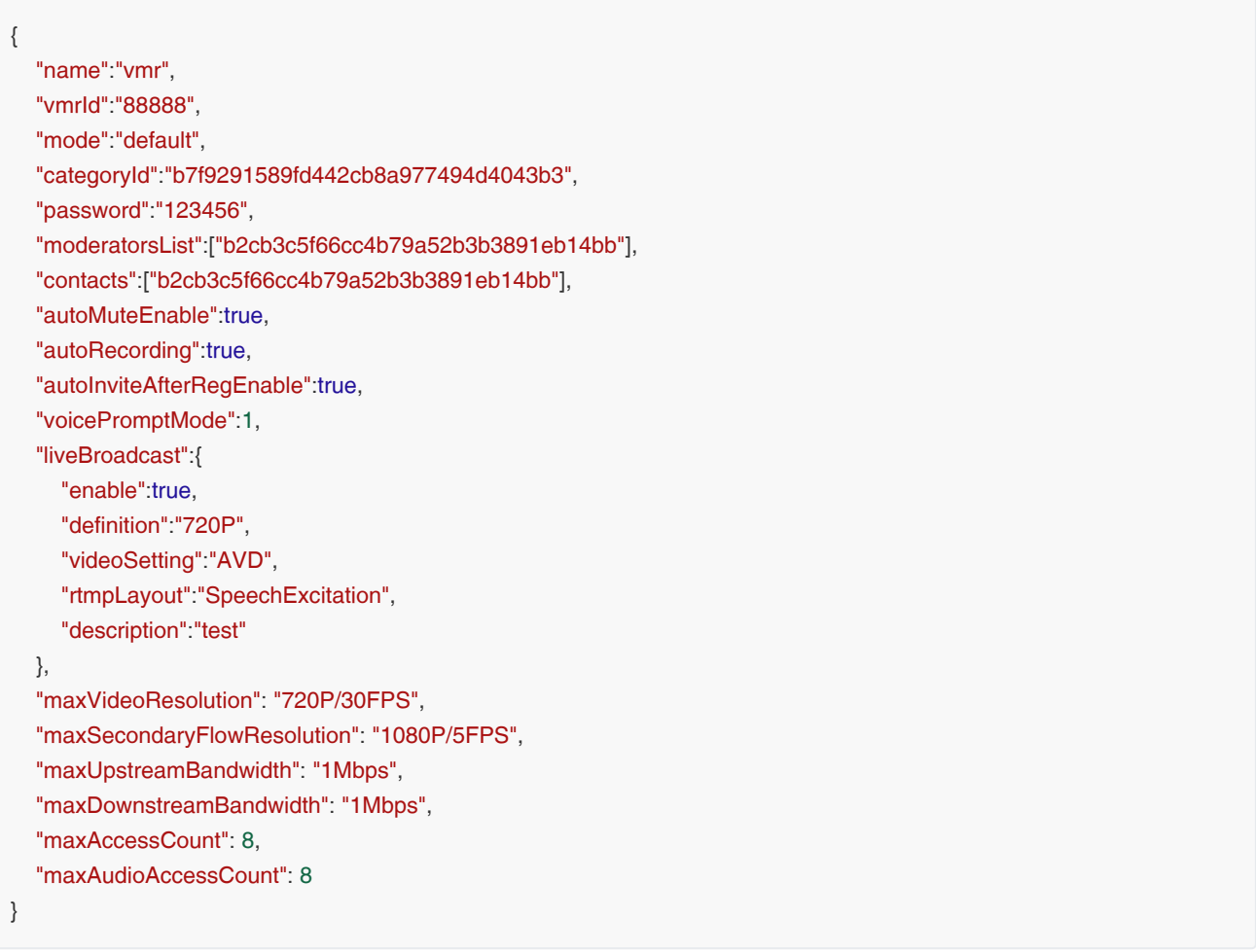

Example of Successful Response:

```
{
  "ret": 1,
  "data": {
   "id": "fbed6b092d0b41fc97d89a6bff61a7b8", //The primary key
    "parentId": "b7f9291589fd442cb8a977494d4043b3",//The ID of the upper group
    "name": "vmr", 
    "namePinyin": "vmr", 
    "namePinyinAlia": "vmr", 
    "type": "VMR",
     "vmrId":"88888"
   },
  "error": null
}
```
# 3.1.2.8 Deleting VMRs

#### Request URL:

<span id="page-33-0"></span>POST: /vmr/delete

#### Request Parameter:

• Body parameter:

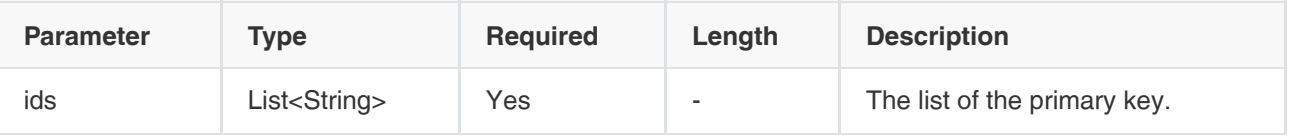

#### Example Request:

```
{
   "ids":["7d39e07b126548209d667b95efbc5af7"]
}
```
#### Example of Successful Response:

```
{
  "ret": 0,
  "data": null,
  "error": null
}
```
# 3.1.2.9 Editing VMRs

#### Request URL:

<span id="page-33-1"></span>POST: /vmr/edit

#### Request Parameter:

• Body parameter:

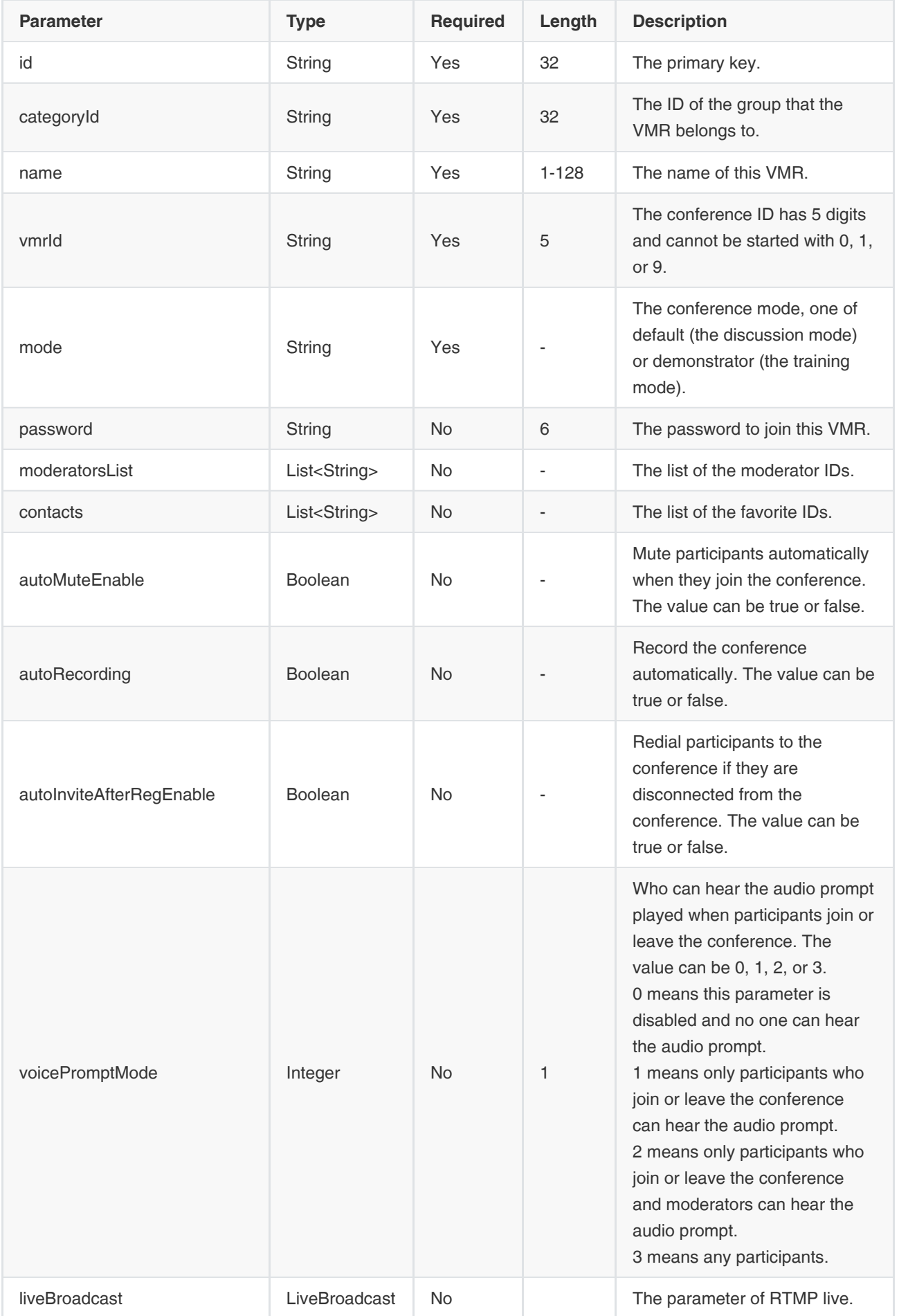
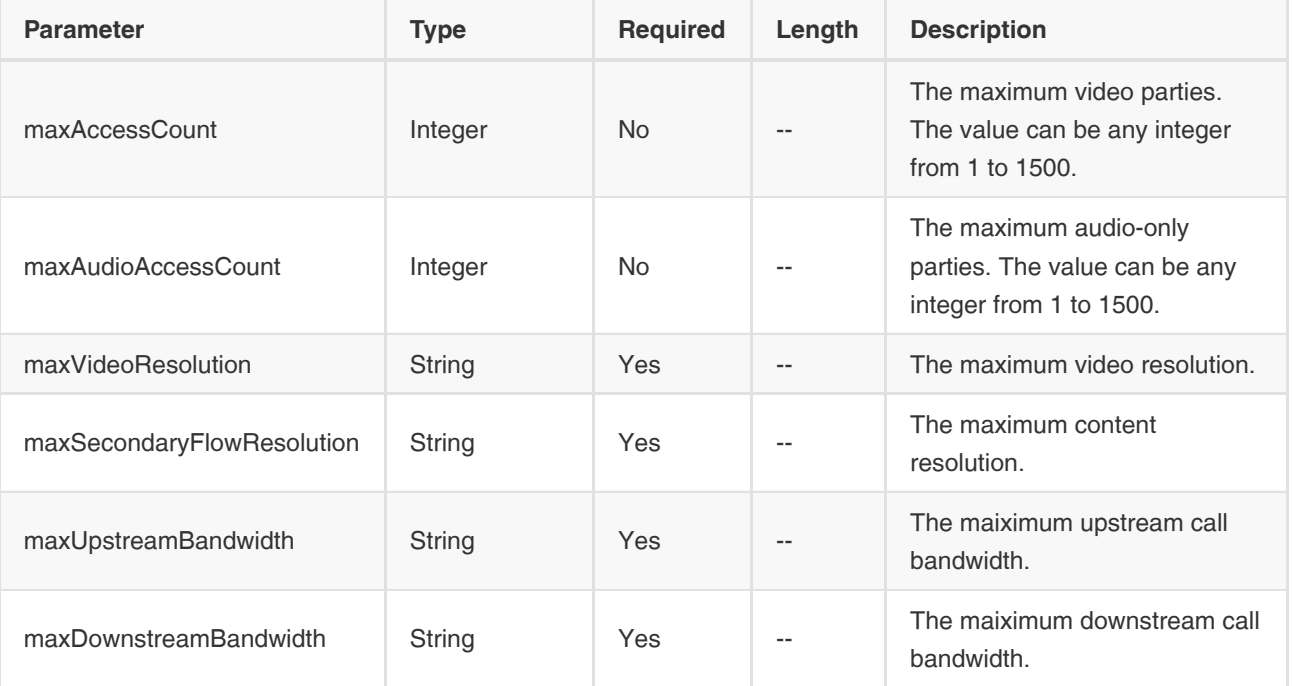

### Example Request:

{

}

```
 "id":"fbed6b092d0b41fc97d89a6bff61a7b8",
 "name":"yealink",
 "vmrId":"88888",
 "mode":"default",
 "categoryId":"b7f9291589fd442cb8a977494d4043b3",
 "password":"123456",
 "moderatorsList":["b2cb3c5f66cc4b79a52b3b3891eb14bb"],
 "contacts":["b2cb3c5f66cc4b79a52b3b3891eb14bb"],
 "autoMuteEnable":true,
 "autoRecording":true,
 "autoInviteAfterRegEnable":true,
 "voicePromptMode":1,
 "liveBroadcast":{
   "enable":true,
   "definition":"720P",
   "videoSetting":"AVD",
   "rtmpLayout":"SpeechExcitation",
   "description":"test"
 },
 "maxVideoResolution": "720P/30FPS", 
 "maxSecondaryFlowResolution": "1080P/5FPS",
 "maxUpstreamBandwidth": "1Mbps", 
 "maxDownstreamBandwidth": "1Mbps", 
 "maxAccessCount": 8, 
 "maxAudioAccessCount": 8
```

```
{
  "ret": 1,
  "data": {
   "id": "fbed6b092d0b41fc97d89a6bff61a7b8", //The primary key
    "parentId": "b7f9291589fd442cb8a977494d4043b3", //The ID of the upper group
    "name": "yealink", 
    "namePinyin": "yealink", 
    "namePinyinAlia": "yealink", 
    "type": "VMR",
    "vmrId":"88888"
   },
  "error": null
}
```
## 3.1.2.10 Viewing the Details of VMRs

## Request URL:

GET: /vmr/info

## Request Parameter:

Query parameter:

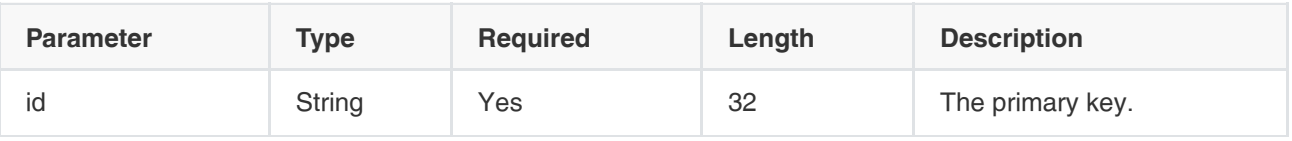

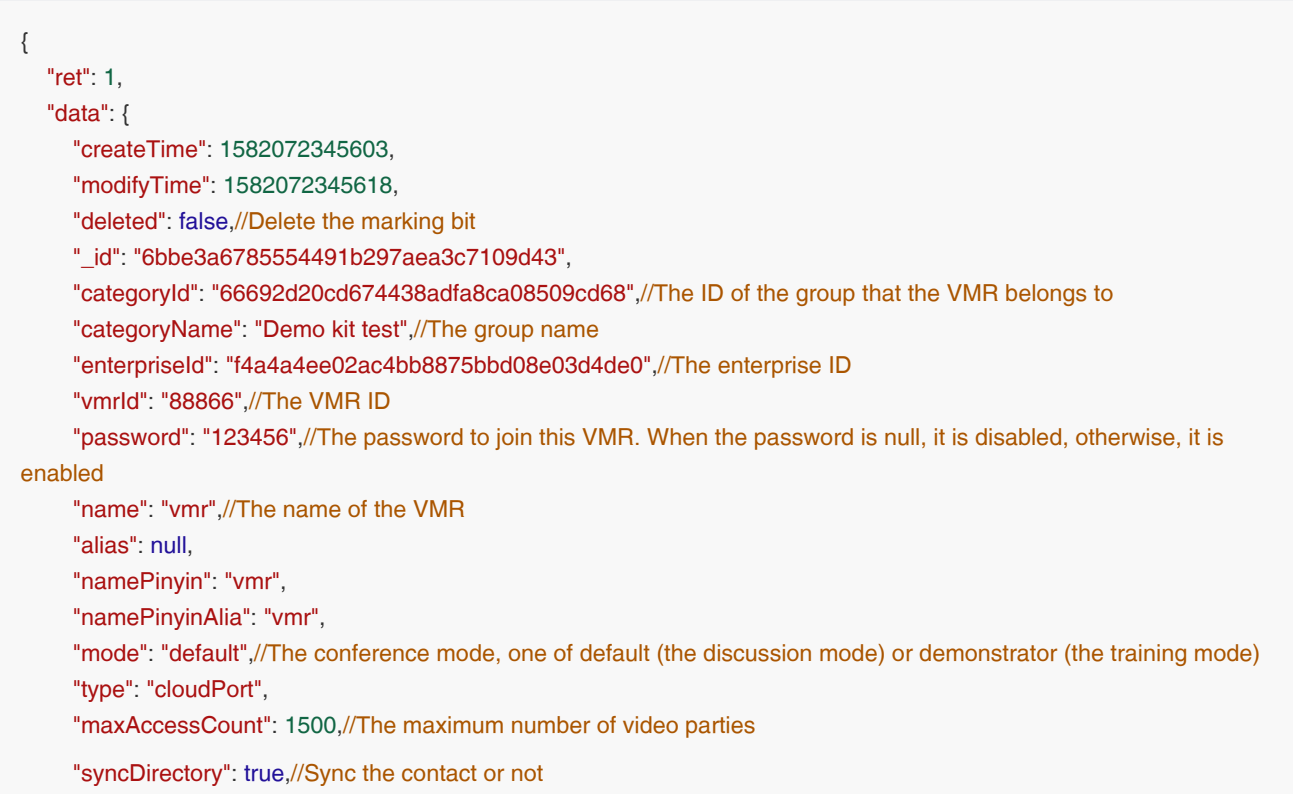

 "moderatorsList": ["eee5a5328e4540d5a3f8f99b27e92aca"],//The list of the moderator IDs "generated": false, "mac": null, "terminalType": null, "limit": 1500, "status": "effective", "enable": true, "orderId": null, "contacts":["eee5a5328e4540d5a3f8f99b27e92aca"],//The list of the favorite IDs "maxVideoResolution": "1080P/30FPS",//The maximum video resolution "maxSecondaryFlowResolution": "1080P/5FPS",//The maximum content resolution "maxUpstreamBandwidth": "2Mbps",//The maximum call bandwidth (upstream) "maxDownstreamBandwidth": "2Mbps",//The maximum call bandwidth (downstream) "defaultLayout": "SpeechExcitation",//The default layout, one of Equality, SpeechExcitation, or 1+N "broadcastEnable": false,//Enable broadcasting interactive or not. It is available only in the training mode conference "autoUnmuteEnable": true,//Enable automatically muting when making the roll call or not "maxAudioAccessCount": 1500,//The maximum number of audio-only parties "videoSourceChangeEnable": true,//Enable only sending content or not "selfViewEnabled": false, "ipCallEnable": true,//Enable joining the conference by IP or not IP "webRtcEnable": true,//Enable joining the conference by browser or not "liveBroadcast": { //The parameter of RTMP live "enable": true, //Enable liveBroadcast or not "definition": "720P", //The definition "videoSetting": "AVD",//The video setting "description": "test",//The description "qrCodeUrl": null, "startTime": null, "status": null, "watchUrl": null, "verifyPassword": false, "password": null, "verifyLogin": false, "nameplateEnable": false, "speakerDetailsEnable": false, "rtmpLayout": "SpeechExcitation" //The layout of the live, one of SpeechExcitation, PictureInPicture, or Exclusive }, "timeLimitBroadcast": null, "reserveEnable": false, "amountReserved": null, "guestsAutoMuteEnable": false, "conferenceLockConfig": null, "recordingOwner": "eee5a5328e4540d5a3f8f99b27e92aca",//The organizer, the owner of the recording files "recordingMaster": "organizer", "autoRecording": true,//Record the conference automatically. The value can be true or false "subtitleEnable": false,//Enable the subtitle or not "autoMuteEnable": true,//Mute participants automatically when they join the conference. The value can be true or false "autoInviteAfterRegEnable": true,//Redial participants to the conference if they are disconnected from the conference. The value can be true or false "voicePromptMode": 1,//The audio prompt played when participants join or leave the conference "id": "6bbe3a6785554491b297aea3c7109d43"//The primary key

},

# "error": null

## 3.1.2.11 Viewing VMRs by Paging

### Request URL:

POST: /vmr/pagedList

### Request Parameter:

• Body parameter:

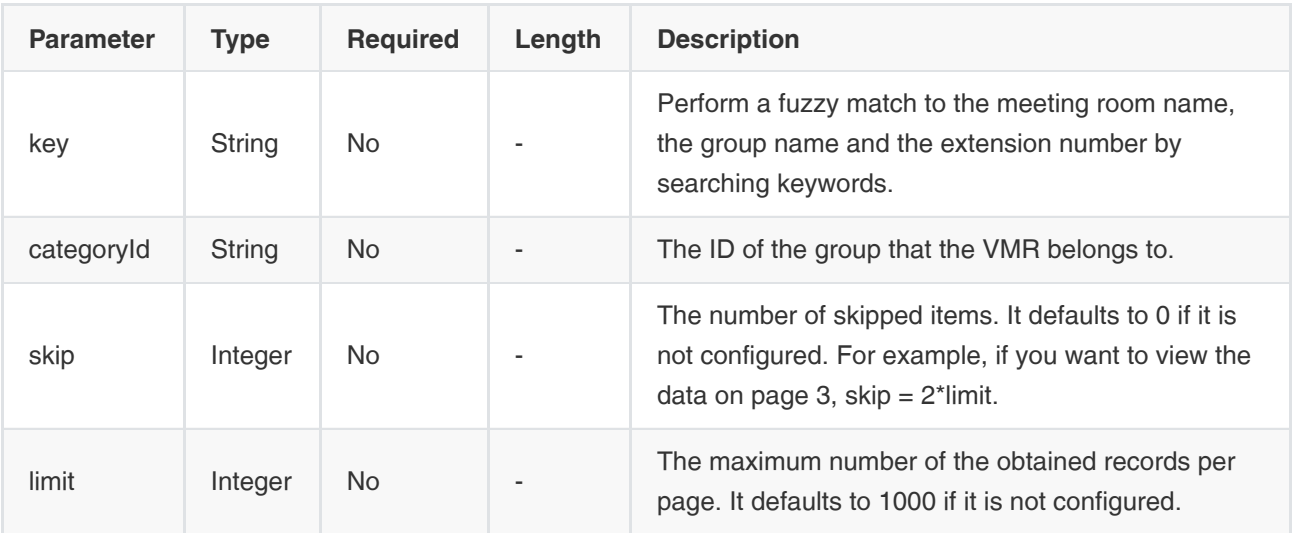

#### Example Request:

```
{
   "categoryId":"dfa89bda6c1a49128da42668eb6dbefd",
   "key":"vm",
   "skip":null,
   "limit":null
}
```

```
{
  "ret": 1,
  "data": {
   "skip": null,
   "limit": null,
   "total": 0,
   "autoCount": false,
   "orderbys": null,
   "data": [
     {
      "createTime": 1582072345603,
      "modifyTime": 1582072345618,
      "deleted": false,//Delete the marking bit
      "_id": "6bbe3a6785554491b297aea3c7109d43",
      "categoryId": "dfa89bda6c1a49128da42668eb6dbefd",//The ID of the group that the VMR belongs to
```
 "categoryName": "Demo kit test",//The group name "enterpriseId": "f4a4a4ee02ac4bb8875bbd08e03d4de0",//The enterprise ID "vmrId": "88866",//The VMR ID "password": "123456",//The password to join this VMR. When the password is null, it is disabled, otherwise, it is enabled "name": "vmr",//The name of the VMR "alias": null, "namePinyin": "vmr", "namePinyinAlia": "vmr", "mode": "default",//The conference mode, one of default (the discussion mode) or demonstrator (the training mode) "type": "cloudPort", "maxAccessCount": 1500,//The maximum number of video parties "syncDirectory": true,//Sync the contact or not "moderatorsList": ["eee5a5328e4540d5a3f8f99b27e92aca"],//The list of the moderator IDs "generated": false, "mac": null, "terminalType": null, "limit": 1500, "status": "effective", "enable": true, "orderId": null, "contacts":["eee5a5328e4540d5a3f8f99b27e92aca"],//The list of the favorite IDs "maxVideoResolution": "1080P/30FPS",//The maximum video resolution "maxSecondaryFlowResolution": "1080P/5FPS",//The maximum content resolution "maxUpstreamBandwidth": "2Mbps",//The maximum call bandwidth (upstream) "maxDownstreamBandwidth": "2Mbps",//The maximum call bandwidth (downstream) "defaultLayout": "SpeechExcitation",//The default layout, one of Equality, SpeechExcitation, or 1+N "broadcastEnable": false,//Enable broadcasting interactive or not. It is available only in the training mode conference "autoUnmuteEnable": true,//Enable automatically muting when making the roll call or not "maxAudioAccessCount": 1500,//The maximum number of audio-only parties "videoSourceChangeEnable": true,//Enable only sending content or not "selfViewEnabled": false, "ipCallEnable": true,//Enable joining the conference by IP or not "webRtcEnable": true,//Enable joining the conference by browser or not "liveBroadcast": { //The parameter of RTMP live "enable": true, //Enable liveBroadcast or not "definition": "720P", //The definition "videoSetting": "AVD",//The video setting "description": "test",//The description "qrCodeUrl": null, "startTime": null, "status": null, "watchUrl": null, "verifyPassword": false, "password": null, "verifyLogin": false, "nameplateEnable": false, "speakerDetailsEnable": false, "rtmpLayout": "SpeechExcitation" //The layout of the live, one of SpeechExcitation, PictureInPicture, or Exclusive }, "timeLimitBroadcast": null, "reserveEnable": false,

"amountReserved": null,

```
 "guestsAutoMuteEnable": false,
      "conferenceLockConfig": null,
      "recordingOwner": "eee5a5328e4540d5a3f8f99b27e92aca",//The organizer, the owner of the recording files
      "recordingMaster": "organizer",
      "autoRecording": true,//Record the conference automatically. The value can be true or false
      "subtitleEnable": false,//Enable the subtitle or not
      "autoMuteEnable": true,//Mute participants automatically when they join the conference. The value can be true or 
false
      "autoInviteAfterRegEnable": true,//Redial participants to the conference if they are disconnected from the conference. 
The value can be true or false
      "voicePromptMode": 1,//The audio prompt played when participants join or leave the conference
      "id": "6bbe3a6785554491b297aea3c7109d43"//The primary key
   }
   ],
   "key": null
  },
  "error": null
}
```
# 3.2 Account Management

## 3.2.1 User Account

## 3.2.1.1 Adding Groups

## Request URL:

POST: /org/add

## Request Parameter:

• Body parameter:

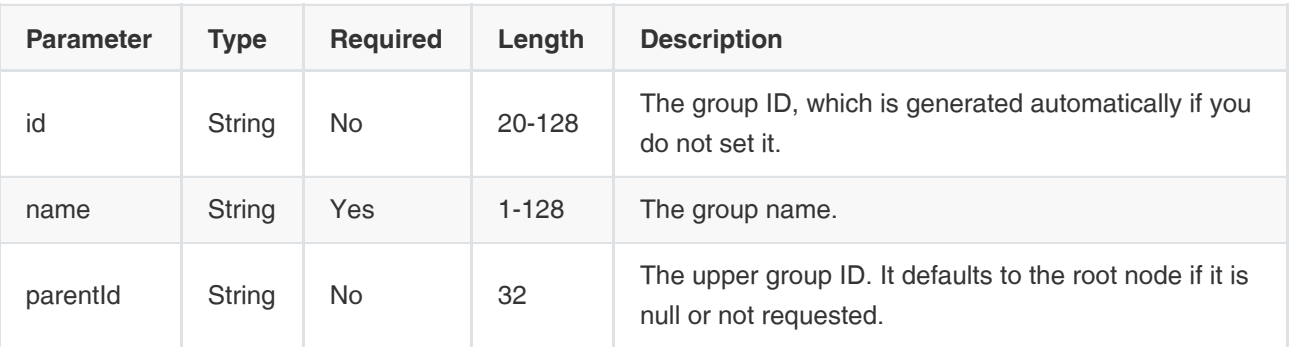

Example Request:

```
{
   "name":"⼀楼",
   "parentId":"53a282c7329845fe82d67515fbaa760f"
}
```
## Example of Successful Response:

```
{
  "ret": 1,
  "data": {
    "id": "41d0fc85bb904d1887c182e04188533e", //ID
    "parentId": "53a282c7329845fe82d67515fbaa760f", //The ID of the upper group
    "name": "⼀楼", //The group name
    "namePinyin": "yilou",
    "namePinyinAlia": "yl",
   "index": 1, //lt is used for listing
    "type": "ORG" //The node type, one of ORG or STAFF
   },
  "error": null
}
```
## 3.2.1.2 Deleting Groups

Request URL:

POST: /org/delete

### Request Parameter:

Body parameter:

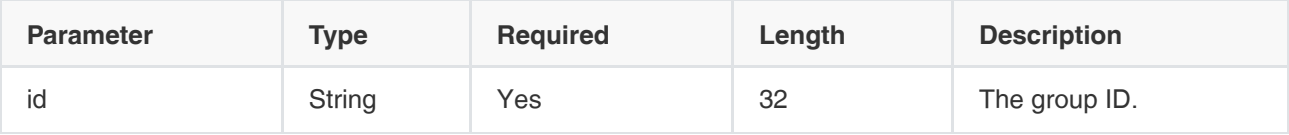

Note: you can delete only the group without any subordinate group.

## Example Request:

```
{
   "id":"7d39e07b126548209d667b95efbc5af7"
}
```
## Example of Successful Response:

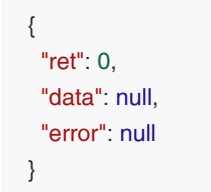

## 3.2.1.3 Editing Groups

## Request URL:

POST: /org/edit

### Request Parameter:

Body parameter:

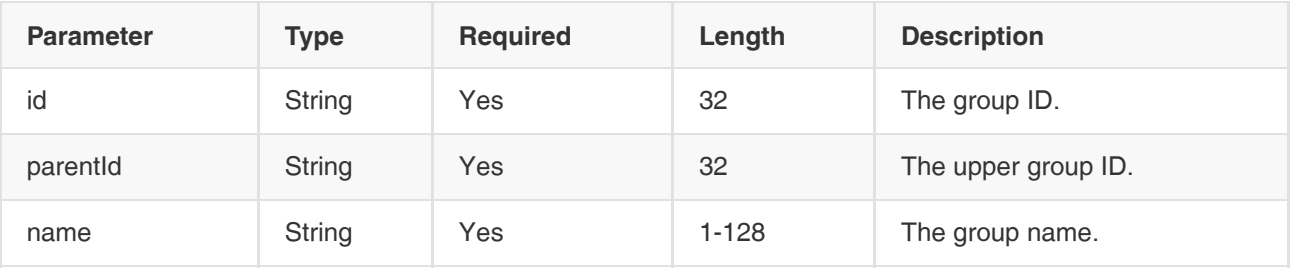

Example Request:

```
{
   "id":"41d0fc85bb904d1887c182e04188533e",
   "name":"⼀楼",
   "parentId":"53a282c7329845fe82d67515fbaa760f"
}
```
#### Example of Successful Response:

```
{
  "ret": 1,
  "data": {
    "id": "41d0fc85bb904d1887c182e04188533e", 
    "parentId": "53a282c7329845fe82d67515fbaa760f", 
    "name": "3C", 
    "namePinyin": "3c",
    "namePinyinAlia": "3c",
    "index": 1, 
    "type": "ORG" //The node type, one of ORG or STAFF
  },
  "error": null
}
```
## 3.2.1.4 Viewing the Group Details

#### Request URL:

GET: /org/info

### Request Parameter:

Query parameter:

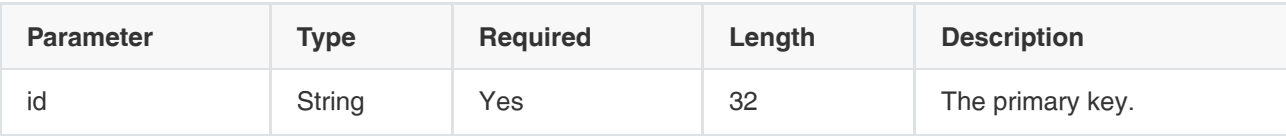

```
{
  "ret": 1,
  "data": {
    "id": "41d0fc85bb904d1887c182e04188533e", 
    "parentId": "53a282c7329845fe82d67515fbaa760f", 
    "name": "3C", //The group name
    "namePinyin": "3c",
    "namePinyinAlia": "3c",
    "index": 1, 
    "type": "ORG"//The node type, one of ORG or STAFF
   },
  "error": null
}
```
## 3.2.1.5 Viewing the Group Tree (without User Accounts)

#### Request URL:

GET: /org/tree

## Request Parameter:

None

Example of Successful Response:

```
{
  "ret": 1,
  "data": [
   {
    "id": "72e60e3c98b44e738e7726d3b21820eb",
    "parentId": "53a282c7329845fe82d67515fbaa760f",
    "name": "yealink", //The group name
    "namePinyin": "yealink",
    "namePinyinAlia": "yealink",
    "index": 1, 
    "type": "ORG" //The node type, one of ORG or STAFF
   }
  ],
  "error": null
}
```
## 3.2.1.6 Viewing the Group Tree (with User Accounts)

### Request URL:

GET: /org/treeWithStaffs

#### Request Parameter:

None

#### Example of Successful Response:

```
{
  "ret": 2,
  "data": [
   {
    "id": "41d0fc85bb904d1887c182e04188533e", //ID
    "parentId": "53a282c7329845fe82d67515fbaa760f", //The ID of the upper group
    "name": "3C", //The group name
    "namePinyin": "3c",
    "namePinyinAlia": "3c",
   "index": 1, //lt is used for listing
    "account": null, 
    "email": null, 
    "nameWithEmail": null, 
    "type": "ORG" //The node type, one of ORG or STAFF
   },
   {
    "id": "a04519ab8e3b4997aa0f1151331ac67c",
    "parentId": "53a282c7329845fe82d67515fbaa760f",
    "name": "userA",
    "namePinyin": "usera",
    "namePinyinAlia": "usera",
    "index": 1,
    "account": "745769866",
    "email": null,
    "nameWithEmail": "userA",
    "type": "STAFF"
  }
  ],
  "error": null
}
```
## 3.2.1.7 Viewing the Visible Tree

#### Request URL:

GET: /org/{staffId}/visibleTree

#### Request Parameter:

Path parameter:

staffId: the user ID

```
{
 "ret": 4,
 "data": [
   {
    "id": "41d0fc85bb904d1887c182e04188533e", //The primary key
```

```
 "parentId": "53a282c7329845fe82d67515fbaa760f", //The ID of the upper group
    "name": "3C", //The group name
     "namePinyin": "3c",
    "namePinyinAlia": "3c",
    "index": 1, 
    "account": null, 
    "email": null, 
    "nameWithEmail": null, 
    "type": "ORG" //The node type, one of ORG, STAFF (use account), or DEVICE (room system account)
   },
   {
     "id": "a04519ab8e3b4997aa0f1151331ac67c",
    "parentId": "53a282c7329845fe82d67515fbaa760f",
    "name": "userA",
    "namePinyin": "usera",
    "namePinyinAlia": "usera",
    "index": 1,
     "account": "745769866",
    "email": null,
    "nameWithEmail": "userA",
    "type": "STAFF"
   },
   {
   "id": "favf4a4a4ee02ac4bb8875bbd08e03d4de0", //The ID of the favorite group, ID: fav+uuid
    "parentId": null, 
    "name": "phone.book.favoritecontacts.root.name", //The name of the root node of the favorite
    "namePinyin": null,
    "namePinyinAlia": null,
    "namePinyinPrefixAlia": "phone.book.favoritecontacts.root.name",
    "index": 1,
    "type": "ORG"
   },
   {
    "id": "2988f6d69d45442c96bb7934a1e246f7",
    "parentId": "favf4a4a4ee02ac4bb8875bbd08e03d4de0",
    "name": "1111",
    "namePinyin": "1111",
    "namePinyinAlia": "1111",
    "namePinyinPrefixAlia": "1111",
    "index": 10000,
    "type": "ORG"
   },
  ],
  "error": null
}
```
## 3.2.1.8 Adding User Accounts

## Request URL:

POST: /account/staff/add

## Request Parameter:

## • Body parameter:

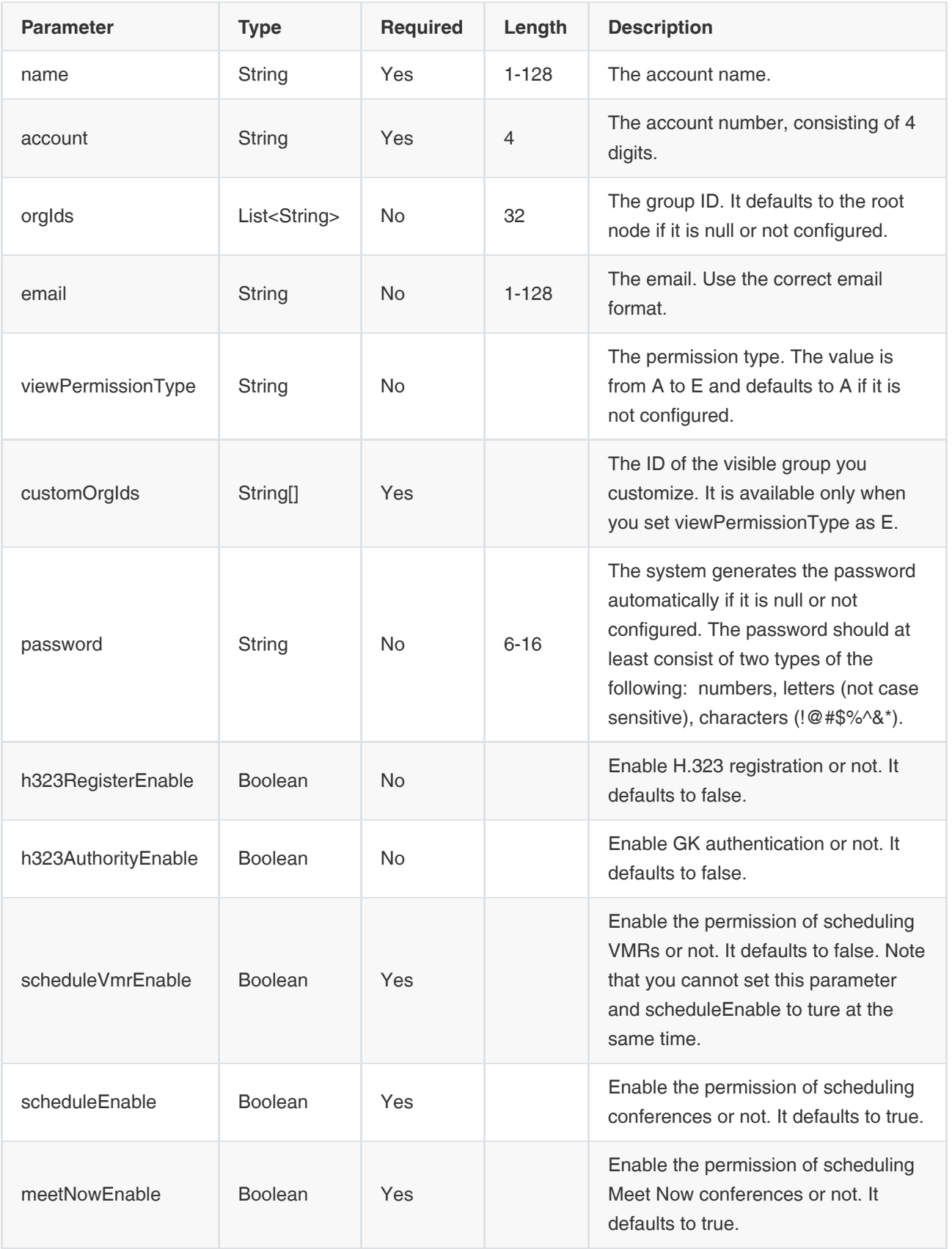

Example Request:

```
{
   "name":"yealink",
   "account":"8888",
   "email":"d39e0@yealink.com",
   "orgIds":["b2cb3c5f66cc4b79a52b3b3891eb14bb"]
}
```
#### Example of Successful Response:

```
{
  "ret": 1,
  "data": {
   "id": "b2cb3c5f66cc4b79a52b3b3891eb14bb", //The user ID which is the staffId
   "name": "yealink",
   "namePinyin": "yealink",
   "namePinyinAlia": "yealink",
   "namePinyinPrefixAlia": "yealink",
   "orgs": [ //The group information
    {
      "orgId": "b2cb3c5f66cc4b79a52b3b3891eb14bb",//The group ID
      "orgName": "四级", 
     "title": "一只小兵"
    }
   ],
   "extension": "8888", 
   "email": "d39e0@yealink.com", 
   "username": "8888", 
   "password": "aw78yo8q", 
   "viewPermission" : { //The permission
      "type" : "A", 
      "permissionVersion" : "1521548908838"
   },
   "h323RegisterEnable": true, //Enable H.323 registration or not
   "h323AuthorityEnable": true, //Enable GK authentication or not
   "scheduleEnable": true,//Enable the permission of scheduling conferences or not
   "ldapAccountName": "yl1392" //The AD account
  },
  "error": null
}
```
## 3.2.1.9 Deleting User Accounts

#### Request URL:

POST: /account/staff/delete

## Request Parameter:

Body parameter:

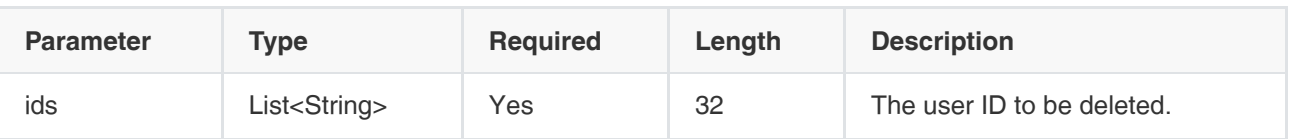

Example Request:

```
{
   "ids":["7d39e07b126548209d667b95efbc5af7"]
}
```
## Example of Successful Response:

```
{
  "ret": 0,
  "data": null,
  "error": null
}
```
## 3.2.1.10 Editing User Accounts

## Request URL:

POST: /account/staff/edit

## Request Parameter:

Body parameter:

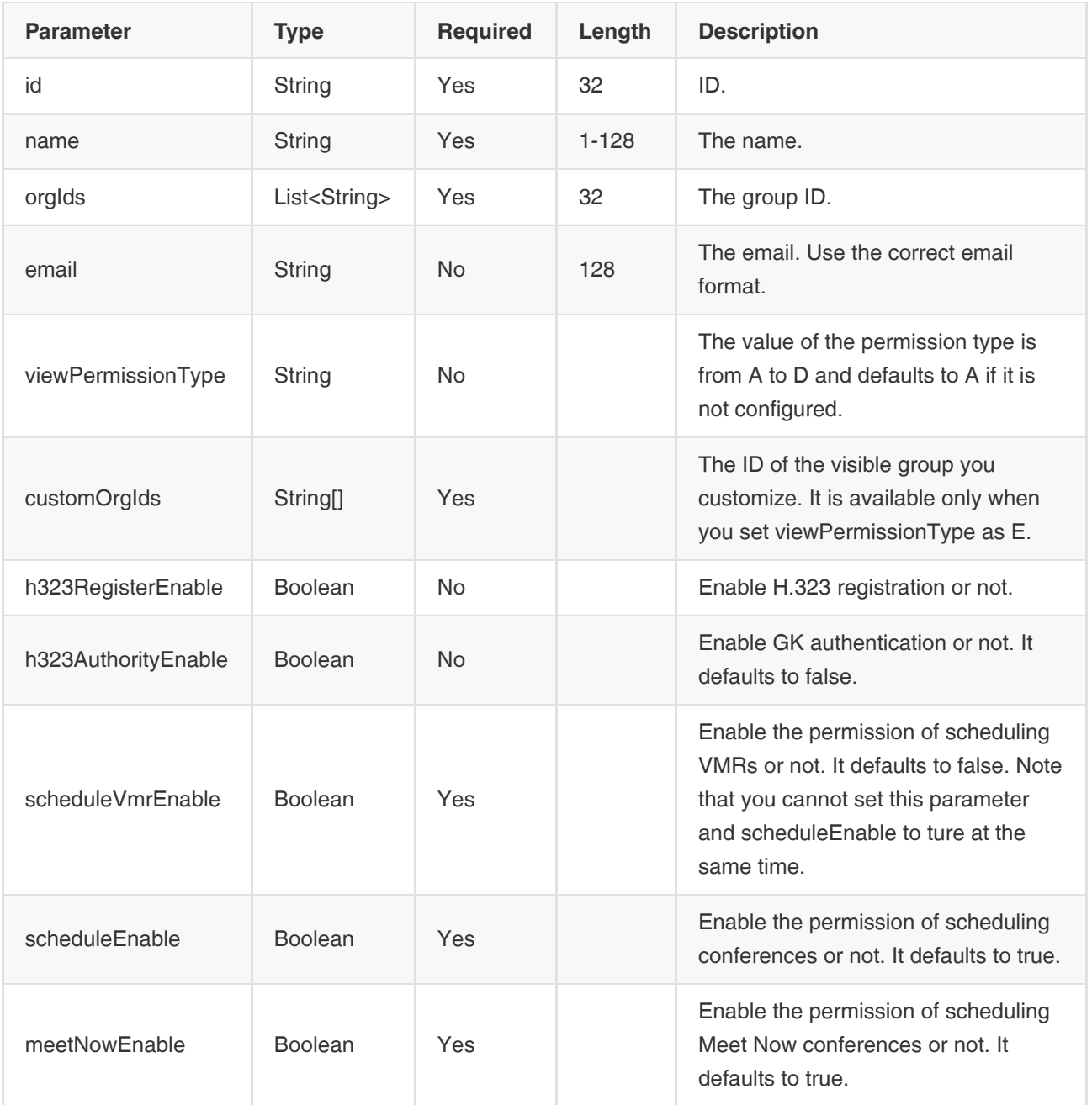

## Example Request:

```
{
   "id":"7d39e07b126548209d667b95efbc5af7",
   "name":"yealink",
   "email":"d39e0@yealink.com",
   "orgIds":["b2cb3c5f66cc4b79a52b3b3891eb14bb"]
}
```

```
 "ret": 1,
  "data": {
   "id": "7d39e07b126548209d667b95efbc5af7", //The user ID
   "name": "yealink",
   "namePinyin": "yealink",
   "namePinyinAlia": "yealink",
   "namePinyinPrefixAlia": "yealink",
   "orgs": [ //The group information
    {
      "orgId": "b2cb3c5f66cc4b79a52b3b3891eb14bb", //The group ID
      "orgName": "四级", 
     "title": "⼀只⼩兵"
    }
   ],
   "extension": "8888", 
   "email": "d39e0@yealink.com", 
   "username": "8888", 
   "password": "aw78yo8q", 
   "viewPermission" : { //The visible permission
      "type" : "A", 
      "permissionVersion" : "1521548908838"
   },
   "h323RegisterEnable": true, //Enable H.323 registration or not
   "h323AuthorityEnable": true, //Enable GK authentication or not
   "scheduleEnable": true,//Enable the permission of scheduling conferences or not
   "ldapAccountName": "yl1392" //The AD account
  },
  "error": null
}
```
## 3.2.1.11 Viewing the Details of User Accounts

## Request URL:

GET: /account/staff/info

## Request Parameter:

Query parameter:

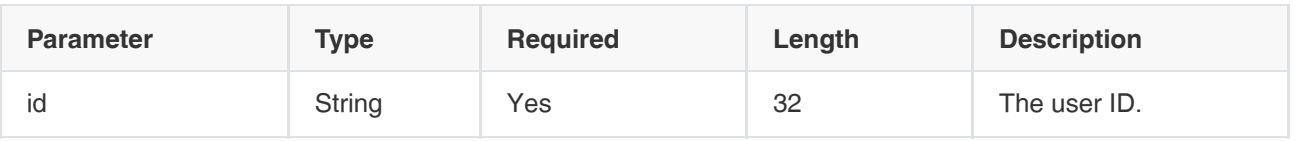

```
{
 "ret": 1,
  "data": {
   "id": "b2cb3c5f66cc4b79a52b3b3891eb14bb", //The user ID which is the staffId
   "orgs": [ //The group information
\{
```

```
 "orgId": "53a282c7329845fe82d67515fbaa760f", 
      "orgName": "四级", 
      "title": "⼀只⼩兵"
    }
   ],
   "extension": "1112", 
   "email": "huangxb@yealink.com", 
   "mobile": "15863514472", 
   "username": "693591112", 
   "password": "EV2+LH9AF8/H+6L3cpFRbw\u003d\u003d", 
   "pinCode": "657623554", 
   "viewPermission" : { // The permission
      "type" : "A", 
      "permissionVersion" : "1521548908838" 
   },
   "h323RegisterEnable": true, //Enable H.323 registration or not
   "h323AuthorityEnable": true, //Enable GK authentication or not
   "ldapAccountName": "yl1392" //The AD account
   "scheduleEnable": true,//Enable scheduling conference or not
   "bindMobile":true //Associate with the cell phone number or not
  },
  "error": null
}
```
## 3.2.1.12 Viewing User Accounts by Paging

## Request URL:

POST: /account/staff/pagedList

## Request Parameter:

• Body parameter:

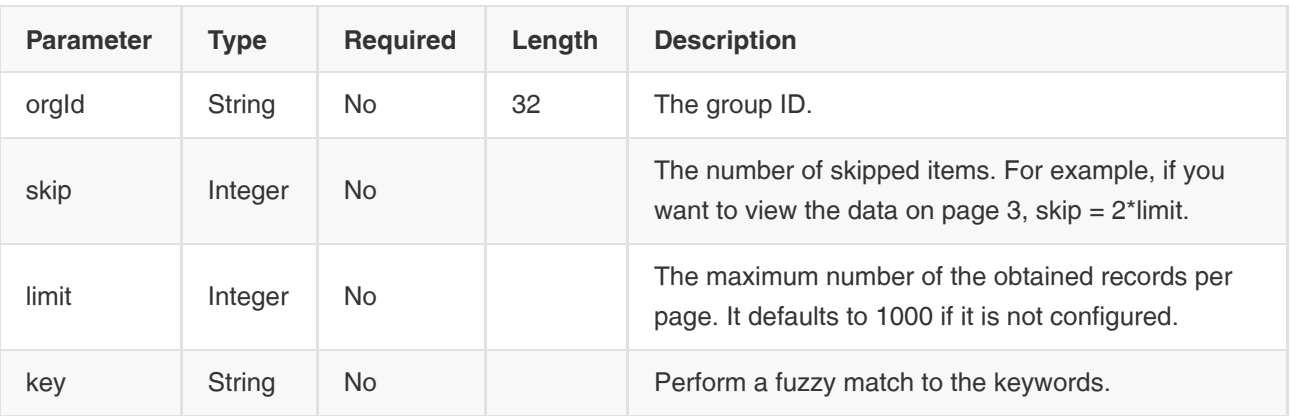

## Example Request:

```
{
    "orgId":"fhasdkklajsfiqwei938498543279klf",
   "key":"key",
    "skip":null,
   "limit":null
}
```

```
{
  "ret": 1,
  "data": {
   "skip": null,
   "limit": null,
   "total": 5, //When the autoCount is true, the system will return the total number
   "autoCount": true,
   "orderbys": [
    {
      "field": "unionAccounts.type",
     "order": 1
    },
    {
      "field": "unionAccounts.principle",
      "order": 1
    }
   ],
   "data": [ 
    {
      "id": "b2cb3c5f66cc4b79a52b3b3891eb14bb", //The user ID which is the staffId
      "name": "userA", 
      "account": "693591112", 
      "orgs": [
       {
         "orgId": "53a282c7329845fe82d67515fbaa760f", //The primary key of the group
        "orgName": "四级", 
        "title": "⼀只⼩兵"
       }
      ],
      "extension": "1112", 
      "ldapAccountName": "yl1392", //The AD account
      "h323RegisterEnable": true, //Enable H.323 registration or not
      "onlineStatus": "IDLE", //The user status, one of BUSY, IDLE, or OFFLINE
      "equipDetailList": [ //The login device
        {
           "model": "Yealink VCDesktop", 
           "fw_version": "1.25.254.52", 
           "network_ip": "10.86.6.209", 
           "phoneStatus": "IDLE", //The phone status, one of BUSY, IDLE, or OFFLINE
           "protocol": "H323" 
        }
      ]
    },
```

```
 ]
  },
  "error": null
}
```
## 3.2.1.13 Resetting the Passwords

### Request URL:

POST: /account/staff/resetPassword

### Request Parameter:

• Body parameter:

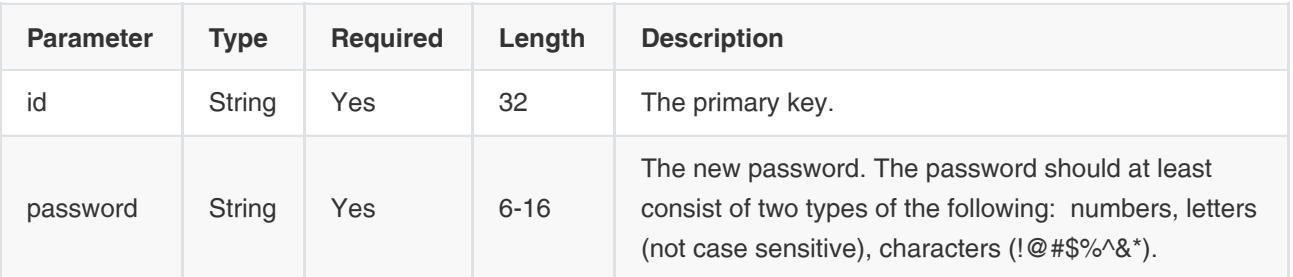

## Example Request:

```
{
   "id":"7d39e07b126548209d667b95efbc5af7",
   "password":"6097tkt6"
}
```
## Example of Successful Response:

```
{
  "ret": 1,
  "data": "6097tkt6",//The password
  "error": null
}
```
## 3.2.1.14 Editing the Passwords

## Request URL:

POST: /account/staff/{staffId}/changePassword

## Request Parameter:

Path parameter:

staffId: the user ID

• Body parameter:

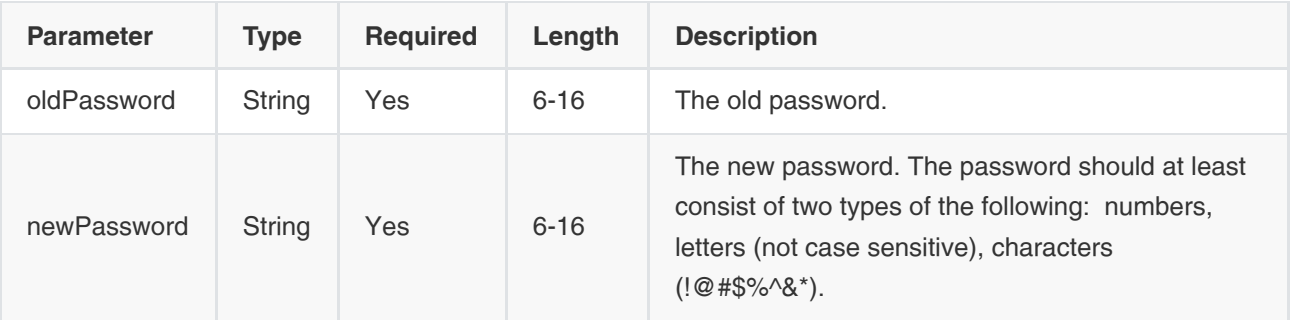

## Example Request:

```
{
   "oldPassword":"7d39e07b",
   "newPassword":"6097tkt6"
}
```
## Example of Successful Response:

```
{
  "ret": 0,
  "data": null,
  "error": null
}
```
## 3.2.1.15 Editing the Registered Emails

#### Request URL:

POST: /account/staff/{staffId}/editEmail

#### Request Parameter:

Path parameter:

staffld: the user ID

Body parameter:

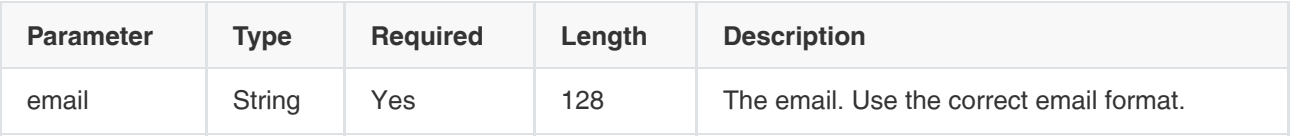

## Example Request:

```
{
   "email":"7d39e07b@yealink.com"
}
```
#### Example of Successful Response:

```
{
  "ret": 1,
  "data": {
   "id": "b2cb3c5f66cc4b79a52b3b3891eb14bb", 
   "orgs": [ 
    {
      "orgId": "53a282c7329845fe82d67515fbaa760f", 
     "orgName": "四级", 
    "title": "一只小兵"
    }
   ],
   "email": "huangxb@yealink.com", 
   "viewPermission" : { 
      "type" : "A", 
     "permissionVersion" : "1521548908838"
  }
  },
  "error": null
}
```
## 3.2.1.16 Viewing the User ID by the User Account

#### Request URL:

<span id="page-58-0"></span>GET: /account/staff/getByUsername

#### Request Parameter:

Query parameter:

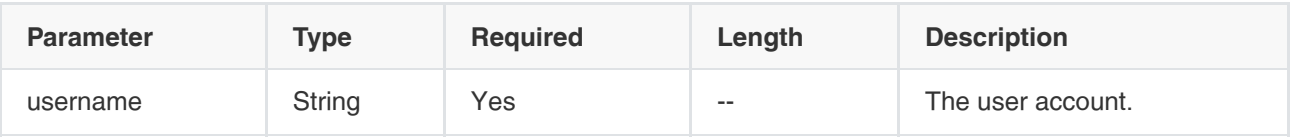

```
{
  "ret": 1,
  "data": {
   "id": "b2cb3c5f66cc4b79a52b3b3891eb14bb", //The user ID which is the staffId
   "orgs": [ 
   {
     "orgId": "53a282c7329845fe82d67515fbaa760f", 
     "orgName": "四级", 
     "title": "⼀只⼩兵"
    }
   ],
   "extension": "1112", 
   "email": "huangxb@yealink.com",
```

```
 "mobile": "15863514472", 
   "username": "693591112", 
   "password": "EV2+LH9AF8/H+6L3cpFRbw\u003d\u003d", 
   "pinCode": "657623554", 
   "viewPermission" : { //The permission
      "type" : "A", 
      "permissionVersion" : "1521548908838" 
   },
   "h323RegisterEnable": true, //Enable H.323 registration or not
   "h323AuthorityEnable": true, //Enable GK authentication or not
   "ldapAccountName": "yl1392" //The AD account
   "scheduleEnable": true,//Enable scheduling conference or not
   "bindMobile":true //Associate with the cell phone number or not
  },
  "error": null
}
{
  "ret": 1,
  "data": {
      "id": "4e9d561c72d842e88085268a935cd3bc",//The user ID which is the staffId
      "name": "8900", 
      "country": null,
      "type": "ACTUAL", 
      "namePinyin": "8900",
      "namePinyinAlia": "8900",
      "namePinyinPrefixAlia": "8900",
      "email": null, 
      "realm": null,
      "domain": null,
      "enterpriseId": "f4a4a4ee02ac4bb8875bbd08e03d4de0", 
      "unionAccounts": [
        {
           "principle": "8900", //The username
           "credential": "3dBvRYF5IAg2MhWhwxeZ6w==", //The password (encrypted)
           "a1Hash": null,
           "a1HashAlt": null,
           "aes": null,
           "type": "CLOUD", //The account type
           "salt": null,
           "expire": null,
           "extraAttributes": {
              "extension": "8900"
           }
        }
      ],
      "businessAccounts": [
        {
           "_id": "872ff3d6f86b48b99de141a4ddb23c68",
           "principle": "8900",
           "credential": "3dBvRYF5IAg2MhWhwxeZ6w==",
```
 <sup>&</sup>quot;enterpriseId": "f4a4a4ee02ac4bb8875bbd08e03d4de0",

```
 "staffIds": [
              "4e9d561c72d842e88085268a935cd3bc"
           ],
           "expire": null,
           "type": "SIP",
           "country": null,
           "extraAttributes": {
              "extension": "8900"
           },
           "modifyTime": 1573004839234,
           "id": "872ff3d6f86b48b99de141a4ddb23c68"
        }
     ],
      "orgIds": [ //The group information
         "f7c66834f138479e8778134841242f89" //The group ID
     ],
      "viewPermission": { // The visible permission of this user. It is the range of contacts that this user can see in his 
directory 
        "type": "A", //The permission type
         "customOrgIds": [], //The IDs of the visible groups. When you choose to customize the visible permission for users, 
this parameter is available. Otherwise, it is not.
        "permissionVersion": "1573004839232"
     },
      "h323RegisterEnable": false,
      "h323AuthorityEnable": false,
      "scheduleEnable": true,
      "deviceType": null,
      "scheduleVmrEnable": false,
      "meetNowEnable": true,
      "mobile": null,
      "bindMobile": null,
      "code": null,
      "requestUri": null,
      "callLimitEnable": false,
      "isFromSync": false,
      "modifyTime": 1573711002475,
      "extraAttributes": {
         "scheduleEnable": true, //Enable scheduling conference or not
        "physicalMeetingRoomEnable": true,
         "recordingSpace": -1,
        "h323RegisterEnable": false,
         "scheduleVmrEnable": false,
         "recordingEnable": false, //Enable recording or not
         "callLimitEnable": false,
         "subtitleEnable": false, //Enable subtitle or not
        "recordingTemplateId": "e4a2c431dc204d6d88a49b7d91a0619d",
         "h323AuthorityEnable": false,
        "meetNowEnable": true
     },
      "subtitleEnable": false
   },
  "error": null
}
```
## 3.2.1.17 Searching for the Group Tree

## Request URL:

POST: /org/{staffId}/search

### Request Parameter:

• Path Parameter:

staffId: the user ID

Body parameter:

| <b>Parameter</b> | <b>Type</b>            | <b>Required</b> | Length | <b>Description</b>                                                                                                    |
|------------------|------------------------|-----------------|--------|----------------------------------------------------------------------------------------------------|
| key              | String                 | N <sub>o</sub>  |        | Perform a fuzzy match to the name and the<br>number by searching keywords. You need to<br>pass at least one item from key and ids.                               |
| ids              | List <string></string> | No.             |        | The group ID for searching. You need to pass<br>at least one item from key and ids.                                                                              |
| nodeTypes        | $List <$ String $>$    | No.             |        | The node type for matching, one of ORG (the<br>group), STAFF (the user account), DEVICE<br>(the room system account), and<br>EXTERNAL_CONTACTS (other accounts). |
| skip             | Integer                | N <sub>o</sub>  |        | The number of skipped items. For example, if<br>you want to view the data on page 3, skip $=$<br>2*limit.                                                        |
| limit            | Integer                | No.             |        | The paging size.                                                                                                    |

Example Request:

```
{
  "key": "1",
  "limit": 200,
  "skip": 0
}
```
## Example of Successful Response:

{ "ret": 20, "data": { "skip": 0, "limit": 3, "total": 2820,

```
 "autoCount": false,
   "orderbys": null,
   "data": [
    {
     "id": "5323da112f2a4c14b28173d0c7661168",
      "parentId": "49bef5665e454f1f823ccab6bb141a7d",
      "name": "123",
      "namePinyin": "123",
      "namePinyinAlia": "123",
      "index": 10000,
      "type": "ORG",
      "amount": 5
    },
    {
     "id": "2d02ea89ed28482eb4b972f3bcb973a2",
      "parentId": "f0cbc6be75c445358347914d4b7380ea",
      "name": "yealink test 150",
      "namePinyin": "yealink test 150",
      "namePinyinAlia": "yealink test 150",
      "index": 190000,
      "type": "ORG",
      "amount": 1
    },
    {
     "id": "a27718fd7043473a9563fe515881c2ef",
      "parentId": "0d6eb09e58f9476a95a5cdfa614cb28f",
      "name": "陈刚",
      "namePinyin": "chengang",
      "namePinyinAlia": "cg",
      "index": 10000,
      "type": "STAFF",
      "account": "124874",
      "extension": "124874"
    }
   ],
   "key": "1",
   "ids": null,
   "includeOrg": false,
   "setOnlineStatus": false,
   "nodeTypes": [
   ]
  },
  "error": null
}
```
## 3.2.1.18 Viewing the Visible Group Tree (without the Account Node)

## Request URL:

GET: /org/{staffId}/visibleOrg

## Request Parameter:

Path parameter:

staffId: the user ID

```
{
 "ret": 5,
  "data": [
   {
    "id": "f4a4a4ee02ac4bb8875bbd08e03d4de0",
    "parentId": null,
   "name": "厦门亿联网络技术股份有限公司",
    "namePinyin": "xiamenyilianwangluojishugufenyouxiangongsi",
    "namePinyinAlia": "xmylwljsgfyxgs",
    "index": 1,
    "type": "ORG"
   },
   {
    "id": "199a7f546067455cb3a7ae08b1990d11",
    "parentId": "f0cbc6be75c445358347914d4b7380ea",
    "name": "安全监察部",
    "namePinyin": "anquanjianchabu",
    "namePinyinAlia": "aqjcb",
    "index": 160000,
    "type": "ORG",
    "amount": 4 //The number of account nodes(except for the subordinate group) under this group
   },
   {
    "id": "a2e3943232b347af929b3280acea929b",
    "parentId": "f0cbc6be75c445358347914d4b7380ea",
    "name": "国家⼯程实验室",
    "namePinyin": "guojiagongchengshiyanshi,guojiegongchengshiyanshi",
    "namePinyinAlia": "gjgcsys",
    "index": 170000,
    "type": "ORG",
    "amount": 2
   },
   {
    "id": "ecf485d3f10448e299d6f2cd75fdccaf",
    "parentId": "f0cbc6be75c445358347914d4b7380ea",
    "name": "分组",
    "namePinyin": "fenzu",
    "namePinyinAlia": "fz",
    "index": 200000,
    "type": "ORG"
   },
   {
    "id": "634be57e31094c249a07ef7a9443743a",
    "parentId": "favf4a4a4ee02ac4bb8875bbd08e03d4de0",
    "name": "分组1",
    "namePinyin": "fz1",
    "namePinyinAlia": "fenzu1",
```

```
 "namePinyinPrefixAlia": "fenzu1",
     "index": 50000,
     "type": "ORG",
     "favContact": true //If it is true, it is the node of the favorites, otherwise, it does not
   }
  ],
  "error": null
}
```
## 3.2.1.19 Viewing the Number of Account Nodes(Except for the Subordinate Groups) under the Group Tree

## Request URL:

POST: /org/{staffId}/subNode

#### Request Parameter:

Path parameter:

staffId: the user ID

Body parameter:

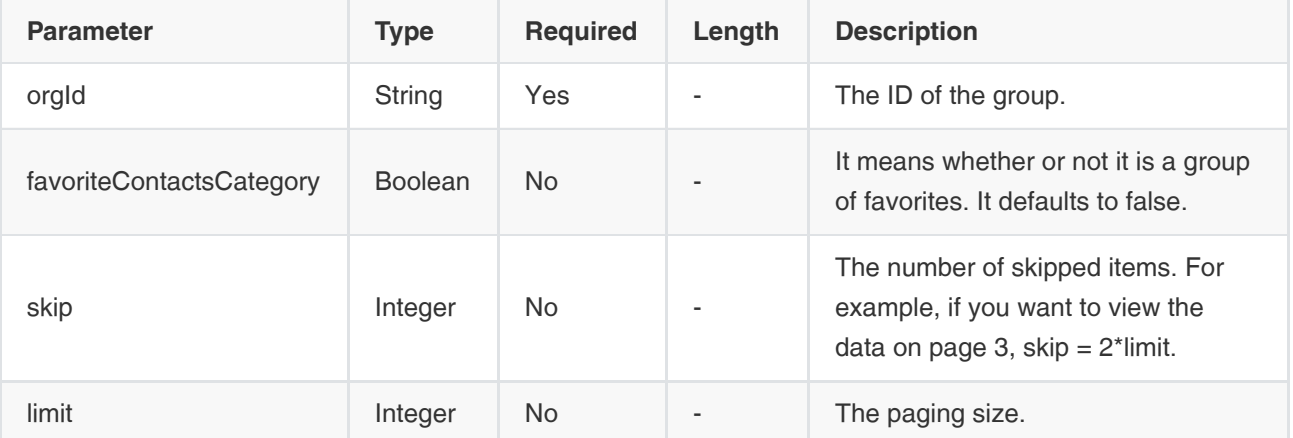

Example Request:

```
{
   "orgId": "49bef5665e454f1f823ccab6bb141a7d",
   "nodeTypes": ["STAFF"],
   "limit": 200,
   "skip": 0
}
```

```
{
  "ret": 2,
  "data": {
```

```
 "skip": 0,
   "limit": 200,
   "total": 2,
   "autoCount": false,
   "orderbys": null,
   "data": [
    {
      "id": "66561aa54db943818925fe543c3f0599",
      "parentId": "49bef5665e454f1f823ccab6bb141a7d",
      "name": "1234567",
      "namePinyin": "1234567",
      "namePinyinAlia": "1234567",
      "namePinyinPrefixAlia": "1234567",
      "index": 10000,
      "type": "STAFF",
      "account": "1234567",
      "extension": "1234567"
    },
    {
      "id": "d01c5f19206b48d99d6f3653614d2053",
      "parentId": "49bef5665e454f1f823ccab6bb141a7d",
      "name": "test",
      "namePinyin": "test",
      "namePinyinAlia": "test",
      "namePinyinPrefixAlia": "test",
      "index": 20000,
      "type": "STAFF",
      "account": "55361654",
      "extension": "55361654"
    }
   ],
   "orgId": "49bef5665e454f1f823ccab6bb141a7d",
   "recursion": false,
   "filterEmail": false,
   "nodeTypes": [
    "STAFF"
   ],
   "setOnlineStatus": false,
   "favoriteContactsCategory": false
  },
  "error": null
}
```
## 3.2.1.20 Viewing the Numbers of Nodes of the Complete Group Tree

## Request URL:

GET: /org/nodesAmount

Request Parameter:

None

```
{
  "ret": 1,
  "data": 5199,
  "error": null
}
```
## 3.2.1.21 Obtaining the Authentication Codes of the User Accounts

### Request URL:

post: /loginForAuthCode

#### Request Parameter:

body parameter:

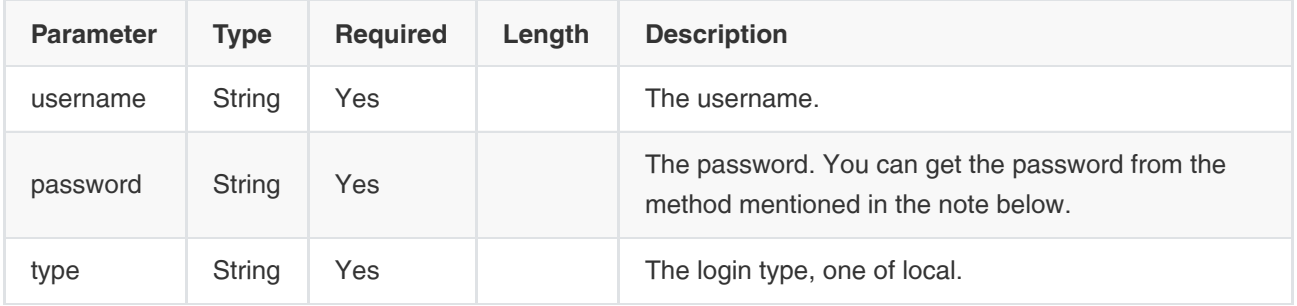

## Example of Successful Response:

```
{
   "ret":1,
   "data":{
     "authCode":"3f29b242ba714b90a02f59daa91faf42", //The authentication code
     "expireTime":1800 //The expiry time of the authentication code (seconds)
   },
   "error":null
}
```
## Note:

- 1. Pass the encrypted password you get in [3.2.1.16 Viewing the User ID by the User Account](#page-58-0).
- 2. Use the authentication code to request the web login address to realize the authentication. The detailed request method is as below:

http://10.10.10.10/login?authCode=94aab2fdd23048b6a9dbe00d952b997e&type=code

## Description:

- http://10.10.10.10/login is the web login address of YMS.
- authCode is the authentication code. You get the authcode from the example of successful response and enter it in the web login address.
- type is the authentication type. Currently, the only type is code.

3. The authentication code is valid within the expiry time. After users succeed in logging in YMS with the authentication codes, the authentication codes become invalid.

# 3.2.2 Room System Accounts

## 3.2.2.1 Adding Room System Accounts

## Request URL:

POST: /account/device/add

#### Request Parameter:

• Body parameter:

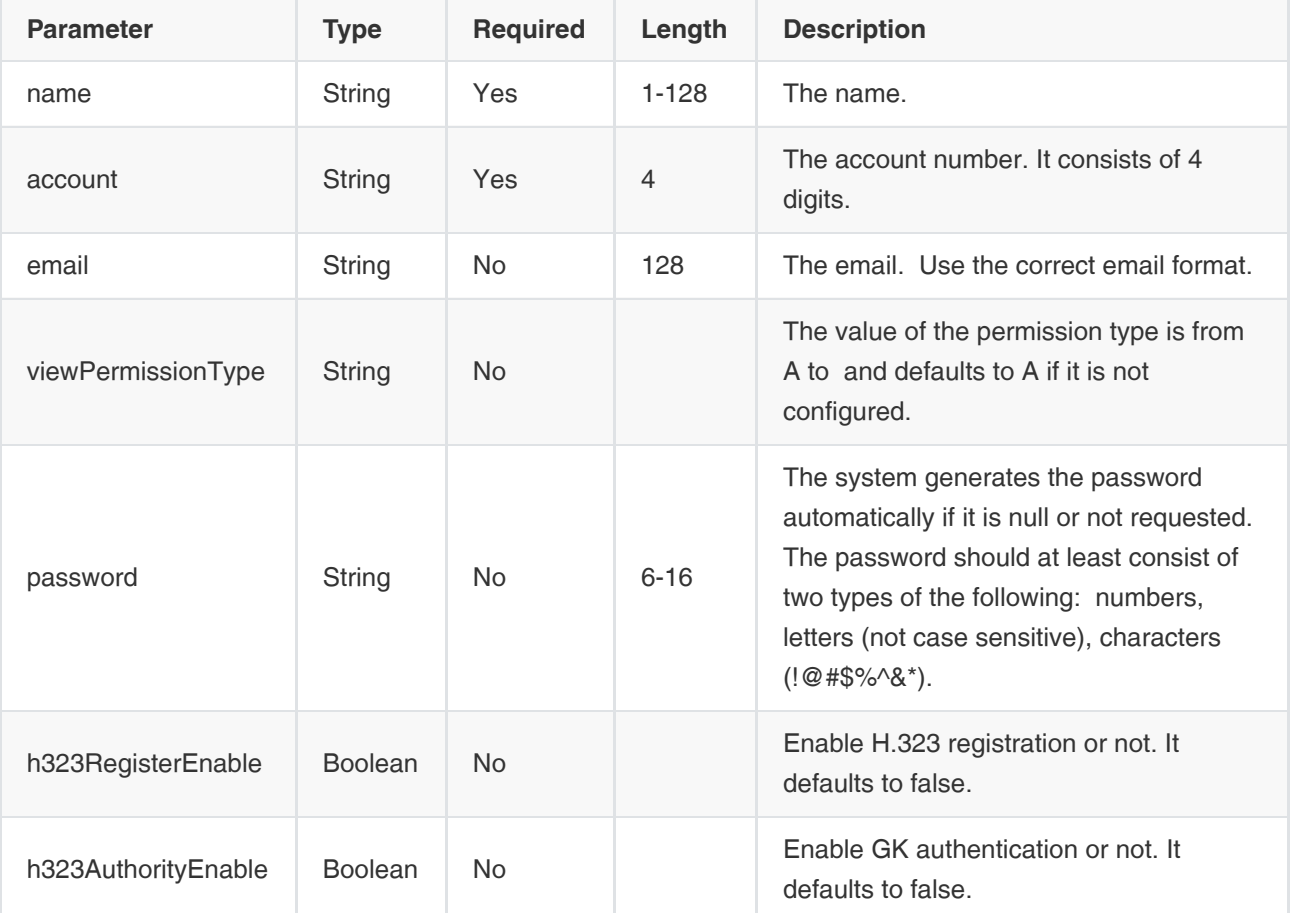

## Example Request:

```
{
   "name":"视频设备",
   "account":"8888",
   "email":"d39e0@yealink.com"
}
```
## Example of Successful Response:

{

"ret": 1,

```
 "data": {
   "id": "ef82508733934c5483d30c3623b5e814",//The primary key
   "name": "视频设备",
   "namePinyin": "shipinshebei",
   "namePinyinAlia": "spsb",
   "extension": "6666",
   "account": "6666",
   "password": "426t88jj",
   "email": "dd39e0@yealink.com",
   "roomId": null,//The ID of the associated meeting room
   "roomName": null,//The name of the associated meeting room
   "bind": false,//Associate with the meeting room or not
   "orgs": [ //The group information
    {
     "orgId": "53a282c7329845fe82d67515fbaa760f", 
     "orgName": "四级", 
    "title": "一只小兵"
    }
   ],
   "viewPermission" : { //The permission
      "type" : "A", 
      "permissionVersion" : "1521548908838" 
   },
   "h323RegisterEnable": true, //Enable H.323 registration or not
   "h323AuthorityEnable": true, //Enable GK authentication or not
   "scheduleEnable": true,//Enable scheduling conference or not
   "ldapAccountName": "yl1392" //The AD account
 },
  "error": null
}
```
## 3.2.2.2 Deleting Room System Accounts

## Request URL:

POST: /account/device/delete

## Request Parameter:

• Body parameter:

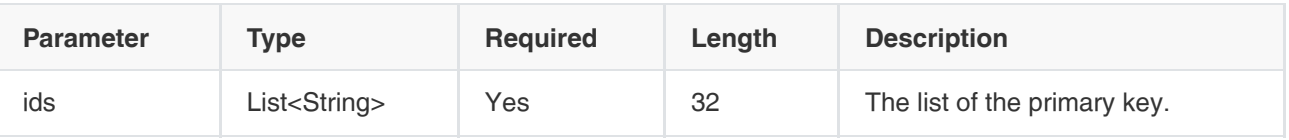

## Example Request:

```
{
   "ids":["789ewqpofdkjdlaip0234fdsafsda"]
}
```
#### Example of Successful Response:

```
{
  "ret": 0,
  "data": null,
  "error": null
}
```
## 3.2.2.3 Editing Room System Accounts

## Request URL:

POST: /account/device/edit

### Request Parameter:

Body parameter:

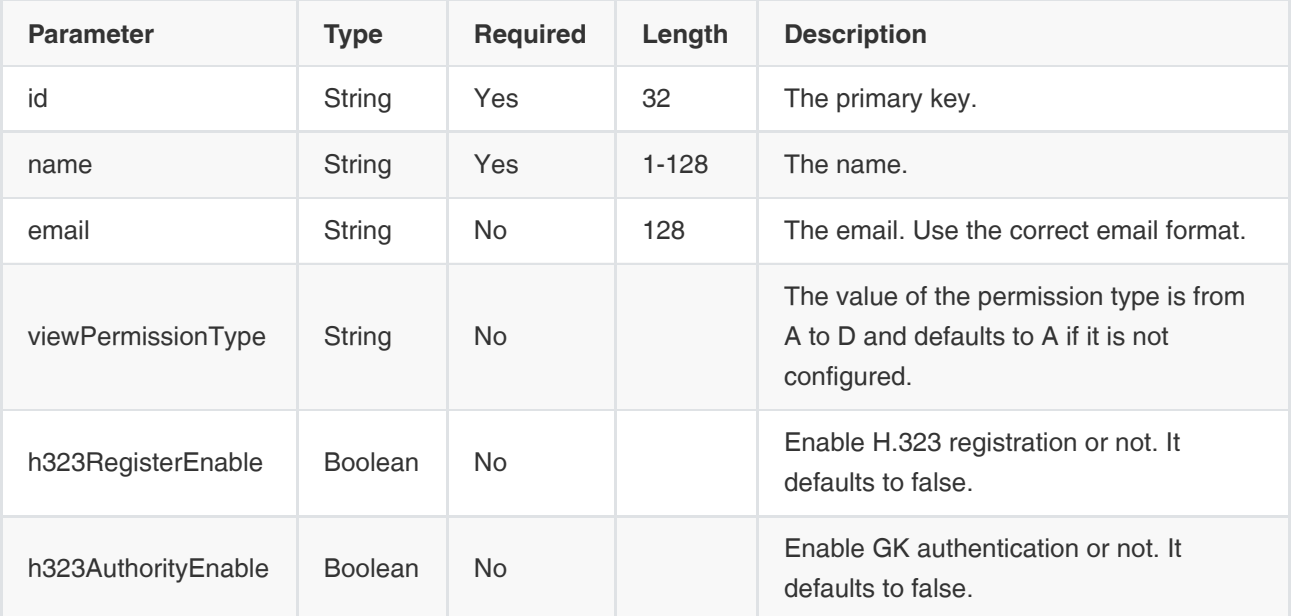

### Example Request:

```
{
  "id": "ef82508733934c5483d30c3623b5e814",
   "name":"yealink"
}
```

```
{
  "ret": 1,
  "data": {
   "id": "ef82508733934c5483d30c3623b5e814",
  "name": "视频设备7",
```

```
 "namePinyin": "yealink",
   "namePinyinAlia": "yealink",
   "extension": "7777",
   "account": "7777",
   "password": "426t88jj",
   "email": "linhh@yealink.com",
   "roomId": null,//The ID of the associated meeting room
   "roomName": null,//The name of the associated meeting room
   "bind": false,//Associate with the meeting room or not
   "orgs": [ //The group information
    {
      "orgId": "53a282c7329845fe82d67515fbaa760f",
     "orgName": "四级", 
     "title": "⼀只⼩兵"
    }
   ],
   "viewPermission" : { //The visible permission 
      "type" : "A", 
      "permissionVersion" : "1521548908838" 
   },
   "h323RegisterEnable": true, //Enable H.323 registration or not
   "h323AuthorityEnable": true, //Enable GK authentication or not
   "scheduleEnable": true,//Enable scheduling conference or not
   "ldapAccountName": "yl1392" //The AD account
  },
  "error": null
}
```
## 3.2.2.4 Viewing Room System Accounts

## Request URL:

GET: /account/device/info

## Request Parameter:

Query parameter:

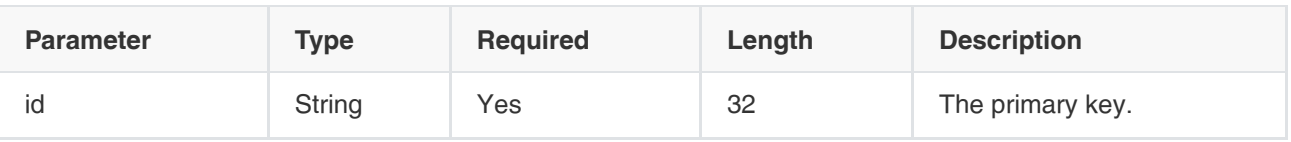

```
{
 "ret": 1,
  "data": {
   "id": "ef82508733934c5483d30c3623b5e814",
   "name": "视频设备",
   "namePinyin": "shipinshebei",
   "namePinyinAlia": "spsb",
   "extension": "7777",
```
```
 "account": "7777",
   "password": "426t88jj",
   "email": "linhh@yealink.com",
   "roomId": null,//The ID of the associated meeting room
   "roomName": null,//The name of the associated meeting room
   "bind": false,//Associate with the meeting room or not
   "orgs": [ //The group information
    {
     "orgId": "53a282c7329845fe82d67515fbaa760f", 
     "orgName": "四级", 
      "title": "⼀只⼩兵"
    }
   ],
   "viewPermission" : { //The visible permission
      "type" : "A", 
      "permissionVersion" : "1521548908838" 
   },
   "onlineStatus": "IDLE",//The status of user, one of BUSY, IDLE, pr,OFFLINE
   "h323RegisterEnable": true, //Enable H.323 registration or not
   "h323AuthorityEnable": true, //Enable GK authentication or not
   "scheduleEnable": true,//Enable scheduling conference or not
   "ldapAccountName": "yl1392" //The AD account
 },
  "error": null
}
```
# 3.2.2.5 Viewing Room System Accounts by Paging

### Request URL:

POST: /account/device/pagedList

### Request Parameter:

Body parameter:

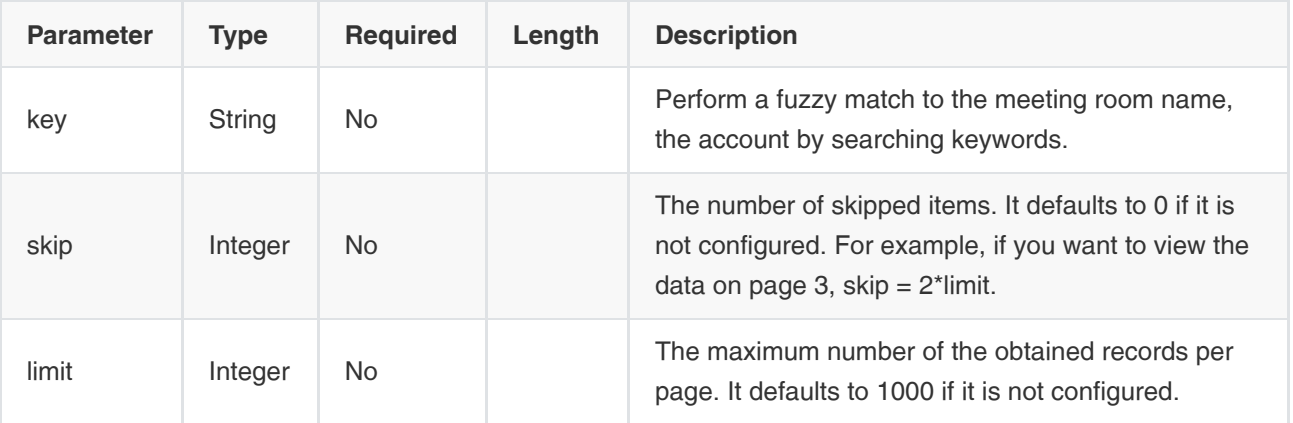

Example Request:

```
{
    "key":"device",
    "skip":null,
    "limit":null
}
```

```
{
  "ret": 1,
  "data": {
   "skip": null,
   "limit": null,
   "total": 1,
   "autoCount": true,
   "orderbys": null,
   "data": [
    {
      "id": "82aa5d8f22e842ad9149bc812fb43fbb",
      "name": "device3",
      "namePinyin": "device3",
      "namePinyinAlia": "device3",
      "extension": "2002",
      "account": "367012002",
      "password": null,
      "pin": null,
      "email": "device2@yealink.com",
      "bind": true,
      "roomId": "15861eae32184c6597e80f862207edca",
      "roomName": "会议室2",
      "roomNamePinyin": "huiyishi2",
      "roomNamePinyinAlia": "hys2",
      "orgs": null,
      "viewPermission": null,
      "ldapAccountName": "yl1111",
      "h323RegisterEnable": false,
      "h323AuthorityEnable": true,
      "onlineStatus": "IDLE",//The user status, one of BUSY, IDLE, or OFFLINE
      "equipDetailList": [ //The login device
        {
           "model": "Yealink VCDesktop", 
           "fw_version": "1.25.254.52", 
           "network_ip": "10.86.6.209", 
           "phoneStatus": "IDLE", //The phone status, one of BUSY, IDLE, or OFFLINE
           "protocol": "H323" 
        }
     ]
    },
   ]
  },
  "error": null
}
```
# 3.2.2.6 Viewing the Room System Accounts Not Associated with Meeting Rooms

# Request URL:

GET: /account/device/unbound

#### Request Parameter:

Query parameter:

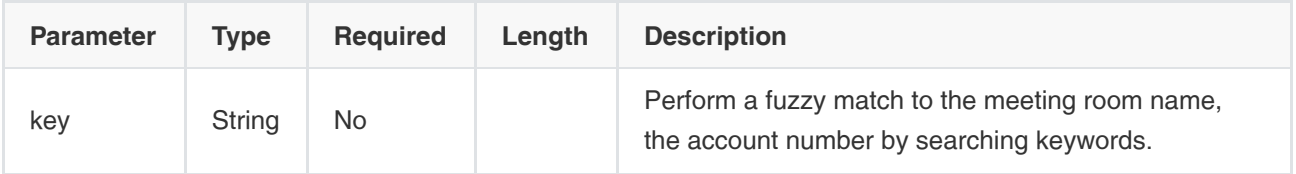

### Example of Successful Response:

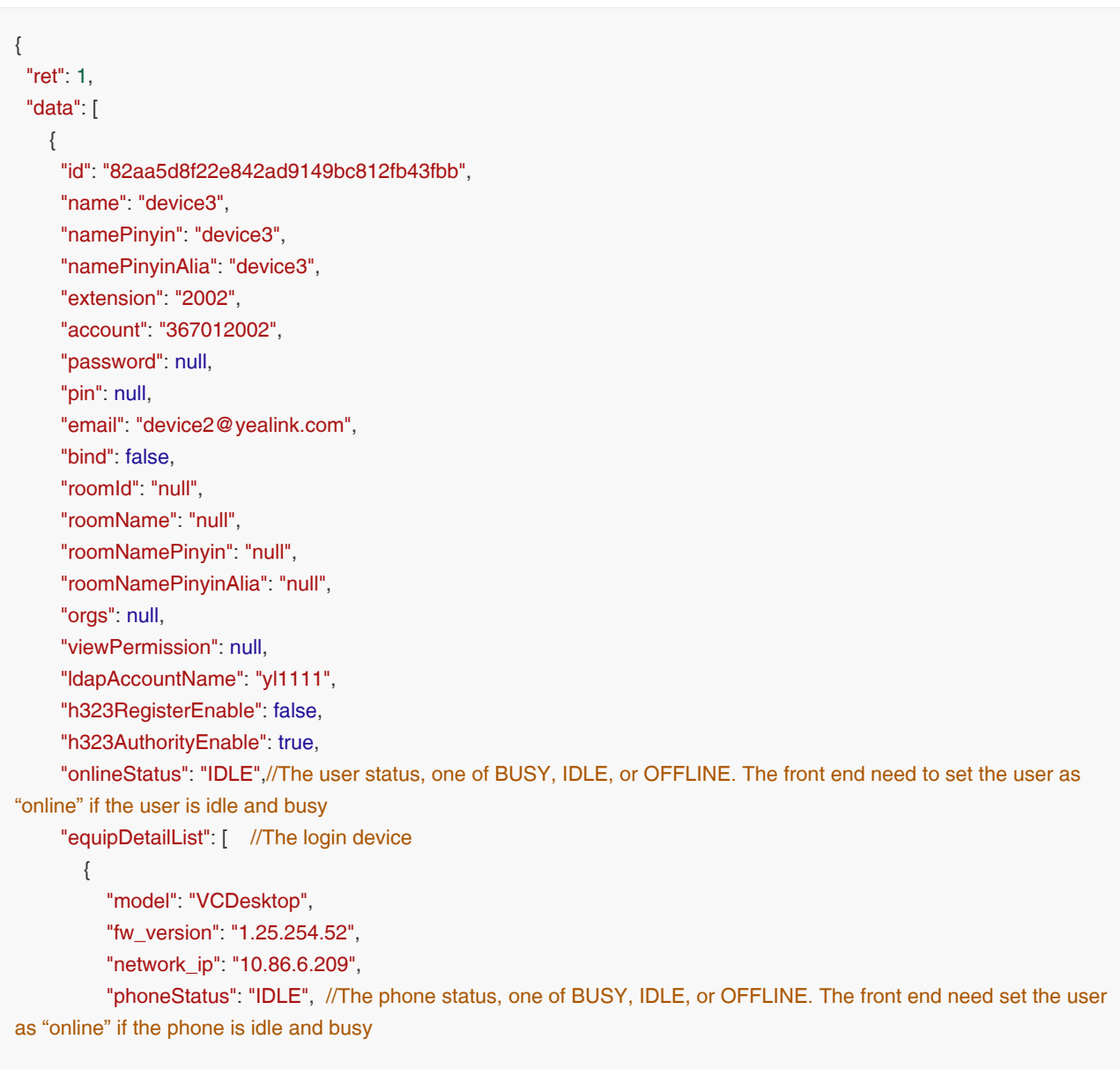

"protocol": "H323"

```
 }
     ]
    },
   ],
  "error": null
}
```
# 3.2.2.7 Resetting the Passwords

### Request URL:

POST: /account/device/resetPassword

#### Request Parameter:

Body parameter:

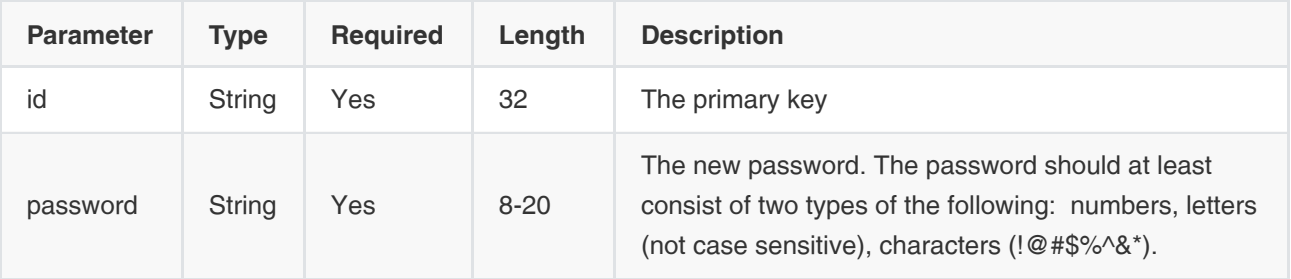

Example Request:

```
{
   "id":"7d39e07b126548209d667b95efbc5af7",
   "password":"6097tkt6"
}
```
### Example of Successful Response:

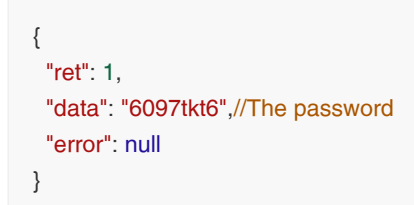

# 3.2.2.8 Editing the Passwords

#### Request URL:

POST: /account/device/{id}/changePassword

#### Request Parameter:

Path parameter:

id: the ID of the room system account.

#### Body parameter:

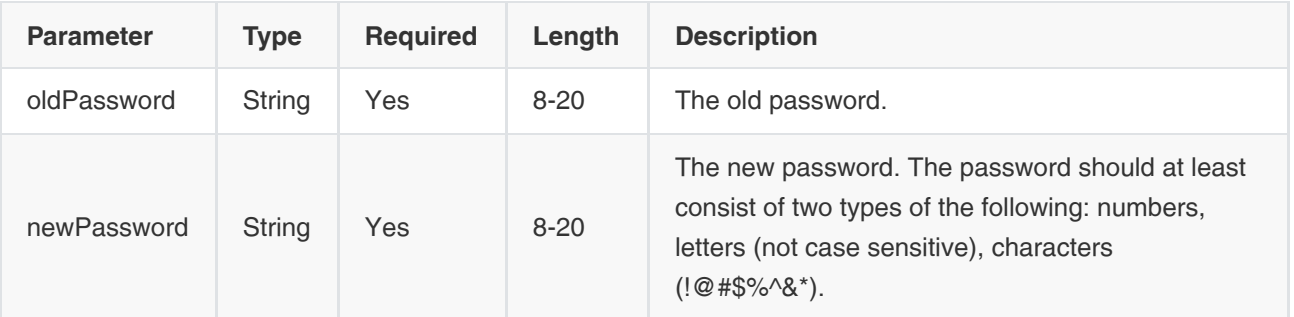

## Example Request:

```
{
   "oldPassword":"7d39e07b",
   "newPassword":"6097tkt6"
}
```
### Example of Successful Response:

{ "ret": 0, "data": null, "error": null }

# 3.2.2.9 Editing the Registered Emails

#### Request URL:

POST: /account/device/{id}/editEmail

#### Request Parameter:

Path parameter:

id: the ID of the room system account.

Body parameter:

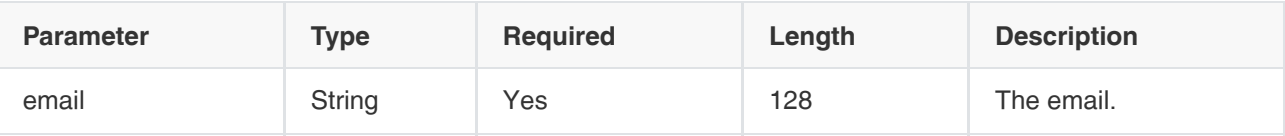

Example Request:

```
{
   "email":"7d39e07b@yealink.com"
}
```

```
{
  "ret": 1,
  "data": {
   "id": "b2cb3c5f66cc4b79a52b3b3891eb14bb", 
   "orgs": [ 
    {
      "orgId": "53a282c7329845fe82d67515fbaa760f", 
      "orgName": "四级", 
      "title": "⼀只⼩兵"
    }
   ],
   "email": "huangxb@yealink.com", 
   "viewPermission" : { 
      "type" : "A", 
      "permissionVersion" : "1521548908838"
   }
  },
  "error": null
}
```
# 3.2.2.10 Viewing the Visible Tree

#### Request URL:

GET: /account/device/{id}/visibleTree

### Request Parameter:

Path parameter:

id: the ID of the room system account.

```
{
  "ret": 2,
  "data": [
   {
    "id": "41d0fc85bb904d1887c182e04188533e", 
    "parentId": "53a282c7329845fe82d67515fbaa760f", 
    "name": "3C", 
    "namePinyin": "3c",
    "namePinyinAlia": "3c",
    "index": 1,
```

```
 "account": "7777", 
    "type": "ORG" //The node type, one of ORG, STAFF, or DEVICE
   },
   {
    "id": "a04519ab8e3b4997aa0f1151331ac67c",
    "parentId": "53a282c7329845fe82d67515fbaa760f",
    "name": "userA",
    "namePinyin": "usera",
    "namePinyinAlia": "usera",
    "index": 1,
    "account": "1234",
    "type": "STAFF"
  }
 ],
  "error": null
}
```
# 3.2.3 External Contacts

# 3.2.3.1 Adding External Contacts

### Request URL:

POST: /account/externalContacts/add

#### Request Parameter:

• Body parameter:

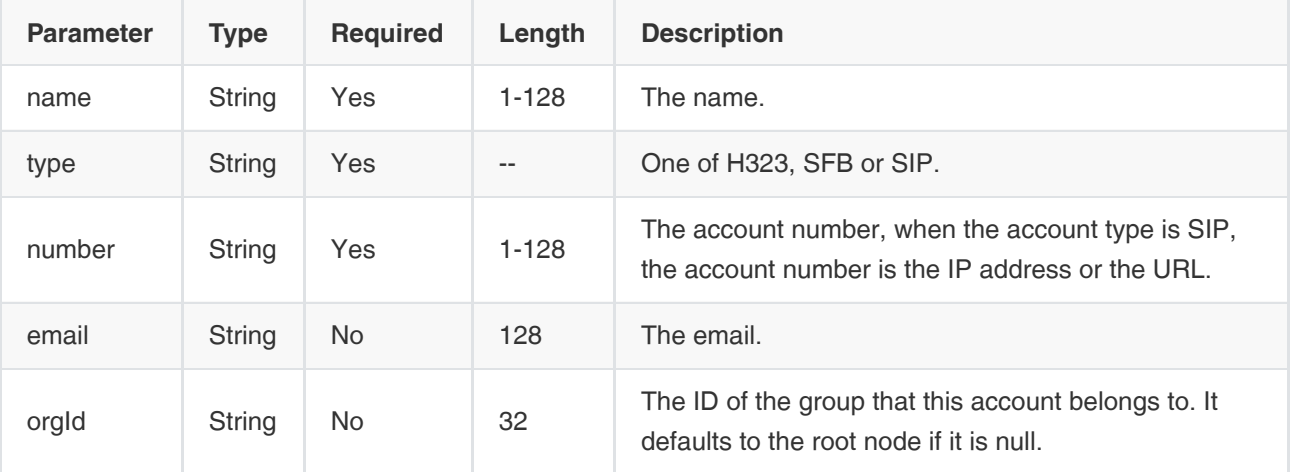

Example Request:

```
{
   "name":"linhh",
   "type":"H323",
   "number":"123"
}
```

```
{
   "ret": 1,
   "data": {
     "id": "a1a079d2d8294f279336f5005682fba4", 
      "name": "linhh", 
      "type": "H323", 
      "number": "123", 
      "email": null, 
      "orgs": [{
        "orgId": "c8098cce59af49b2b62b74bdd472ada9", 
        "orgName": "测试_1015", 
        "title": null,
        "index": 80000
      }]
   },
```

```
 "error": null
```
}

# 3.2.3.2 Editing External Contacts

### Request URL:

POST: /account/externalContacts/edit

#### Request Parameter:

Body parameter:

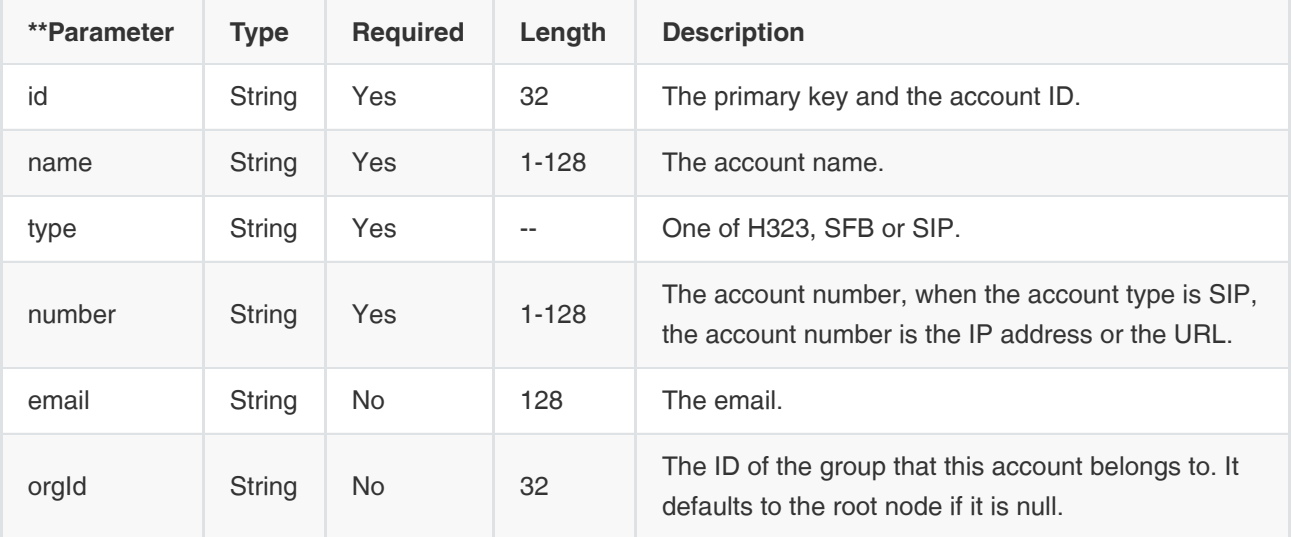

### Example Request:

```
{
   "id":"a1a079d2d8294f279336f5005682fba4",
   "name":"linhh",
   "type":"H323",
   "number":"123"
}
```

```
{
   "ret": 1,
   "data": {
      "id": "a1a079d2d8294f279336f5005682fba4", 
      "name": "linhh", 
      "type": "H323", 
      "number": "123", 
      "email": null, 
      "orgs": [{
        "orgId": "c8098cce59af49b2b62b74bdd472ada9",
        "orgName": "测试_1015",
```

```
 "title": null,
          "index": 80000
      }]
   },
    "error": null
}
```
# 3.2.3.3 Deleting External Contacts

### Request URL:

POST: /account/externalContacts/delete

#### Request Parameter:

Body parameter:

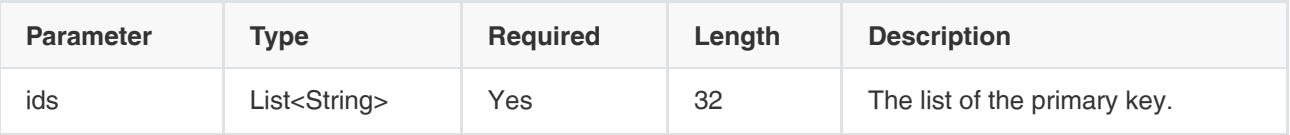

## Example Request:

```
{
   "ids":["789ewqpofdkjdlaip0234fdsafsda"]
}
```
## Example of Successful Response:

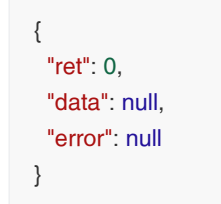

# 3.2.3.4 Viewing External Contacts by Paging

#### Request URL:

POST: /account/externalContacts/pagedList

### Request Parameter:

Body parameter:

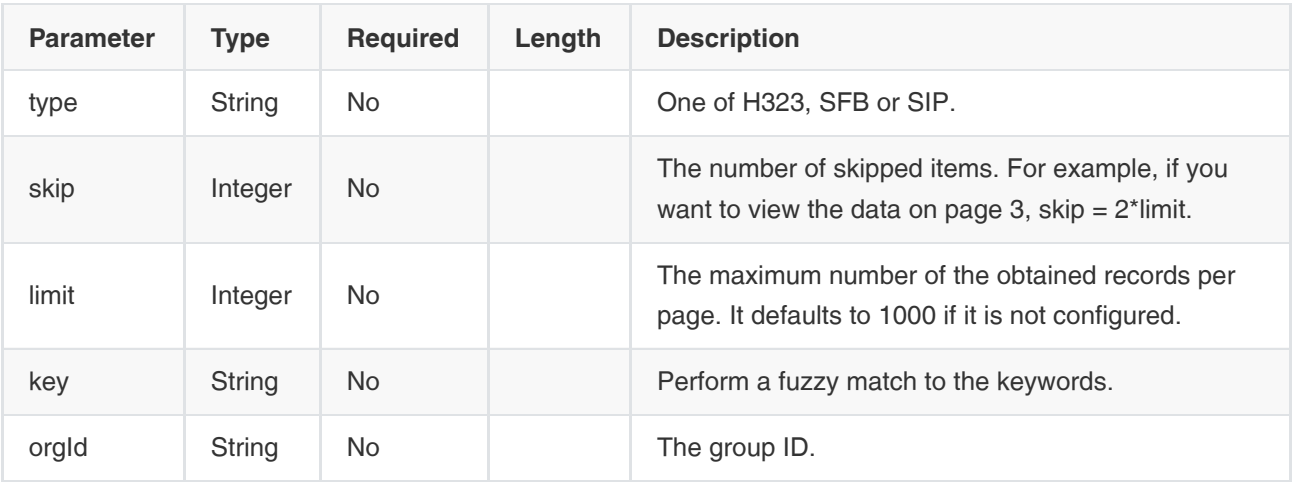

#### Example Request:

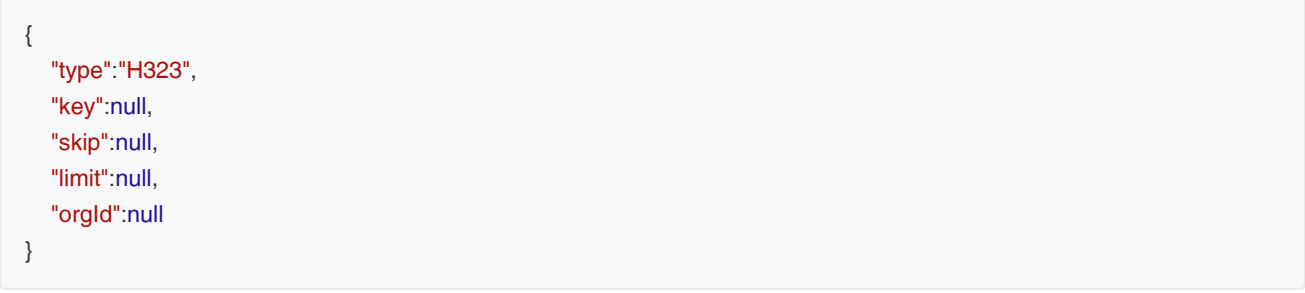

```
{
   "ret": 1,
   "data": {
      "skip": null,
      "limit": null,
      "total": 0,
      "autoCount": false,
      "orderbys": [{
         "field": "createTime",
         "order": -1
      }],
      "data": [{
         "id": "a1a079d2d8294f279336f5005682fba4", 
         "name": "linhh", 
         "type": "H323", 
         "number": "223456", 
         "email": null, 
         "orgs": [{
            "orgId": "c8098cce59af49b2b62b74bdd472ada9",
            "orgName": "测试_1015",
            "title": null,
           "index": null
         }]
      }]
```

```
 },
    "error": null
}
```
# 3.2.3.5 Viewing the Details of External Contacts

### Request URL:

GET: /account/externalContacts/info

#### Request Parameter:

Query parameter:

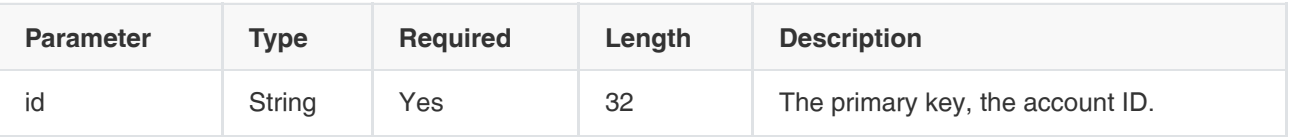

Example of Successful Response:

```
{
   "ret": 1,
   "data": {
     "id": "a5314311aafa4133afefd2aea1cf0951", 
      "name": "linhh", 
      "type": "H323", 
      "number": "123", 
      "email": "linhh@yealink.com", 
      "orgs": [{ 
         "orgId": "c8098cce59af49b2b62b74bdd472ada9", 
         "orgName": "150测试_1015", 
         "title": null,
         "index": 30000
     }]
   },
   "error": null
}
```
# 3.2.3.6 Viewing the Group Tree (without Contacts)

### Request URL:

GET: /account/externalContacts/org/tree

#### Request Parameter:

None

```
{
   "ret": 1,
   "data": [{
     "id": "c8098cce59af49b2b62b74bdd472ada9", //The group ID
      "parentId": "c328f9d9e52e4c00aa7945f80b07384c", 
      "name": "150测试_1015", 
      "type": "ORG", //The node type, one of ORG or EXTERNAL_CONTACTS
      "namePinyin": "150ceshi_1015",
      "namePinyinAlia": "150ceshi_1015",
      "index": 30000
   }],
   "error": null
}
```
## 3.2.3.7 Viewing the Group Tree (with the Contact)

#### Request URL:

GET: /account/externalContacts/org/treeWithExternalContacts

#### Request Parameter:

None

```
{
   "ret": 2,
   "data": [{
     "id": "c8098cce59af49b2b62b74bdd472ada9", //The group ID
      "parentId": "c328f9d9e52e4c00aa7945f80b07384c", 
      "name": "150测试_1015", 
      "type": "ORG", //The node type, one of ORG or EXTERNAL_CONTACTS
      "account": null, 
      "email": null,
      "extension": null,
      "extraAttributes": null,
      "namePinyin": null,
      "namePinyinAlia": null,
      "index": 30000
   }, {
      "id": "a5314311aafa4133afefd2aea1cf0951", //The ID of the contact
      "parentId": "c8098cce59af49b2b62b74bdd472ada9",
      "name": "linhh", 
      "type": "EXTERNAL_CONTACTS", //The node type, one of ORG or EXTERNAL_CONTACTS
      "account": "h323:123", 
      "extraAttributes": {
        "number": "123",
         "type": "H323", 
        "bind": false,
        "key": "h323:123"
      },
       "namePinyin": "linhh",
```

```
 "namePinyinAlia": "linhh",
      "index": 30000,
       "extension": "h323:123"
   }],
   "error": null
}
```
# 3.2.3.8 Viewing the Group Details

#### Request URL:

GET: /account/externalContacts/org/info

#### Request Parameter:

Query parameter:

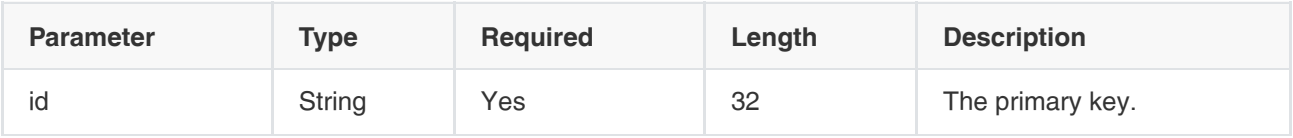

### Example of Successful Response:

```
{
   "ret": 1,
   "data": {
     "id": "c8098cce59af49b2b62b74bdd472ada9", //The primary key of the group
     "parentId": "c328f9d9e52e4c00aa7945f80b07384c", //The primary key of the parent node
      "name": "150测试_1015",
     "path": "c328f9d9e52e4c00aa7945f80b07384c:c8098cce59af49b2b62b74bdd472ada9", //The node path
      "index": 30000,
      "enterpriseId": "f4a4a4ee02ac4bb8875bbd08e03d4de0",
      "namePinyin": null,
      "namePinyinAlia": null,
   },
   "error": null
}
```
# 3.2.3.9 Adding Groups

### Request URL:

POST: /account/externalContacts/org/add

#### Request Parameter:

Body parameter:

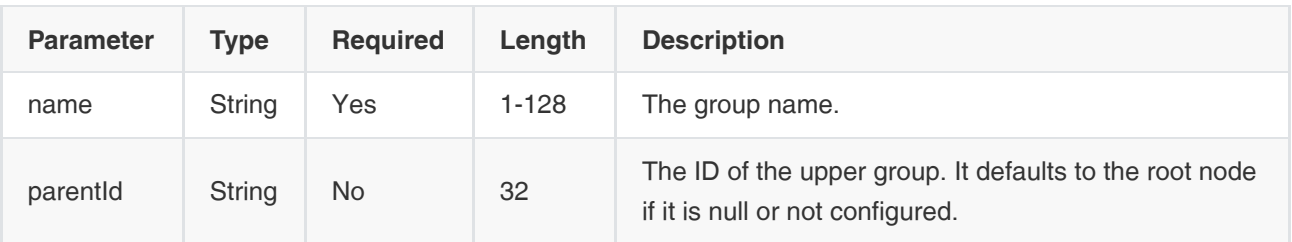

### Example Request:

```
{
   "name":"分组1"
}
```
### Example of Successful Response:

```
{
   "ret": 1,
   "data": {
     "id": "12980dd7bbef4bd9b8e60cf63e24fcde",
     "parentId": "d78039352cb44cc680519901db11564a",
     "name": "分组1",
     "namePinyin": "fenzu1",
      "namePinyinAlia": "fz1",
     "index": 10000,
      "type": "ORG"
  },
   "error": null
}
```
# 3.2.3.10 Editing Groups

### Request URL:

POST: /account/externalContacts/org/edit

### Request Parameter:

Body parameter:

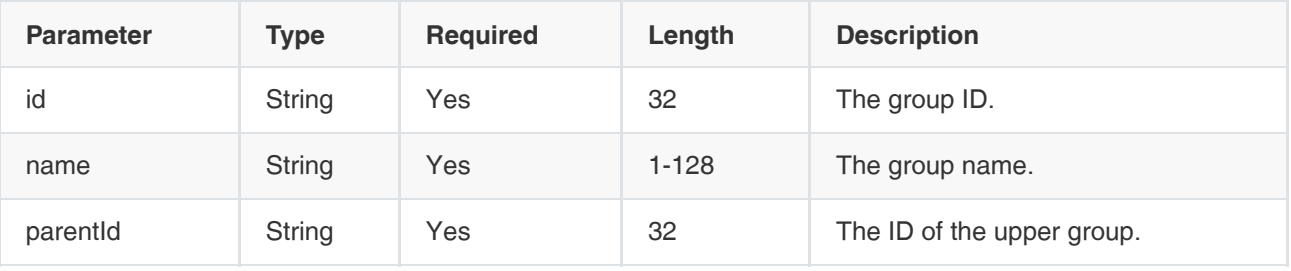

Example Request:

```
{
   "id": "a45276617cd04979a7117ed08aad111b",
   "name":"分组1",
   "parentId": "c8098cce59af49b2b62b74bdd472ada9"
}
```

```
{
   "ret": 1,
   "data": {
     "origOrg": {//The information of the original group 
    "id": "12980dd7bbef4bd9b8e60cf63e24fcde",
    "parentId": "d78039352cb44cc680519901db11564a",
    "name": "分组1",
    "namePinyin": "fenzu1",
    "namePinyinAlia": "fz1",
    "index": 10000,
    "type": "ORG"
   },
   "org": {//The edited information of the group 
    "id": "12980dd7bbef4bd9b8e60cf63e24fcde",
    "parentId": "d78039352cb44cc680519901db11564a",
    "name": "分组11",
    "namePinyin": "fenzu11",
    "namePinyinAlia": "fz11",
    "index": 10000,
    "type": "ORG"
   }
   },
   "error": null
}
```
# 3.2.3.11 Deleting Groups

#### Request URL:

POST: /account/externalContacts/org/delete

#### Request Parameter:

• Body parameter:

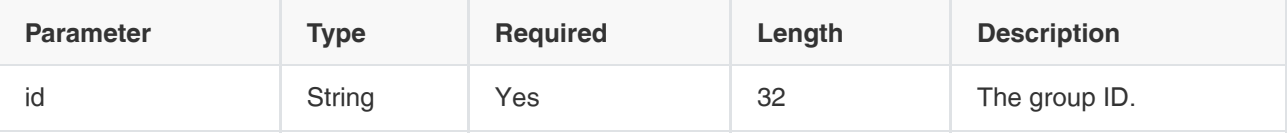

Example Request:

```
{
   "id":"7d39e07b126548209d667b95efbc5af7"
}
```

```
{
  "ret": 0,
  "data": null,
  "error": null
}
```
# 3.2.4 Sub-Administrator Accounts

# 3.2.4.1 Adding Sub-Administrator Accounts

#### Request URL:

POST: /subManager/add

#### Request parameter:

• Body parameter:

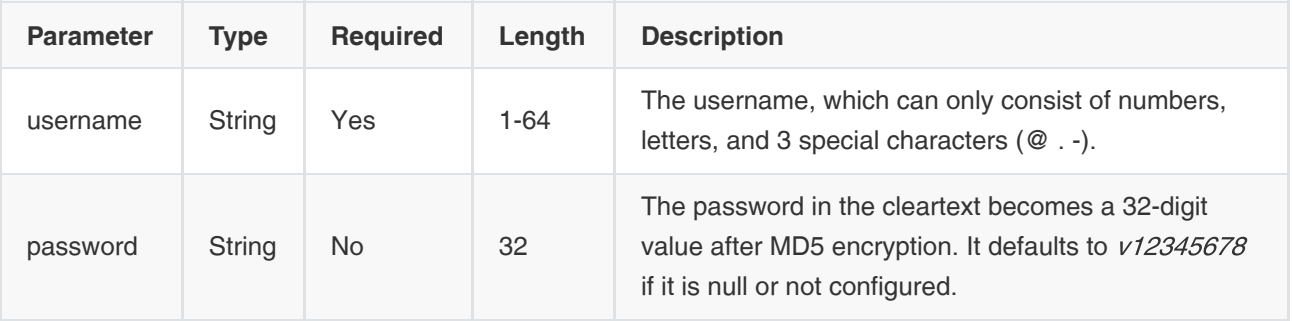

Example Request:

```
{
   "username":"subadmin",
   "password":"5f4dcc3b5aa765d61d8327deb882cf99" //It corresponds to v12345678 in the cleartext
}
```

```
{
 "ret": 1,
 "data": {
  "id": "85bc62b2c28640a2a1674f25851d5c50", //The ID of the primary key
   "username": "subadmin", 
   "type": "CONFERENCE_MANAGER_WRITE",//The type of the sub administrator, one is the conference manager
```

```
 "createTime": 1544440166736,
   "online": null,
   "enterpriseId": "f4a4a4ee02ac4bb8875bbd08e03d4de0",
   "email": null,
   "contact": null,
   "phoneNo": null,
   "address": null,
   "privileges": null,
   "roles": null,
   "permitRelations": null
  },
  "error": null
}
```
# 3.2.4.2 Deleting Sub-Administrator Accounts

#### Request URL:

POST: /subManger/delete

#### Request parameter:

• Body parameter:

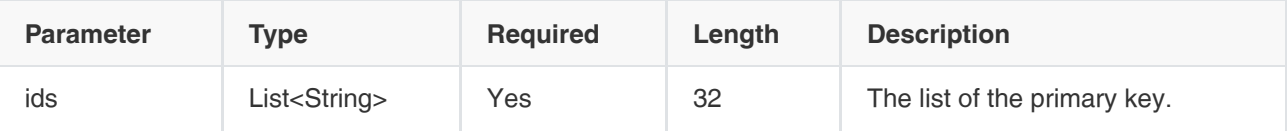

Example Request:

```
{
   "ids":["789ewqpofdkjdlaip0234fdsafsda"]
}
```
### Example of Successful Response:

```
{
  "ret": 0,
  "data": null,
  "error": null
}
```
# 3.2.4.3 Resetting Passwords

#### Request URL:

POST: /subManager/resetPassword

#### Request parameter:

Body parameter:

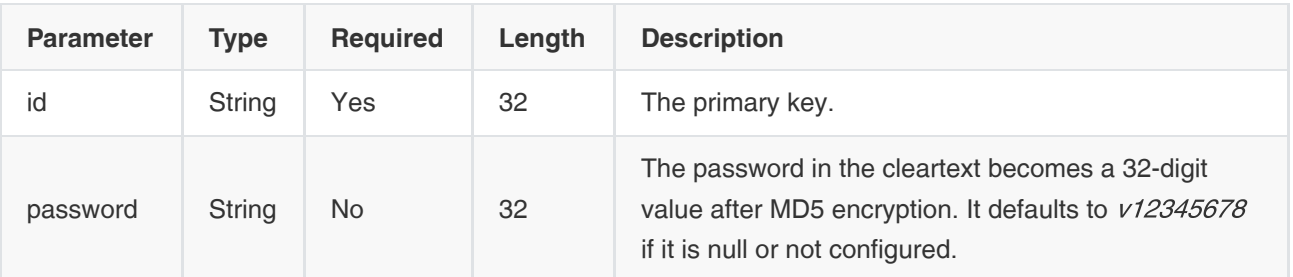

Example Request:

```
{
   "id":"7d39e07b126548209d667b95efbc5af7",
   "password":"d121beb33d2c558b6c1b630033ffd72f" //It corresponds to v12345678 in the cleartext
}
```
#### Example of Successful Response:

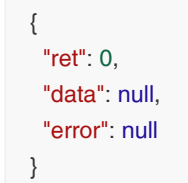

# 3.2.4.4 Editing Passwords

### Request URL:

POST: /subManager/{uid}/changePassword

#### Request parameter:

Path parameter:

uid: the ID of the sub-administrator account.

• Body parameter:

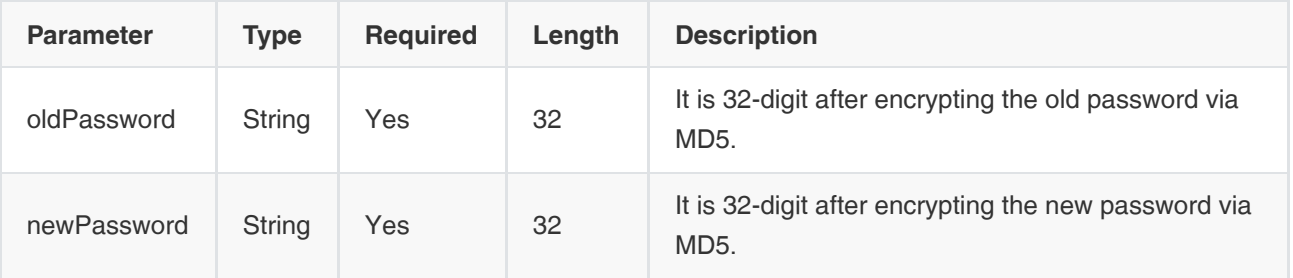

Example Request:

```
{
   "oldPassword":"5f4dcc3b5aa765d61d8327deb882cf99", 
   "newPassword":"24086cd014f14223839d6a6137cfd517"
}
```

```
{
  "ret": 0,
  "data": null,
  "error": null
}
```
## 3.2.4.5 Viewing Sub-Administrator Accounts

### Request URL:

GET: /subManger/info

#### Request parameter:

Query parameter:

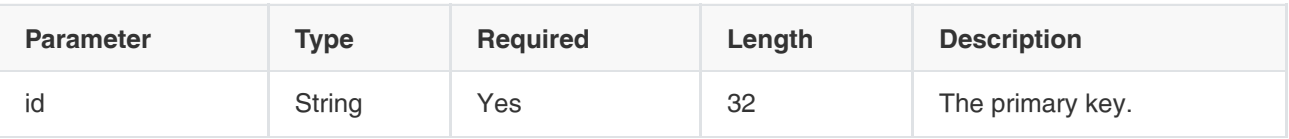

#### Example of Successful Response:

```
{
  "ret": 1,
  "data": {
   "username": "subadmin", 
   "enterpriseId": "f4a4a4ee02ac4bb8875bbd08e03d4de0",
   "id": "85bc62b2c28640a2a1674f25851d5c50",
   "privileges": [],
   "type": "CONFERENCE_MANAGER",//The conference manager, one of the sub administrators
   "model": "WRITE"
  },
  "error": null
}
```
# 3.2.4.6 Viewing Sub-Administrator Accounts by Paging

#### Request URL:

POST: /subManger/pagedList

#### Request parameter:

# • Body parameter:

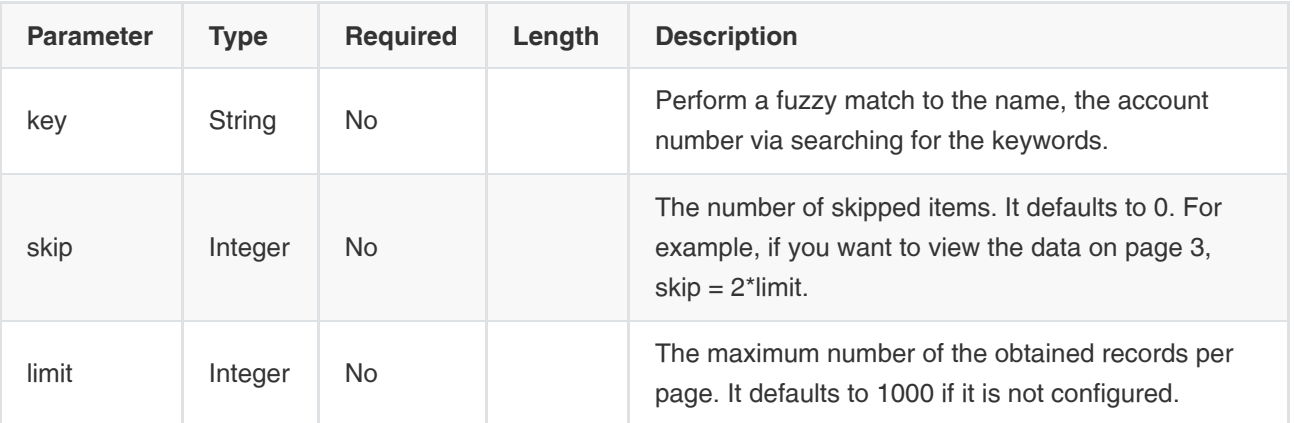

Example Request:

```
{
   "key":"key",
   "skip":null,
   "limit":null
}
```
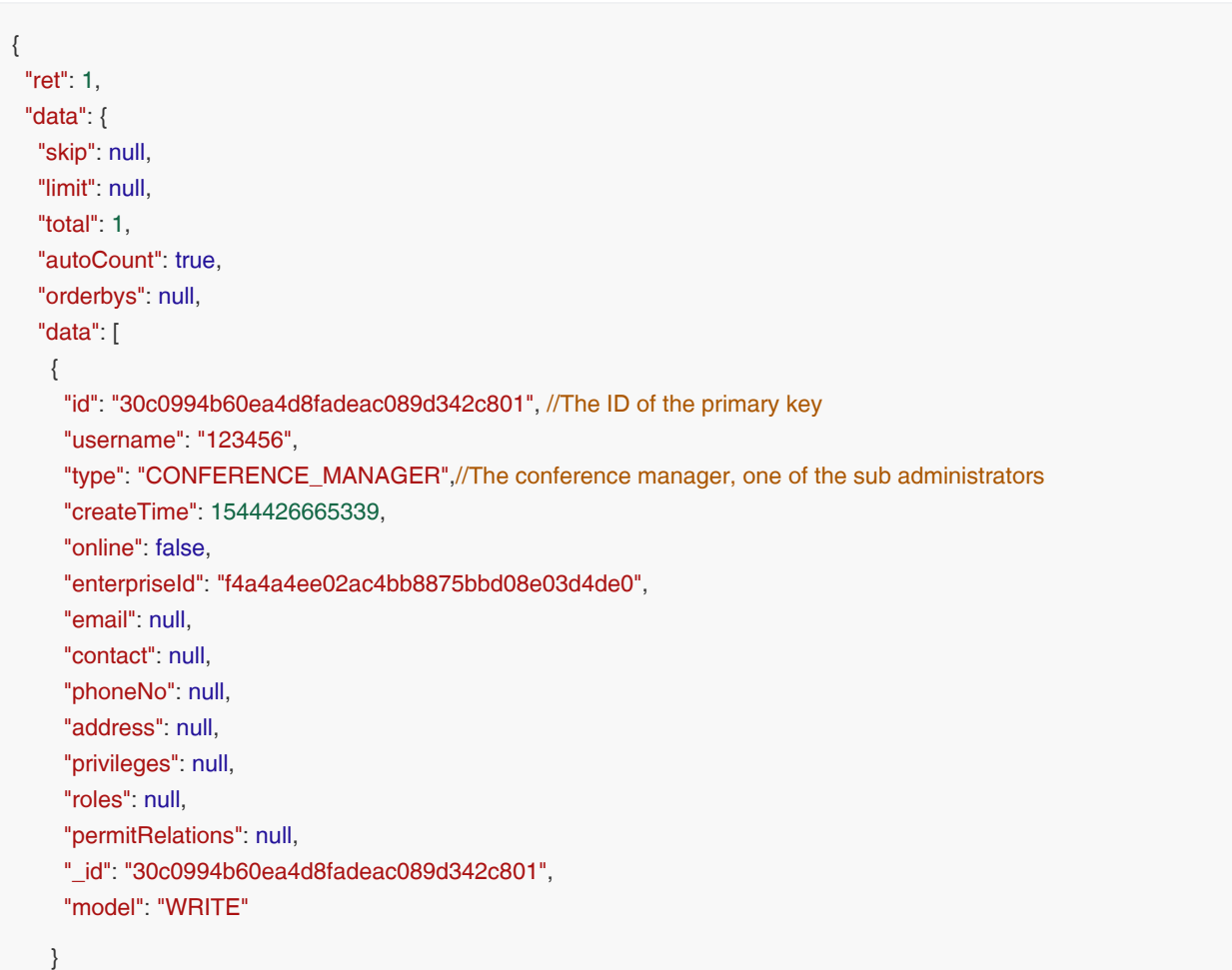

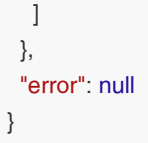

# 3.2.5 Groups of Favorites

# 3.2.5.1 Adding Groups

### Request URL:

POST: /favoriteContacts/category/{staffId}/add

#### Request parameter:

• Path parameter:

staffld: the user ID

• Body parameter:

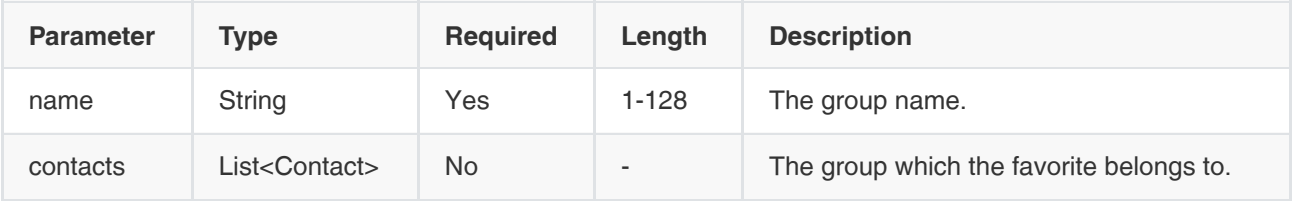

### Parameter object:

**Contact** 

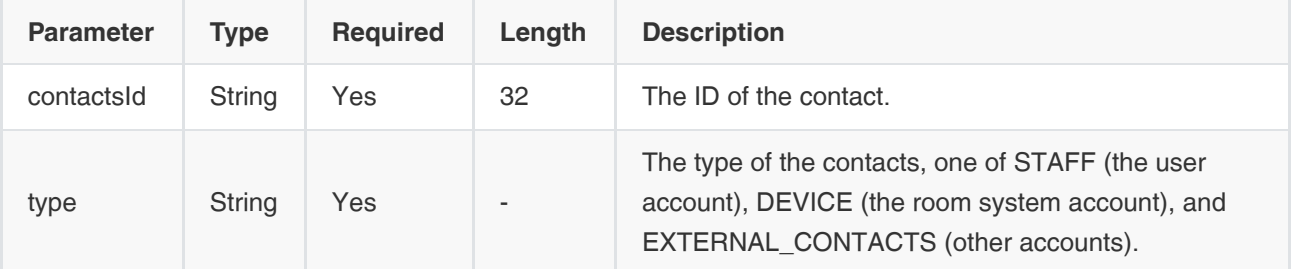

Example Request:

```
{
   "name":"分组1",
   "contacts":[
     {
        "contactsId": "cee42d0a9ab04318bea57fb1763ec63f",
        "type": "STAFF"
     },
     {
        "contactsId": "2988f6d69d45442c96bb7934a1e246f7",
        "type": "DEVICE"
     }
   ]
}
```

```
{
  "ret": 1,
  "data": {
   "_id": "634be57e31094c249a07ef7a9443743a", //The primary key
   "name": "分组1",
   "namePinyin": "fz1",
   "namePinyinAlia": "fenzu1",
   "parentId": "f4a4a4ee02ac4bb8875bbd08e03d4de0",
   "path": "f4a4a4ee02ac4bb8875bbd08e03d4de0:634be57e31094c249a07ef7a9443743a",
   "index": 50000,
   "enterpriseId": "f4a4a4ee02ac4bb8875bbd08e03d4de0",
   "staffId": "5c8d4ac962c34601afb19cf6464fa856", 
   "createTime": 1550489046627,
   "contactsIds": [],
   "id": "634be57e31094c249a07ef7a9443743a"
  },
  "error": null
}
```
# 3.2.5.2 Deleting Groups

#### Request URL:

POST: /favoriteContacts/category/{staffId}/delete

#### Request parameter:

Path parameter:

staffId: the user ID

Body parameter:

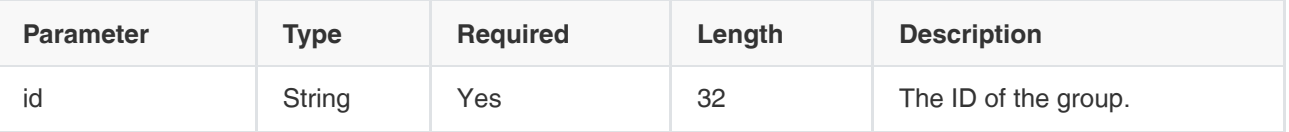

Example Request:

```
{
   "id":"789ewqpofdkjdlaip0234fdsafsda"
}
```

```
{
  "ret": 0,
  "data": null,
  "error": null
}
```
# 3.2.5.3 Editing Groups

### Request URL:

POST: /favoriteContacts/category/{staffId}/edit

#### Request parameter:

• Path parameter:

staffId: the user ID

Body parameter:

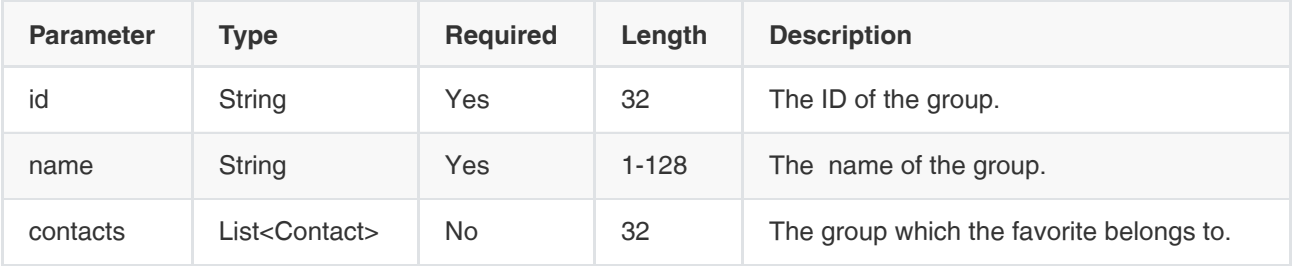

### Parameter object:

**Contact** 

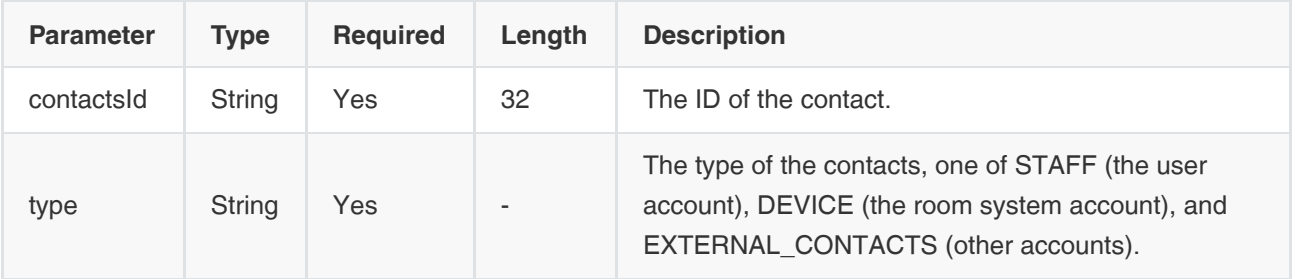

Example Request:

```
{
  "id": "634be57e31094c249a07ef7a9443743a",
  "name": "分组1",
  "contacts": [
   {
    "contactsId": "c1cca0ae7f814a74845d20152525f157",
    "type": "STAFF"
   },
   {
    "contactsId": "c207326853b245d889065ad338beb085",
    "type": "EXTERNAL_CONTACTS"
   }
  ]
}
```

```
{
  "ret": 1,
  "data": {
   "removeContacts": [ //The removed contact
    {
      "contactsId": "77fb40491f5748d4ae08219a4bd34b6e",
     "type": "STAFF"
    }
   ],
   "addContacts": [ //The added contact
    {
      "contactsId": "c1cca0ae7f814a74845d20152525f157",
     "type": "STAFF"
    }
   ],
   "origCategory": { //The group before being edited
    "_id": "634be57e31094c249a07ef7a9443743a",
    "name": "分组1",
    "namePinyin": "fz1",
    "namePinyinAlia": "fenzu1",
    "parentId": "f4a4a4ee02ac4bb8875bbd08e03d4de0",
    "path": "f4a4a4ee02ac4bb8875bbd08e03d4de0:634be57e31094c249a07ef7a9443743a",
    "index": 50000,
    "enterpriseId": "f4a4a4ee02ac4bb8875bbd08e03d4de0",
    "staffId": "5c8d4ac962c34601afb19cf6464fa856",
    "createTime": 1550489046627,
    "contactsIds": [],
    "id": "634be57e31094c249a07ef7a9443743a"
   },
   "category": { //The group after being edited
    "_id": "634be57e31094c249a07ef7a9443743a",
    "name": "分组1",
    "namePinyin": "fz1",
    "namePinyinAlia": "fenzu1",
    "parentId": "f4a4a4ee02ac4bb8875bbd08e03d4de0",
    "path": "f4a4a4ee02ac4bb8875bbd08e03d4de0:634be57e31094c249a07ef7a9443743a",
    "index": 50000,
    "enterpriseId": "f4a4a4ee02ac4bb8875bbd08e03d4de0",
    "staffId": "5c8d4ac962c34601afb19cf6464fa856",
    "createTime": 1550489046627,
    "contactsIds": [],
    "id": "634be57e31094c249a07ef7a9443743a"
   }
  },
  "error": null
}
```
## 3.2.5.4 Viewing Groups

### Request URL:

GET: /favoriteContacts/category/{staffId}/info

#### Request parameter:

#### Path parameter:

staffld: the user ID

Query parameter:

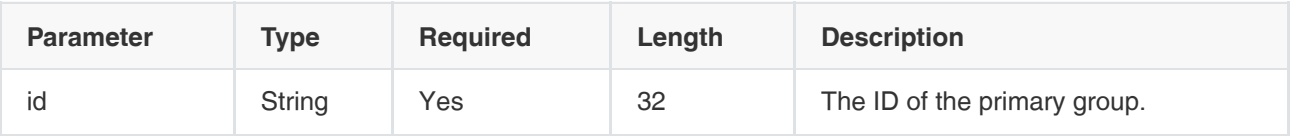

### Example of Successful Response:

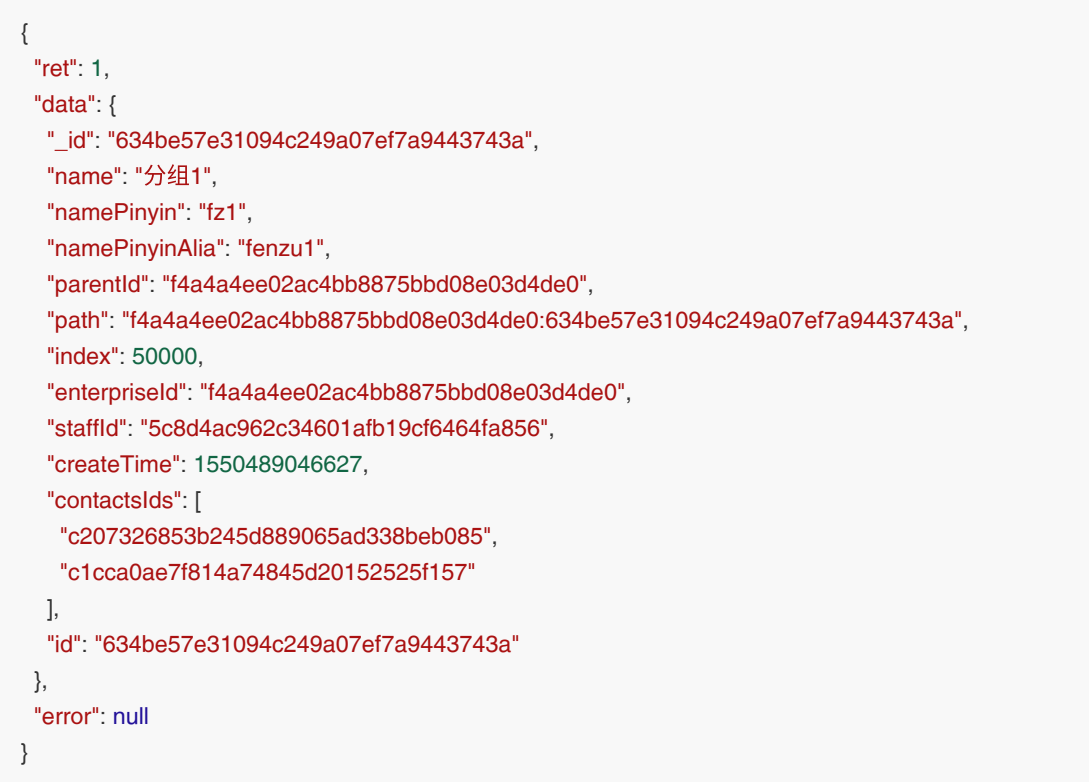

# 3.2.5.5 Viewing Groups by Paging

#### Request URL:

POST: /favoriteContacts/category/{staffId}/pagedList

### Request parameter:

Path parameter:

staffId: the user ID

Body parameter:

| <b>Parameter</b> | <b>Type</b> | <b>Required</b> | Length | <b>Description</b>                                                                                                    |
|------------------|-------------|-----------------|--------|----------------------------------------------------------------------------------------------------|
| key              | String      | <b>No</b>       |        | Perform a fuzzy match to the group name via<br>searching for the keywords.                                               |
| skip             | Integer     | <b>No</b>       |        | The number of skipped items, default to 0. For<br>example, if you want to view the data on page 3,<br>$skip = 2$ *limit. |
| limit            | Integer     | <b>No</b>       |        | The maximum number of the obtained records per<br>page. It defaults to 1000 if it is not configured.                     |

Example Request:

```
{
  "key": "fenzu",
  "skip": 0,
  "limit": 20
}
```

```
{
  "ret": 5,
  "data": {
   "skip": 0,
   "limit": 20,
   "total": 2,
   "autoCount": false,
   "orderbys": null,
   "data": [
    {
      "_id": "634be57e31094c249a07ef7a9443743a",
     "name": "分组1",
     "namePinyin": "fz1",
      "namePinyinAlia": "fenzu1",
      "parentId": "f4a4a4ee02ac4bb8875bbd08e03d4de0",
      "path": "f4a4a4ee02ac4bb8875bbd08e03d4de0:634be57e31094c249a07ef7a9443743a",
      "index": 50000,
      "enterpriseId": "f4a4a4ee02ac4bb8875bbd08e03d4de0",
      "staffId": "5c8d4ac962c34601afb19cf6464fa856",
      "createTime": 1550489046627,
      "contactsIds": [],
     "amount": 2,
     "id": "634be57e31094c249a07ef7a9443743a"
    },
    {
      "_id": "8db8869d345e491793bf58af64359934",
     "name": "545454",
      "namePinyin": "545454",
```

```
 "namePinyinAlia": "545454",
      "parentId": "f4a4a4ee02ac4bb8875bbd08e03d4de0",
      "path": "f4a4a4ee02ac4bb8875bbd08e03d4de0:8db8869d345e491793bf58af64359934",
      "index": 40000,
      "enterpriseId": "f4a4a4ee02ac4bb8875bbd08e03d4de0",
      "staffId": "5c8d4ac962c34601afb19cf6464fa856",
      "createTime": 1550487982789,
      "contactsIds": [],
     "amount": 3,
     "id": "8db8869d345e491793bf58af64359934"
    }
   ],
   "key": "",
   "orderByField": null,
   "order": 1
  },
  "error": null
}
```
# 3.2.6 Managing the Number Resource

# 3.2.6.1 Obtaining the Number Resource by Paging

### Request URL:

POST: /numberResource/pagedList

### Request Parameter:

• Body parameter:

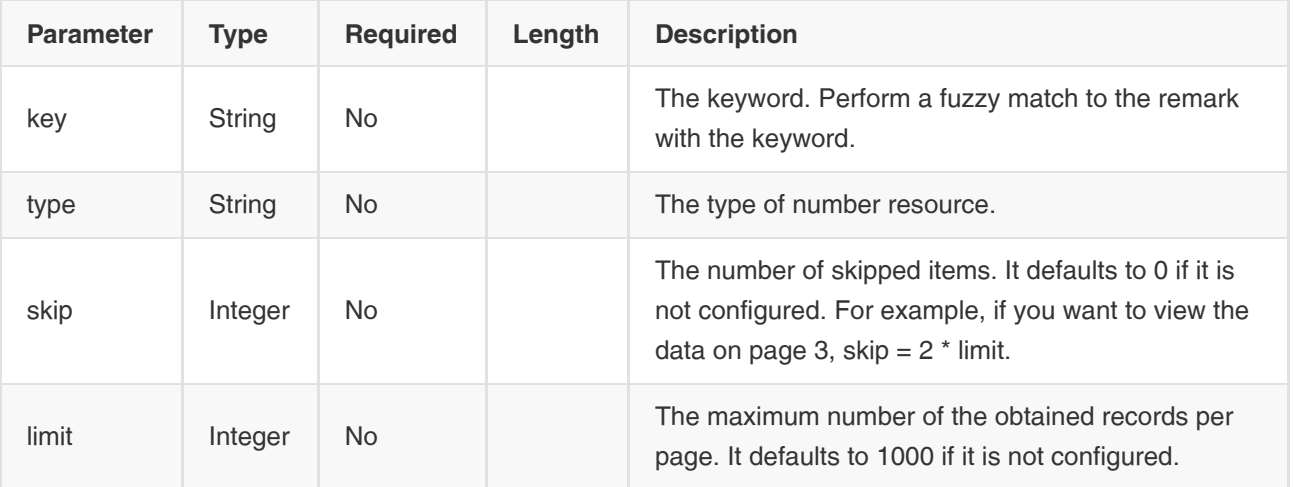

### Example Request:

```
{
  "skip": 0,
  "limit": 10
```
}

```
{
   "ret": 2,
   "data": {
      "skip": 0,
      "limit": 10,
      "total": 2,
      "autoCount": true,
      "orderbys": [],
      "data": [
        {
           "type": "extension", //The type of number resource
           "enterpriseId": "f4a4a4ee02ac4bb8875bbd08e03d4de0",
           "startValue": "0000", //The start value of the number
           "endValue": "9999", //The end value of the number
           "remark": null, //The remark
           "group": "extension", //The group
           "id": "0718533ba3bd437a9fc860a9a72f5766"
        },
        {
           "type": "conference",
           "enterpriseId": "f4a4a4ee02ac4bb8875bbd08e03d4de0",
           "startValue": "20000",
           "endValue": "99999",
           "remark": null,
           "group": "conference",
           "id": "6aedc8dfdade4c57b739f6e3f8931b68"
        }
     ]
   },
   "error": null
}
```
# 3.2.6.2 Adding Number Resources

# Request URL:

POST: /numberResource/add

## Request Parameter:

• Body parameter:

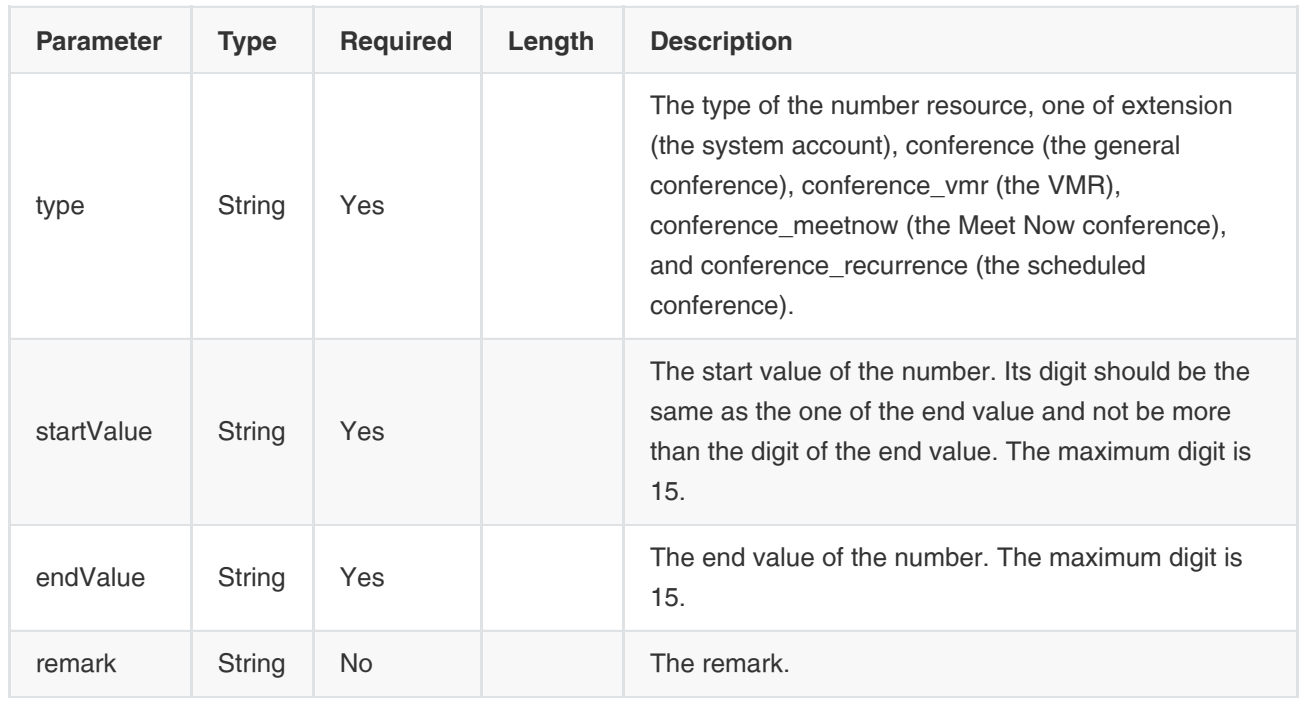

## Example Request:

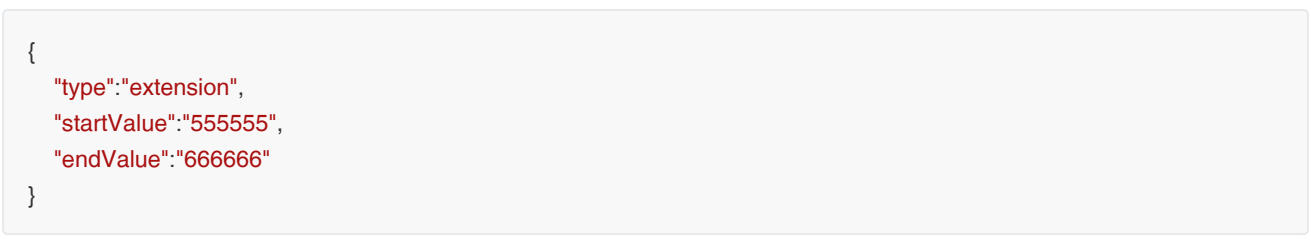

```
{
   "ret": 1,
   "data": {
      "type": "extension",
      "enterpriseId": "f4a4a4ee02ac4bb8875bbd08e03d4de0",
      "startValue": "555555",
      "endValue": "666666",
      "remark": null,
      "group": "extension",
      "id": "695b2ee9c90249079cb626d73d168624"
   },
   "error": null
}
```
#### Note:

- If you want to add and use the system accounts (the user account and the room system account), the account number should comply with the corresponding number resource.
- Here are four types of the conference number, one of conference (the general conference), conference\_vmr (the VMR), conference\_meetnow (the Meet Now conference), and conference\_recurrence (the scheduled conference). When you apply for the conference number, the system will find the number segment of the corresponding type firstly. If the system cannot find the corresponding one, it will get the conference number in the number segment of the general conference.
- The conference number segment cannot be started with 0.

# 3.2.6.3 Editing the Number Resources

#### Request URL:

POST: /numberResource/edit

#### Request Parameter:

Body parameter:

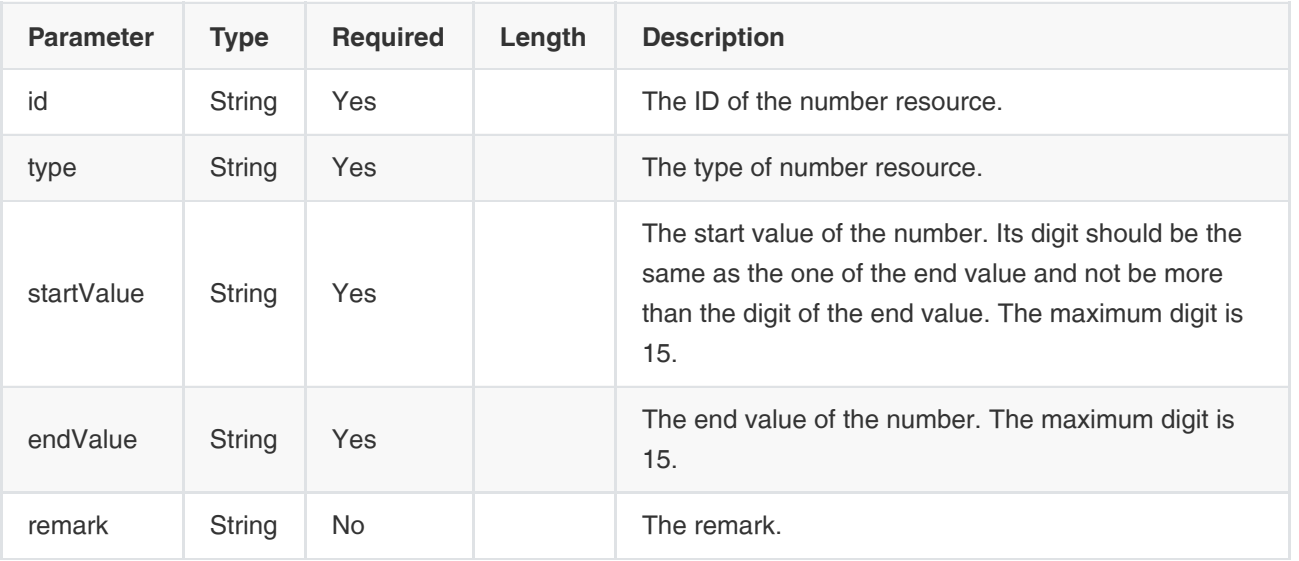

### Example Request:

```
{
   "type": "extension",
   "enterpriseId": "f4a4a4ee02ac4bb8875bbd08e03d4de0",
   "startValue": "555555",
   "endValue": "777777",
   "remark": null,
   "group": "extension",
   "id": "695b2ee9c90249079cb626d73d168624"
}
```

```
{
   "ret": 1,
   "data": {
     "type": "extension",
     "enterpriseId": "f4a4a4ee02ac4bb8875bbd08e03d4de0",
     "startValue": "555555",
     "endValue": "777777",
     "remark": null,
     "group": "extension",
     "id": "695b2ee9c90249079cb626d73d168624"
   },
   "error": null
}
```
# 3.2.6.4 Deleting the Number Resources

#### Request URL:

POST: /numberResource/delete

#### Request Parameter:

• Body parameter:

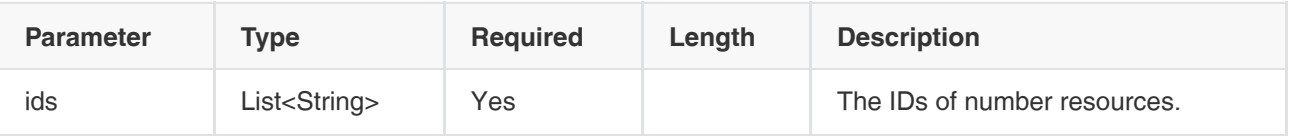

### Example Request:

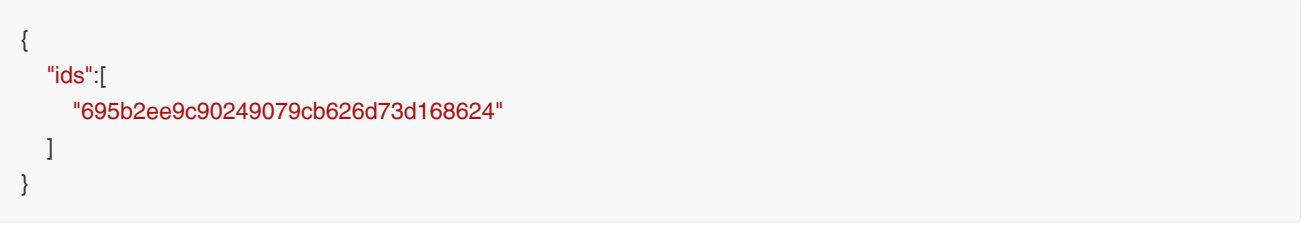

### Example of Successful Response:

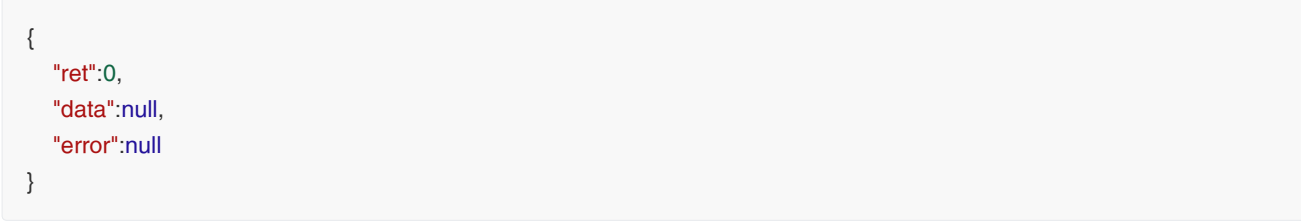

# 3.2.6.5 Obtaining the Number Resources by Type

### Request URL:

POST: /numberResource/getByTypes

#### Request Parameter:

Body parameter:

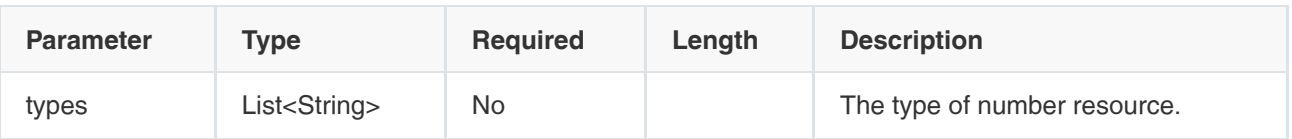

### Example Request:

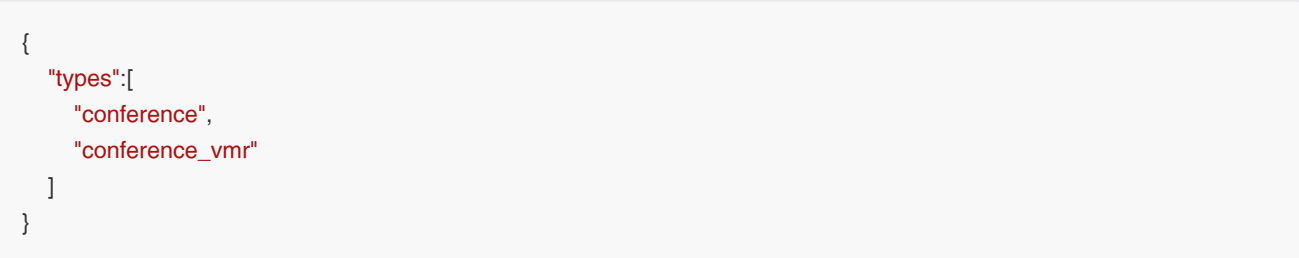

```
{
   "ret": 2,
   "data": [
     {
         "type": "conference", //The type of number resource
         "group": [ //The number segment
          {
              "startValue": "20000",
              "endValue": "89999"
           }
        ]
      },
      {
         "type": "conference_vmr",
         "group": [
          {
              "startValue": "800000",
              "endValue": "900000"
           }
        ]
      }
   ],
   "error": null
}
```
# 3.3 Conference Control

#### The description of the path parameter at the conference control interface:

- {controlId}: if you join a conference, you will get a controlID which is only valid during a specific period, and if you use the same account to join the same conference, you get the same controlID (unless the controlID is invalid).
- {staffId}: the staffID of the user is the same as the staffID used to join a conference.
- {entity}: the entity of the user present at the conference. During the conference, every user gets a unique entity that can be obtained through the user information. The entity in the path is the same as the one in the body parameter in some requests.
- In Section 3.3.11 Examples of Calling the Common Conference Control Interface, we list some examples of how to call the interface of conference control.

# 3.3.1 Operations on Joining Conferences

# 3.3.1.1 Joining Conferences

• Note: after you join a conference, the operations on the conference participants or the conference status might relate to obtaining the conference information, for more information, see Section 3.3.2 Operations on the Conference Information.

### Request URL:

• POST: /conference/control/join

#### Request Parameter:

• Body parameter:

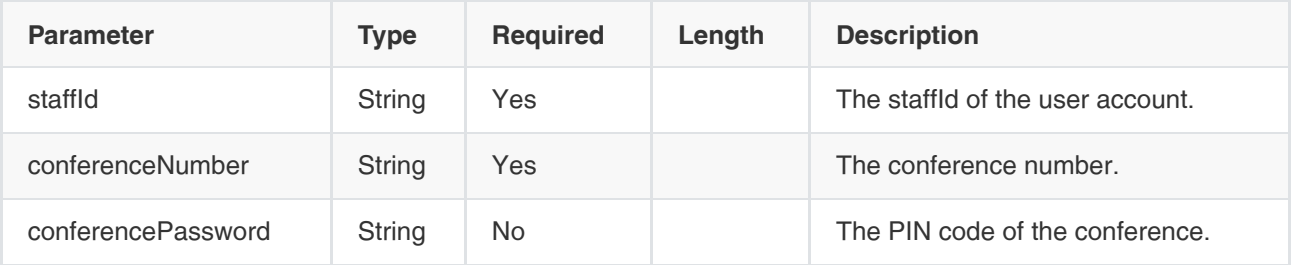

#### Example Request:

```
{
  "staffId" : "c78b4c59b777463c923e657ce25dba7c", //The staffId of the user account. In some interfaces, the input 
parameter might contains uid, whose value is the same as the value of staffId.
  "conferenceNumber" : "73952", 
  "conferencePassword" : "605956" 
}
```
```
{
   "ret": 1,
   "data": {
      "controlId": "b739875589932a147d90fc056211a152" //The ID of conference control
   },
   "error": null
}
```
- After the client succeeds in joining a conference, the system will return a unique controlId to the client when the client requests to control the conference. This controlId is the {controlId} in the request path.
- Description of controlld being invalid: if you use the obtained controlld to call an interface, but Unknown Control ID is returned, it means that this controlld was invalid. The reasons for controlld being invalid are as below:
	- controlId is inactive in a long time;
	- Other users end the conference;
	- In VMRs, the participants leaving the conference might cause the conference control disconnected;
	- Network issue might cause the conference control disconnected (here, the disconnection is the disconnection from the internal server);
- Messages about the above disconnection will be sent to your YMS if you subscribe to the interface of conference information, for more information, see Section 3.3.2.11 Subscribing to the Conference Information.

# 3.3.1.2 Ending Conferences

### Request URL:

POST: /conference/control/{controlId}/leave

## Request Parameter:

• Body parameter:

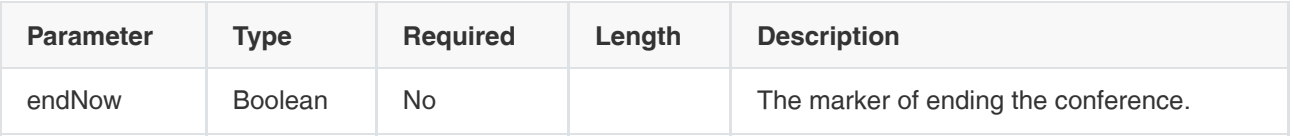

### Example Request:

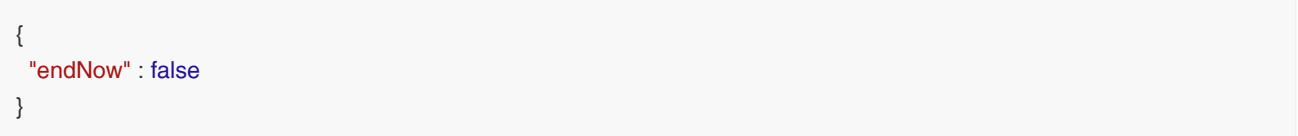

## Note:

1. For the Meet Now conference and VMR:

No matter the value of endNow is true or false, the conference will end immediately, all participants leave the conference, and anyone cannot join the conference later.

- 2. For the scheduled conference:
- If the endNow is true, all participants leave the conference.
	- if you end the conference before the conference start time, the conference still exists and participants can join the conference again.
	- o if you end the conference after the conference start time, the conference will be deleted and anyone cannot join the conference.
- If the endNow is false, all participants leave the conference.
	- o if you end the conference before the conference end time, the conference still exists and participants can join the conference again.
	- o if you end the conference after the conference end time, the conference ends and anyone cannot join the conference later.
- 3. If no parameter is carried in the request, it means that the user who controls the conference leaves the conference alone, and the controlId is valid.

#### Example of Successful Response:

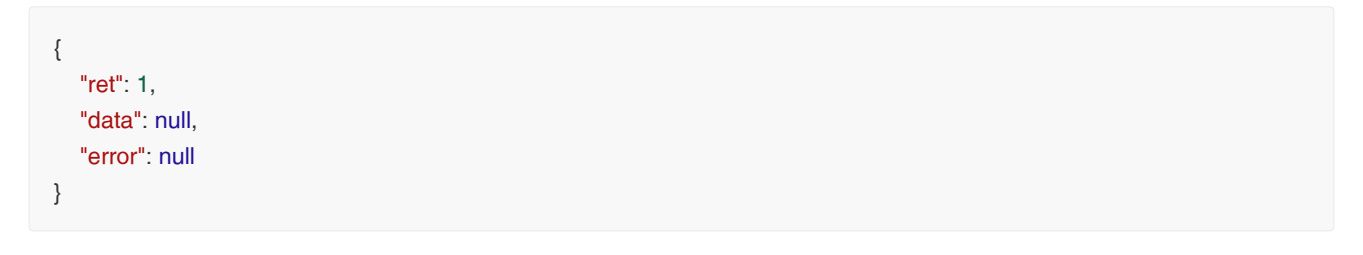

# 3.3.1.3 Creating Meet Now Conferences

#### Request URL:

• POST: /conference/control/create/{staffId}

#### Request Parameter:

• Body parameter:

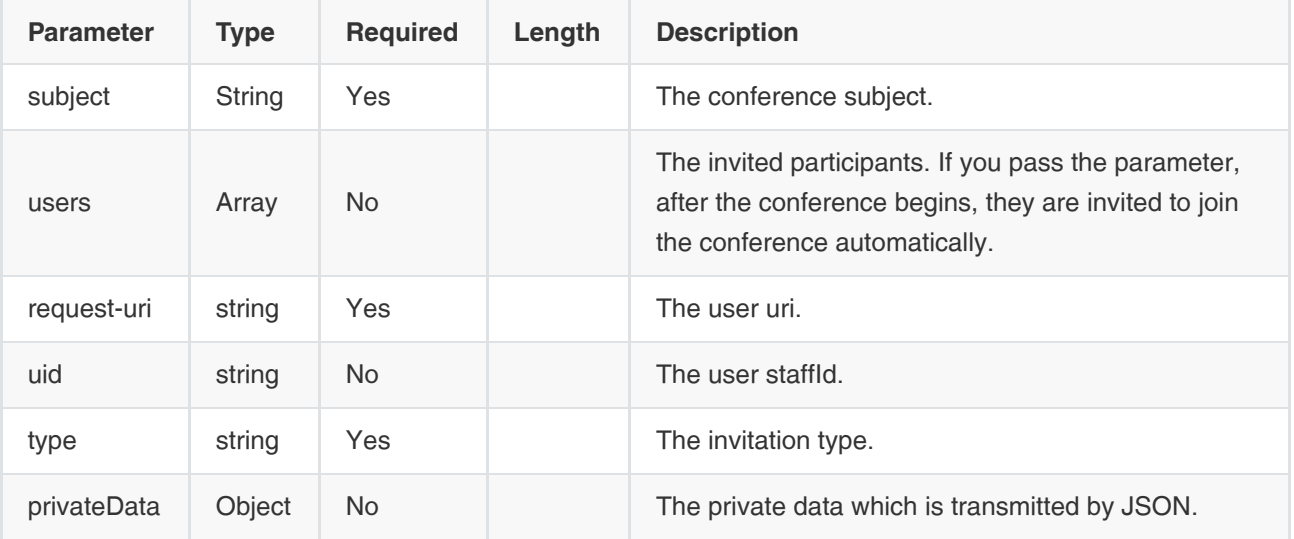

Example Request:

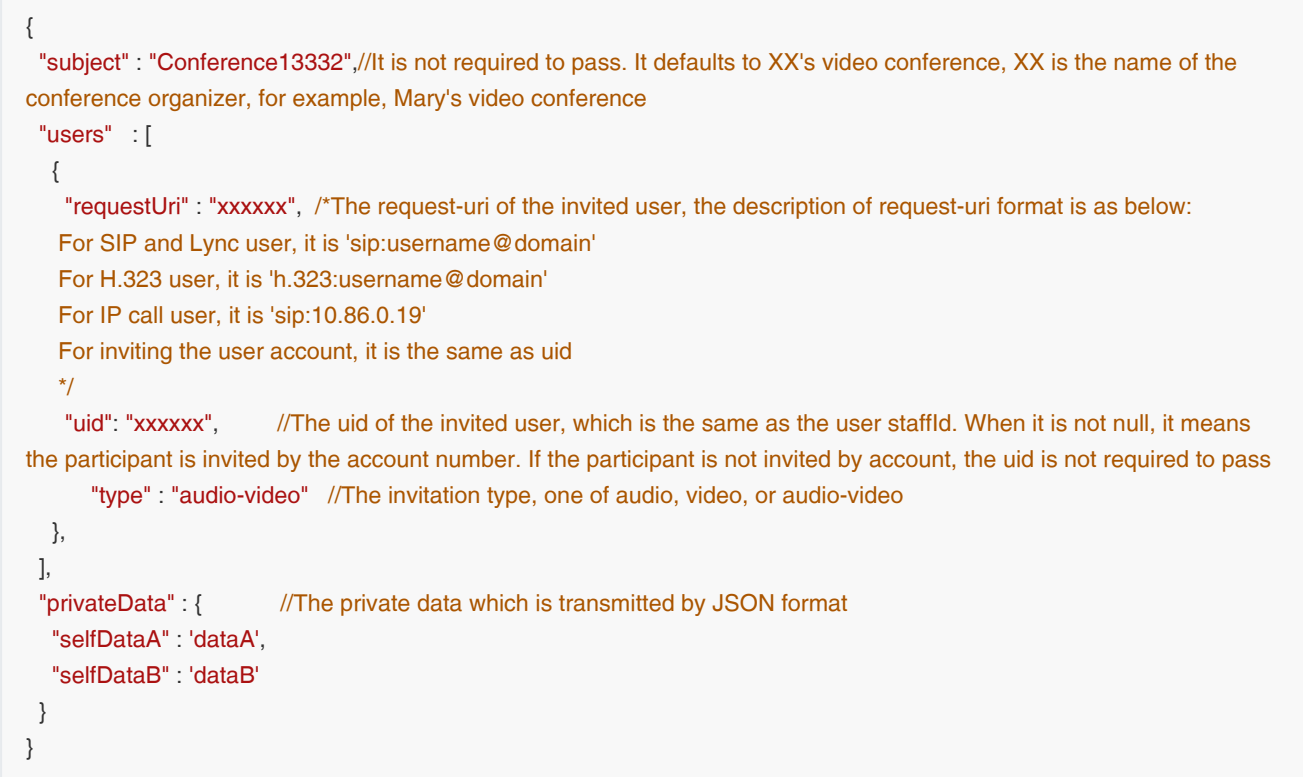

## Example of Successful Response:

```
{
   "ret": 1,
   "data": {
    "controlId": "b739875589932a147d90fc056211a152", //If your request does not contain users (parameter), the user 
would not join the conference automatically, and he needs the conference ID returned by the server to join the conference
   "conferenceNumber" : "73952", //The ID of the created conference
    "conferencePassword" : "605956" //The PIN code of the created conference. If you do not set one, there is 
no PIN code
   }
   "error": null
}
```
# 3.3.1.4 Keeping the Conference ControlID Valid

## Request URL:

• POST: /conference/control/{controlId}

## Request Parameter:

None

```
{
    "ret": 1,
    "data": null,
    "errors": null
}
```
Note:

- The conference controlID is valid within 50 minutes.
- Using the controlID to call any interface will refresh the valid time.
- If you want to keep the controlID valid in a long time, you need to manually call this interface to keep it valid.

# 3.3.2 Operations on the Conference Information

# 3.3.2.1 Obtaining the Conference Information

You can use the interface in this section to obtain all the conference information, you can also use the interfaces of other sections to obtain the specific conference information.

#### Request URL:

GET: /conference/control/{controlId}/info

#### Request Parameter:

None

```
{
   "ret": 1,
   "data": {
      "conference-info": {
        "@entity": "NzM5NTI=", //The conference entity
         "@plan-id": "3e01469363344e0a8d3614054ae4fb07", //The conference plan-id
        "@record-id": "02dd9b892ac747bfa35ca5061d65d598", //The conference record-id
         "@version": 25, //The version number of the current conference information
         "conference-description": {
           "subject": "api",
           "start-time": "2018-07-30 11:00:06",
           "banner": {
              "enabled": false, //Enable the banner or not
              "display-text": "adsdfsf", //The banner text
              "position" : "top" //The display position of the banner, one of top, medium, or bottom
           },
           "default-rtmp": {
              "enabled": false, //Enable the RTMP or not 
              "display-text": "custom text", //The display name of RTMP
              "mcu-session-type": "AVD", //The media type of the stream, one of Audio, Video, or Data. You can make a 
free combination of the media types, for example, AV is the combination of the audio and the video
              "max-video-fs": "1080P", //The resolution of the stream, for example, 1080P, 720P, 540p, or 360P. Note that 
1080P is only available to forwarding mode
              "video-data-layout": "SpeechExcitation", //The video layout, one of SpeechExcitation, PictureInPictrue, or
```

```
Exclusive
             "web-share-url": "http://10.200.112.81/livestream?
planId=7f9be890dbf84e05a50c4468bb56ea52&enterId=f4a4a4ee02ac4bb8875bbd08e03d4de0" //The address for 
sharing RTMP Live broadcast
          },
           "profile": "demonstrator", //The conference mode, one of default (the discussion mode), demonstrator (the 
training mode), telepresence (the telepresence mode)
           "record-id": "02dd9b892ac747bfa35ca5061d65d598", //The conference record-id
           "conf-uris": { //The URIs of the conference channel can be made up of multiple entries, with each entry 
containing a channel URL, for example, the audio-video channel
             "entry": [
 {
                  "@entity": "focus", //When it is focus, it is the controll channel
                  "uri": "sip:Conference_73952@10.86.0.220.xip.io;opaque=app:conf:focus:id:73952", // The address of 
the control channel 
                  "display-text": "focus", //The display name of the control channel
                  "purpose": "focus"
               },
 {
                  "@entity": "audio-video", //When it is audio-video, it is the media channel of audio and video
                  "uri": "sip:Conference_73952@10.86.0.220.xip.io;opaque=app:conf:audio-video:id:73952", // The 
address of the media channel
                  "display-text": "audio-video", //The display name of the media channel 
                  "purpose": "audio-video"
               },
\left\{ \begin{array}{c} \end{array} \right. "@entity": "applicationsharing", //When it is applicationsharing, it is the content channel
                  "uri": "sip:Conference_73952@10.86.0.220.xip.io;opaque=app:conf:applicationsharing:id:73952", 
// The address of the content channel 
                  "display-text": "applicationsharing",//The display name of the content channel
                  "purpose": "applicationsharing"
 }
 ]
          },
           "organizer": { //The information of the conference organizer
             "display-text": "9100", //The display name of the conference organizer
             "uid": "c78b4c59b777463c923e657ce25dba7c",//The user uid, also known as the staffId
             "username": "9100", //The username
             "realm": "10.86.0.220.xip.io" //The user realm
          },
           "conference-id": "73952", 
           "conference-number": "73952", 
           "conference-type": "VGCP",/*The conference type, one of VMN, VGCP, or VGCM
           VMN: the Meet Now conference
           VGCP: the conference created by the user, that is, the scheduled conference 
           VGCM: the conference held in VMR which is created by the administrator from the administrator interface 
           */
           "conference-number-type":"recurrence", //The conference type, one of meetnow, recurrence, or vmr
           "book-start-time": "2018-07-30 11:00:00", //The start time of the scheduled conference
           "book-expiry-time": "2018-08-31 11:30:00", //The end time of the scheduled conference
           "presenter-pin": "605956", //The PIN code of the conference moderator, the person who uses this PIN code to 
join the conference is the moderator
```
"attendee-pin": "605956", //The PIN code of the conference participant. The person who uses this PIN code to

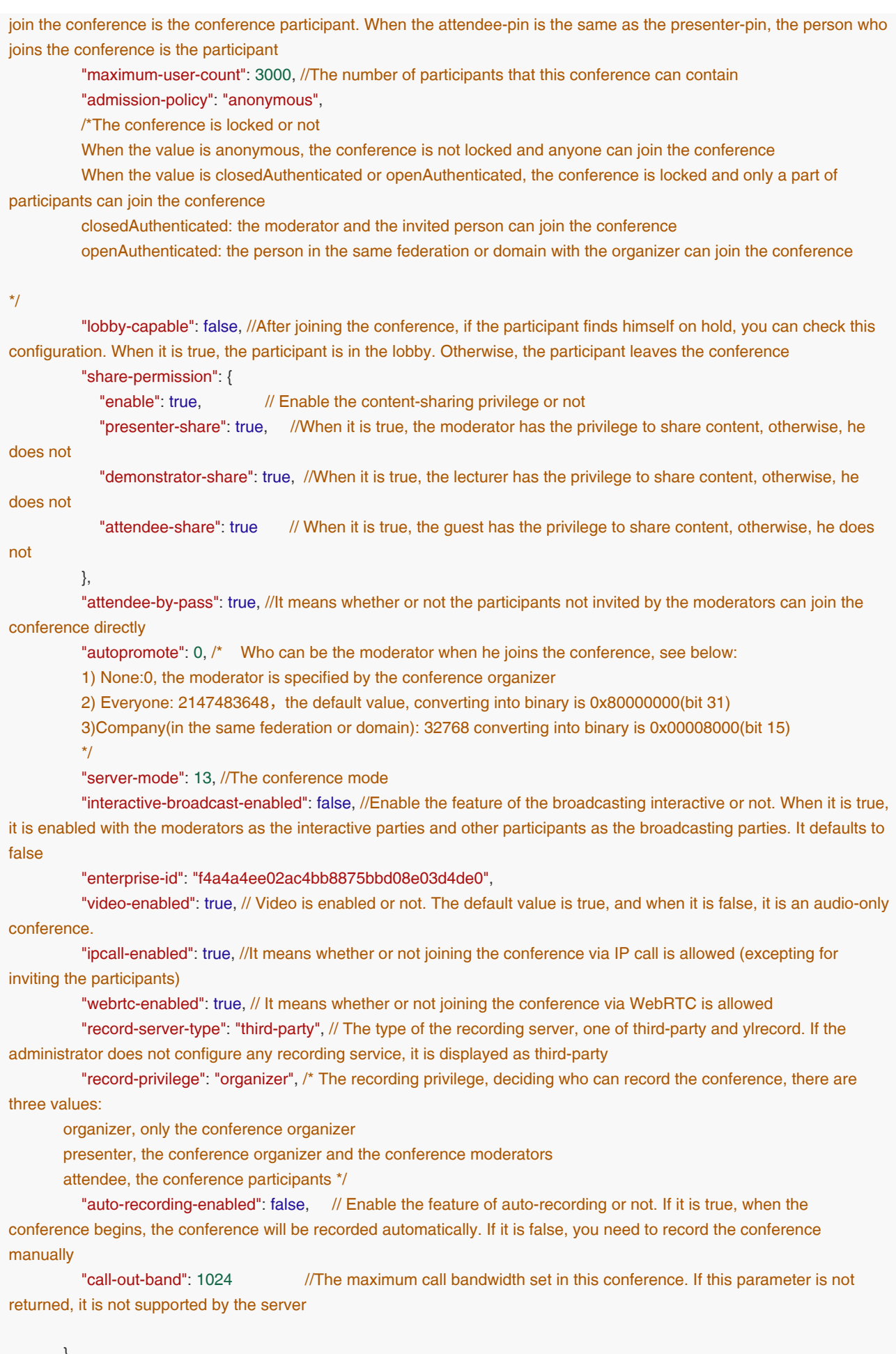

```
 "conference-state": {
           "active": true, //The conference status, if it is true, it is active
           "locked": false, //The conference is locked or not. If it is true, the conference is locked, otherwise, it is unlocked
           "loop-volume-state": "close", // Enable the audio test or not, one of close or open
           "applicationsharer": { //The information of the shared content 
             "@state": "full", //The updating status of the data
             "user": [
 {
                  "@entity": "01ceee7db5cc487085356acc99604a9b", //The entity of the content-sharing participant
                  "@state": "full", 
                  "display-text": 9100 //The name of the content-sharing participant
 }
 ]
          },
           "roll-call-status": "finish", // The status of the roll call, one of finish, pending, ready, or on-hold
           "@state": "partial" //The updating status of the data 
        },
        "users": {
          "@state": "full",//The updating status of the data 
           "@participant-count": 1,// The number of participants
           "@broadcast-user-count": 0,// The number of the broadcasting parties
           "@interactive-user-count": 1,// The number of the interactive parties
           "user": [
           {
             "@entity": "ce6f9a3db5424fe6d32790df47d4b85c", //The entity of the current participant, equals to the user 
uid. When you call the interface, the entity parameter you need is this parameter
             "@state": "full",//The updating status of the data 
             "display-text": "123", //The display name
             "uid": "bbf8c2dc49b8fdf2adfca2f3bd3d843r", // The uid of the current participant, corresponds to the staffId. 
Both uid and entity are used for identifying the user. When the interface requires entity and uid, you only need to pass one 
of them. Note that third-party does not have uid
             "protocol": "SIP", //The protocol used for joining the conference, one of SIP, H323, RTMP, or RTSP
             "medium-server-type": "IPCALL",//The medium type 
             "ip": "10.86.5.141", //The user IP
             "phone": "unauth-web-client", //The number used by the user to join the conference
             "request-uri": "SIP:9001@10.200.112.87.xip.io", 
             "user-agent": "Yealink SIP-WEB 1.2.4 (Chrome 69.0)",//The user agent. If the value contains Yealink SIP-
WEB, it is a WebRTC endpoint
             "roles": { /*It can support multiple entries, with different meanings. According to the entity attribute, the 
conference participants can be divided into the following:
   1) when entity=permission, it refers to the roles of the participants, one of the organizer (also displayed as the 
moderator in the UI), the presenter, the attendee, or the castviewer
   2) when entity=demostate, it refers to the role of lecturer, which is used to indicate whether or not the participant is 
speaking in the exclusive layout or the presentation layout
It can be demonstrator or audience
   3) when entity=presenter-demostate, it refers to the role of speaker viewed by the moderator in the layout of training 
mode conference */
                "entry": [
\{ "#text": "attendee", // presenter/attendee/organizer
                     "@entity": "permission"
 },
\{
```

```
 "#text": "audience", //demonstrator/audience
                    "@entity": "demostate"
                 },
\{ "#text": "audience",//demonstrator/audience
                    "@entity": "presenter-demostate"
 }
 ]
             },
             "endpoint": [ //The information of the channel created by the user, one of focus, audio-video, 
applicationsharing, or chat. For example, if the information of the channel is applicationsharing, it means that the user is 
sharing content or receiving content
 {
                  "@entity": "7d6ba76d-d588-c419-b38e-0645b63e5694", //The uuid of the endpoint. It is generated by 
the server
                  "@state": "full", //The updating status of the data
                  "@session-type": "audio-video", //The channel type, one of focus, audio-video, chat, applicationsharing, 
AV-S1 (telepresence devices), and AV-S2 (telepresence devices)
                  "status": "connected",
                  "joining-method": "dialed-in", //The medthod that the participant uses to join the conference, one of 
dialed-in or dialed-out
                  "joining-info": {
                     "when": "2018-07-30 12:41:15", //The time when the participant joins the conference 
                  },
                  "rtsp-url": "rtsp://numax:numax@211.162.122.83:8554/live/2", // RTSP URL
                  "mcu-call-id": "ce6f9a3db5424fe6d32790df47d4b85c", //The MCU call ID of the corresponding channel
                  "media": [ //The media information
{
                       "@id": 1,
                       "type": "audio", //The media type, which is the same as the media type in SDP
                       "label": "main-audio", //The media label, one of main-audio, main-video, applicationsharing, or fecc 
(the controllable camera)
                       "status": "recvonly", //It means the media direction, one of sendrecv, sendonly, recvonly, or inactive
                       "media-ingress-filter": { //It specifies the filter value for the media in the direction from the endpoint 
to the MCU. block is blocking the media from the endpoint, unblock is unblocking the media from the endpoint, and 
unblocking is that the participant is applying for speaking
                         "#text": "block",//One of block, unblock or unblocking
                         "@blockby": "server"//Operated by the server or by the client
 },
                       "media-egress-filter": { //It specifies the filter value for the media in the direction from the MCU to 
the endpoint. block is blocking the media from the MCU and unblock is unblocking the media from the MCU
                        "#text": "unblock", //One of block or unblock
 }
                    },
{
                       "@id": 2,
                       "type": "video",//The video information
                       "label": "main-video",//The label name of the video
                       "status": "recvonly", //It means the media direction, one of sendrecv, sendonly, recvonly, or 
inactive
                       "media-ingress-filter": { //The same as the audio information
                         "#text": "block", //One of block, unblock, or unblocking
```

```
 "@blockby": "server"//Operated by the server or by the client
```

```
 },
                     "media-egress-filter": { //The same as the audio information
                       "#text": "unblock", //One of block, unblock, or unblocking
 }
                   },
{
                     "@id": 4,
                     "type": "application", //The media type
                    "label": "fecc", \frac{1}{\pi} //The camera label, which means that the user has a controllable camera,
and you can call the interface of controlling cameras to control his camera
                     "status": "sendrecv" //It means the media direction, one of sendrecv, sendonly, recvonly, or 
inactive
 }
 ]
              },
 {
                 "@entity": "52d59641-00a1-aa08-6bdd-bc43a66d2ec0",//The information of the control channel, the 
same as the media channel
               "@state": "full", //The updating status of the data
                "@session-type": "focus", //The channel type, one of focus, audio-video, chat, applicationsharing, AV-
S1 (telepresence devices), or AV-S2 (telepresence devices)
                "status": "connected",
                 "joining-method": "dialed-in", //The method that the participant uses to join the conference, one of dialed-
in or dialed-out
                 "joining-info": {
                   "when": "2018-07-30 12:41:16" //The time when the participant joins the conference 
 }
              },
\{ "@entity": "a8ccbce7-0512-41d6-ef2f-4dc70800023a", //The information of the content channel, the 
same as the media channel
                "@session-type": "applicationsharing", //The channel type, one of focus, audio-video, chat, 
applicationsharing, AV-S1 (telepresence devices), or AV-S2 (telepresence devices)
                "@state": "partial", //The updating status of the data
                 "status": "connected",
                "joining-method": "dialed-in", //The method that the participant uses to join the conference, one of 
dialed-in or dialed-out
                "joining-info": {
                   "when": "2018-12-13 10:04:40" //The time when the participant joins the conference 
                },
                 "mcu-call-id": "7cc178b0aec86f125ce211f11bad1678",
                 "media": [
{
                     "@id": 3, 
                    "type": "video", //The media type
                    "label": "applicationsharing", //The label name of the content channel
                     "status": "sendonly" //The direction of the shared content, one of sendonly or recvonly
 }
 ]
 }
 ]
 }
 ]
```

```
 },
        "record-users": { //Except for the information that is unique to the recording users, other information is the same as 
users
           "@state": "full", //The updating status of the data
           "@participant-count": 1, //The number of recording users
           "user": [
\left\{ \begin{array}{c} \end{array} \right\} "@entity": "OCtaeedjlGTBQGUiKYL83wLsapDEWff",//The entity of the recording user
                "@state": "full", //The updating status of the data
                "display-text": "Recording",//The recording name 
                "record-type": "default", //The recording type
                "record-status": "recording",//The recording status 
                "record-last-stop-duration": 0, //The duration of the last time you pause the recording(seconds)
                "record-last-start-time": "2018-08-09 07:28:54",//The time at the last time you start the recording
                "uid": "",//The uid of the recording user
                "protocol": "",
                "ip": "",
                "phone": "",
                "user-agent": "",
                "roles": { /* The same as the user information 
It can support multiple entries, with different meanings. According to the entity attribute, the conference participants can
be divided into the following:
   1) when entity=permission, it refers to the roles of the participants, one of the organizer (also displayed as the 
moderator in the UI), the presenter, the attendee, or the castviewer
   2) when entity=demostate, it refers to the role of lecturer, which is used to indicate whether or not the participant is 
speaking in the exclusive layout or the presentation layout
It can be demonstrator or audience 
   3) when entity=presenter-demostate, it refers to the role of speaker viewed by the moderator in the layout of training 
mode conference */
                  "entry": [
{
                        "#text": "attendee", //presenter/attendee/organizer
                       "@entity": "permission"
\}, \{, \}, \{, \}, \{, \}, \{{
                       "#text": "audience", //demonstrator/audience
                       "@entity": "demostate"
 }
 ]
                },
                "endpoint": [ //The endpoint information of the recording users are the same as users 
\{ "@entity": "5d166325-2692-b51c-4cbc-6d8b9bee1978",//The uuid of the endpoint. It is generated by 
the server
                     "@state": "full", //The updating status of the data
                     "@session-type": "audio-video", //The channel type, one of focus, audio-video, chat, 
applicationsharing, AV-S1 (telepresence devices), or AV-S2 (telepresence devices)
                     "status": "connected",
                     "joining-method": "dialed-out", //The method that the participant uses to join the conference, one of 
dialed-in or dialed-out
                     "joining-info": {
                        "when": "2018-08-09 07:28:54" //The time when the participant joins the conference 
\},
```

```
 "mcu-call-id": "OCtaeedjlGTBQGUiKYL83wLsapDEWff", //The MCU Call ID of the channel
                    "media": [ //The media information
{
                        "@id": 1,
                        "type": "audio", //The media type
                        "label": "main-audio", //The media label, one of main-audio, ain-video, applicationsharing, or fecc
                        "status": "recvonly",//The media direction, one of sendrecv, sendonly, recvonly, or inactive
                        "media-ingress-filter": { //It specifies the filter value for the media in the direction from the 
endpoint to the MCU. block is blocking the media from the endpoint, unblock is unblocking the media from the endpoint, 
and unblocking is that the participant is applying for speaking
                           "#text": "block", //One of block, unblock, or unblocking
                           "@blockby": "server" //Operated by the server or the client
 }
 },
\left\{\begin{array}{c} \end{array}\right\} "@id": 2,
                        "type": "video", //The video information
                        "label": "main-video", //The label name of the video 
                        "status": "recvonly", //The media direction, one of sendrecv, sendonly, recvonly, or inactive
                        "media-ingress-filter": { //The same as the audio information
                           "#text": "unblock", //One of block, unblock, or unblocking
 }
 }
 ]
 },
\{ "@entity": "ba8628f3-4b74-fcc8-a34e-0ad5c4405ec7",//The information of the control information, the 
same as the media channel
                   "@state": "full", //The updating status of the data
                   "@session-type": "focus", //The channel type, one of focus, audio-video, chat, applicationsharing, AV-
S1 (telepresence devices), or AV-S2 (telepresence devices)
                   "status": "connected",
                   "joining-method": "dialed-in",//The method that the participant uses to join the conference, one of 
dialed-in or dialed-out
                    "joining-info": {
                      "when": "2018-08-09 07:28:54" //The time when the participant joins the conference 
 }
 }
 ]
 }
          ]
       },
        "rtmp-users": { //Except for the information that is unique to the RTMP users, other parts information is the same 
as users
          "@state": "full", //The updating status of the data
          "@participant-count": 1, //The number of the RTMP users
          "user": [
\{ "@entity": "rtmp_e2810d10-186c-e82b-6d87-db34c927b9ca",//The entity of the RTMP user
               "@state": "full",
               "rtmp-type": "default", 
               "rtmp-status": "connected", 
               "rtmp-last-stop-duration": 0,//The duration of the last time you pause/stop the RTMP live broadcast
```

```
 "rtmp-last-start-time": "2018-08-09 07:28:54", //The time at the last time you start/resume the RTMP live 
broadcast
               "mcu-session-type": "AVD",//The media type
               "max-video-fs": "720P",//The resolution
               "display-text": "",
               "protocol": "RTMP",
               "video-data-layout": "SpeechExcitation", //The video layout, one of SpeechExcitation, PictureInPictrue, or 
Exclusive
               "roles": { // The same as the user information 
                  "entry": [
{
                      "#text": "attendee", //presenter/attendee/organizer
                      "@entity": "permission"
 },
{
                      "#text": "audience", //demonstrator/audience
                      "@entity": "demostate"
 }
 ]
               },
               "endpoint": [ //The same as the user information
\{ "@entity": "rtmp_e2810d10-186c-e82b-6d87-db34c927b9ca_audio-video_360P", //The entity of the 
endpoint. It is generated by the server
                    "@state": "full", //The updating status of the data 
                    "@session-type": "audio-video", //The channel type, one of focus, audio-video, chat, 
applicationsharing, AV-S1 (telepresence devices), or AV-S2 (telepresence devices)
                    "status": "connected",
                    "joining-method": "dialed-out", //The method that the participant uses to join the conference, one of 
dialed-in or dialed-out
                    "joining-info": {
                      "when": "2018-08-09 07:28:48" //The time when the participant joins the conference 
\}, \{, \}, \{, \}, \{, \}, \{ "mcu-call-id": "rtmp_e2810d10-186c-e82b-6d87-db34c927b9ca_audio-video_720P", // The MCU Call 
ID of the channel 
                    "mcu-session-type": "AVD", // The media type of the stream, one of Audio, Video, or Data(the shared 
content). You can make a free combination of the media types, for example, AV is the combination of the audio and the 
video
                    "rtmp-url": "rtmp://video-center.alivecdn.com/2018/8c1d081bd309460eb097cf59dc69b8d5?
vhost=pushlive.yealinkvc.com&auth_key=1533799728260-0-0-997ac72e27ea07ff8a899b4a5e52da2d", //The URL of the 
live stream
                    "video-data-layout": "SpeechExcitation", //The video layout, one of SpeechExcitation, PictureInPictrue, 
or Exclusive
                    "max-video-fs": "360P" //The resolution of the stream, one of 1080P, 720P, 540P, or 360P. Note that 
1080P is only available to forwarding mode
                 },
\{ "@entity": "rtmp_e2810d10-186c-e82b-6d87-db34c927b9ca_audio-video_720P", //The uuid of the 
endpoint. It is generated by the server
                    "@state": "full", //The updating status of the data
                    "@session-type": "audio-video", //The channel type, one of focus, audio-video, chat, 
applicationsharing, AV-S1 (telepresence devices), or AV-S2 (telepresence devices)
                    "status": "connected",
```

```
 "joining-method": "dialed-out", //The method that the participant uses to join the conference, one of 
dialed-in or dialed-out
                     "joining-info": {
                       "when": "2018-08-09 07:28:48" //The time when the participant joins the conference 
\},
                    "mcu-call-id": "rtmp_e2810d10-186c-e82b-6d87-db34c927b9ca_audio-video_720P", // The MCU Call 
ID of the channel 
                    "mcu-session-type": "AVD", // The media type of the stream, one of Audio, Video, or Data(the shared 
content). You can make a free combination of the media types, for example, AV is the combination of the audio and the 
video
                    "rtmp-url": "rtmp://video-center.alivecdn.com/2018/h8c1d081bd309460eb097cf59dc69b8d5?
vhost=pushlive.yealinkvc.com&auth_key=1533799728259-0-0-883d65226c902770d37117ea06b758cf", //The URL of the
live stream
                    "video-data-layout": "SpeechExcitation", //The video layout, one of SpeechExcitation, 
PictureInPictrue, or Exclusive
                    "max-video-fs": "720P" //The resolution of the stream, one of 1080P, 720P, 540P, or 360P. Note that 
1080P is only available to forwarding mode
 }
 ]
 }
          ]
        },
        "conference-view": {
          "@state": "full",
           "subtitle": "open", //Display the live subtitle or not, one of open or close
           "voice-prompt-enable": true, //The details of the participants
          "face-frame-color": "green", //The frame color of the face recognition, one of green or lucency
           "transcript": { //Parameters of the feature of speech-to-text 
            "enable": false, //Enable the feature of speech-to-text, one of start or stop
             "subtitle": "close", //Display the live subtitle, one of open or close. This parameter is the same as the 
parameter subtitle above. When the parameters you obtain contain two subtitles, you can select one of them 
            "subtitle-font-size": "default", //he font size of the subtitle, one of default, medium, or big
             "subtitle-site-name": false, //Display the name of the venue which the speaking participant belongs to 
or not
             "summary-url": "http://10.71.2.57:9884" //The server address for the third party to receive the result of 
speech-to-text. It is a kind of subscribtion information, sent by Http Post and in JSON format. For more information about
the data format of speech-to-text, see Section 3.3.5.1 
          },
           "entity-view": [ //The detailed information of a channel, supporting partial notification mechanism
\{ "@entity": "sip:Conference_73952@10.86.0.220.xip.io;opaque=app:conf:focus:id:73952",//You can identity 
the layout parameter belonging to which channel via this parameter. Generally, the media channel set in the layout is 
audio-video 
               "@state": "full" //The updating status of the data
             },
\{ "@entity": "sip:Conference_73952@10.86.0.220.xip.io;opaque=app:conf:audio-video:id:73952", //You can 
identity the layout parameter belonging to which channel via this parameter. Generally, the media channel set in the 
layout is audio-video 
               "@state": "full",
               "entity-state": {
```
"video-layout": "Equality", //The video layout, one of Equality, Presentation, SpeechExcitation, or

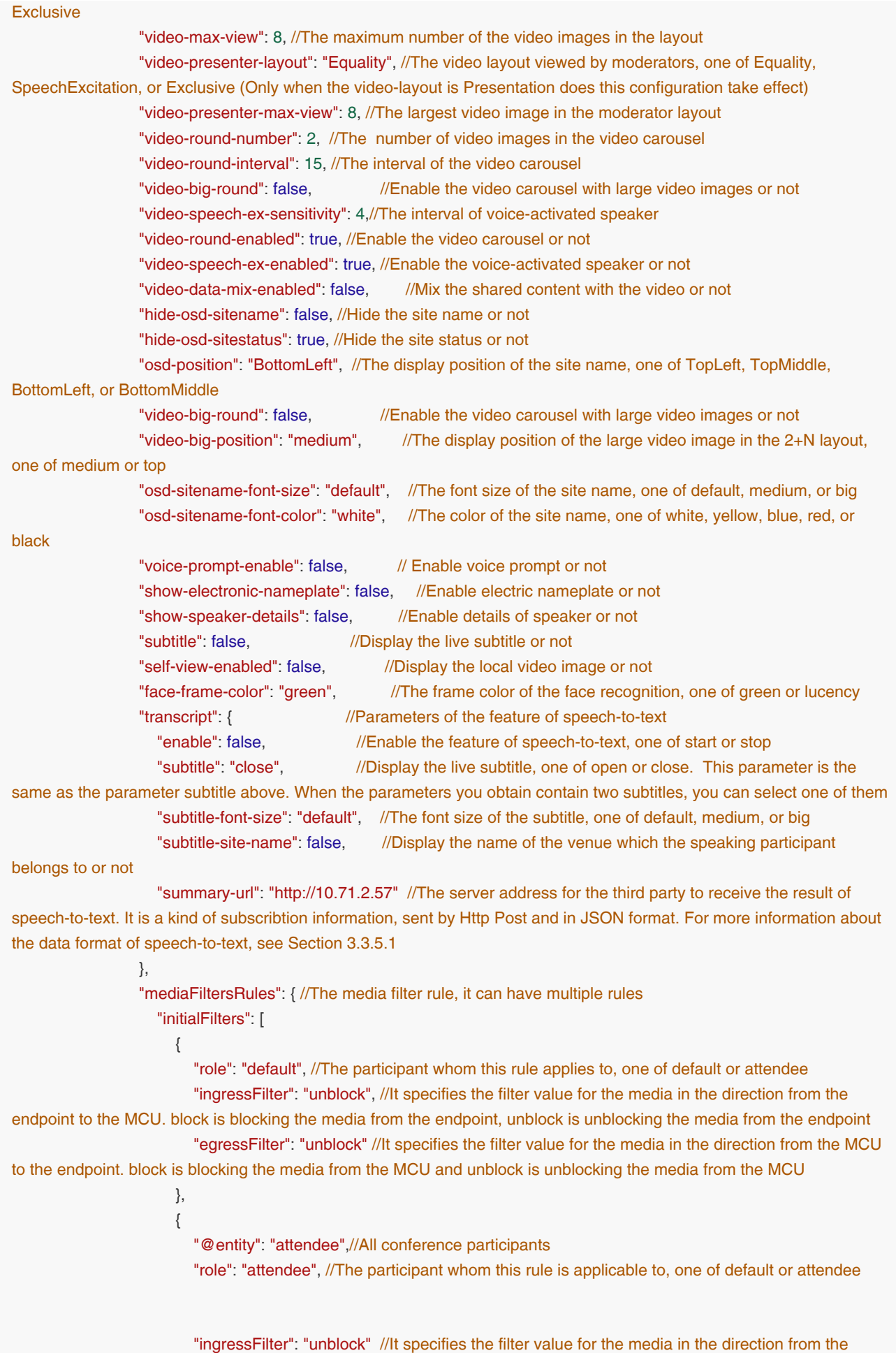

```
endpoint to the MCU. block is blocking the media from the endpoint, unblock is unblocking the media from the endpoint
 }
 ]
 },
                  "video-broadcast-layout": { //The broadcasting layout
                    "@state": "full",
                    "video-broadcast-layout-pattern": [ //The template of the broadcasting layout
\left\{\begin{array}{c} \end{array}\right\} "@id": 204, //The template ID of the broadcasting layout
                         "@state": "full",
                         "enabled": false, //Enable the broadcasting layout or not
                         "display-text": "",
                         "video-round-enabled": true, //Enable the video carousel or not
                         "video-speech-ex-enabled": false, //Enable the voice-activated speaker or not 
                         "video-layout": "Equality", //The layout used in the broadcasting layout
                         "video-max-view": 16, //The maximum number of the video images in the layout, for example, it 
is 5 in the layout of 1+4
                         "video-big-view": 1, //The number of the large video images in the layout, for example, it is 2 in 
TwoPlusN layout
                         "video-round-number": 1, //The number of video images in the video carousel
                         "video-big-round": false, // Enable the video carousel with large video images or not
                         "video-big-position": "medium", //The display position of the 2+N layout, one of medium or top
                         "source-users": "", //The users who are selected to be displayed in the broadcasting layout
                         "target-users": "", //The users whom the broadcasting layout is applied to
                         "appoint-users": "" //The users who are pinned in the video image
 }
 ]
 }
 }
             },
\{ "@entity": "sip:Conference_73952@10.86.0.220.xip.io;opaque=app:conf:applicationsharing:id:73952", 
//You can identity the layout parameter belonging to which channel via this parameter. Generally, the media channel set in 
the layout is audio-video 
                "@state": "full" //The updating status of the data
 }
          ]
        },
        "private-data": {} //The private date, it exists if supported by the server, otherwise, it does not exist
      }
   },
   "errors": null
}
```
## Note:

All conference information can be obtained in this interface. For the desired parameters, you can use the corresponding interfaces below.

# 3.3.2.2 Obtaining the Basic Information

### Request URL:

GET: /conference/control/{controlId}/info/base

### Request Parameter:

None

#### Example of Successful Response:

```
{
   "ret": 1,
   "data": {
      "@entity": "MjMzMDU=", 
     "@plan-id": "39c17a5b7f464c8ea89e5afee6bf906b", 
      "@record-id": "dc91bbf9e8f042c99583c867eb2d8fa7",
      "@version": 48//The version number of the conference information, it accumulates as the information changes or 
updates 
   },
   "error": null
}
```
# 3.3.2.3 Obtaining the Description Information

#### Request URL:

GET: /conference/control/{controlId}/info/desc

#### Request Parameter:

None

```
{
   "ret": 1,
   "data": {
     "subject": "api", 
     "start-time": "2018-07-30 11:00:06", 
     "banner": {
       "enabled": false, \frac{1}{2} //Enable the banner or not
       "display-text": "adsdfsf", \frac{1}{2} // The banner content
        "position" : "top" // Th display position of the banner, one of top, medium, or bottom
     },
     "default-rtmp": {
        "enabled": false, // Enable RTMP or not, it is enabled by default
        "display-text": "custom text", // The display name of RTMP
       "mcu-session-type": "AVD", //The media type of the stream, one of Audio, Video, or Data. You can
make a free combination of the media type, for example, AV is the combination of audio and the video
       "max-video-fs": "1080P", //The resolution of the stream, one of 720P, 360P, 540P,or 1080P. Note
that 1080P is only available to forwarding mode
        "video-data-layout": "SpeechExcitation", //The video layout, one of SpeechExcitation, PictureInPictrue, or 
Exclusive
        "web-share-url": "http://10.200.112.81/livestream?
planId=7f9be890dbf84e05a50c4468bb56ea52&enterId=f4a4a4ee02ac4bb8875bbd08e03d4de0" //The
address for sharing RTMP live broadcast
```

```
"profile": "demonstrator", //The conference mode, one of default (the discussion mode), demonstrator
(the training mode), or telepresence (the telepresence mode)
     "record-id": "02dd9b892ac747bfa35ca51d65d598", // The conference record-id
     "conf-uris": { //The URIs of the conference channel, it can be made up of multiple entries, and 
each entry can contain a channel URI, for example, the audio-video channel
        "entry": [
          {
             "@entity": "focus", //The media channel of control
             "uri": "sip:Conference_73952@10.86.0.220.xip.io;opaque=app:conf:focus:id:73952", //The address of the 
control channel
             "display-text": "focus", // The display name of the control channel 
             "purpose": "focus"
          },
          {
             "@entity": "audio-video", //The media channel of audio-video
             "uri": "sip:Conference_73952@10.86.0.220.xip.io;opaque=app:conf:audio-video:id:73952", //The address of 
the audio-video channel
             "display-text": "audio-video", //The display name of audio-video channel 
             "purpose": "audio-video"
          },
          {
             "@entity": "applicationsharing", //The media channel of content 
             "uri": "sip:Conference_73952@10.86.0.220.xip.io;opaque=app:conf:applicationsharing:id:73952", // The 
address of the content channel 
             "display-text": "applicationsharing", //The display name of the content channel 
             "purpose": "applicationsharing"
          }
       ]
     },
      "organizer": { // The information of the conference organizer
       "display-text": "9100", // The display name
        "uid": "c78b4c59b777463c923e657ce25dba7c", // The user uid, also the staffId
       "username": "9100", \frac{1}{2} // The username
        "realm": "10.86.0.220.xip.io" // The user realm
     },
    "conference-id": "73952", // The conference ID
     "conference-number": "73952", // The conference number
     "conference-type": "VGCP", /*The conference type, one of VMN, VGCP,or VGCM
     VMN: the Meet Now conference
     VGCP: the conference created by the user, that is, the scheduled conference
     VGCM: the conference held in VMR which is created by the administrator from the administrator interface
*/ 
     "conference-number-type":"recurrence", //The conference type, one of meetnow, recurrence, or VMR
     "book-start-time": "2018-07-30 11:00:00", //The start time of the scheduled conference
     "book-expiry-time": "2018-08-31 11:30:00", //The end time of the scheduled conference
     "presenter-pin": "605956", // The PIN code of the conference moderator, the person who uses this PIN code to 
join the conference is the moderator
     "attendee-pin": "605956", //The PIN code of the conference participant, the person who uses this PIN code to 
join the conference is the conference participant
    "maximum-user-count": 3000, //The number of participants that this conference can contain
     "admission-policy": "anonymous", /*The conference is locked or not
```
When the value is anonymous, the conference is not locked and anyone can join the conference

When the value is closedAuthenticated or openAuthenticated, the conference is locked and only a part of participants can join the conference

closedAuthenticated: the moderator and the invited person can join the conference

openAuthenticated: the person in the same federation or domain with the organizer can join the conference

\*/

not

"lobby-capable": false, //After joining the conference, if the participant finds himself on hold, you can check this configuration. When it is true, the participant is in the lobby. Otherwise, the participant leaves the conference

```
 "share-permission": {
```
"enable": true, // Enable content-sharing privilege or not

"presenter-share": true, // When it is true, the moderator has the privilege to share content, otherwise, he does

 "demonstrator-share": true, // When it is true, the speaker has the privilege to share content, otherwise, he does not

"attendee-share": true // When it is true, the participant has the privilege to share content, otherwise, he does not

},

 "attendee-by-pass": true, //It means whether or not the participants not invited by the moderators can join the conference directly

"autopromote": 0, /\* Who can be the moderator when he joins

the conference, see below:

1) None:0, the moderator is specified by the conference organizer

- 2) Everyone: 2147483648, the default value, converting into binary is 0x80000000(bit 31)
- 3)Company(in the same federation or domain): 32768 converting into binary is 0x00008000(bit 15)

\*/

```
 "server-mode": 13, 
      "interactive-broadcast-enabled": false, //Enable the broadcasting interactive or not. If the value is true, it is enabled 
with the moderators as the interactive parties and other participants as the broadcasting parties. It defaults to false
      "enterprise-id": "f4a4a4ee02ac4bb8875bbd08e03d4de0", 
      "video-enabled": true, //If it is true, is is an audio-video conference, otherwise, it is an audio-only conference
     "ipcall-enabled": true, //It means whether or not joining the conference via IP call is allowed
(excepting for inviting the participants)
     "webrtc-enabled": true, //It means whether or not joining the conference via WebRTC is allowed
      "record-server-type": "third-party", //The type of the recording server, one of third-party and ylrecord. If the 
administrator does not configure any recording service, it is displayed as third-party
      "record-privilege": "organizer", 
      /* The recording privilege, deciding who can record the conference, there are three values:
      organizer: only the conference organizer
      presenter: the conference organizer and the conference moderators
      attendee: all the conference participants */ 
      "auto-recording-enabled": "false", //Enable the feature of auto-recording or not. If it is true, when the conference 
begins, the conference will be recorded automatically. If it is false, you need to record the conference manually
```

```
 },
 "errors": null
```
}

# 3.3.2.4 Obtaining the Status Information

### Request URL:

GET: /conference/control/{controlId}/info/state

### Request Parameter:

None

#### Example of Successful Response:

```
{
   "ret": 1,
   "data": {
      "active": true, //The conference status, if it is true, the conference is active
      "locked": false, //The conference is locked or not. If it is true, the conference is locked, otherwise, it is unlocked
      "loop-volume-state": "close", //The status of the audio test, one of close or open
      "applicationsharer": {
         "@state": "full", //The updating status of the data
         "user": [
           {
              "@entity": "01ceee7db5cc487085356acc99604a9b", // The entity of the content-sharing participant
              "@state": "full",
             "display-text": 9100 //The name of the content-sharing participant
           }
        ]
      },
      "roll-call-status": "finish", //The status of the roll call, see Operations on the Roll Call in Section 3.3.7 
      "@state": "partial" // The updating status of the data
   },
   "error": null
}
```
# 3.3.2.5 Obtaining the User Information

### Request URL:

GET: /conference/control/{controlId}/info/user

#### Request Parameter:

None

```
{
   "ret": 1,
   "data": {
     "users": {
        "@state": "full",
       "@participant-count": 1, //The number of users
       "@broadcast-user-count": 0, // The number of broadcasting parties
        "@interactive-user-count": 1, // The number of interactive parties
        "user": [
           {
             "@entity": "bbf8c2dc49b8fdf2adfca2f3bd3d843e", //The entity of the current participant, equals to the user 
uid. When you call the interface, the entity parameter you need is this parameter
            "@state": "full", // The updating status of the data
            "display-text": "123", // The display name
             "uid": "bbf8c2dc49b8fdf2adfca2f3bd3d843r", //The uid the current participant, corresponds to the staffId.
```
Both uid and entity are used for identifying the user. When the interface requires entity and uid, you only need to pass one of them. Note that third-party does not have uid

"protocol": "SIP", // The protocol used for joining the conference, one of SIP, H323, RTSP or RTMP "medium-server-type": "", //The medium type

"ip": "10.86.5.141", //The user IP

"phone": "unauth-web-client", // The number used by the user to join the conference

"request-uri": "SIP:9001@10.200.112.87.xip.io", // The account uri

"user-agent": "Yealink SIP-WEB 1.2.4 (Chrome 69.0)", //The user agent

"roles": { /\*

 It can support multiple entries, with different meanings. According to the entity attribute, the conference participants can be divided into the following:

 1) when entity=permission, it refers to the roles of the participants, one of the organizer (also displayed as the moderator in the UI), the presenter, the attendee, or the castviewer

 2) when entity=demostate, it refers to the role of lecturer, which is used to indicate whether or not the participant is speaking in the exclusive layout or the presentation layout

It can be demonstrator or audience

 3) when entity=presenter-demostate, it refers to the role of speaker viewed by the moderator in the layout of training mode conference \*/

```
 "entry": [
\{"#text": "attendee", // presenter/attendee/organizer
                "@entity": "permission"
              },
\{"#text": "audience", // demonstrator/audience
                "@entity": "demostate" 
              },
\{"#text": "audience", // demonstrator/audience
                "@entity": "presenter-demostate"
 }
 ]
          },
```
 "endpoint": [ //The information of the channel created by the user, one of focus, audio-video, applicationsharing, or chat. For example, when this parameter is applicationsharing, it refers to the content channel which is used by users to share contents or receive contents

 $\{$ 

 "@entity": "7d6ba76d-d588-c419-b38e-0645b63e5694", //The server generates this parameter and distributes a uuid to each endpoint

```
"@state": "full", \frac{1}{2} // The updating status of the data
```
 "@session-type": "audio-video", // The channel type of the endpoint, for example, one of focus, audiovideo, chat, applicationsharing, AV-S1 (the telepresence device), or AV-S2 (the telepresence device)

"status": "connected",

 "joining-method": "dialed-in", // The method that the participant uses to join the conference, one of dialed-in or dialed-out

```
 "joining-info": {
                   "when": "2018-07-30 12:41:15" // The time when the participant joins the conference 
 },
                 "rtsp-url": "rtsp://numax:numax@211.162.122.83:8554/live/2", // RTSP URL
```

```
"mcu-call-id": "ce6f9a3db5424fe6d32790df47d4b85c", //The MCU Call ID of the channel
            "media": [ //The media information
{
```

```
 "@id": 1,
```

```
 "type": "audio", //It means the media type which is the same as the media type in SDP
                      "label": "main-audio", //The media label, one of main-audio, main-video, applicationsharing, or 
fecc
                      "status": "recvonly", //The media direction, one of sendrecv, sendonly, recvonly, or inactive
                      "media-ingress-filter": { //It specifies the filter value for the media in the direction from the endpoint 
to the MCU. block is blocking the media from the endpoint, unblock is unblocking the media from the endpoint, and 
unblocking is that the participant is applying for speaking
                       "#text": "block", //One of block, unblock or unblocking
                        "@blockby": "server" //Operated by the server or by the client
 },
                      "media-egress-filter": { // It specifies the filter value for the media in the direction from the MCU to 
the endpoint. block is blocking the media from the MCU and unblock is unblocking the media from the MCU
                       "#text": "unblock", //One of block, unblock, or unblocking
 }
 },
{
                      "@id": 2, 
                    "type": "video", //The video information
                    "label": "main-video", // The label name of the main video
                     "status": "recvonly", //lt means the media direction, one of sendrecv, sendonly, recvonly, or
inactive
                     "media-ingress-filter": { //The same as the audio information
                       "#text": "block", // One of block, unblock, or unblocking
                        "@blockby": "server" //Operated by the server or by the client
 },
                      "media-egress-filter": {
                       "#text": "unblock", //One of block, unblock, or unblocking
 }
\}, \{, \}, \{, \}, \{, \}, \{{
                      "@id": 4,
                    "type": "application", // The media type
                     "label": "fecc", \frac{1}{10} // The camera label, which means that the user has a controllable camera,
and you can call the interface of controlling cameras to control his camera
                      "status": "sendrecv" //The media direction, one of sendrecv, sendonly, recvonly, or inactive
 }
 ]
              },
\{ "@entity": "52d59641-00a1-aa08-6bdd-bc43a66d2ec0", //The information of the control channel, the 
same as the media channel
                "@state": "full", //The updating status of the data "@session-type": "focus", //The channel type of the endpoint, for example, one of focus, audio-
video, chat, applicationsharing, AV-S1 (the telepresence device), or AV-S2 (the telepresence device)
                 "status": "connected", 
                 "joining-method": "dialed-in", //The method that the participant uses to join the conference, one of dialed-
in or dialed-out
                 "joining-info": {
                   "when": "2018-07-30 12:41:16" //The time when the participant joins the conference 
 }
              },
\{ "@entity": "a8ccbce7-0512-41d6-ef2f-4dc70800023a", //The information of the content channel, the
```

```
same as the media channel
                 "@session-type": "applicationsharing", //2. The channel type of the endpoint, for example, one of focus, 
audio-video, chat, applicationsharing, AV-S1 (the telepresence device), or AV-S2 (the telepresence device)
                "@state": "partial", //The updating status of the data
                  "status": "connected", 
                  "joining-method": "dialed-in", //The method that the participant uses to join the conference, one of 
dialed-in or dialed-out
                  "joining-info": {
                    "when": "2018-12-13 10:04:40" //The time when the participant joins the conference 
                 },
                  "mcu-call-id": "7cc178b0aec86f125ce211f11bad1678", //The MCU call ID
                  "media": [
{
                      "@id": 3,
                     "type": "video", //The media type
                     "label": "applicationsharing", //The label name of the content channel
                      "status": "sendonly" //The direction of the shared content, one of sendonly or recvonly
 }
 ]
 }
 ]
          }
        ]
     },
     "record-users": { // Except for the information that is unique to the recording users, other information 
is the same as users
       "@state": "full", \sqrt{ } // The updating status of the data
       "@participant-count": 1, // The number of recording users
        "user": [
          {
             "@entity": "OCtaeedjlGTBQGUiKYL83wLsapDEWff", //The entity of the recording user
            "@state": "full", //The updating status of the data
             "display-text": "Recording", //The recording name 
             "record-type": "default", //The recording type
             "record-status": "recording", //The recording status 
             "record-last-stop-duration": 0, //The duration of the last time you pause the recording(seconds)
             "record-last-start-time": "2018-08-09 07:28:54", //The time at the last time you start the recording
            "uid": "", \sqrt{ } //The uid of the recording user
             "protocol": "", 
             "ip": "", 
             "phone": "", 
             "user-agent": "", 
             "roles": { /* The same as the user information 
 It can support multiple entries, with different meanings. According to the entity attribute, the conference participants can 
be divided into the following:
   1) when entity=permission, it refers to the roles of the participants, one of the organizer (also displayed as the 
moderator in the UI), the presenter, the attendee, or the castviewer
```
 2) when entity=demostate, it refers to the role of lecturer, which is used to indicate whether or not the participant is speaking in the exclusive layout or the presentation layout. It can be demonstrator or audience

 3) when entity=presenter-demostate, it refers to the role of speaker viewed by the moderator in the layout of training mode conference

\*/

"entry": [

```
\{"#text": "attendee", // presenter/attendee/organizer
                   "@entity": "permission"
                 },
\{"#text": "audience", // demonstrator/audience
                   "@entity": "demostate" 
 }
 ]
            },
             "endpoint": [ //The same as the user information 
 {
                 "@entity": "5d166325-2692-b51c-4cbc-6d8b9bee1978", //The entity of the endpoint. It is generated by 
the server
                 "@state": "full", //The updating status of the data
                 "@session-type": "audio-video", //2. The channel type of the endpoint, for example, one of focus, audio-
video, chat, applicationsharing, AV-S1 (the telepresence device), or AV-S2 (the telepresence device)
                 "status": "connected", 
                 "joining-method": "dialed-out", //The method that the participant uses to join the conference, one of 
dialed-in or dialed-out
                 "joining-info": {
                   "when": "2018-08-09 07:28:54" ///The time when the participant joins the conference 
                 },
                 "mcu-call-id": "OCtaeedjlGTBQGUiKYL83wLsapDEWff",//The MCU Call ID of the channel
                "media": [ //The media information
{
                      "@id": 1, 
                     "type": "audio", //The media type
                      "label": "main-audio", //The media label, one of main-audio, ain-video, applicationsharing, or fecc
                      "status": "recvonly", //The media direction, one of sendrecv, sendonly, recvonly, or inactive
                      "media-ingress-filter": { //It specifies the filter value for the media in the direction from the endpoint 
to the MCU. block is blocking the media from the endpoint, unblock is unblocking the media from the endpoint, and 
unblocking is that the participant is applying for speaking
                        "#text": "block", 
                        "@blockby": "server" //Operated by the server or the client
 }
\}, \{, \}, \{, \}, \{, \}, \{{
                     "@id": 2, 
                     "type": "video", //The media type
                      "label": "main-video", //The media label, one of main-audio, ain-video, applicationsharing, or fecc
                     "status": "recvonly", //The media direction, one of sendrecv, sendonly, recvonly, or inactive
                      "media-ingress-filter": { //It specifies the filter value for the media in the direction from the endpoint 
to the MCU. block is blocking the media from the endpoint, unblock is unblocking the media from the endpoint
                        "#text": "unblock", 
 }
 }
 ]
              },
\{ "@entity": "ba8628f3-4b74-fcc8-a34e-0ad5c4405ec7", //The information of the control information, the 
same as the media channel
```

```
 "@state": "full", //The updating status of the data
```

```
"@session-type": "focus", //2. The channel type of the endpoint, for example, one of focus, audio-
video, chat, applicationsharing, AV-S1 (the telepresence device), or AV-S2 (the telepresence device)
                  "status": "connected", 
                  "joining-method": "dialed-in", //The method that the participant uses to join the conference, one of dialed-
in or dialed-out
                  "joining-info": {
                    "when": "2018-08-09 07:28:54" //The time when the participant joins the conference 
 }
 }
 ]
 }
       ]
     },
     "rtmp-users": { //Except for the information that is unique to the RTMP users, other information is the same as 
users
        "@state": "full", //The updating status of the data
        "@participant-count": 1, //The number of the RTMP users
        "user": [
          {
             "@entity": "rtmp_e2810d10-186c-e82b-6d87-db34c927b9ca", //The entity of the RTMP user
             "@state": "full", 
             "rtmp-type": "default", 
             "rtmp-status": "connected", 
             "rtmp-last-stop-duration": 0, //The duration of the last time you pause/stop the RTMP live broadcast 
             "rtmp-last-start-time": "2018-08-09 07:28:54", //The time at the last time you start/resume the RTMP live 
broadcast
             "mcu-session-type": "AVD", //The media type
            "max-video-fs": "720P", //The resolution
             "display-text": "", 
             "protocol": "RTMP", 
             "video-data-layout": "SpeechExcitation", //The video layout, one of SpeechExcitation, PictureInPictrue, 
Exclusive
             "roles": { // The same as the user information 
               "entry": [
\{"#text": "attendee", // presenter/attendee/organizer
                    "@entity": "permission"
                 },
\{"#text": "audience", // demonstrator/audience
                    "@entity": "demostate" 
 }
 ]
             },
            "endpoint": [ //The same as the user information
\{ "@entity": "rtmp_e2810d10-186c-e82b-6d87-db34c927b9ca_audio-video_360P",//The uuid of the 
endpoint. It is generated by the server
                 "@state": "full", //The updating status of the data 
                  "@session-type": "audio-video", //The channel type, for example, focus or audio-video
                  "status": "connected", 
                  "joining-method": "dialed-out", //The method that the participant uses to join the conference, one of
```

```
dialed-in or dialed-out
                  "joining-info": {
                    "when": "2018-08-09 07:28:48" //The time when the participant joins the conference 
                 },
                  "mcu-call-id": "rtmp_e2810d10-186c-e82b-6d87-db34c927b9ca_audio-video_720P",// The MCU Call ID 
of the channel 
                  "mcu-session-type": "AVD", // The media type of the stream, one of Audio, Video, or Data(the shared 
content). You can make a free combination of the media types, for example, AV is the combination of the audio and the 
video
                  "rtmp-url": "rtmp://video-center.alivecdn.com/2018/8c1d081bd309460eb097cf59dc69b8d5?
vhost=pushlive.yealinkvc.com&auth_key=1533799728260-0-0-997ac72e27ea07ff8a899b4a5e52da2d", //The URL of the 
live stream
                  "video-data-layout": "SpeechExcitation", //The video layout, one of SpeechExcitation, PictureInPictrue, 
or Exclusive
                  "max-video-fs": "360P" //The resolution of the stream, one of 1080P, 720P, 540P, or 360P. Note that 
1080P is only available to forwarding mode
               },
 {
                 "@entity": "rtmp_e2810d10-186c-e82b-6d87-db34c927b9ca_audio-video_720P", //The uuid of the 
endpoint. It is generated by the server
                "@state": "full", //The updating status of the data
                 "@session-type": "audio-video", //2. The channel type of the endpoint, for example, one of focus, 
audio-video, chat, applicationsharing, AV-S1 (the telepresence device), or AV-S2 (the telepresence device)
                 "status": "connected", 
                  "joining-method": "dialed-out", //The method that the participant uses to join the conference, one of 
dialed-in or dialed-out
                  "joining-info": {
                    "when": "2018-08-09 07:28:48" //The time when the participant joins the conference 
 },
                  "mcu-call-id": "rtmp_e2810d10-186c-e82b-6d87-db34c927b9ca_audio-video_720P", // The MCU Call ID 
of the channel 
                  "mcu-session-type": "AVD", //The media type of the stream, one of Audio, Video, or Data(the shared 
content). You can make a free combination of the media types, for example, AV is the combination of the audio and the 
video
                  "rtmp-url": "rtmp://video-center.alivecdn.com/2018/h8c1d081bd309460eb097cf59dc69b8d5?
vhost=pushlive.yealinkvc.com&auth_key=1533799728259-0-0-883d65226c902770d37117ea06b758cf", //The URL of the 
live stream
                  "video-data-layout": "SpeechExcitation", //The video layout, one of SpeechExcitation, PictureInPictrue, 
or Exclusive
                  "max-video-fs": "720P" //The resolution of the stream, one of 1080P, 720P, 540P, or 360P. 
Note that 1080P is only available to forwarding mode
 }
 ]
          }
        ]
     },
   },
   "errors": null
}
```
# 3.3.2.6 Obtaining the Layout Information

Request URL:

GET: /conference/control/{controlId}/info/layout

#### Request Parameter:

None

```
{
   "ret": 1,
   "data": {
     "@state": "full",
    "subtitle": "open", //Display the live subtitle or not, one of open or close
    "voice-prompt-enable": true, //The details of the participants
     "transcript": { //Parameters of the feature of speech-to-text 
       "enable": false, //Enable the feature of speech-to-text, one of start or stop
        "subtitle": "close", //Display the live subtitle, one of open or close. This parameter is the same as the 
parameter subtitle above. When the parameters you obtain contain two subtitles, you can select one of them
        "subtitle-font-size": "default", //The font size of the subtitle, one of default, medium, or big
       "subtitle-site-name": false, //Display the name of the speaking participant or not
        "summary-url": "http://10.71.2.57:9884" //The server address for the third party to receive the result of speech-to-
text. It is a kind of subscribtion information, sent by Http Post and in JSON format. For more information about the data 
format of speech-to-text, see Section 3.3.5.1 
     },
     "entity-view": [ //The detailed information of a channel, supporting partial notification mechanism
        {
           "@entity": "sip:Conference_73952@10.86.0.220.xip.io;opaque=app:conf:focus:id:73952", //You can identity the 
layout parameter belonging to which channel via this parameter. Generally, the media channel set in the layout is audio-
video 
          "@state": "full"
        },
        {
           "@entity": "sip:Conference_73952@10.86.0.220.xip.io;opaque=app:conf:audio-video:id:73952",
          "@state": "full",
           "entity-state": {
            "video-layout": "Equality", \mathbb{I}^* The video layout, one of Equality, Presentation, SpeechExcitation, or
Exclusive;
            for the discussion mode conference, the video layout can be Equality, SpeechExcitation, or Exclusive;
             for the training mode conference, the video layout is Presentation 
             */
            "video-max-view": 8, \frac{1}{2} The maximum number of the video images in the layout
             "video-presenter-layout": "Equality", //The video layout viewed by moderators, one of Equality, 
SpeechExcitation, or Exclusive (Only when the video-layout is Presentation does this configuration take effect)
             "video-presenter-max-view": 8, //The maximum number of video images in the layout of 1+N (Only when 
the video-layout is Presentation does this configuration take effect)
            "video-round-number": 2, \sqrt{R} //The number of the video images in the video carousel
            "video-round-interval": 15, //The interval of the video carousel
            "video-big-round": false, \frac{1}{2} //Enable the video carousel with large video images or not
            "video-speech-ex-sensitivity": 4, //The interval of voice-activated speaker
            "video-round-enabled": true, //Enable the video carousel or not
            "video-speech-ex-enabled": true, //Enable the voice-activated speaker or not
            "video-data-mix-enabled": false, //Mix the shared content with the video or not
            "hide-osd-sitename": false, //Hide the site name or not
            "hide-osd-sitestatus": true, //Hide the site status or not
```

```
"osd-position": "BottomLeft", //The display position of the sit name, one of TopLeft, TopMiddle,
BottomLeft, or BottomMiddle
            "video-big-round": false, \frac{1}{2} // Enable the carousel with large video images or not
             "video-big-position": "medium", //The position of the large video image in the 2+N layout, one of medium or 
top
             "osd-sitename-font-size": "default",//The font size of the site name, one of default, medium, and big
             "osd-sitename-font-color": "white", //The font color of the site name, one of white, yellow, blue, red, and black
            "voice-prompt-enable": false, //Enable voice prompt or not
             "show-electronic-nameplate": false, //Enable electric nameplate or not
            "show-speaker-details": false, //Enable details of speaker or not
            "subtitle": false, \frac{1}{2} //Display the live subtitle or not
            "self-view-enabled": false, //Display the local video image or not
             "face-frame-color": "green", //The frame color of the face recognition, one of green or lucency 
             "transcript": { //Parameters of the feature of speech-to-text
               "enable": false, \frac{1}{2} Enable the feature of speech-to-text, one of start or stop
                "subtitle": "close", //Display the live subtitle, one of open or close. This parameter is the same as 
the parameter subtitle in the above. When the parameters you obtain contain two subtitles, you can select one of them
                "subtitle-font-size": "default", //The font size of the subtitle, one of default, medium, or big
               "subtitle-site-name": false, //Display the name of the speaking participant or not
                "summary-url": "http://10.71.2.57" //The server address for the third party to receive the result of speech-
to-text. It is a kind of subscribtion information, sent by Http Post and in JSON format. For more information about the data 
format of speech-to-text, see Section 3.3.5.1 
             },
             "mediaFiltersRules": { //The media filter rule, it can have multiple rules
                "initialFilters": [
\{"role": "default", //The participant whom this rule applies to, one of default or attendee
                     "ingressFilter": "unblock", //It specifies the filter value for the media in the direction from the endpoint 
to the MCU. block is blocking the media from the endpoint, unblock is unblocking the media from the endpoint
                     "egressFilter": "unblock" //It specifies the filter value for the media in the direction from the MCU to 
the endpoint. block is blocking the media from the MCU and unblock is unblocking the media from the MCU
                  },
\{ "@entity": "attendee",//All conference participants
                    "role": "attendee", //The participant whom this rule is applicable to, one of default or attendee 
                    "ingressFilter": "unblock" //
 }
 ]
             },
             "video-broadcast-layout": { //The broadcasting layout
                "@state": "full",
                "video-broadcast-layout-pattern": [ //The template of the broadcasting layout
\{"@id": 204, //The template ID of the broadcasting layout
                    "@state": "full",
                   "enabled": false, //Enable the video carousel or not
                    "display-text": "",
                    "video-round-enabled": true, //Enable the video carousel or not
                     "video-speech-ex-enabled": false, // Enable the voice-activated speaker or not
                    "video-layout": "Equality", //The layout used in the broadcasting layout
                   "video-max-view": 16, //The maximum number of the video images in the layout, for example,
it is 5 in the layout of 1+4
                    "video-big-view": 1, //The number of the large video images in the layout, for example, it is 2
```

```
in TwoPlusN layout
                  "video-round-number": 1, //The video images of the video carousel
                  "source-users": "", //The users who are selected to be displayed in the broadcasting layout
                  "target-users": "", //The users whom the broadcasting layout is applied to
                  "appoint-users": "" // The users who are pinned in the video image
 }
 ]
 }
         }
       },
       {
          "@entity": "sip:Conference_73952@10.86.0.220.xip.io;opaque=app:conf:applicationsharing:id:73952",
          "@state": "full" //The updating status of the data
       }
     ]
   },
   "errors": null
}
```
# 3.3.2.7 Obtaining the Controllable Conference List

## Request URL:

GET: /conference/control/schedule/{staffId}

### Request Parameter:

None

```
{
   "ret": 1,
   "data": [
     {
        "@entity": "MjQwMjc=", //The conference entity
        "conference-description": {
          "profile": "default", //The name of the conference type
          "conference-number": "24027", 
          "conference-type": "VGCP", //The conference type
          "is-recurrence": false, //It is a recurrence conference or not
          "is-ongoing": true, //The conference is ongoing or not
          "state": "create", //The conference status
          "start-time": "2018-07-17 07:00:00", //The conference start time
          "organizer": {
            "uid": "2c06ca064c5e45128c151b091f11c5c2", //The ID of the conference organizer
            "displayText": "10001" // The name of the conference organizer
          },
          "plan-id": "4f09b69db7aa4fa8a042491effa0fa8b", // The conference plan ID
          "record-id": "f64323944df140a9b4d2d3d007d0df8c", // The conference record ID
         "subject": "10001的视频会议", //The conference subject
          "subject-pinyin": "10001deshipinhuiyi", 
         "presenter -pin": "099840", //The PIN code of the moderator
         "attendee-pin": "099840" // The PIN code of the participant
```

```
 }
      }
   ],
   "errors": null
}
```
# 3.3.2.8 Obtaining the Conference List Connected by the Specified Users

### Request URL:

GET: /conference/control/list/{staffId}

## Request Parameter:

None

Example of Successful Response:

```
{
   "ret": 1,
   "data": {
      "controlId": [
         "b739875589932a147d90fc056211a152" //Obtain the related information according to this parameter. If the user 
disconnected from the conference or the conference ends, it returns a null value 
     ]
   },
   "errors": null
}
```
# 3.3.2.9 Obtaining the Parameters of the Default Media Filter Rule (Muting/Unmuting All Participants)

### Request URL:

GET: /conference/control/{controlId}/media

### Request Parameter:

None

### Example of Successful Response:

```
{
   "ret": 1,
   "data": {
      "role": "default",//The participants that the rule applies to.
      "ingressFilter": { 
         "#text": "block" //It specifies the filter value for the media in the direction from the endpoint to the MCU. block is 
blocking the media from the endpoint, unblock is unblocking the media from the endpoint
      },
      "egressFilter": {
```
"#text": "unblock" //It specifies the filter value for the media in the direction from the MCU to the endpoint. block is

```
blocking the media from the MCU and unblock is unblocking the media from the MCU
      },
      "ingress": {
         "#text": "block" //It is not available now
      },
      "egress": {
         "#text": "unblock"//It is not available now
      }
   },
   "errors": null
}
```
# 3.3.2.10 Editing the Default Media Filter Rule (Muting/Unmuting All Participants)

# Request URL:

POST: /conference/control/{controlId}/media

## Request Parameter:

Body parameter:

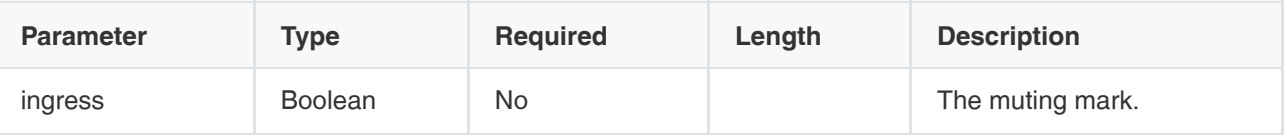

Example Request:

```
{
  "ingress" : false //If it is false, it is blocking the media from the endpoint, if it is true, it is unblocking the media from the 
endpoint
}
```
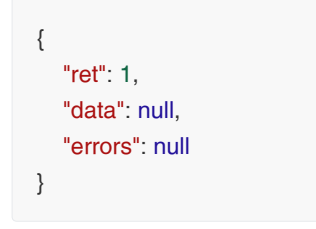

# 3.3.2.11 Subscribing to the Conference Information

This interface allows the YMS client to receive the latest conference information, for example, the changes of the participants. After receiving, the YMS client can manage the received information, for example, displaying the received information to conference participants in real time. Therefore, we recommend that you use this interface. However, if you do not have a real-time demand, you can also call the interfaces in section 3.3.2 to obtain the conference information.

## Request URL:

POST: /conference/control/{controlId}/subscribe?time=60

### Request Parameter:

Query parameter:

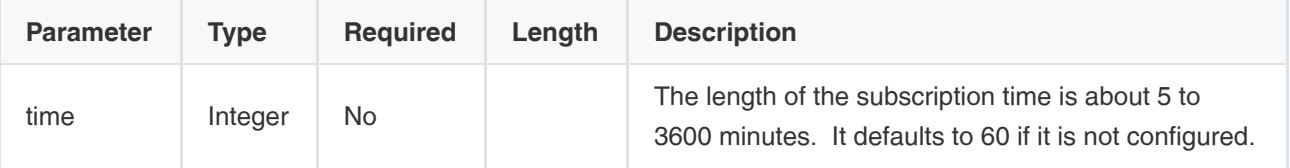

## Body parameter:

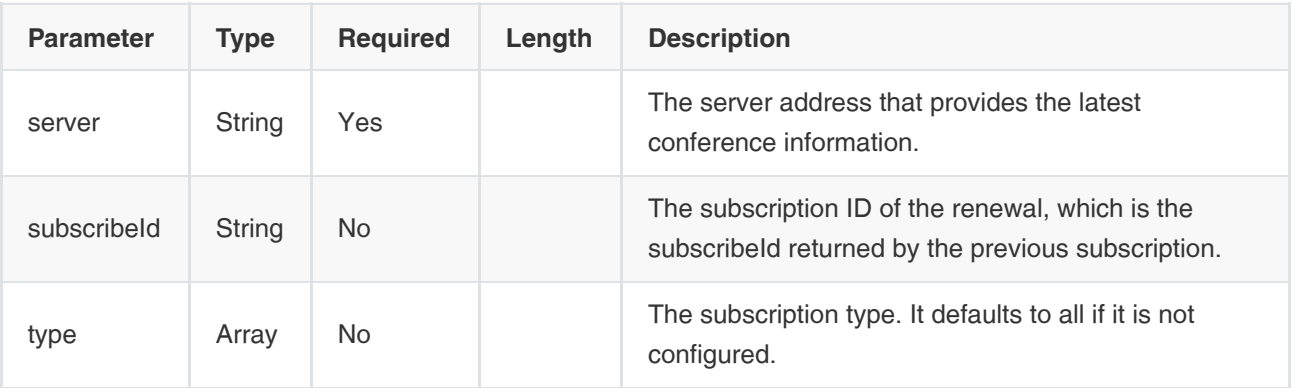

## Example Request:

## **Subscription**

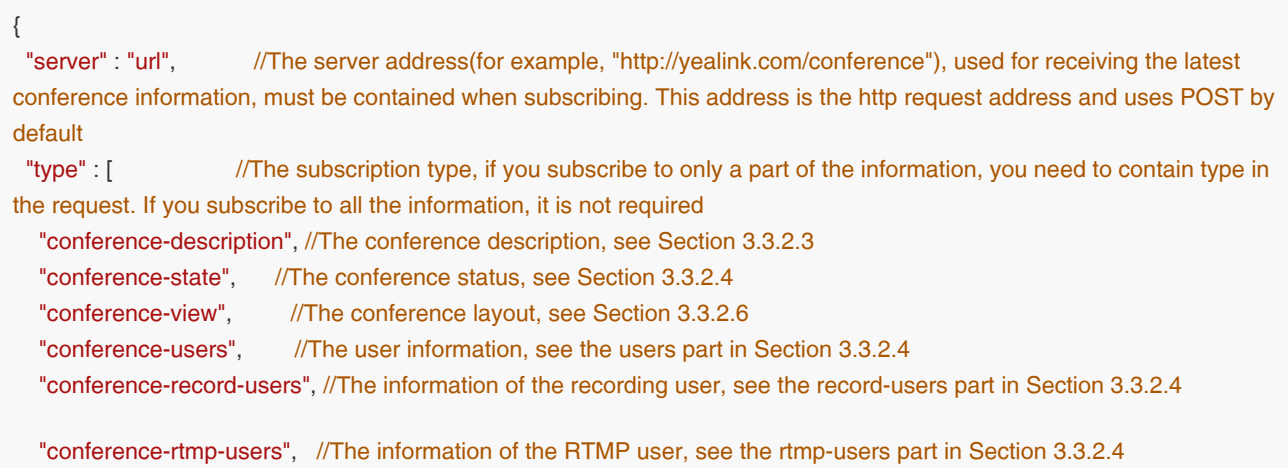

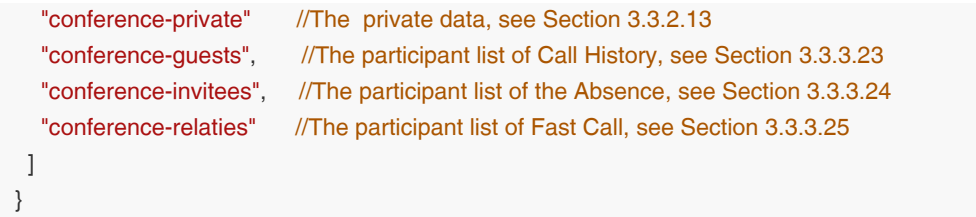

### Sending the Subscribed Information

{

"conference-event" : "informationUpdated", /\*

1. informationUpdated:all the updated instances of the conference information (After the subscription, all the conference information is sent for the first time)

2. disconnected: the instances of the ended conferences or the disconnected conferences. The instance of the disconnected conference can be sent only if it is subscribed, and after you receive it, the controlld is invalid

3.userAdded: the information that a user joins the conference (one single user information per time, for more information, see the user part in section 3.3.2.1)

4.userUpdated: the updated user information (one single user information per time, for more information, see the user part in section 3.3.2.1)

5. userDeleted: the information that a user leaves the conference (one single user information per time, for more information, see the user part in section 3.3.2.1)

6. usersUpdated: all the updated user information 7. rtmpUsersUpdated: the updated information of the RTMP user 8. recordUsersUpdated: the updated information of the recording user 9. descriptionUpdated: the updated conference description 10. stateUpdated: the updated conference status 11. viewUpdated: the updated conference layout 12. privateDataUpdated: the updated private data 13.addUserResultUpdated: the updated instance of the result of inviting a batch users, see Section 3.3.3.18 14. guestsUpdated: the updated instance of the participant list of Call History 15. inviteesUpdated: the updated instance of the participant list of the Absence 16. relatiesUpdated: the updated instance of the participant list of Fast Call  $*$ / "controlId" : "xxx", //The conference controlId "conference-info" : "" //The updated conference information (for more information, see Obtaining the Conference

#### Renewal

Information in Section 3.3.2.1)

Note: the subscription is valid within 60 minutes. When it expires, no more conference information will be sent to your client if you do not renew the conference information. If you want to renew the conference information, send the return subscribeId to renew.

```
{
 "server" : "url", //The server is required when subscribing but it is not required when renewing
 "subscribeId" : "xxx", //If the subscribeId is included, it means you want to renew
}
```

```
{
   "ret": 1,
   "data": {
    "subscribeId" : "xxx" 
   },
   "error": null
}
```
# 3.3.2.12 Unsubscribing from the Conference Information

# Request URL:

POST: /conference/control/{controlId}/unsubscribe

# Request Parameter:

• Body parameter:

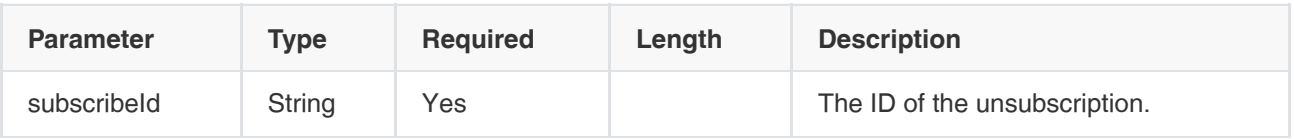

# Example Request:

```
{
 "subscribeId" : "xxx" //The ID of the unsubscription
}
```
# Example of Successful Response:

```
{
    "ret": 1,
    "data": null,
    "errors": null
}
```
# 3.3.2.13 Obtaining the Private Data

Note: this interface should be supported by the server, otherwise, the returned data is null.

## Request URL:

GET: /conference/control/{controlId}/info/private

# Request Parameter:

None

```
{
   "ret": 1,
   "data": { //The example data
     "aaa": "selfdataA",
     "vvv": "selfdataB",
      "ccc": "selfdataC",
      "dddd": "selfdataD"
   },
   "errors": null
}
```
# 3.3.2.14 Editing the Private Data

Note: in this interface, the private data should be supported by the server version.

### Request URL:

POST: /conference/control/{controlId}/info/private/modify

# Request Parameter:

• Body parameter:

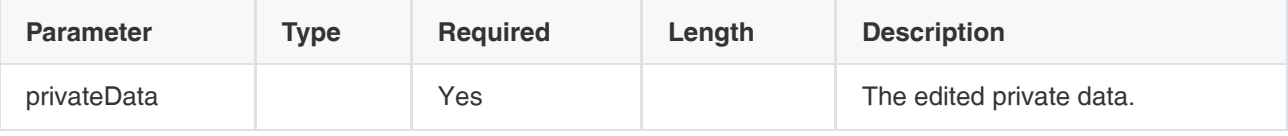

Example Request:

```
{
   "privateData" : { //The private data is transmitted by the JSON format, and the edited private data will cover the 
previous one 
      "nameA" : "selfdataA", 
      "nameB" : "selfdataB",
      "nameC" : "selfdataC", 
      "nameD" : "selfdataD" 
   }
}
```

```
{
    "ret": 1,
    "data": null,
    "errors": null
}
```
# 3.3.3 Operations on the Users

# 3.3.3.1 Obtaining the Information of Users in the Conference

## Request URL:

GET: /conference/control/{controlId}/user

### Request Parameter:

None

```
{
   "ret": 1,
   "data": {
      "users": {
        "@state": "full",
        "@participant-count": 1, //The number of users 
        "@broadcast-user-count": 0, //The number of the broadcasting users
        "@interactive-user-count": 1, //
        "user": [
          {
              "@entity": "bbf8c2dc49b8fdf2adfca2f3bd3d843e", //The entity of the current participant, equals to the user 
uid. When you call the interface, the entity parameter you need is this parameter
            "@state": "full", //The updating status of the data
             "display-text": "123", //The display name
             "uid": "bbf8c2dc49b8fdf2adfca2f3bd3d843r", //The uid the current participant, corresponds to the staffId. 
Both uid and entity are used for identifying the user. When the interface requires entity and uid, you only need to pass one 
of them. Note that third-party does not have uid
            "protocol": "SIP", //The protocol used for joining the conference, one of SIP, H323, RTSP or RTMP
             "medium-server-type": "IPCALL", //The medium type
             "ip": "10.86.5.141", //The user IP
             "phone": "unauth-web-client", //The number used by the user to join the conference
            "request-uri": "SIP:9001@10.200.112.87.xip.io", // 账号uri
             "user-agent": "Yealink SIP-WEB 1.2.4 (Chrome 69.0)", //The user agent
             "roles": { /*
    It can support multiple entries, with different meanings. According to the entity attribute, the conference participants 
can be divided into the following:
   1) when entity=permission, it refers to the roles of the participants, one of the organizer (also displayed as the 
moderator in the UI), the presenter, the attendee, or the castviewer
   2) when entity=demostate, it refers to the role of lecturer, which is used to indicate whether or not the participant is 
speaking in the exclusive layout or the presentation layout
It can be demonstrator or audience
   3) when entity=presenter-demostate, it refers to the role of speaker viewed by the moderator in the layout of training 
mode conference */
             "entry": [
\{ "#text": "attendee",
                  "@entity": "permission"
               },
\{ "#text": "audience",
```
```
 "@entity": "demostate"
                 },
\left\{ \begin{array}{c} \end{array} \right."#text": "audience",
                 "@entity":"presenter-demostrate"
 }
              ]
```
},

},

 "endpoint": [ //The information of the channel created by the user, one of focus, audio-video, applicationsharing, or chat. For example, when this parameter is applicationsharing, it refers to the content channel which is used by users to share contents or receive contents

```
\left\{ \begin{array}{ccc} 1 & 1 & 1 \\ 1 & 1 & 1 \end{array} \right\} "@entity": "8bcccb7d-6eac-709e-2df9-65e168efc62c", //The server generates this parameter and 
distributes a uuid to each endpoint
                "@state": "full", //The updating status of the data
                "@session-type": "audio-video", //The channel type of the endpoint, for example, one of focus, audio-video, 
chat, applicationsharing, AV-S1 (the telepresence device), or AV-S2 (the telepresence device)
                "status": "connected", 
                "joining-method": "dialed-in", //The method that the participant uses to join the conference, one of dialed-in 
or dialed-out
                "joining-info": { 
                  "when": "2018-07-31 00:40:37" // The time when the participant joins the conference 
               },
                  "rtsp-url": "rtsp://numax:numax@211.162.122.83:8554/live/2", // RTSP URL
                  "mcu-call-id": "ce6f9a3db5424fe6d32790df47d4b85c", //The MCU Call ID of the channel
                  "media": [ //The media information
\{ "@id": 1, 
                       "type": "audio", //It means the media type which is the same as the media type in SDP
                      "label": "main-audio", //The media label, one of main-audio, main-video, applicationsharing, or
fecc
                      "status": "recvonly", //The media direction, one of sendrecv, sendonly, recvonly, or inactive
                       "media-ingress-filter": { //It specifies the filter value for the media in the direction from the endpoint 
to the MCU. block is blocking the media from the endpoint, unblock is unblocking the media from the endpoint, and 
unblocking is that the participant is applying for speaking
                        "#text": "block", //One of block, unblock or unblocking
                        "@blockby": "server" //Operated by the server or by the client
 },
                       "media-egress-filter": { // It specifies the filter value for the media in the direction from the MCU to 
the endpoint. block is blocking the media from the MCU and unblock is unblocking the media from the MCU
                        "#text": "unblock", //One of block, unblock, or unblocking
 }
\}, \{, \}, \{, \}, \{, \}, \{{
                       "@id": 2, 
                      "type": "video", //The video information
                      "label": "main-video", // The label name of the main video
                       "status": "recvonly", //It means the media direction, one of sendrecv, sendonly, recvonly, or 
inactive
                       "media-ingress-filter": { //The same as the audio information
                        "#text": "block", // One of block, unblock, or unblocking
                         "@blockby": "server" //Operated by the server or by the client
```

```
 "media-egress-filter": {
                       "#text": "unblock", //One of block, unblock, or unblocking
 }
\},
{
                      "@id": 4,
                     "type": "application", // The media type
                     "label": "fecc", // The camera label, which means that the user has a controllable camera,
and you can call the interface of controlling cameras to control his camera
                      "status": "sendrecv" //The media direction, one of sendrecv, sendonly, recvonly, or inactive
 }
 ]
              },
 {
                 "@entity": "52d59641-00a1-aa08-6bdd-bc43a66d2ec0", //The information of the control channel, the 
same as the media channel
                "@state": "full", \sqrt{ } //The updating status of the data
                 "@session-type": "focus", //The channel type of the endpoint, for example, one of focus, audio-
video, chat, applicationsharing, AV-S1 (the telepresence device), or AV-S2 (the telepresence device)
                 "status": "connected", 
                 "joining-method": "dialed-in", //The method that the participant uses to join the conference, one of dialed-
in or dialed-out
                 "joining-info": {
                   "when": "2018-07-30 12:41:16" //The time when the participant joins the conference 
 }
              },
\left\{ \begin{array}{c} \end{array} \right. "@entity": "a8ccbce7-0512-41d6-ef2f-4dc70800023a", //The information of the content channel, the 
same as the media channel
                 "@session-type": "applicationsharing", //The channel type of the endpoint, for example, one of focus, 
audio-video, chat, applicationsharing, AV-S1 (the telepresence device), or AV-S2 (the telepresence device)
                "@state": "partial", //The updating status of the data
                 "status": "connected", 
                 "joining-method": "dialed-in", //The method that the participant uses to join the conference, one of 
dialed-in or dialed-out
                 "joining-info": {
                    "when": "2018-12-13 10:04:40" //The time when the participant joins the conference 
                 },
                 "mcu-call-id": "7cc178b0aec86f125ce211f11bad1678", //The MCU call ID
                 "media": [
{
                      "@id": 3,
                     "type": "video", //The media type
                     "label": "applicationsharing", //The label name of the content channel
                      "status": "sendonly" //The direction of the shared content, one of sendonly or recvonly
 }
 ]
            }
[[[[[[[[[[[]]]]
       }
       ]
     }
  },
```

```
 "errors": null
```
}

# 3.3.3.2 Obtaining the User Call Statistics

### Request URL:

GET: /conference/control/{controlId}/user/statistics/{entity}

#### Request Parameter:

None

#### Example of Successful Response:

```
{
   "ret": 1,
   "data": {
      "main-audio": {
          "send": {
            "ip": "",
            "codec": "RAW",
            "sample-rate": 0, 
            "bandwidth": 0, 
            "bitrate": 64000, 
            "lossrate": 0, 
            "packetlost": 0, 
            "jitter": 0, 
            "rtt": 0 //The round-trip time
         },
          "recv": {
            "ip": "10.86.0.220",
            "codec": "OPUS",
            "sample-rate": 48000,
            "bandwidth": 0,
            "bitrate": 64000,
            "lossrate": 0,
            "packetlost": 0,
            "jitter": 0,
            "rtt": 0
         }
      },
       "main-video": {
          "send": {
            "ip": "",
            "codec": "H.264",
            "width": 640, //The width of the resolution
            "height": 360, //The height of the resolution
            "fr": 25, //The frame rate
            "evtbr": 0, 
            "bitrate": 2200, 
            "lossrate": 0, 
            "packetlost": 1, 
            "jitter": 0,
```
146

```
 "rtt": 0 //The round-trip time
         },
          "recv": {
            "ip": "10.86.0.220",
            "codec": "h264",
            "width": 640,
            "height": 360,
            "fr": 5,
            "evtbr": 0,
            "bitrate": 799,
            "lossrate": 0,
            "packetlost": 0,
             "jitter": 1,
            "rtt": 0 //The round-trip time
         }
      }
   },
    "errors": null
}
```
# 3.3.3.3 Inviting Users to Join Conferences

Note: if you want to invite participants via the user accounts or you want to invite a batch of participants in one time, we recommend that you call the interface in section 3.3.3.18 Inviting a Batch of Users to Join a Conference.

### Request URL:

POST: /conference/control/{controlId}/user/invite

## Request Parameter:

• Body parameter:

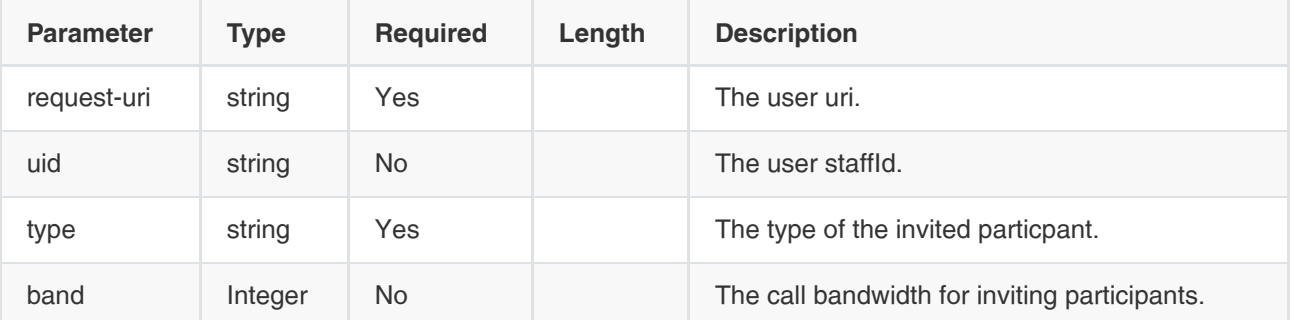

## Example Request:

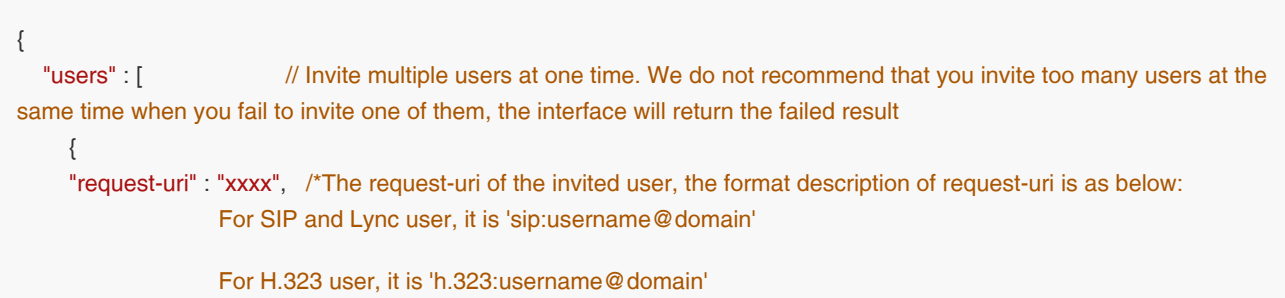

```
 For IP call user, it is 'sip:10.86.0.199'
                     For users invited by the user account, it is the same as uid
*/
      "uid" : "xxxx", // The uid of the invited user, which is the same as the user staffId. When it is not null, it means 
the user is invited by the account number
      "type" : "audio-video" // The inviting type, one of audio, video, or audio-video
      "band" : 1024 //The call bandwidth for inviting participants, should be less thant the value of call-out-band
     }
   ]
}
```
## Example of Successful Response:

```
{
    "ret": 1,
    "data": null,
    "errors": null
}
```
# 3.3.3.4 Removing Users from Conferences

#### Request URL:

POST: /conference/control/{controlId}/user/kick

### Request Parameter:

Body parameter:

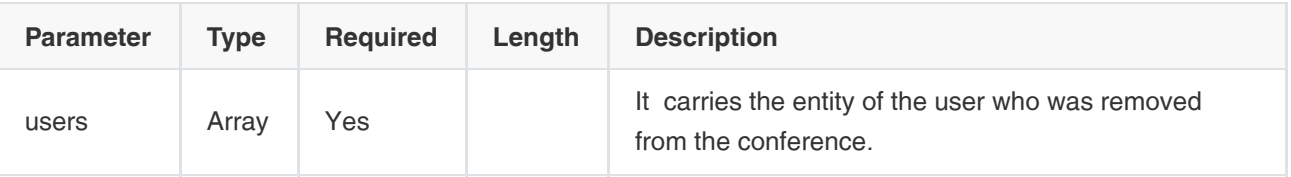

### Example Request:

```
{
   "users" : [
     "398a0998b23177e25800d8285cc7062d" //The user entity, it can be multiple. You can get the entity from the user 
information when the user is at the conference. If the user is not at the conference, an error will return.
   ],
}
```

```
{
    "ret": 1,
    "data": null,
    "errors": null
}
```
# 3.3.3.5 Setting Users on Hold

### Request URL:

POST: /conference/control/{controlId}/user/hold

### Request Parameter:

Body parameter:

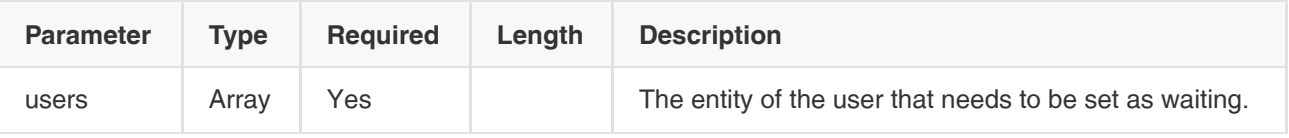

## Example Request:

```
{
   "users" : [
    "398a0998b23177e25800d8285cc7062d" //The user entity, it can be multiple. You can get the entity from the user 
information
   ],
}
```
## Example of Successful Response:

```
{
    "ret": 1,
    "data": null,
    "errors": null
}
```
# 3.3.3.6 Canceling the Waiting Status of Users

## Request URL:

POST: /conference/control/{controlId}/user/unhold

### Request Parameter:

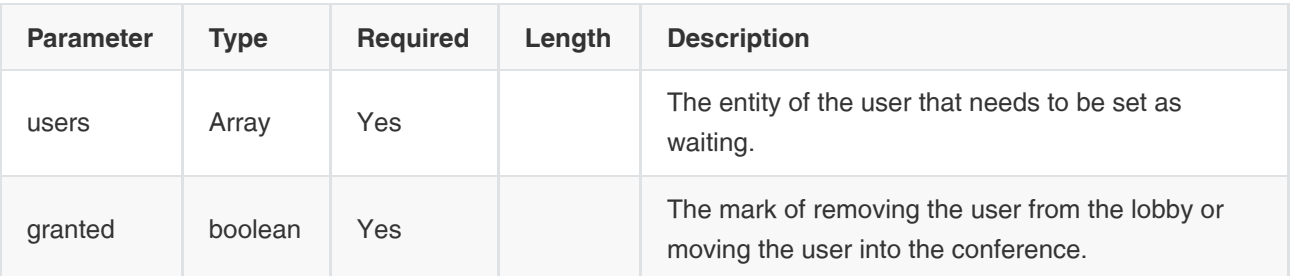

# Example Request:

```
{
   "users" : [
    "398a0998b23177e25800d8285cc7062d" //The user entity. You can get the entity from the user information
   ],
  "granted" : false //If it is true, the user is moved into the conference from the lobby, if it is false, the user is removed
from the lobby
}
```
## Example of Successful Response:

```
{
    "ret": 1,
    "data": null,
    "errors": null
}
```
# 3.3.3.7 Controlling the User Cameras

### Request URL:

- POST: /conference/control/{controlId}/user/camera/up
- POST: /conference/control/{controlId}/user/camera/down
- POST: /conference/control/{controlId}/user/camera/left
- POST: /conference/control/{controlId}/user/camera/right
- POST: /conference/control/{controlId}/user/camera/zoomin
- POST: /conference/control/{controlId}/user/camera/zoomout

### Request Parameter:

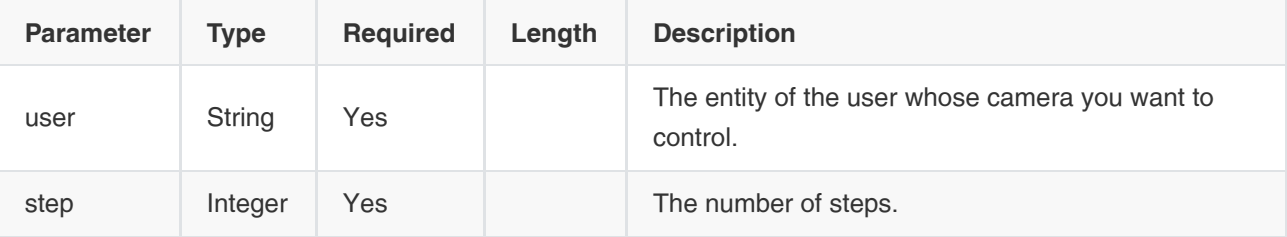

Example Request:

```
{
   "user" : "entity", "398a0998b23177e25800d8285cc7062d", //You can control either the user entity or the user uid. If you 
want to control the camera of the user, make sure that the camera of the user is controllable 
   "step" : 1 
}
```
There are six ways to control the camera, one of up, down, left, right, zoom in, or zoom out.

### Example of Successful Response:

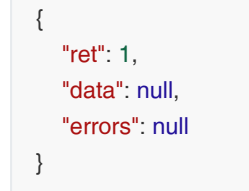

# 3.3.3.8 Setting/Canceling Participants as Lecturers

#### Request URL:

POST: /conference/control/{controlId}/user/demonstrator

### Request Parameter:

• Body parameter:

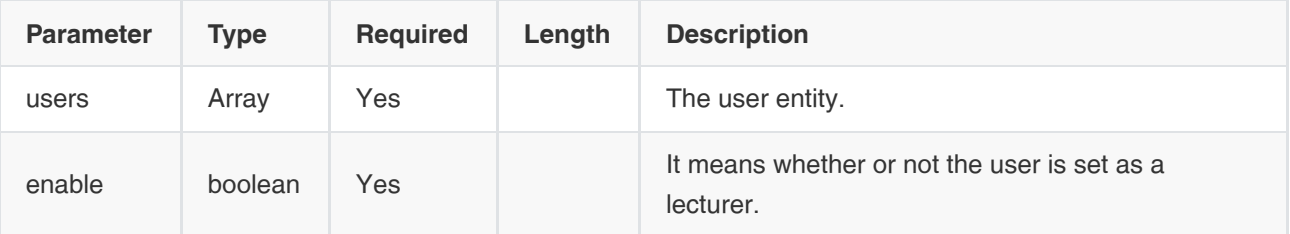

### Example Request:

```
{
   "users" : [
    "entity" //The user entity, it can be multiple. You can get the entity from the user information when the user is at the 
conference. If the user is not at the conference, an error will return
   ],
   "enable" : false // When it is true, the user is set as a lecturer, otherwise, he is not.
}
```
Note: when setting the layout, you can call this interface to pin a participant to the layout of Exclusive. You can only pin one participant in a time.

```
{
    "ret": 1,
    "data": null,
    "errors": null
}
```
# 3.3.3.9 Setting the Role

### Request URL:

POST: /conference/control/{controlId}/user/role

### Request Parameter:

• Body parameter:

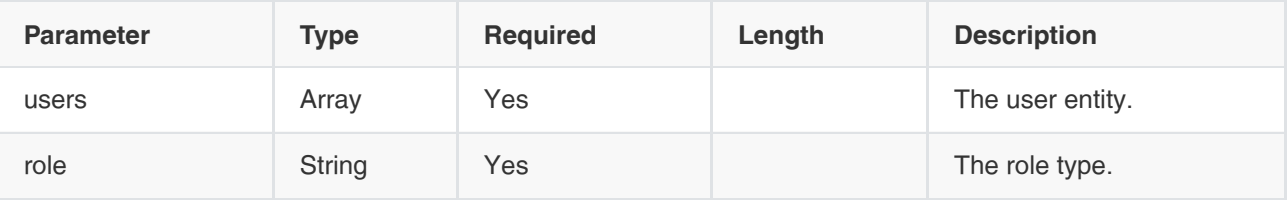

# Example Request:

```
{
   "users" : [
    "entity1", 
    "entity2" //The user entity, it can be multiple. You can get the entity from the user information when the user is at the 
conference. If the user is not at the conference, an error will return
   ],
   "role" : "xxx" //One of the presenter or the attendee
}
```

```
{
   "ret": 1,
   "data": [
      {
         "conferenceKeys": {
           "@confEntity": "NTg0Mjk0MTQ5OQ==",
           "user": {
              "@entity": "23f21d232864ec9fe940090abc60e6cc", //The user entity
              "roles": {
                 "entry": "attendee" //Return the role type set by the user 
              }
           }
        }
      },
      {
```

```
 "conferenceKeys": {
           "@confEntity": "NTg0Mjk0MTQ5OQ==",
           "user": {
             "@entity": "6fc8cae1195b426dfe186c7642fd9fae",
             "roles": {
                "entry": "attendee"
 }
          }
        }
     }
   ],
   "errors": null
}
```
# 3.3.3.10 Setting the Audio

### Request URL:

POST: /conference/control/{controlId}/user/audio

### Request Parameter:

• Body parameter:

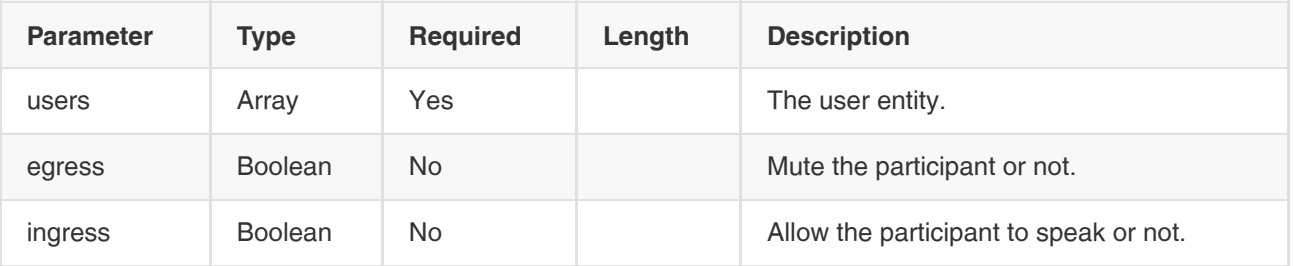

Example Request:

```
{
   "users" : [
    "entity" ///The user entity, it can be multiple. You can get the entity from the user information when the user is at the 
conference. If the user is not at the conference, an error will return
   ],
   "egress" : false, //When it is false, the user is muted, otherwise, it is unmuted
   "ingress" : false //When it is false, the user is not allowed to speak, otherwise, the user is allowed to speak
}
```

```
{
   "ret": 1,
   "data": [
      {
         "mediaKeys": {
           "@confEntity": "NTg0Mjk3ODk2Mw==",
```

```
 "@userEntity": "5298a5d1c0bb3dd8e214df374eeffbe5",
           "@endpointEntity": "0c27bd7f-97d6-535a-26de-1f3259278f14",
           "@mediaId": 1
        },
         "media": {
           "@id": 1,
           "type": "audio",
           "label": "main-audio",
           "status": "sendrecv",
           "media-ingress-filter": {
              "#text": "unblock", // block is blocking the audio from the participant and unblock is allowing the audio the 
participant
              "@operator": ""
           }
        }
      }
   ],
   "errors": null
}
```
# 3.3.3.11 Setting the Video

# Request URL:

POST: /conference/control/{controlId}/user/video

## Request Parameter:

Body parameter:

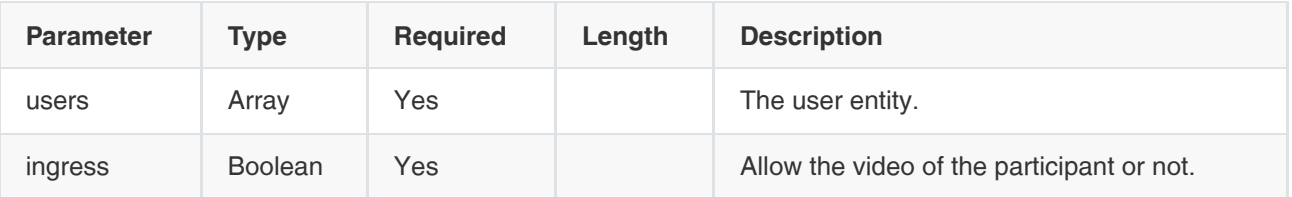

# Example Request:

```
{
   "users" : [
    "entity" //The user entity, it can be multiple. You can get the entity from the user information when the user is at the 
conference. If the user is not at the conference, an error will return
   ],
     "ingress" : false //When it is false, the video of the participant is blocked, otherwise, the video of the participant is 
allowed
}
```
# Example of Successful Response:

```
 "ret": 1,
```
{

```
 "data": [
      {
         "mediaKeys": {
           "@confEntity": "NTg0Mjk0MTQ5OQ==",
           "@userEntity": "23f21d232864ec9fe940090abc60e6cc",
           "@endpointEntity": "ee8cb4c7-58b3-265b-e982-44c408907456",
           "@mediaId": 2
        },
        "media": {
           "@id": 2,
           "type": "video",
           "label": "main-video",
           "status": "sendrecv" 
        }
     }
   ],
   "errors": null
}
```
# 3.3.3.12 Obtaining the List of Moderators

### Request URL:

GET: /conference/control/{controlId}/user/presenter

### Request parameter:

None

```
{
   "ret": 1,
   "data": [ // The array of the participant information. For more information about the participant information, refer to 
the user information. When the length of this array is 0, there are no moderators at the conference
      {
         "@entity": "274940957",
         "@state": "full",
        "display-text": "八九九八",
         "display-text-pinyin": "bajiujiuba",
         "uid": "6ff88c3aa6c94738801de69f7b229543",
         "orgids": {
            "orgid": "eda222faaa394ba48521ed959b24fa23"
         },
         "protocol": "SIP",
         "medium-server-type": "",
         "ip": "10.86.4.11",
         "phone": "8998",
         "request-uri": "SIP:8998@ytkc.yealinkops.com",
         "user-agent": "Yealink VCDesktop 1.27.0.8",
         "roles": {
            "entry": [
\left\{ \begin{array}{c} \end{array} \right\}
```

```
"#text": "presenter", //lt represents the moderator
```

```
 "@entity": "permission"
              },
              {
                 "#text": "audience",
                 "@entity": "demostate"
              }
           ]
        },
         "endpoint": [
           {
               "@entity": "2ccdf442-7131-86a6-992e-337f44f56de4",
              "@state": "full",
              "@session-type": "focus",
              "status": "connected",
              "joining-method": "dialed-in",
              "joining-info": {
                 "when": "2019-01-10 07:32:15"
              }
           },
           {
               "@entity": "02e46bd0-65be-fda9-b8b3-58930a6378ff",
              "@state": "full",
              "@session-type": "audio-video",
              "status": "connected",
               "joining-method": "dialed-in",
              "joining-info": {
                 "when": "2019-01-10 07:32:15"
              },
              "mcu-call-id": "274940957",
              "media": [
\left\{ \begin{array}{c} \end{array} \right. "@id": 1,
                    "type": "audio",
                    "label": "main-audio",
                    "status": "sendrecv",
                    "media-ingress-filter": {
                       "#text": "block",
                       "@operator": "",
                       "@blockby": "server"
                    },
                    "media-egress-filter": {
                       "#text": "unblock",
                       "@operator": ""
 }
                 },
\left\{ \begin{array}{c} \end{array} \right. "@id": 2,
                    "type": "video",
                    "label": "main-video",
                    "status": "sendrecv",
                    "media-ingress-filter": {
                       "#text": "unblock",
                       "@operator": ""
```

```
 },
               "media-egress-filter": {
                 "#text": "unblock",
                 "@operator": ""
 }
 }
          ]
        }
      ]
    }
   ],
   "errors": null
}
```
# 3.3.3.13 Obtaining the List of Guests

### Request URL:

GET: /conference/control/{controlId}/user/attendee

### Request parameter:

None

```
{
    "ret": 1, // The array of the participant information. For more information about the participant information, refer to the 
user information. When the length of this array is 0, there are no guests at the conference
    "data": [
      {
         "@entity": "7d7436c55eadbc04cbe0812f387fe2b9",
         "@state": "partial",
         "display-text": "123",
         "uid": "",
         "protocol": "SIP",
         "medium-server-type": "",
         "ip": "10.86.5.141",
         "phone": "unauth-web-client",
         "request-uri": "",
         "user-agent": "Yealink SIP-WEB 1.2.58 (Chrome 71.0)",
         "roles": {
            "entry": [
               {
                 "#text": "attendee", // It represents the guest
                  "@entity": "permission"
               },
\left\{ \begin{array}{c} \end{array} \right\} "#text": "audience",
                 "@entity": "demostate"
               }
            ]
         },
         "endpoint": [
```

```
\left\{\begin{array}{ccc} \end{array}\right\} "@entity": "aacafe3e-637e-a221-a4d3-cadf7ae5ad8b",
              "@session-type": "audio-video",
              "@state": "partial",
              "status": "connected",
              "joining-method": "dialed-in",
              "joining-info": {
                "when": "2019-01-10 12:00:55"
              },
              "mcu-call-id": "7d7436c55eadbc04cbe0812f387fe2b9",
              "media": [
 {
                   "@id": 1,
                   "type": "audio",
                   "label": "main-audio",
                   "status": "recvonly",
                   "media-ingress-filter": {
                      "#text": "block",
                     "@operator": "",
                      "@blockby": "server"
                   },
                   "media-egress-filter": {
                      "#text": "unblock",
                     "@operator": ""
 }
                },
\left\{ \begin{array}{c} \end{array} \right. "@id": 2,
                   "type": "video",
                   "label": "main-video",
                   "status": "sendrecv",
                   "media-ingress-filter": {
                      "#text": "unblock",
                     "@operator": ""
                   },
                   "media-egress-filter": {
                     "#text": "unblock",
                     "@operator": ""
 }
 }
 ]
          },
          {
              "@entity": "5231663e-8dd4-8642-db82-14160b5e0115",
              "@session-type": "focus",
              "@state": "partial",
              "status": "connected",
              "joining-method": "dialed-in",
              "joining-info": {
                "when": "2019-01-10 12:00:56"
              }
           }
```
]

```
 }
   ],
   "errors": null
}
```
# 3.3.3.14 Obtaining the List of lecturers

#### Request URL:

GET: /conference/control/{controlId}/user/demonstrator

#### Request parameter:

```
None
```
# Example of Successful Response:

```
{
    "ret": 1,
```
 "data": [ //The array of the participant information. For more information about the participant information, refer to the user information. When the length of this array is 0, there are no lecturers at the conference. The lecture can be the guest or the moderator

```
 {
        "@entity": "7d7436c55eadbc04cbe0812f387fe2b9",
        "@state": "partial",
        "display-text": "123",
        "uid": "",
         "protocol": "SIP",
        "medium-server-type": "",
        "ip": "10.86.5.141",
        "phone": "unauth-web-client",
        "request-uri": "",
         "user-agent": "Yealink SIP-WEB 1.2.58 (Chrome 71.0)",
        "roles": {
           "entry": [
              {
                 "#text": "attendee",
                 "@entity": "permission"
              },
\left\{ \begin{array}{c} \end{array} \right\} "#text": "demonstrator", //It represents the lecturer
                 "@entity": "demostate"
 }
           ]
        },
         "endpoint": [
           {
              "@entity": "aacafe3e-637e-a221-a4d3-cadf7ae5ad8b",
              "@session-type": "audio-video",
              "@state": "partial",
              "status": "connected",
              "joining-method": "dialed-in",
              "joining-info": {
                 "when": "2019-01-10 12:00:55"
```

```
 },
              "mcu-call-id": "7d7436c55eadbc04cbe0812f387fe2b9",
              "media": [
\left\{ \begin{array}{c} \end{array} \right. "@id": 1,
                   "type": "audio",
                   "label": "main-audio",
                   "status": "recvonly",
                   "media-ingress-filter": {
                      "#text": "unblock",
                      "@operator": ""
                   },
                   "media-egress-filter": {
                     "#text": "unblock",
                      "@operator": ""
 }
                },
 {
                   "@id": 2,
                   "type": "video",
                   "label": "main-video",
                   "status": "sendrecv",
                   "media-ingress-filter": {
                     "#text": "unblock",
                      "@operator": ""
                   },
                   "media-egress-filter": {
                      "#text": "unblock",
                     "@operator": ""
 }
 }
             ]
           },
           {
              "@entity": "5231663e-8dd4-8642-db82-14160b5e0115",
              "@session-type": "focus",
              "@state": "partial",
              "status": "connected",
              "joining-method": "dialed-in",
              "joining-info": {
                 "when": "2019-01-10 12:00:56"
 }
           }
        ]
      }
   ],
   "errors": null
}
```
# 3.3.3.15 Obtaining the List of the Broadcasting Parties

Request URL:

GET: /conference/control/{controlId}/user/castviewer

#### Request parameter:

None

```
{
    "ret": 1,
    "data": [ // The array of participant information. For more information about the participant information, refer to the user 
information. When the length of this array is 0, there are no broadcasting parties at the conference 
      {
          "@entity": "2bb416215f9d8277daab4e58fbbaeb28",
         "@state": "full",
         "display-text": "123",
         "uid": "",
         "protocol": "SIP",
          "medium-server-type": "",
         "ip": "10.86.5.141",
          "phone": "unauth-web-client",
         "request-uri": "",
          "user-agent": "Yealink SIP-WEB 1.2.58 (Chrome 71.0)",
          "roles": {
            "entry": [
\left\{ \begin{array}{c} \end{array} \right\}"#text": "castviewer", // It represents the broadcasting party
                  "@entity": "permission"
               },
\left\{ \begin{array}{c} \end{array} \right\} "#text": "audience",
                  "@entity": "demostate"
 }
            ]
         },
          "endpoint": [
            {
               "@entity": "e38a5f4c-60de-bbca-decd-d28ef307b2fe",
               "@state": "full",
               "@session-type": "audio-video",
               "status": "connected",
               "joining-method": "dialed-in",
               "joining-info": {
                  "when": "2019-01-10 12:05:34"
               },
               "mcu-call-id": "2bb416215f9d8277daab4e58fbbaeb28",
               "media": [
\left\{ \begin{array}{c} \end{array} \right. "@id": 1,
                     "type": "audio",
                     "label": "main-audio",
                     "status": "recvonly",
                     "media-ingress-filter": {
                        "#text": "block",
```

```
 "@operator": "",
                     "@blockby": "server"
                  },
                  "media-egress-filter": {
                     "#text": "unblock",
                     "@operator": ""
 }
                },
 {
                  "@id": 2,
                  "type": "video",
                  "label": "main-video",
                   "status": "sendrecv",
                  "media-ingress-filter": {
                     "#text": "block",
                     "@operator": "",
                     "@blockby": "server"
                  },
                  "media-egress-filter": {
                     "#text": "unblock",
                     "@operator": ""
 }
 }
             ]
           },
          {
             "@entity": "336da23e-bc2a-27d6-5585-f1f081c4922c",
             "@state": "full",
             "@session-type": "focus",
             "status": "connected",
             "joining-method": "dialed-in",
             "joining-info": {
                "when": "2019-01-10 12:05:34"
             }
          }
        ]
     }
   ],
   "errors": null
}
```
# 3.3.3.16 Obtaining the Media Information of Users

# Request URL:

POST: /conference/control/{controlId}/user/media

## Request parameter:

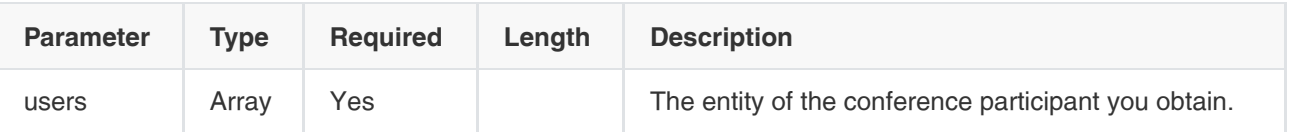

Example Request

```
{
   "users" : [
      "aacc6844d4edbb065561e9b4e5f2c8af", //The user entity, it can be multiple. You can get the entity from the user 
information
      "416c9662f454a010adc9f89f5a34868d"
   ]
}
```

```
{
   "ret": 1,
   "data": [
      {
         "entity": "aacc6844d4edbb065561e9b4e5f2c8af", //The user enity
         "result": "find", //The result, one of find, unknown. When it is unknown, the result of media is null, 
which means the user leaves the conference or does not exist
         "media": [
           {
              "label": "main-audio", //If the result of the media lacks the main-audio label, it means the user does not 
speak at the conference or the user does not connect an audio device. This explanation can also apply to the video and 
content
             "status": "sendrecv", // The direction, one of sendrecv (receiving and sending), sendonly (send only), or
recvonly (receive only)
              "ingress": "unblock", //block is blocking the audio from the participant, unblock is allowing the audio from the 
participant
              "blockby": "server" // The operation is operated by the user, the client, or unknown devices
           },
           {
              "label": "main-video", //The video information 
              "status": "sendrecv",
              "ingress": "unblock", //block is blocking the video from the participant and unblock is allowing the video from 
the participant
              "blockby": "unknown" //The operation is operated by the user, the client, or unknown devices
           },
           {
              "label": "applicationsharing", //The label name of the content channel
              "status": "sendonly"
           }
        ]
      },
      {
```

```
 "entity": "416c9662f454a010adc9f89f5a34868d",
         "result": "unknown",
         "media": []
      }
   ],
    "errors": null
}
```
# 3.3.3.17 Obtaining the Role Information of Users

### Request URL:

POST: /conference/control/{controlId}/user/identity

### Request parameter:

Body parameter:

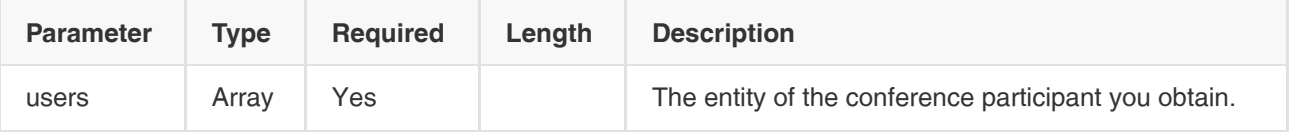

Example Request

```
{
   "users" : [
      "aacc6844d4edbb065561e9b4e5f2c8af", //The user entity, it can be multiple. You can get the entity from the user 
information
      "416c9662f454a010adc9f89f5a34868d"
   ]
}
```

```
{
   "ret": 1,
   "data": [
     {
        "entity": "aacc6844d4edbb065561e9b4e5f2c8af", //The user entity
        "result": "find", // The result, one of find, unknown. When it is unknown, the result is false, which 
means the user leaves the conference or does not exist
      "organizer": false, //The participant is the conference organizer or not
       "demonstrator": false, //The participant is the conference lecturer or not
       "presenter": false, \frac{1}{2} //The participant is the conference moderator or not
       "attendee": true, //The participant is the guest or not"castviewer": false // The participant is the broadcasting party or not
     },
     {
        "entity": "416c9662f454a010adc9f89f5a34868d",
```

```
 "result": "unknown",
         "organizer": false,
         "demonstrator": false,
         "presenter": false,
          "attendee": false,
          "castviewer": false
      }
   ],
    "errors": null
}
```
# 3.3.3.18 Inviting a Batch of Users to Join a Conference

### Request URL:

POST: /conference/control/{controlId}/user/invite/batch

### Request parameter:

• Body parameter:

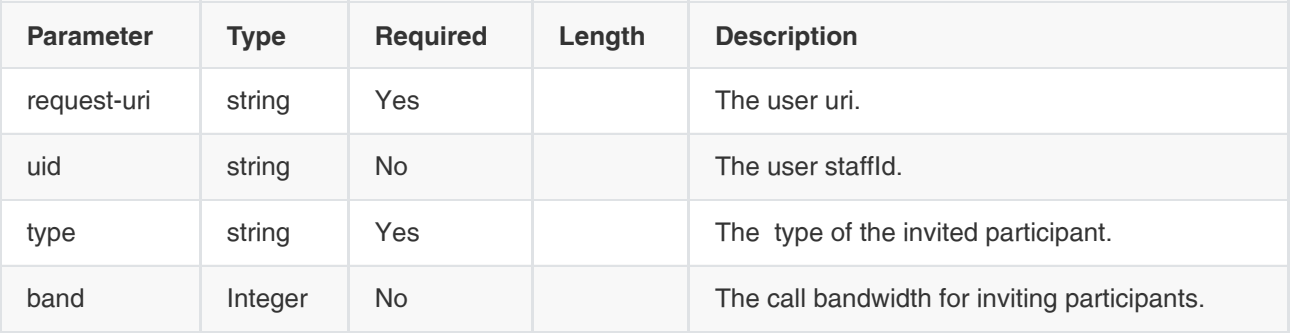

Example Request

```
{ 
   "users" : [
      { 
         "request-uri" : "xxxx", /*The request-uri of the invited user, the format description of request-uri is as below:
   For SIP and Lync user, it is 'sip:username@domain'
   For H.323 user, it is 'h.323:username@domain'
   For IP call user, it is 'sip:10.86.0.199'
   For inviting the user account, it is the same as uid
   */
      "uid" : "xxxx", // The uid of the invited user, which is the same as the user staffId. When it is not null, it means 
the user is invited by the user account. If the participant is not invited by account, the uid is not required to pass
     "type" : "" // The inviting type, one of audio, video, or audio-video
      "band" : 1024 //The call bandwidth for inviting participants, should be less thant the value of call-out-band 
   }
]
```

```
{
    "ret": 1,
    "data": null,
    "errors": null
}
```
The result of inviting a batch of users will be reported via the subscription instance

```
{ 
   "conference-event": "addUserResultUpdated",
   "controlId": "0f9a66a655910f1f2a4da9a3f6122082",
   "conference-info": {
     "@entity": "MjAwMDA=",
      "@plan-id": "f0e7f17d8c9f47c3940c9051d6efd0ee",
      "@record-id": "e080f5270ee049369f3781ee5522f085",
      "@version": 3,
      "addUsersResult":{
        "conferenceKeys" : {
           "@confEntity" : "MjAwMDA="
        },
        "user" : {
          "@requestUri": "sip:10.81.45.1", // The uri of the invited participant 
          "uid" : "1qicn3asd3das44asdu8v" //The uid of the invited participant 
        },
        "reason" : { // The reason for the invitation failture
         "@cause": 40004, // The error code
          "@protocol": "APOLLO",
          "@text": "Force reject by peer"
        } 
     }
   }
}
```
# 3.3.3.19 Editing the Content-Sharing Privilege

## Request URL:

POST: /conference/control/{controlId}/user/share

## Request parameter:

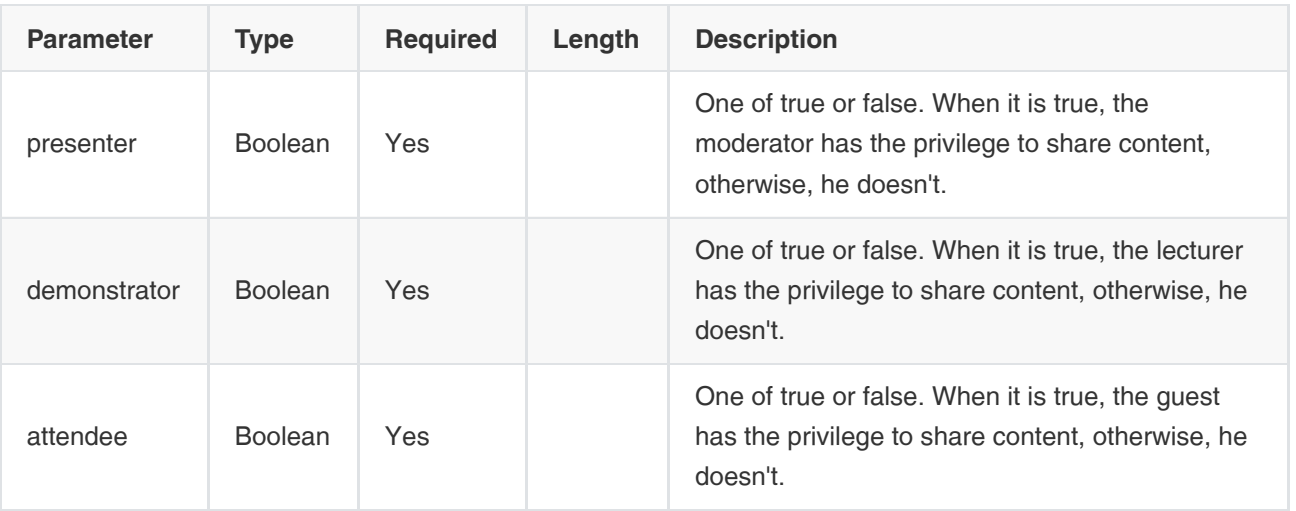

Example Request

```
{
   "presenter" : false, 
   "demonstrator" : false, 
   "attendee" : false 
}
```
# Example of Successful Request:

```
{
    "ret": 1,
    "data": null,
    "errors": null
}
```
# 3.3.3.20 Inviting a RTSP User to Join the Conference

### Request URL:

POST: /conference/control/{controlId}/rtsp/invite

### Request Parameter:

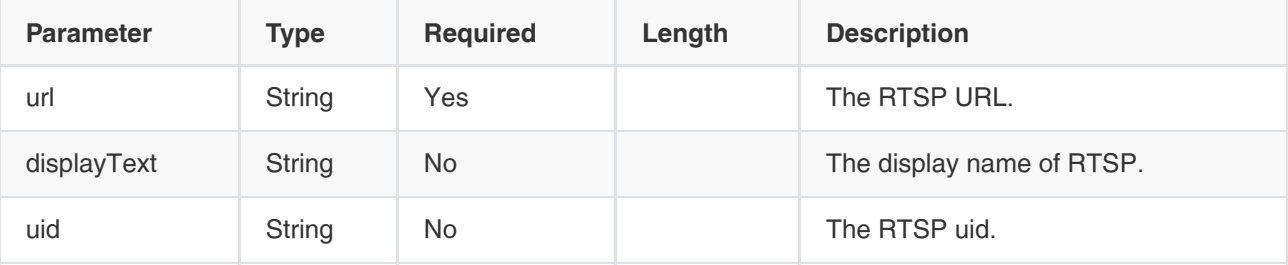

Example Request

```
{
   "url" : "rtsp://admin:admin@10.10.10.10:6666/live/1", //The RTSP URL
   "displayText" : "xxxxxx", //The display name of RTSP. It is not required in the request
   "uid" : "xxxxx" //The RTSP uid. It is not required in the request 
}
```
### Example of Successful Response:

```
{
   "ret": 1,
   "data": {
      "conferenceKeys": {
         "@confEntity": "NjY2NjY="
     },
      "user": {
        "@entity": "rtsp_c98f6638-6f97-b89f-88a8-85d1d1e99298" /*The returned RTSP entity. You can check whether 
RTSP users join the conference or not according to the notification you subscribe to. The information and the conference 
control interface of RTSP users are the same as normal users. In a conference, you can identify RTSP users by the 
protocol type*/
     }
   },
   "errors": null
}
```
The result of inviting a RTSP user is reported by the notification you subscribed to.

```
{
   "conference-event": "addUserResultUpdated",
   "controlId": "0f9a66a655910f1f2a4da9a3f6122082",
   "conference-info": {
     "@entity": "MjAwMDA=",
     "@plan-id": "f0e7f17d8c9f47c3940c9051d6efd0ee",
     "@record-id": "e080f5270ee049369f3781ee5522f085",
     "@version": 3,
     "addUsersResult":{
        "conferenceKeys" : {
          "@confEntity" : "MjAwMDA="
        },
        "user" : {
          "@entity": "rtsp_6f434417-7606-53ff-a8f6-18d6dbd64870", //The RTSP entity in the inviting result. You can 
compare this entity with the returned RTSP entity. If they are the same, you succeed in inviting the RTSP user to join the 
conference
        },
        "reason" : { //If you get reason in the result, it means that you fail to invite a RTSP user of the corresponding 
entity
         "@cause": 40004, //The error code
          "@protocol": "APOLLO",
          "@text": "Force reject by peer"
```

```
 }
```
 } }

}

# 3.3.3.21 Inviting a Batch of RTSP Users to Join the Conference

### Request URL:

• POST: /conference/control/{controlId}/rtsp/invite/batch

### Request Parameter:

• Body parameter:

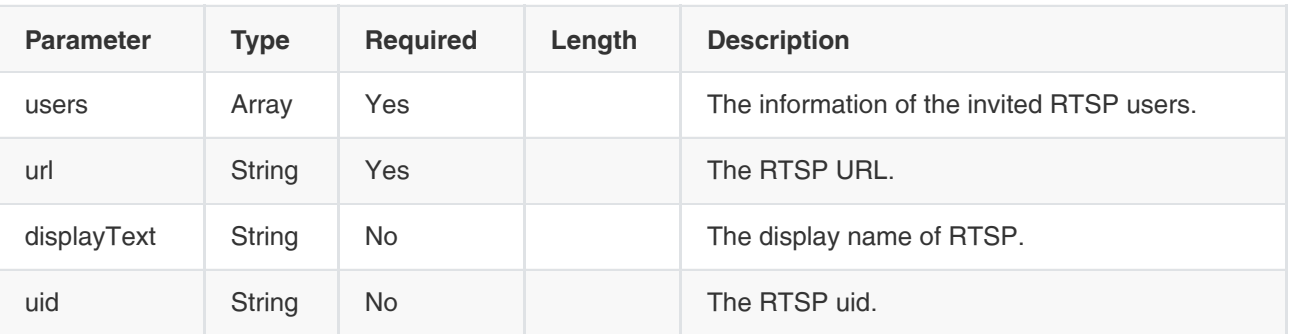

Example Request

```
{
   "users" : [
     {
        "url" : "rtsp://admin:admin@10.10.10.10:6666/live/1", //The RTSP URL
        "displayText" : "xxxxxx", //The display name of RTSP. It is not required in the request 
        "uid" : "xxxxx" //The RTSP uid. It is not required in the request
      }
   ]
}
```
## Example of Successful Response:

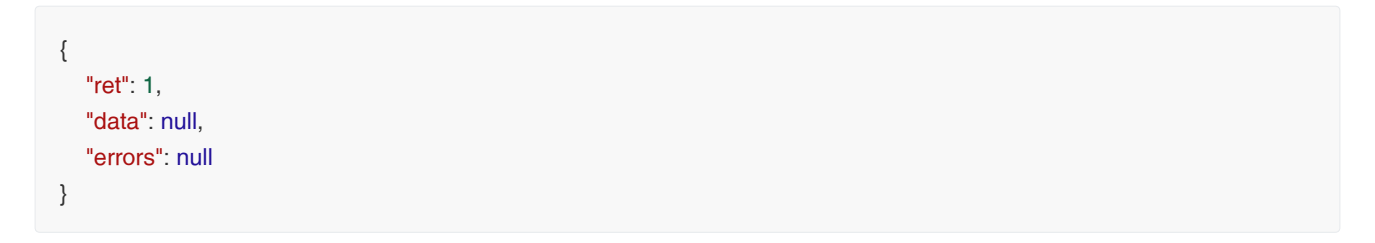

The result of inviting a batch of RTSP users is the same as the one of inviting a RTSP user.

# 3.3.3.22 Sending DTMF Information

### Request URL:

POST: /conference/control/{controlId}/user/dtmf

#### Request Parameter:

Body parameter:

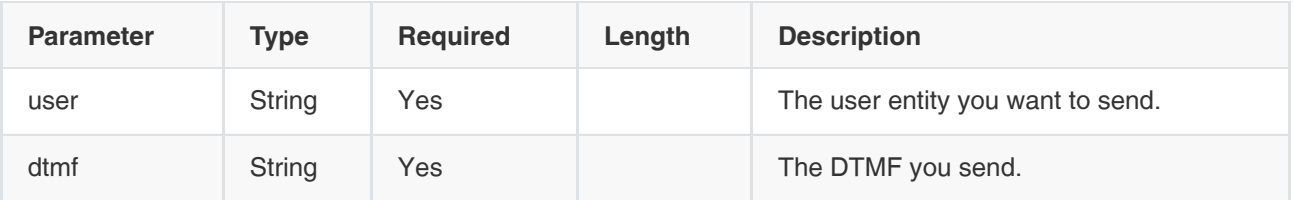

Example Request

```
{
  "user" : "xxxxxx", //The user entity you want to send
  "dtmf" : "xxxxxx" //The DTMF you send, only including numbers, *, and #
}
```
## Example of Successful Response:

```
{
    "ret": 1,
    "data": null,
    "errors": null
}
```
# 3.3.3.23 Obtaining the Participant List of Call History

#### Request URL:

GET: /conference/control/{controlId}/user/guests

#### Request Parameter:

None

```
{
   "ret": 1,
  "data": [ //The returned participant list. If there is no participant in the participant list of Call History, the value of
data is null
     {
        "@entity": "9f96f08637e5419d80b46392c294fa70", //The participant entity, the same as uid 
       "display-text": "9000", //The display name of the participant
        "display-text-pinyin": "9000", 
        "uid": "9f96f08637e5419d80b46392c294fa70", //The participant uid
        "orgids": {
           "orgid": "2112d507225f40198552980675174180" //The participant orgid
        },
       "protocol": "SIP", //The protocol used by the participant
```

```
"request-uri": "", //The request uri
       "role": "presenter", //The participant role. Here it is moderator
        "registered": false, //The registration status of the participant
        "phone": "9000" //The participant number
     },
      {
       "@entity": "webrtc_test", //The entity of the third-party participant. It is the same as the display name
        "display-text": "webrtc_test", //The display name of the participant
        "display-text-pinyin": "", 
       "uid": "", //Third-party participants do not have uid
       "protocol": "SIP", //The protocol used by the participant
       "request-uri": "", //The request uri
        "role": "attendee", //The participant role. Here it is guest
        "registered": true, //The registration status of the participant 
        "phone": "unauth-web-client" //The participant number. unauth-web-client is the WebRTC endpoint
     }
   ],
   "errors": null
}
```
# 3.3.3.24 Obtaining the Participant List of Absence

### Request URL:

GET: /conference/control/{controlId}/user/invitees

### Parameter:

None

```
{
   "ret": 1,
  "data": [ //The returned participant list. If there is no participant in the participant list of Absence, the value of
data is null
     {
        "@entity": "1380ce9da5a94ec8acb9643b134f52a8", //The participant entity, the same as uid 
       "display-text": "9005", //The display name of the participant
        "display-text-pinyin": "9005", 
        "uid": "1380ce9da5a94ec8acb9643b134f52a8", //The participant uid
        "orgids": {
           "orgid": "2112d507225f40198552980675174180" //The participant orgid
        },
       "protocol": "SIP", //The protocol used by the participant
        "request-uri": "", //The request uri of the participant
       "role": "presenter", //The participant role. Here it is moderator
       "registered": false, //The registration status of the participant
        "phone": "9005" //The participant number
     },
   ],
   "errors": null
}
```
# 3.3.3.25 Obtaining the Participant List of Fast Call

# Request URL:

GET: /conference/control/{controlId}/user/relaties

# Request Parameter:

None

# Example of Successful Response:

```
{
   "ret": 1,
  "data": [ //The returned participant list. If there is no participant in the participant list of Fast Call, the value of
data is null
     {
        "@entity": "1380ce9da5a94ec8acb9643b134f52a8", //The participant entity, the same as uid
       "display-text": "9005", //The display name of the participant
        "display-text-pinyin": "9005", 
        "uid": "1380ce9da5a94ec8acb9643b134f52a8", //The participant uid 
        "orgids": {
           "orgid": "2112d507225f40198552980675174180" //The participant orgid
        },
       "protocol": "SIP", //The protocol used by the participant
       "request-uri": "", //The request uri of the participant
        "role": "presenter", //The participant role. Here it is moderator
       "registered": false, //The registration status of the participant
        "phone": "9005" //The participant number
     },
   ],
   "errors": null
}
```
# 3.3.4 Operations on the RTMP Live Broadcast

# 3.3.4.1 Obtaining the Parameters of the Default RTMP Live Broadcast

## Request URL:

GET: /conference/control/{controlId}/rtmp

## Request Parameter:

None

```
{
   "ret": 1,
   "data": {
      "enabled": false, //Enable RTMP or not
      "display-text": "", //The details of the RTMP live broadcast
      "mcu-session-type": "", //The media type, one of AV(the audio and video) or Data(the content). The combination can 
be AVD, AV and AD
     "max-video-fs": "", //1080P, 720P AND 360P. 1080P is only available in forwarding
      "video-data-layout": "SpeechExcitation", //The video layout, one of SpeechExcitation, PictureInPictrue, or Exclusive
      "web-share-url": "" //The http address for watching
   },
   "errors": null
}
```
# 3.3.4.2 Obtaining the Information of the RTMP Live Broadcast

#### Request URL:

GET: /conference/control/{controlId}/rtmp/info

#### Request Parameter:

None

```
{
   "ret": 1,
   "data": {
     "subject": "api", 
     "startTime": 1532948400000, 
     "endTime": 1535715000000, 
     "organizerName": "9100",
     "description": "",
     "status": null,
     "liveBroadcastStartTime": null,
     "pullStreamUrl": { //The address information
        "highM3u8": "http://pushlive.yealinkvc.com/2018/h3e01469363344e0a8d3614054ae4fb07.m3u8?
auth_key=1533002835614-0-0-340f99d22c303afac8aaa571dec91dfa",
        "highRtmp": "rtmp://pushlive.yealinkvc.com/2018/h3e01469363344e0a8d3614054ae4fb07?
auth_key=1533002835614-0-0-7dd3adb785194868eff259451bb36269",
        "standardRtmp": "rtmp://pushlive.yealinkvc.com/2018/3e01469363344e0a8d3614054ae4fb07?
auth_key=1533002835613-0-0-ff47d9f844f30103dddb4b7d38c582c9",
        "standardM3u8": "http://pushlive.yealinkvc.com/2018/3e01469363344e0a8d3614054ae4fb07.m3u8?
auth_key=1533002835614-0-0-fdda721e2c8b17e7518386db834f6905"
     },
     "liveBroadcastEnable": false, //Enable the live broadcast or not
     "definition": "720P",
   },
   "errors": null
}
```
# 3.3.4.3 Obtaining the RTMP Users

### Request URL:

GET: /conference/control/{controlId}/rtmp/user

### Request Parameter:

None

### Example of Successful Response:

```
{
   "ret": 1,
   "data": {
      "@state": "full",
      "@participant-count": 1, //The number of the RTMP user, when it is 0, no user information is carried
     "user": [ //The information of the RTMP user
        {
           "@entity": "rtmp_771693c4-6f6e-474e-179b-d995e415e25d",//The entity of the RTMP user
           "@state": "full",
           "rtmp-type": "default", //The method to join the RTMP, one of default (RTMP live broadcast) or invite. RTMP 
live broadcast defaults to only one endpoint, streaming the video and the content together.
           "rtmp-status": "connected", //The aggregate status of the RTMP live broadcast, one of pending, disconnected, 
dialing-out, on-hold, or connected. You can get this value to identify the user status. The status of multiple endpoints are 
aggregated by FS
           "rtmp-last-stop-duration": 0, //The duration of the last time you pause/stop the RTMP live broadcast 
           "rtmp-last-start-time": "2018-08-06 06:18:42", //The time at the last time you start/resume the RTMP live 
broadcast
           "mcu-session-type": "AVD",//The media type of RTMP, one of AVD, AD, and AV
           "max-video-fs": "720P", //1080P, 720P AND 360P. 1080P is only available in forwarding mode
           "display-text": "123456",
           "protocol": "RTMP",
           "video-data-layout": "SpeechExcitation", //The video layout, one of SpeechExcitation, PictureInPictrue, or 
Exclusive
           "roles": {
              "entry": [
\left\{ \begin{array}{c} \end{array} \right. "#text": "attendee",
                   "@entity": "permission"
                },
\left\{ \begin{array}{c} \end{array} \right. "#text": "audience",
                   "@entity": "demostate"
 }
 ]
           },
           "endpoint": [
              {
                "@entity": "rtmp_771693c4-6f6e-474e-179b-d995e415e25d_audio-video_360P",
                "@state": "full",
                "@session-type": "audio-video",
```
"status": "connected", //The status of the RTMP live broadcast, one of pending, disconnected, dialing-out,

```
on-hold or connected
                 "joining-method": "dialed-out",
                 "joining-info": {
                   "when": "2018-08-06 06:18:33"
                },
                 "mcu-session-type": "AVD",
                 "rtmp-url": "rtmp://video-center.alivecdn.com/2018/917d68feef76460f911842107962b21e?
vhost=pushlive.yealinkvc.com&auth_key=1533536313403-0-0-7762757d15404547a5f16044b7b84fc1", 
                 "video-data-layout": "",
                 "max-video-fs": "360P"
              },
\left\{ \begin{array}{ccc} 1 & 1 & 1 \\ 1 & 1 & 1 \end{array} \right\} "@entity": "rtmp_771693c4-6f6e-474e-179b-d995e415e25d_audio-video_720P",
                 "@state": "full",
                 "@session-type": "audio-video",
                 "status": "connected",
                 "joining-method": "dialed-out",
                 "joining-info": {
                   "when": "2018-08-06 06:18:33"
                },
                 "mcu-call-id": "rtmp_771693c4-6f6e-474e-179b-d995e415e25d_audio-video_720P",
                 "mcu-session-type": "AVD",
                 "rtmp-url": "rtmp://video-center.alivecdn.com/2018/h917d68feef76460f911842107962b21e?
vhost=pushlive.yealinkvc.com&auth_key=1533536313403-0-0-66d1a520967def607c3500887d26b44e",
                 "video-data-layout": "",
                 "max-video-fs": "720P"
              }
           ]
        }
      ]
   },
    "errors": null
}
```
# 3.3.4.4 Obtaining the Status of the RTMP Live Broadcast

## Request URL:

GET: /conference/control/{controlId}/rtmp/status

### Request Parameter:

None

```
{
   "ret": 1,
   "data": {
      "@entity": "rtmp_771693c4-6f6e-474e-179b-d995e415e25d", //The RTMP entity
      "@state": "full",
     "rtmp-type": "default", //The RTMP type, currently only default is available
      "rtmp-status": "connected", //The status of the RTMP live broadcast
      "rtmp-last-stop-duration": 0,//The duration of the last time you stop the RTMP live broadcast
```

```
 "rtmp-last-start-time": "2018-08-06 06:18:42", //The time at the last time you start/resume the RTMP live broadcast
      "mcu-session-type": "AVD", //The media type of RTMP, one of AVD, AD, or AV
      "max-video-fs": "720P", //1080P, 720P AND 360P. 1080P is only available in forwarding mode
      "display-text": "123456",
      "protocol": "RTMP",
      "video-data-layout": "SpeechExcitation", //The video layout, one of SpeechExcitation, PictureInPictrue, or Exclusive
      "roles": {
        "entry": [
          {
             "#text": "attendee",
             "@entity": "permission"
          },
          {
             "#text": "audience",
             "@entity": "demostate"
          }
        ]
     },
      "endpoint": [ //The detailed information of RTMP media
        {
           "@entity": "rtmp_771693c4-6f6e-474e-179b-d995e415e25d_audio-video_360P",
          "@state": "full",
           "@session-type": "audio-video",
           "status": "connected",
           "joining-method": "dialed-out",
           "joining-info": {
             "when": "2018-08-06 06:18:33"
          },
           "mcu-session-type": "AVD",
           "rtmp-url": "rtmp://video-center.alivecdn.com/2018/917d68feef76460f911842107962b21e?
vhost=pushlive.yealinkvc.com&auth_key=1533536313403-0-0-7762757d15404547a5f16044b7b84fc1",
           "video-data-layout": "",
          "max-video-fs": "360P"
        },
        {
           "@entity": "rtmp_771693c4-6f6e-474e-179b-d995e415e25d_audio-video_720P",
           "@state": "full",
           "@session-type": "audio-video",
           "status": "connected",
           "joining-method": "dialed-out",
           "joining-info": {
             "when": "2018-08-06 06:18:33"
          },
           "mcu-call-id": "rtmp_771693c4-6f6e-474e-179b-d995e415e25d_audio-video_720P",
           "mcu-session-type": "AVD",
           "rtmp-url": "rtmp://video-center.alivecdn.com/2018/h917d68feef76460f911842107962b21e?
vhost=pushlive.yealinkvc.com&auth_key=1533536313403-0-0-66d1a520967def607c3500887d26b44e",
           "video-data-layout": "",
           "max-video-fs": "720P"
        }
     ]
   },
```

```
 "errors": null
```
# 3.3.4.5 Starting the Default RTMP Live Broadcast

# Request URL:

POST: /conference/control/{controlId}/rtmp/default/start

# Request Parameter:

• Body parameter:

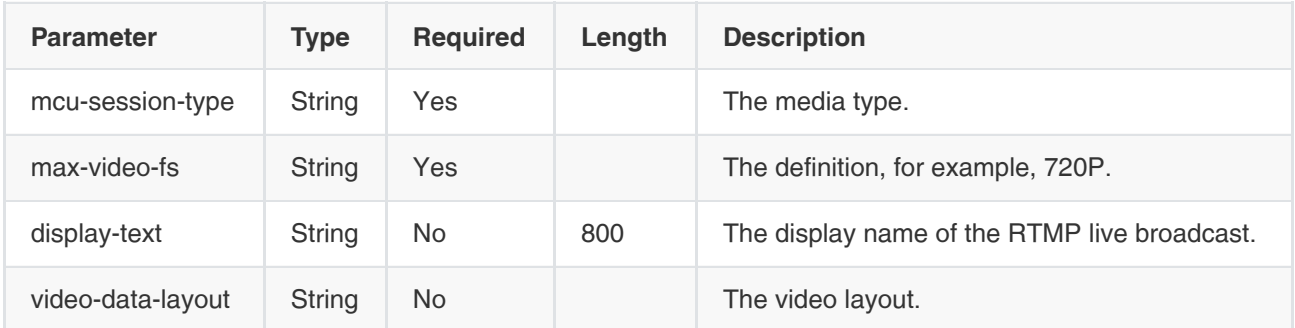

# Example Request:

```
{
      "mcu-session-type": "AV", //The media type of RTMP, one of AVD, AD, and AV
      "max-video-fs": "720P", //1080P, 720P AND 360P. 1080P is only available in forwarding mode
      "display-text" : "RTMP直播详情"
      "video-data-layout": "SpeechExcitation", //The video layout, one of SpeechExcitation, PictureInPictrue, or Exclusive
},
```
## Example of Successful Response:

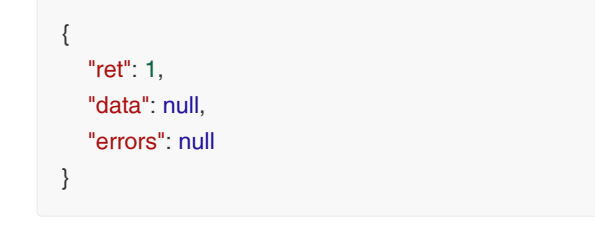

# 3.3.4.6 Editing the Parameters of the Default RTMP Live Broadcast

## Request URL:

POST: /conference/control/{controlId}/rtmp/default/apply

## Request Parameter:

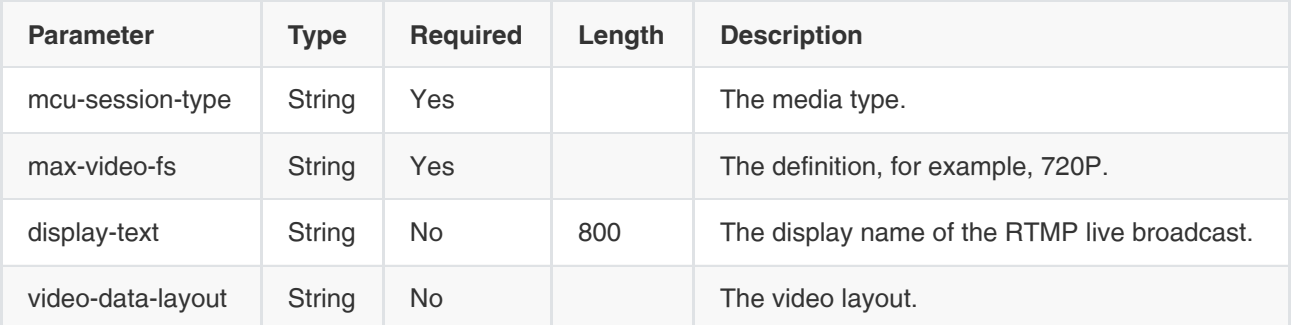

### Example Request:

```
{
      "mcu-session-type": "AVD", //The media type of RTMP, one of AVD, AD, or AV
      "max-video-fs": "720P", //1080P, 720P AND 360P. 1080P is only available in forwarding mode
      "display-text" : "RTMP直播详情"
      "video-data-layout": "SpeechExcitation", //The video layout, one of SpeechExcitation, PictureInPictrue, or Exclusive
}
```
# Example of Successful Response:

```
{
    "ret": 1,
    "data": null,
    "errors null
}
```
# 3.3.4.7 Ending the Default RTMP Live Broadcast

#### Request URL:

• POST: /conference/control/{controlId}/rtmp/default/stop

### Example of Successful Response:

```
{
    "ret": 1,
    "data": null,
    "errors": null
}
```
# 3.3.4.8 Inviting the Third-Party RTMP Live Broadcast

### Request URL:

POST: /conference/control/{controlId}/rtmp/invite

### Request Parameter:
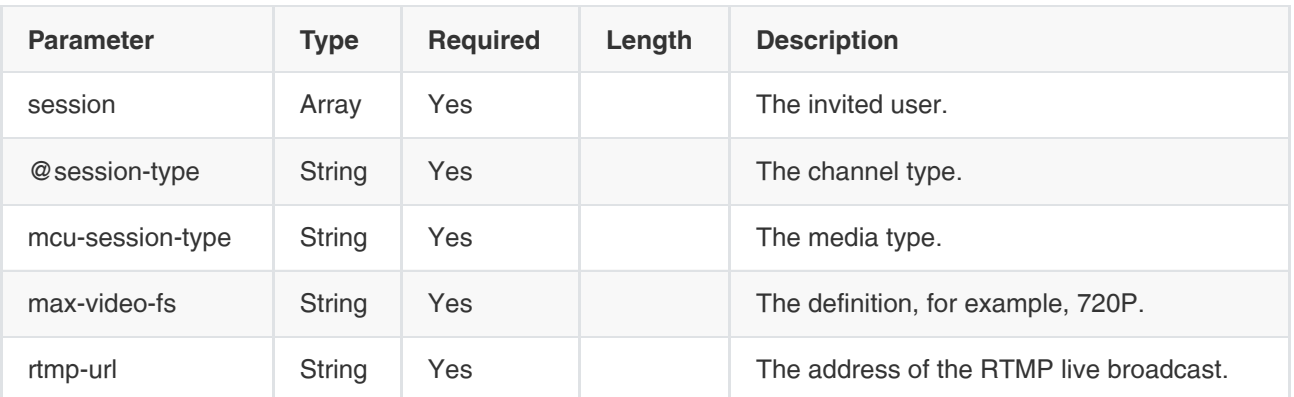

#### Example Request:

```
{
   "session" : [
    { 
      "@session-type" : "audio-video", //The session type, one of audio-video(the audio and the video) or 
applicationsharing(the shared content). You can invite RTMP of different session types respectively
      "rtmp-url" : "rtmp://send1.douyu.com/live/5466167r85OrO3qC?
wsSecret=7ed2f9dc7427d1fdf9d9910f9dd97800&wsTime=5b68118b&wsSeek=off&wm=0&tw=0",
      "mcu-session-type" : "AV", //The media type of RTMP, one of AV (the audio and the video), and AD (the audio 
and the sharted content)
     "max-video-fs": "720P" //1080P, 720P AND 360P. 1080P is only available in forwarding mode
    },
    { 
      "@session-type" : "applicationsharing", //The session type, one of audio-video(the audio and the video) or 
applicationsharing (the shared content). You can invite RTMP of different session types respectively
      "rtmp-url" : "rtmp://send1.douyu.com/live/5466167r85OrO3qC?
wsSecret=7ed2f9dc7427d1fdf9d9910f9dd97800&wsTime=5b68118b&wsSeek=off&wm=0&tw=0",
      "mcu-session-type": "AD", //The media type of RTMP, one of AV (the audio and the video), and AD (the audio and 
the sharted content)
      "max-video-fs": "720P", //1080P, 720P AND 360P. 1080P is only available in forwarding mode
    }
   ]
}
```
Example of Successful Response:

```
{
   "ret": 1,
   "data": {
     "conferenceKeys": {
        "@confEntity": "NTAyOTE="
     },
      "user": {
        "@entity": "rtmp_6a820c3b-41cc-5a0b-47b5-ad20af2282f0" //The entity of the third-party RTMP, which can be 
used for the following operations
     }
   },
   "errors": null
}
```
# 3.3.4.9 Editing the Third-Party RTMP Live Broadcast

#### Request URL:

POST: /conference/control/{controlId}/rtmp/apply

#### Request Parameter:

• Body parameter:

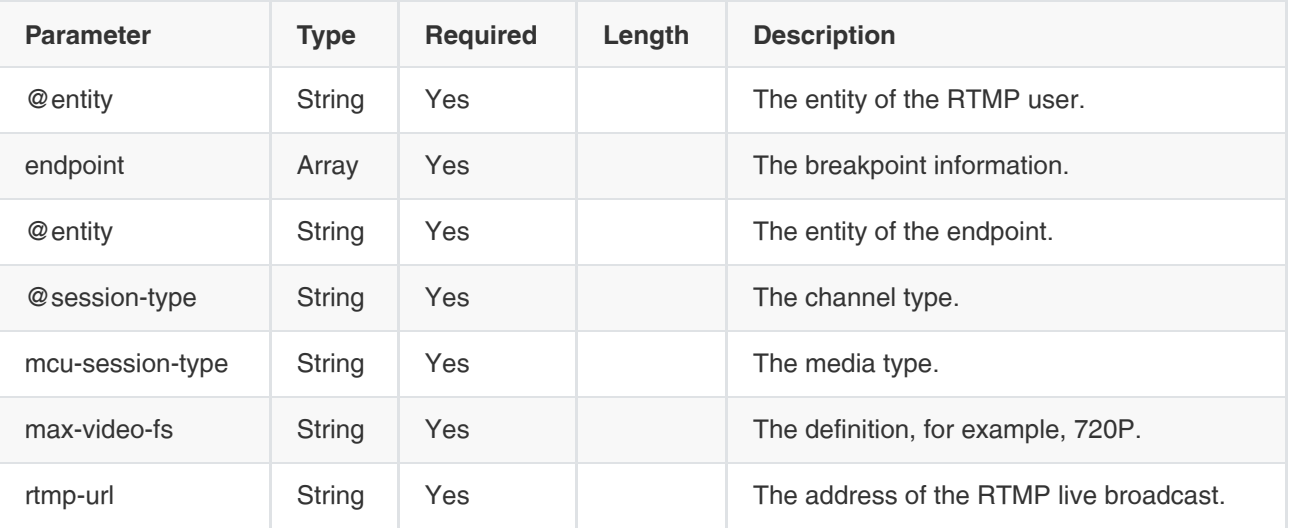

#### Example Request:

```
{
   "@entity" : "xxxx",//The entity of the RTMP user
   "endpoint" : [
      { 
         "@entity" : "xxx", //The entity of the endpoint
        "@session-type" : "audio-video", //The session type, one of audio-video(the audio and the video) or 
applicationsharing(the shared content)
         "rtmp-url" : "rtmp://xxx", 
         "mcu-session-type" : "AV", //The media type of RTMP, one of AV (the audio and the video), or AD (the audio and
```

```
the sharted content)
        "max-video-fs" : "720P"
      },
      { 
         "@entity" : "xxx",
         "@session-type" : "applicationsharing", 
         "rtmp-url" : "rtmp://xxx",
         "mcu-session-type" : "AD",
         "max-video-fs" : "720P"
      }
   ]
}
```
### Example of Successful Response:

```
{
    "ret": 1,
    "data": null,
   "errors": null
}
```
# 3.3.4.10 Deleting the Third-Party RTMP Live Broadcast

#### Request URL:

POST: /conference/control/{controlId}/rtmp/delete

### Request Parameter:

• Body parameter:

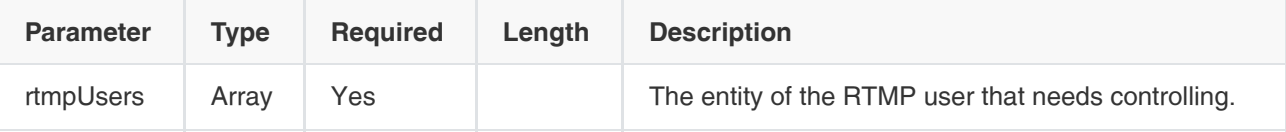

Example Request:

```
{
  "rtmpUsers" : [ "entity1", "entity2" ] //The entity of the third-party RTMP. You can obtain it from the RTMP users. You can 
delete several of them at one time.
}
```

```
{
    "ret": 1,
    "data": null,
    "errors": null
}
```
# 3.3.5 Operations on the Layout

# 3.3.5.1 Obtaining the Layout Parameters

### Request URL:

GET: /conference/control/{controlId}/layout

### Request Parameter:

None

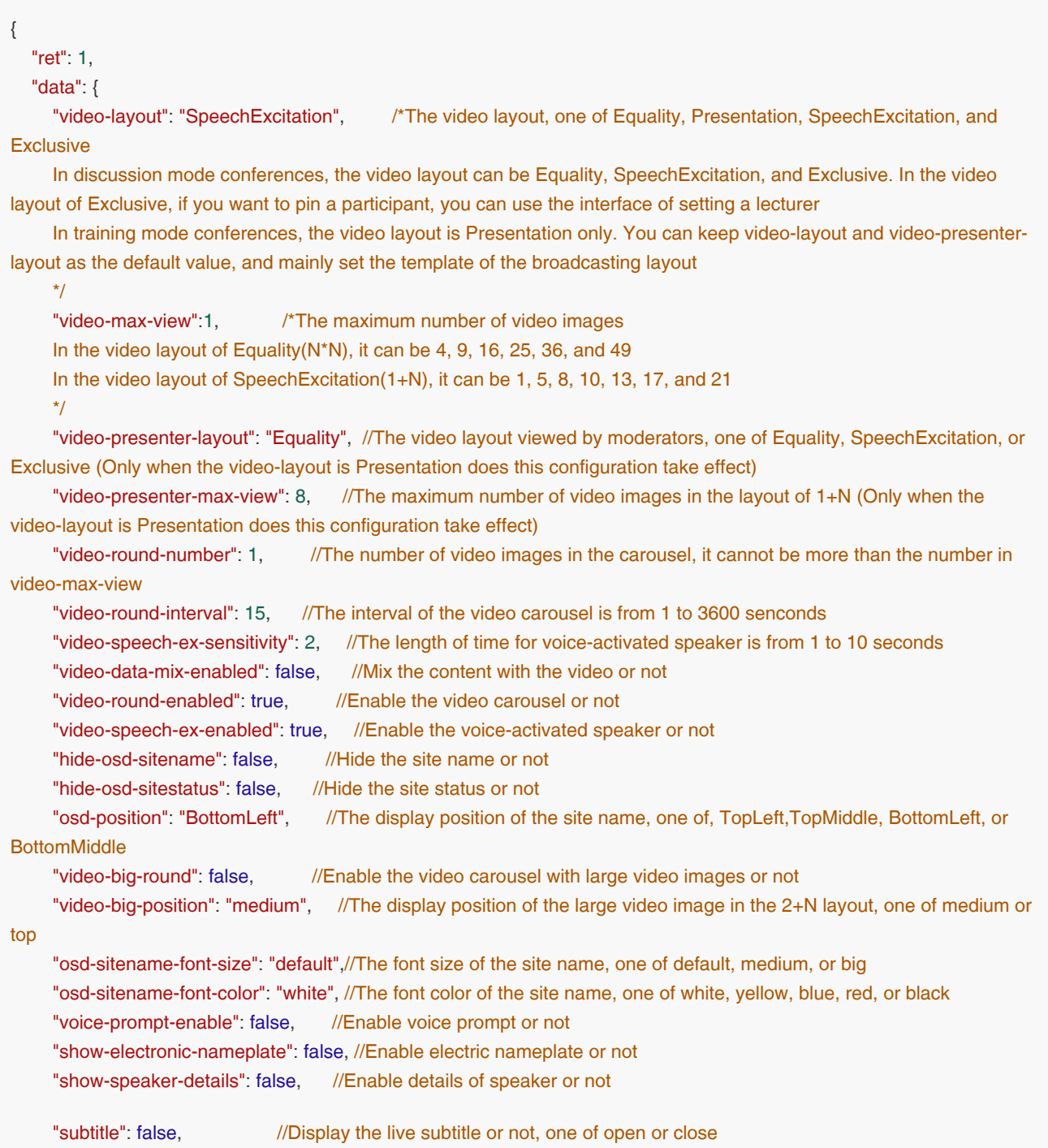

```
"self-view-enabled": false, //Display the local video image or not
     "face-frame-color": "green", //The frame color of the face recognition, one of green or lucency
      "transcript": { //Parameters of the feature of speech-to-text
       "enable": false, //Enable the feature of speech-to-text, one of start or stop
        "subtitle": "close", //Display the live subtitle, one of open or close. This parameter is the same as the 
parameter subtitle above. When the parameters you obtain contain two subtitles, you can select one of them
        "subtitle-font-size": "default", //The font size of the subtitle, one of default, medium, or big 
        "subtitle-site-name": false, //Display the name of the venue which the speaking participant belongs to or not 
        "summary-url": "http://10.71.2.57:9884" //The server address for the third party to receive the result of speech-to-
text. It is a kind of subscribtion information, sent by Http Post and in JSON format
     },
   },
   "errors": null
}
```
# 3.3.5.2 Editing the Layout Parameters

# Request URL:

POST /conference/control/{controlId}/layout

# Request Parameter:

• Body parameter:

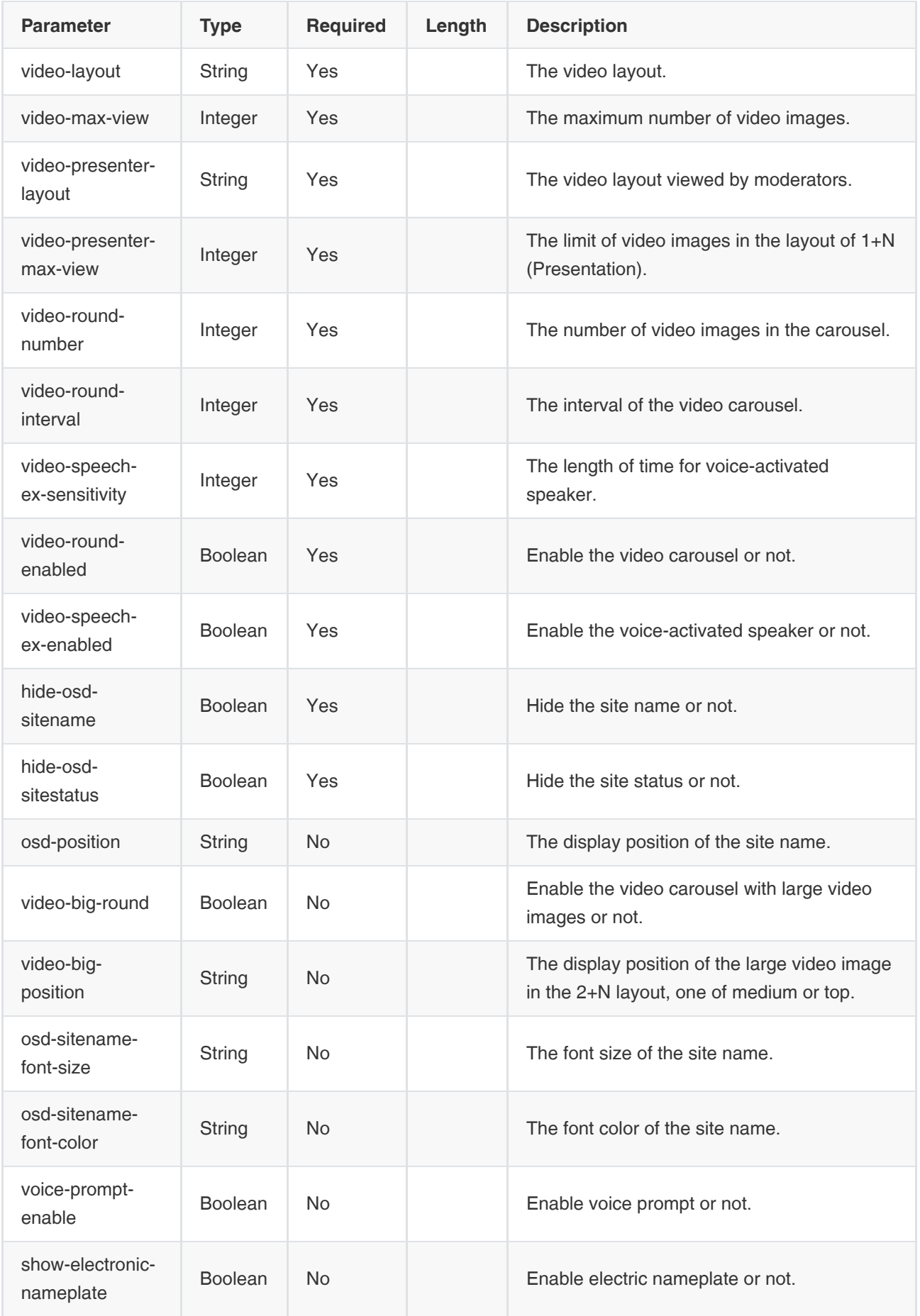

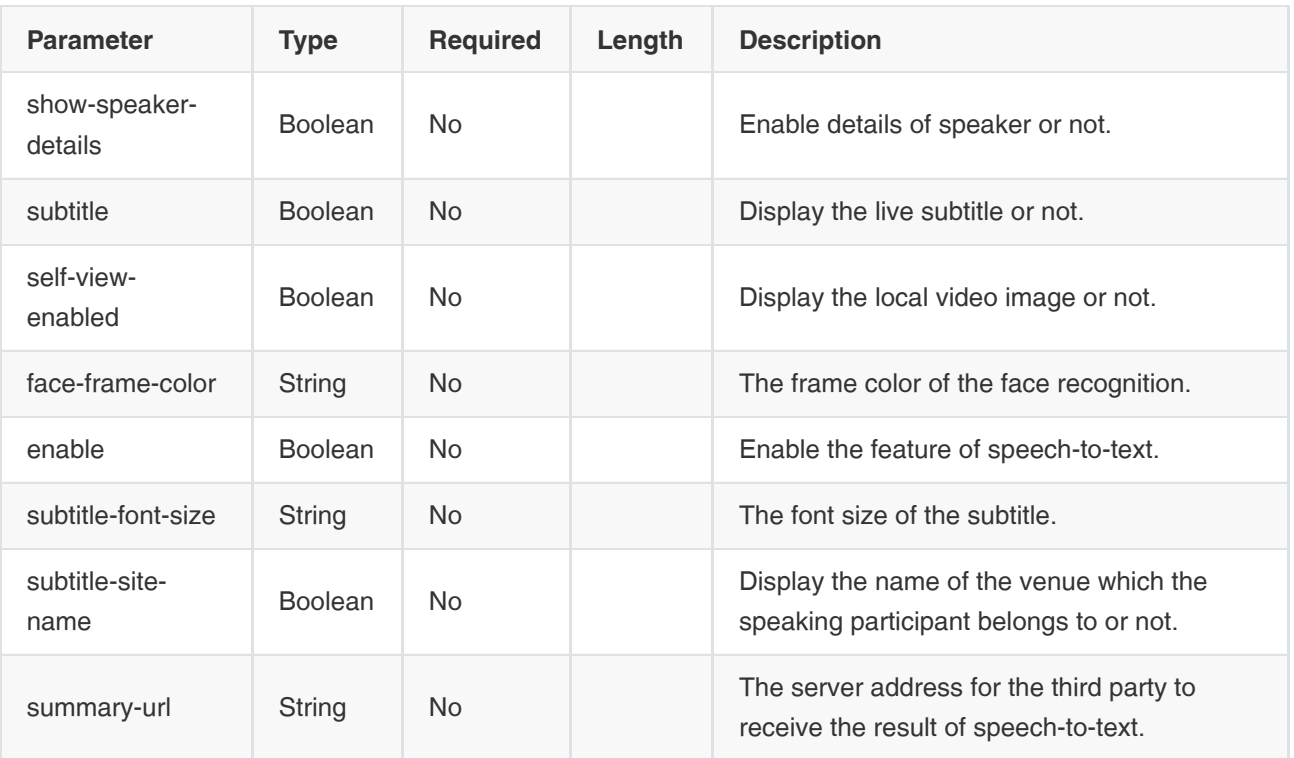

#### Example Request:

{

 "video-layout": "SpeechExcitation", /\*The video layout, one of Equality, Presentation, SpeechExcitation, and **Exclusive** 

 In discussion mode conferences, the video layout can be Equality, SpeechExcitation, and Exclusive. In the video layout of Exclusive, if you want to pin a participant, you can use the interface of setting a lecturer

 In training mode conferences, the video layout is Presentation only. You can keep video-layout and video-presenterlayout as the default value, and mainly set the template of the broadcasting layout.

#### \*/

"video-max-view":1, /\*The maximum number of video images

In the video layout of Equality(N\*N), it can be 4, 9, 16, 25, 36, and 49

In the video layout of SpeechExcitation(1+N), it can be 1, 5, 8, 10, 13, 17, and 21

#### \*/

 "video-presenter-layout": "Equality", // The video layout viewed by moderators, one of Equality, SpeechExcitation, or Exclusive (Only when the video-layout is Presentation does this configuration take effect)

 "video-presenter-max-view": 8, //The maximum number of video images in the layout of 1+N (Only when the video-layout is Presentation does this configuration take effect)

 "video-round-number": 1, //The number of video images in the carousel, it cannot be more than the number in video-max-view

"video-round-interval": 15, //The interval of the video carousel is from 1 to 3600 senconds

"video-speech-ex-sensitivity": 2, //The length of time for voice-activated speaker is from 1 to 10 seconds

"video-data-mix-enabled": false, //Mix the content with the video or not

"video-round-enabled": true, //Enable the video carousel or not

"video-speech-ex-enabled": true, //Enable the voice-activated speaker or not

"hide-osd-sitename": false, //Hide the site name or not

"hide-osd-sitestatus": false, //Hide the site status or not

 "osd-position": "BottomLeft", //The display position of the site name, one of, TopLeft,TopMiddle, BottomLeft, or **BottomMiddle** 

"video-big-round": false, //Enable the video carousel with large video images or not

```
 "video-big-position": "medium", //The display position of the large video image in the 2+N layout, one of medium or 
top
      "osd-sitename-font-size": "default",//The font size of the site name, one of default, medium, or big
      "osd-sitename-font-color": "white", //The font color of the site name, one of white, yellow, blue, red, or black
     "voice-prompt-enable": false, //Enable voice prompt or not
      "show-electronic-nameplate": false, //Enable electric nameplate or not
     "show-speaker-details": false, //Enable details of speaker or not
     "subtitle": false, //Display the live subtitle or not
     "self-view-enabled": false, //Display the local video image or not
     "face-frame-color": "green", \frac{1}{\sqrt{r}} //The frame color of the face recognition, one of green or lucency
      "transcript": { //Parameters of the feature of speech-to-text 
       "enable": false, \frac{1}{2} //Enable the feature of speech-to-text, one of start or stop. If this parameter is
enabled, it means that you can enable the speech-to-text and the live subtitle independently. If not, the speech-to-text is 
enabled by default when you enable the live subtitle
        "subtitle": "close", //Display the live subtitle, one of open or close. This parameter is the same as the 
parameter subtitle above. When the parameters you obtain contain two subtitles, you can select one of them
        "subtitle-font-size": "default", //The font size of the subtitle, one of default, medium, or big
        "subtitle-site-name": false, //Display the name of the venue which the speaking participant belongs to or not
        "summary-url": "http://10.71.2.57:9884" //The server address for the third party to receive the result of speech-to-
text. It is a kind of subscribtion information, sent by Http Post and in JSON format
   },
}
```
Example Data Format of Speech-to-Text:

```
{
   "method": "phonetictranscript",
   "data": {
      "type": "var",
      "speaktime": 1584597453, //The time
      "content": "语⾳转写测试" //The text
}
```
#### Example of Successful Response:

```
{
    "ret": 1,
    "data": null,
    "errors": null
}
```
### 3.3.5.3 Obtaining the Parameters of the Broadcasting Layout

#### Request URL:

GET: /conference/control/{controlId}/layout/broadcast

#### Request Parameter:

None

```
{
   "ret": 1,
   "data": [ 
      {
       "@id": 204, // The template ID of the broadcasting layout. You can use it to edit a specific template. Now,
we provide 4 templates which are independent of each other
       "enabled": true, \sqrt{E}nable this template or not
       "display-text": "", //Display the name
       "video-round-enabled": true, //Enable the video carousel or not
        "video-speech-ex-enabled": false, //Enable the voice-activated speaker or not
        "video-layout": "Equality", //The broadcasting layout, one of Equality, SpeechExcitation(including 1+N mode 
and 2+N mode), or Exclusive
        "video-max-view": 16, /*The maximum number of video images
      In the video layout of Equality(N*N), it can be 4, 9, 16, 25, 36, and 49
      In the video layout of SpeechExcitation(1+N), it can be 1, 5, 8, 10, 13, 17, and 21
      In the video layout of SpeechExcitation(2+N), it can be 10 only
      In the video layout of Exclusive, it can be 1 only
      */
        "video-big-view": 1, /*The number of large video images
        In the video layout of SpeechExcitation(1+N), it is 1
       In the video layout of SpeechExcitation(2+N), it is 2 and you should at least pin a participant to the layout.
        */
        "video-round-number": 1, //The number of video images in the carousel, it cannot be more than the number in 
video-max-view
       "video-big-round": false, //Enable the video carousel with large video images or not
        "video-big-position": "medium", //The display position of the large video image in the 2+N layout, one of medium 
or top
        "source-users": { //The selected participants to be pinned to the layout. It can be divided into v-user and user
           "v-user": [ //The type of participants
           {
             "@cmp-key": "allCastviewer", // The same as type
             "type": "allCastviewer" /*The type can be the following:
             1. allPresenter: all the moderators
             2. allAttendee: all the conference participants
             3. allApplicationsharing: all the shared contents
             4. allCastviewer: all the broadcasting parties
             5. allRtmp: all the RTMP users
             6. allRecord: all the recording users
             Note that, for source-users, allCastviewer, allRtmp, and allRecord are not available
             for target-users, allApplicationsharing is not available
             for appoint-users, only allApplicationsharing is available
             */
           },
           {
             "@cmp-key": "allRtmp",
             "type": "allRtmp"
           }
          ],
           "user": [
```

```
\left\{ \begin{array}{c} \end{array} \right. "@cmp-key": "c78b4c59b777463c923e657ce25dba7c", // The same as the uid. The server will return either 
cmp-key or entity according to whether or not the user is online
            "@entity": "c78b4c59b777463c923e657ce25dba7c", // The user entity, the same as uid
             "uid": "c78b4c59b777463c923e657ce25dba7c" // The user uid
          },
           {
             "@entity": "250e26de559f75f158d193413b6a8a32" //The third-party user, the server only returns the entity 
value
          }
          ]
        },
        "target-users": { // The participants who the broadcasting layout is applied to
           "v-user": [
\left\{ \begin{array}{c} \end{array} \right\} "@cmp-key": "allCastviewer", // The same as type
                "type": "allCastviewer" /*The type can be the following:
             1. allPresenter: all the moderators
             2. allAttendee: all the conference participants
             3. allApplicationsharing: all the shared contents
             4. allCastviewer: all the broadcasting parties
             5. allRtmp: all the RTMP users
             6. allRecord: all the recording users
             Note that, for source-users, allCastviewer, allRtmp, and allRecord are not available
             for target-users, allApplicationsharing is not available
             for appoint-users, only allApplicationsharing is available
             */
             },
\{ "@cmp-key": "allRtmp",
                "type": "allRtmp"
 }
             ],
             "user": [
\{ "@cmp-key": "c78b4c59b777463c923e657ce25dba7c", // The same as the uid. The server will return 
either cmp-key or entity according to whether or not the user is online
                "@entity": "c78b4c59b777463c923e657ce25dba7c", // The user entity,the same as uid
                "uid": "c78b4c59b777463c923e657ce25dba7c" // The user uid
             },
\{ "@entity": "250e26de559f75f158d193413b6a8a32" // For the third-party users, the server only returns the 
entity value
 }
[[[[[[[[[[[]]]]
        }, 
        "appoint-users": { /* The participants who are pinned in the layout. You should select participants (appoint-
users) from the list of the selected participants(source-users). If you delete one participant in source-users, you should 
delete the participant in appoint-users corresponding to the deleted source-users
           In the video layout of SpeechExcitation(2+N), you should at least pin a participant to the layout. 
          In the video layout of Exclusive, you should pin a participant (only one participant) to the layout.*/
          "appoint-view": [ // According to the layout mode, you can pin multiple participants to the layout
```

```
\{ "@view-number": 1, //Set a number to the position with a participant pinned to. For the large video image 
of the video layout of Exclusive and SpeechExcitation(1+N), it is 1 by default. For the video layout of 
SpeechExcitation(2+N), you can set 1 and 2 to the large video images 
               "view-number": 1, // The same as @view-number
              "v-user": [ //You can pin v-user or a user to a position
\{ "@cmp-key": "allApplicationsharing", // The same as type
                   "type": "allApplicationsharing" // For appoint-users, only allApplicationsharing is available
 }
 ]
            },
\left\{ \begin{array}{c} \end{array} \right\} "@view-number": 2, //Set a number to the position with a participant pinned to. For the large video 
image of the video layout of Exclusive and SpeechExcitation(1+N), it is 1 by default. For the video layout of
SpeechExcitation(2+N), you can set 1 and 2 to the large video images 
              "view-number": 2, // The same as @view-number
               "user": {
                  "@entity": "2224390b7333e6eb8999ddd4e15896ba", // The entity of the user pinned to a position
                "@cmp-key": "", // The same as the user uid
                 "display-text": 2, // The user display name
                 "uid": "" // THe user uid, third-party users do not have uid
 }
            },
\left\{ \begin{array}{c} \end{array} \right\} "@view-number": 3, //Set a number to the position with a participant pinned to. For the large video 
image of the video layout of Exclusive and SpeechExcitation(1+N), it is 1 by default. For the video layout of
SpeechExcitation(2+N), you can set 1 and 2 to the large video images 
              "view-number": 3, // The same as @view-number
               "user": {
                  "@entity": "01ceee7db5cc487085356acc99604a9b", // The entity of the user pinned to a position
                  "@cmp-key": "d3321ee3331e4e108120f8228ee6ce92", // The same as the user uid
                  "display-text": 9100, // The display name of the user
                  "uid": "d3321ee3331e4e108120f8228ee6ce92" // THe user uid, third-party users do not have uid
 }
             }
          ]
        }
     } 
   ],
   "errors": null
}
```
# 3.3.5.4 Editing the Parameters of the Broadcasting Layout

### Request URL:

POST: /conference/control/{controlId}/layout/broadcast

## Request Parameter:

Body parameter:

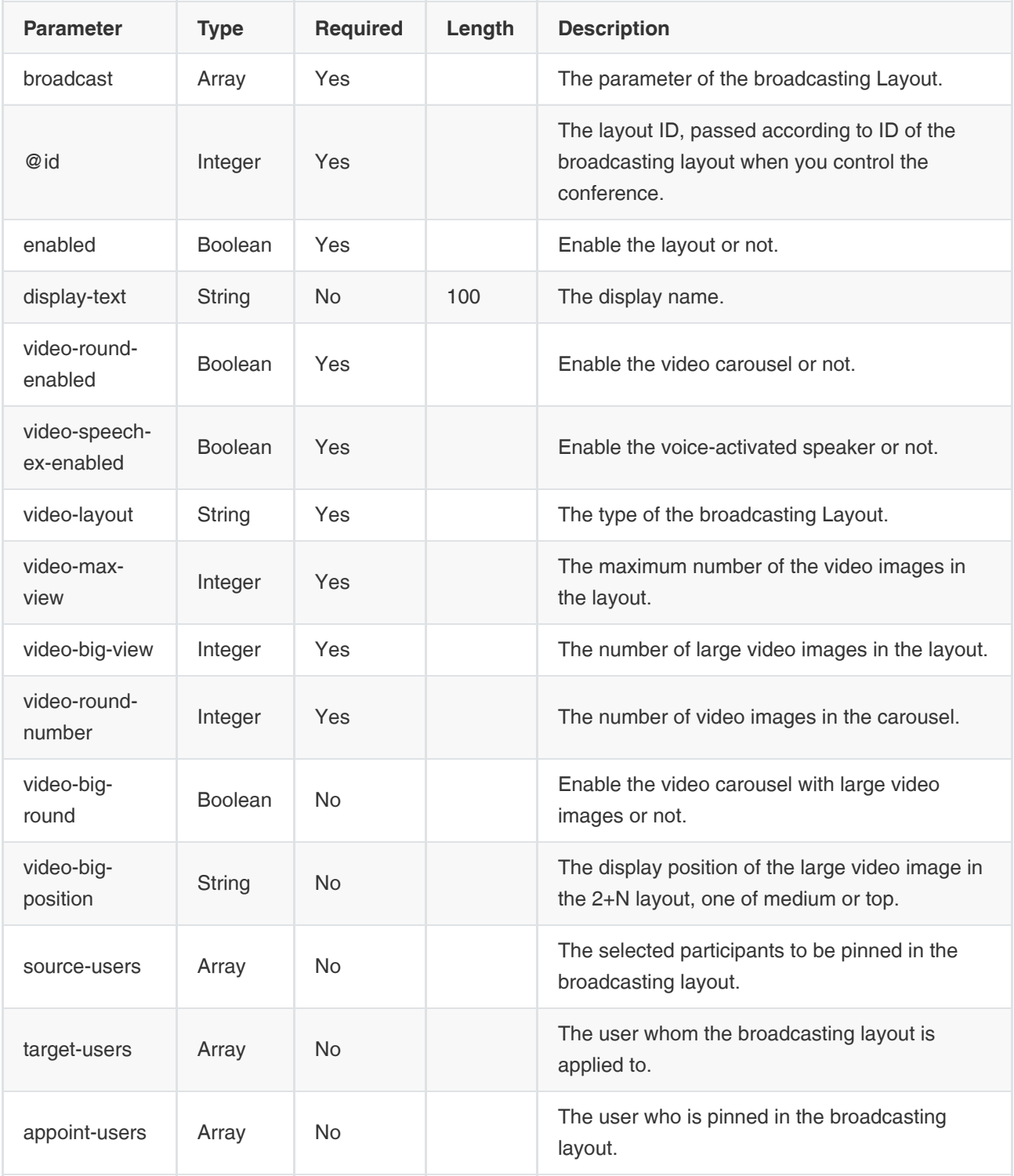

Example Request:

```
{
   "broadcast" : [ // Specify the template ID to modify the layout
      {
       "@id": 204, // The template ID of the broadcasting layout. You can use it to edit a specific template.
Now, we provide 4 templates which are independent of each other
       "enabled": true, //Enable this template or not
       "display-text": "", //Display the name
       "video-round-enabled": true, //Enable the video carousel or not
        "video-speech-ex-enabled": false, //Enable the voice-activated speaker or not
        "video-layout": "Equality", //The broadcasting layout, one of Equality, SpeechExcitation(including 1+N mode 
and 2+N mode), or Exclusive
        "video-max-view": 16, /*The maximum number of video images
     In the video layout of Equality(N<sup>*</sup>N), it can be 4, 9, 16, 25, 36, and 49
      In the video layout of SpeechExcitation(1+N), it can be 1, 5, 8, 10, 13, 17, and 21
      In the video layout of SpeechExcitation(2+N), it can be 10 only
      In the video layout of Exclusive, it can be 1 only
      */
        "video-big-view": 1, /*The number of large video images
        In the video layout of SpeechExcitation(1+N), it is 1
       In the video layout of SpeechExcitation(2+N), it is 2 and you should at least pin a participant to the layout.
        */
        "video-round-number": 1, //The number of video images in the carousel, it cannot be more than the number in 
video-max-view
       "video-big-round": false, //Enable the video carousel with large video images or not
        "video-big-position": "medium", //The display position of the large video image in the 2+N layout, one of medium 
or top
        "source-users": { // The selected participants to be pinned to the layout. 
           "v-user": [
           {
             "@cmp-key": "allCastviewer", // The same as type
             "type": "allCastviewer" /*The type can be the following:
             1. allPresenter: all the moderators
             2. allAttendee: all the conference participants
             3. allApplicationsharing: all the shared contents
             4. allCastviewer: all the broadcasting parties
             5. allRtmp: all the RTMP users
             6. allRecord: all the recording users
             Note that, for source-users, allCastviewer, allRtmp, and allRecord are not available
             for target-users, allApplicationsharing is not available
             for appoint-users, only allApplicationsharing is available
             */
          },
          {
             "@cmp-key": "allRtmp",
             "type": "allRtmp"
          }
          ],
           "user": [
\left\{\begin{array}{ccc} \end{array}\right\}"@entity": "c78b4c59b777463c923e657ce25dba7c", // The user entity,the same as uid
             "uid": "c78b4c59b777463c923e657ce25dba7c" // The user uid
 },
```

```
\left\{\begin{array}{ccc} \end{array}\right\} "@entity": "250e26de559f75f158d193413b6a8a32" //For the user invited by the third-party, the server only 
returns the entity value
           }
           ]
        },
         "target-users": { // The participants who the broadcasting layout is applied to
           "v-user": [
\left\{ \begin{array}{c} \end{array} \right\} "@cmp-key": "allCastviewer", // the same as type
                "type": "allCastviewer" /*The type can be the following:
              1. allPresenter: all the moderators
              2. allAttendee: all the conference participants
              3. allApplicationsharing: all the shared contents
              4. allCastviewer: all the broadcasting parties
              5. allRtmp: all the RTMP users
              6. allRecord: all the recording users
             Note that, for source-users, allCastviewer, allRtmp, and allRecord are not available
              for target-users, allApplicationsharing is not available
              for appoint-users, only allApplicationsharing is available
              */
             },
\left\{ \begin{array}{c} \end{array} \right\} "@cmp-key": "allRtmp",
                "type": "allRtmp"
             }
          ],
              "user": [
\{ "@entity": "c78b4c59b777463c923e657ce25dba7c", // The user entity,the same as uid. Passing either the 
entity or the uid is acceptable
                "uid": "c78b4c59b777463c923e657ce25dba7c" // The user uid
             },
\{ "@entity": "250e26de559f75f158d193413b6a8a32" // For the third-party user, the server only returns the 
entity value
 }
[[[[[[[[[[[]]]]
        }, 
         "appoint-users": { /*The participants who are pinned in the layout. You should select participants (appoint-
users) from the list of the selected participants(source-users). If you delete one participant in source-users, you should 
delete the participant in appoint-users corresponding to the deleted source-users
           In the video layout of SpeechExcitation(2+N), you should at least pin a participant to the layout. 
          In the video layout of Exclusive, you should pin a participant (only one participant) to the layout.*/
          "appoint-view": [ // According to the layout mode, you can pin multiple participants to the layout
\{ "@view-number": 1, //Set a number to the position with a participant pinned to. For the large video image 
of the video layout of Exclusive and SpeechExcitation(1+N), it is 1 by default. For the video layout of 
SpeechExcitation(2+N), you can set 1 and 2 to the large video images 
                "view-number": 1, // The same as @view-number
```
"v-user": [ // You can pin v-user or a user to a position

```
\{ "@cmp-key": "allApplicationsharing", // The same as type
                  "type": "allApplicationsharing" // For v-user, only allApplicationsharing is supported
 }
 ]
            },
\{ "@view-number": 2, //Set a number to the position with a participant pinned to. For the large video 
image of the video layout of Exclusive and SpeechExcitation(1+N), it is 1 by default. For the video layout of
SpeechExcitation(2+N), you can set 1 and 2 to the large video images 
              "view-number": 2, // The same as @view-number
              "user": {
                 "@entity": "2224390b7333e6eb8999ddd4e15896ba", // The entity of the user pinned to the layout. You 
can pass the either the entity or the uid
                "uid": "" // THe user uid, you can also pass the entity
              }
            }
          ]
       }
     }
   ]
}
```
#### Example of Successful Response:

```
{
    "ret": 1,
    "data": null,
    "errors": null
}
```
# 3.3.6 Operations on the Recording

# 3.3.6.1 Obtaining the List of Recording File

Note: now we only support obtaining the list on Xuding recording server

#### Request URL:

GET: /conference/control/{controlId}/record/list

#### Request Parameter:

```
None
```

```
{
    "ret": 1,
    "data": {
       "ret": 2,
       "data": {
```

```
 "skip": null,
        "limit": null,
        "total": 0,
        "autoCount": false,
        "orderbys": [
          {
              "field": "createTime",
              "order": -1
          }
        ],
        "data": [
          {
             "createTime": 1533002657496, 
             "modifyTime": 1533002657496,
             "deleted": false,
              "_id": "c9507cecc2504107a272d6ba1a2d7bb5",
              "conferenceRecordId": "02dd9b892ac747bfa35ca5061d65d598",
              "recordingFileName": "http://124.72.94.27:80/ss/file/download/[in]test[2018-07-31-10-08-32][2018-07-31-10-
08-32].mp4\n", //The path for storing the recording files
              "conferenceSubject": "api", 
              "enterpriseId": "f4a4a4ee02ac4bb8875bbd08e03d4de0", 
             "recordingTime": 1443, 
             "id": "c9507cecc2504107a272d6ba1a2d7bb5"
          },
           {
              "createTime": 1533001085622,
             "modifyTime": 1533001085622,
              "deleted": false,
             "_id": "935ba8eadc44495a946c5039700b93fa",
              "conferenceRecordId": "02dd9b892ac747bfa35ca5061d65d598",
             "recordingFileName": "http://124.72.94.27:80/ss/file/download/[in]test[2018-07-31-10-06-03][2018-07-31-10-
06-03].mp4\n",
              "conferenceSubject": "api",
             "enterpriseId": "f4a4a4ee02ac4bb8875bbd08e03d4de0",
              "recordingTime": 18,
             "id": "935ba8eadc44495a946c5039700b93fa"
          }
        ],
        "key": null,
        "conferenceRecordId": "02dd9b892ac747bfa35ca5061d65d598",
        "enterpriseId": "f4a4a4ee02ac4bb8875bbd08e03d4de0"
     },
      "error": null
   },
   "errors": null
}
```
# 3.3.6.2 Obtaining the Recording Status

#### Request URL:

GET: /conference/control/{controlId}/record/status

#### Request Parameter:

None

#### Example of Successful Response:

When you enable recording

```
{
   "ret": 1,
   "data": {
     "recordType": "default", //The recording type, one of default or invite
     "recordStatus": "recording", 
      "recordLastStopDuration": 148, //The duration of the recording, does not include the time when pausing the recording
      "recordLastStartTime": "2018-07-31 02:47:54"
   },
   "errors": null
}
```
When you do not enable recording

```
{
   "ret": -1,
   "data": null,
   "errors": {
     "errorCode": 400,
      "msg": "record is not running"
   }
}
```
# 3.3.6.3 Obtaining the Recording Status of the Specified Users

### Request URL:

GET: /conference/control/{controlId}/record/status/{entity}

#### Request Parameter:

None

```
{
   "ret": 1,
   "data": {
      "recordType": "default", //The recording type, one of default or invite
      "recordStatus": "recording", 
      "recordLastStopDuration": 0, //The duration of the recording, does not include the time when pausing the recording
      "recordLastStartTime": "2018-07-31 03:41:02"
   },
    "errors": null
}
```
### 3.3.6.4 Obtaining the User Information

#### Request URL:

GET: /conference/control/{controlId}/record/user

#### Request Parameter:

None

```
{
   "ret": 1,
   "data": {
      "@state": "full",
      "@participant-count": 1, //The number of recording users 
      "user": { //The user information
         "@entity": "Iw6ngPxtSOAVj4oXzmCipCAvBYO6Z9S",
         "@state": "full",
         "display-text": "Recording", 
         "record-type": "default",//One of default or invite
         "record-status": "recording", //The recording status, one of pending, recording, on-hold, or stop
         "record-last-stop-duration": 148, //The duration of the last time you pause/stop the recording(seconds)
         "record-last-start-time": "2018-07-31 02:47:54", //The time at the last time you start/resume the recording
         "record-server-type" : // The type of the recording server, one of third-party, frontend, and backend
         "uid": "",
         "protocol": "",
         "ip": "",
         "phone": "",
         "user-agent": "",
         "roles": {
            "entry": [
              {
                 "#text": "attendee",
                 "@entity": "permission"
              },
\{ "#text": "audience",
                 "@entity": "demostate"
              }
[[[[[[[[[[[]]]]
```

```
 },
        "endpoint": [
          {
             "@entity": "0539cebe-b12c-0271-456a-d651f89f234e",
             "@state": "full",
             "@session-type": "audio-video",
             "status": "connected",
             "joining-method": "dialed-out",
             "joining-info": {
                "when": "2018-07-31 02:44:21"
             },
             "mcu-call-id": "Iw6ngPxtSOAVj4oXzmCipCAvBYO6Z9S",
             "media": [
 {
                  "@id": 1,
                  "type": "audio",
                  "label": "main-audio",
                  "status": "sendrecv",
                  "media-ingress-filter": {
                    "#text": "block",
                    "@blockby": "server"
 }
               },
 {
                  "@id": 2,
                  "type": "video",
                  "label": "main-video",
                  "status": "sendrecv"
 }
 ]
          },
          {
             "@entity": "f953720e-e6ca-f1cf-a526-081f2b3aaac3",
             "@state": "full",
             "@session-type": "focus",
             "status": "connected",
             "joining-method": "dialed-in",
             "joining-info": {
                "when": "2018-07-31 02:44:21"
 }
          }
        ]
     }
   },
   "errors": null
}
```
# 3.3.6.5 Starting the Recording

#### Request URL:

POST: /conference/control/{controlId}/record/start

#### Request Parameter:

Body parameter:

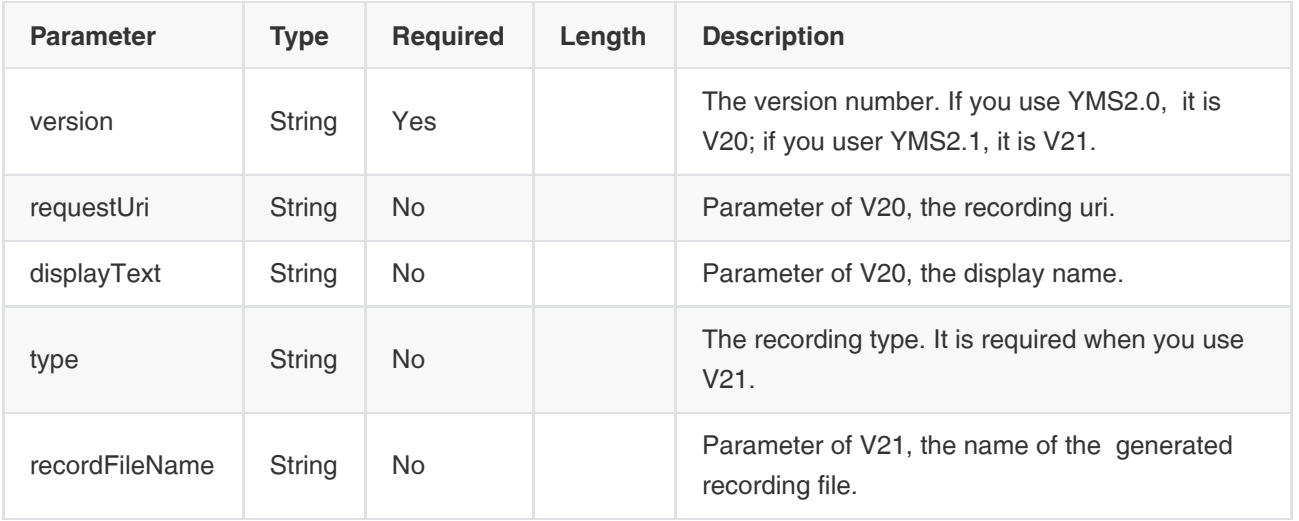

#### Example Request:

Example request of V20 (if you do not pass all the parameter, the default recording will start)

{ "version" : "V20", // The version number. If you use YMS2.0, it is V20; if you user YMS2.1, it is V21 "requestUri" : "h323:124.72.94.27##T\_fe0571c797(3333T\_fe0571c797)", //Parameter of V20. It is not required. It uses the default recording system if it is not configured "displayText" : "xxxx", //The display name, parameter of V20. It uses the default display name if it is not configured }

Example request of V21

```
{
   "version" : "V21", // The version number. If you use YMS2.0, it is V20; if you user YMS2.1, it is V21
   "type" : "frontend", //The recording type, parameter of V21. one of frontend and backend
   "recordFileName": '' //The file name of the generated recording file, parameter of V21. If you do not configure the file 
name, the server will generate the file name by default.
}
```

```
{
   "ret": 1,
  "data": {
     "conferenceKeys": {
       "@confEntity": "NzM5NTI=" //The conference entity
     },
     "user": {
       "@entity": "pNSKSksaAP72CrtCCW1Zc9jae0E8sIk" //The user entity
     }
  },
   "errors": null
}
```
## 3.3.6.6 Pausing the Recording

#### Request URL:

POST: /conference/control/{controlId}/record/pause

#### Request Parameter:

• Body parameter:

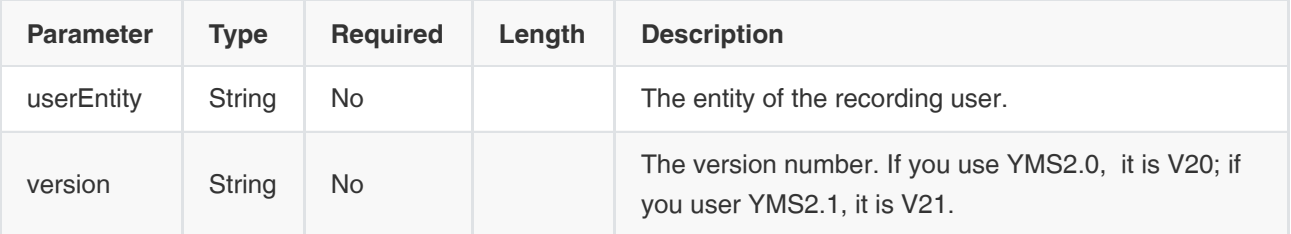

#### Example Request:

```
{
  "version" : "V20", // The version number. If you use YMS2.0, it is V20; if you user YMS2.1, it is V21
   "userEntity" : "mGTMAWHW590F86a2Acl2HEFDMQiDLej" // For V20, you can not specify the userEntity, and then it 
means the default user. For V21, you need to specify users and you need to pass the userEntity 
}
```
If you do not specify a participant, the server will pause the recording of the default recording user.

```
{
   "ret": 1,
   "data": {
     "conferenceKeys": {
        "@confEntity": "NzM5NTI="
     },
      "user": {
        "@entity": "pNSKSksaAP72CrtCCW1Zc9jae0E8sIk",
```

```
 "record-type": "default", //One of default or invite
         "record-status": "on-hold", 
         "record-last-stop-duration": 166,
         "record-last-start-time": "2018-07-31 03:24:22"
      }
   },
   "errors": null
}
```
# 3.3.6.7 Resuming the Recording

#### Request URL:

POST: /conference/control/{controlId}/record/resume

#### Request Parameter:

• Body parameter:

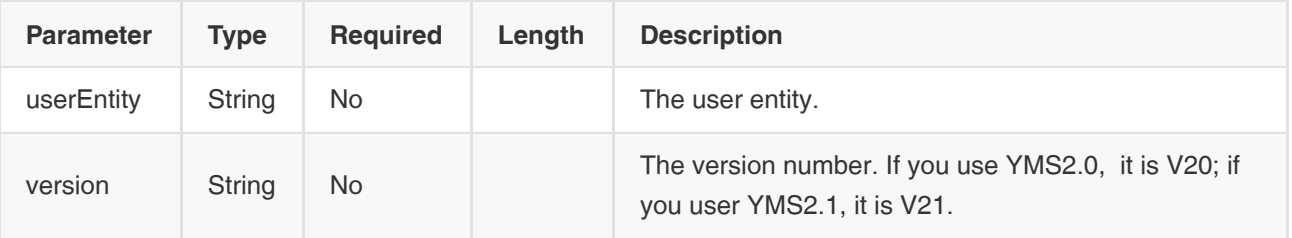

### Example Request:

```
{
  "version" : "V20", // The version number. If you use YMS2.0, it is V20; if you user YMS2.1, it is V21
   "userEntity" : "mGTMAWHW590F86a2Acl2HEFDMQiDLej" // For V20, you can not specify the userEntity, and then it 
means the default user. For V21, you need to specify users and you need to pass the userEntity 
}
```
If you do not specify a participant, the server will resume the recording of the default recording user.

```
{
   "ret": 1,
   "data": {
      "conferenceKeys": {
        "@confEntity": "NzM5NTI="
     },
      "user": {
        "@entity": "pNSKSksaAP72CrtCCW1Zc9jae0E8sIk",
        "record-type": "default", //One of default or invite
        "record-status": "recording", 
        "record-last-stop-duration": 166,
         "record-last-start-time": "2018-07-31 03:27:50"
 }
```

```
 },
    "errors": null
}
```
# 3.3.6.8 Stopping the Recording

#### Request URL:

POST: /conference/control/{controlId}/record/stop

#### Request Parameter:

Body parameter:

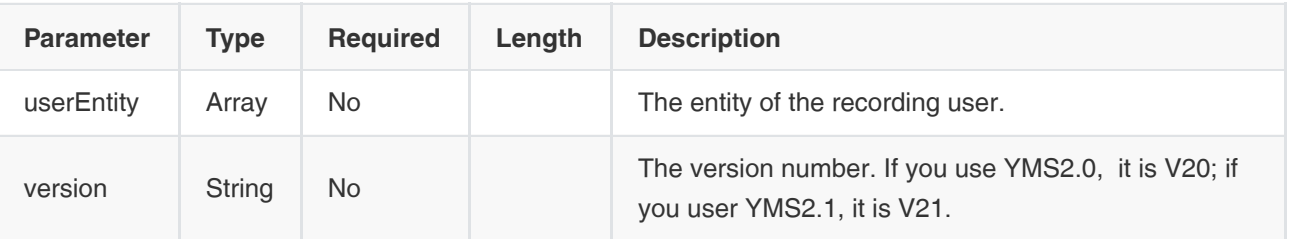

### Example Request:

```
{
  "version" : "V20", // The version number. If you use YMS2.0, it is V20; if you user YMS2.1, it is V21
   "userEntity" : [
     "mGTMAWHW590F86a2Acl2HEFDMQiDLej" // For V20, you cannot specify the userEntity, and then it means the 
default user. For V21, you need to specify users and you need to pass the userEntity 
}
```
If you do not specify a participant, the server will stop the recording of the default recording user and it can stop the recordings of multiple users.

```
{
   "ret": 1,
   "data": {
      "conferenceKeys": {
        "@confEntity": "NzM5NTI="
      },
      "user": {
        "@entity": "B4ALK701PWBoHJwaEnhiFBP8DJPDbu2",
        "record-type": "default",
        "record-status": "stop",
        "record-last-stop-duration": 11,
         "record-last-start-time": "2018-07-31 03:30:18"
      }
   },
   "errors": null
}
```
# 3.3.7 Operations on the Roll Call

# 3.3.7.1 Setting the Roll Call List

#### Request URL:

POST: /conference/control/{controlId}/rollcall/apply

#### Request Parameter:

• Body parameter:

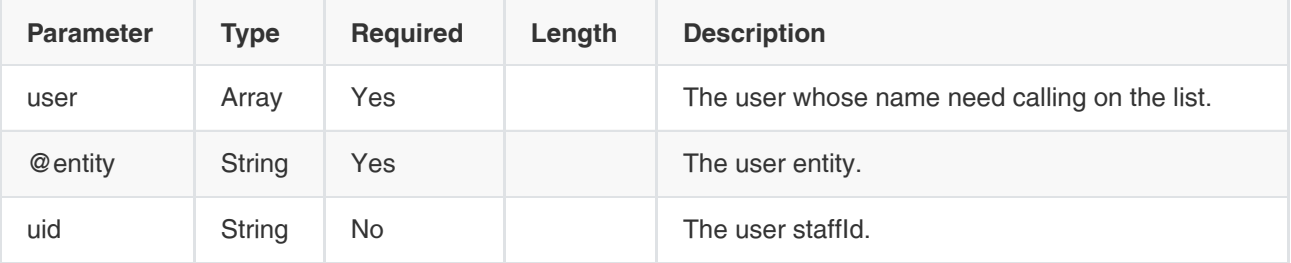

Example Request:

```
{
   "user" : [
     {
        "@entity" : "c78b4c59b777463c923e657ce25dba7c", //The user entity
        "uid" : "c78b4c59b777463c923e657ce25dba7c" //The user uid
     },
      {
        "@entity" : "da35cdf96c03af58b944f6d983c86a13" // You can set multiple users at one time
     }
   ]
}
```
#### Example of Successful Response:

```
{
    "ret": 1,
    "data": null,
    "errors": null
}
```
# 3.3.7.2 Starting the Roll Call

### Request URL:

```
POST: /conference/control/{controlId}/rollcall/start
```
#### Request Parameter:

Body parameter:

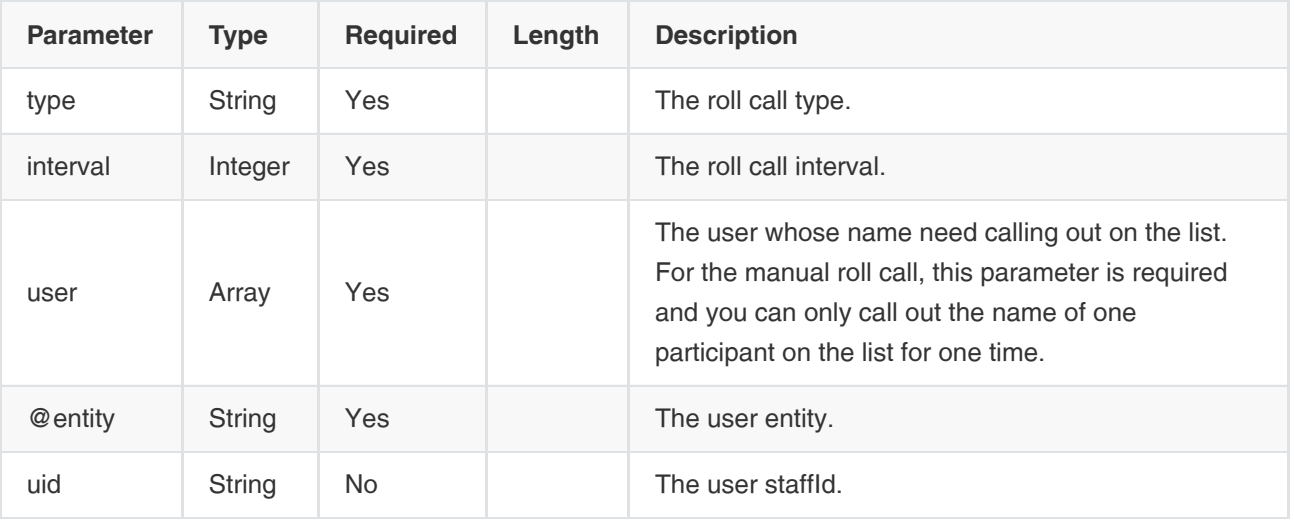

### Example Request:

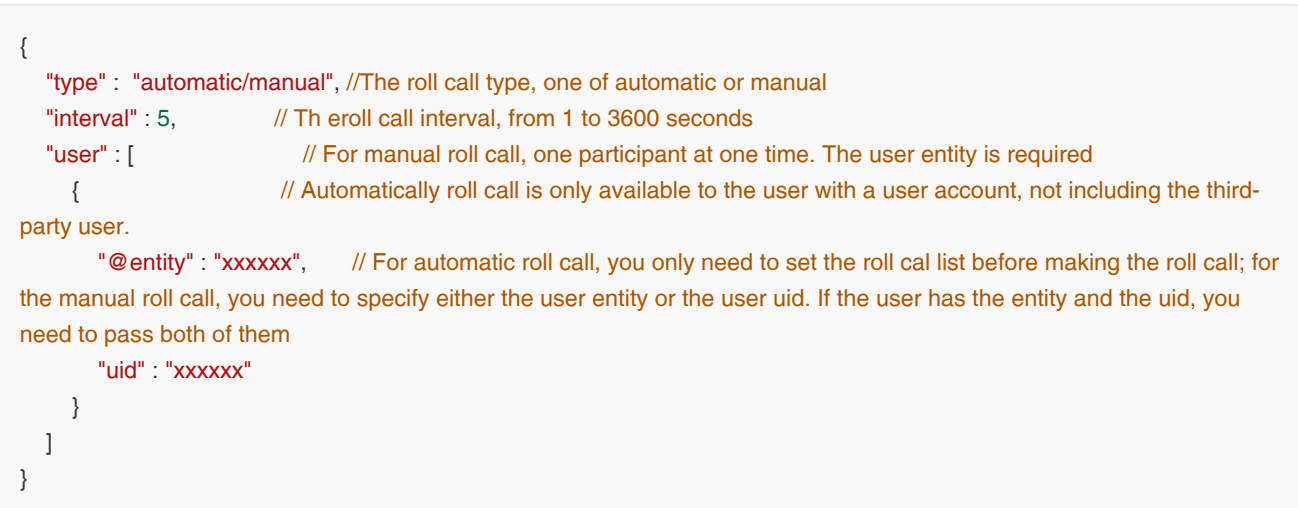

#### Example of Successful Response:

```
{
    "ret": 1,
    "data": null,
    "errors": null
}
```
# 3.3.7.3 Pausing the Roll Call

### Request URL:

POST: /conference/control/{controlId}/rollcall/pause

### Request Parameter:

None

#### Example of Successful Response:

```
{
    "ret": 1,
   "data": null,
    "errors": null
}
```
# 3.3.7.4 Resuming the Roll Call

#### Request URL:

POST: /conference/control/{controlId}/rollcall/resume

#### Request Parameter:

None

#### Example of Successful Response:

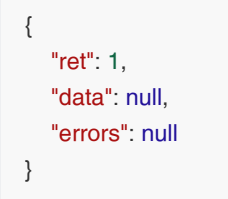

# 3.3.7.5 Ending the Roll Call

#### Request URL:

• POST: /conference/control/{controlId}/rollcall/stop

#### Request Parameter:

None

### Example of Successful Response:

```
{
   "ret": 1,
    "data": null,
    "errors": null
}
```
## 3.3.7.6 Resetting the Roll Call

#### Request URL:

POST: /conference/control/{controlId}/rollcall/reset

#### Request Parameter:

None

#### Example of Successful Response:

```
{
    "ret": 1,
    "data": null,
    "errors": null
}
```
## 3.3.7.7 Obtaining the Roll Call Status

#### Request URL:

GET: /conference/control/{controlId}/rollcall/status

#### Request Parameter:

None

```
{
   "ret": 1,
   "data": {
      "roll-call": { //The roll call status, you should obtain it in real time during the roll call
        "type": "automatic", //The roll call type, one of automatic or manual
        "status": "finish", //The roll call status, one of pending, finish, or ready
        "interval": 5, //The roll call interval
        "start-time": "2018-07-19 07:35:06", //The start time of the roll call 
        "end-time": "2018-07-19 07:35:21", //The end time of the roll call 
        "roll-call-list": { //The list you set for the roll call
           "user": [
\{ "@entity": "2c06ca064c5e45128c151b091f11c5c2", //The user entity
                "uid": "2c06ca064c5e45128c151b091f11c5c2", //The user uid
               "display-text": "10001", //The display name
                "status": "absence", //The roll call status, one of absence, attendant, or unknown. You should obtain it in 
real time during the roll call when the roll call is finished, the roll call status becomes unknown 
                "when": "2018-07-19 07:35:06" //The time when a participant name is called out on the list
             },
\{ "@entity": "68bbd0e506564645a95ecf98efab2682",
                "uid": "68bbd0e506564645a95ecf98efab2682",
                "display-text": "10002",
                "status": "absence",
                "when": "2018-07-19 07:35:11"
             },
\{ "@entity": "65b16375b2204f08ae1b4260886cefd6",
                "uid": "65b16375b2204f08ae1b4260886cefd6",
                "display-text": "10003",
                "status": "absence",
```

```
 "when": "2018-07-19 07:35:16"
               }
            ]
         }
      }
   },
    "errors": null
}
```
# 3.3.7.8 Obtaining the Roll Call Result

#### Request URL:

GET: /conference/control/{controlId}/rollcall/result

#### Request Parameter:

None

#### Example of Successful Response:

```
{
   "ret": 1,
   "data": [
     { //During the conference, the result of each roll call will be saved 
        "createTime": 1531985721262, 
        "modifyTime": 1531985721262, 
        "deleted": false,
       "_id": "8d87433f27654d79bded0702648f8e08", //The ID of the roll call result
        "conferenceRecordId": "d4e35cfc016c4c95924c2a41861b7f5e", 
        "rollCallResults": [
          {
             "uid": "2c06ca064c5e45128c151b091f11c5c2",//The user uid
             "userName": "9001", 
             "userEntity": "2c06ca064c5e45128c151b091f11c5c2",//The user entity
            "status": "Absent", //The roll call result
             "callDate": 1531985706000, 
             "name": "10001" 
          },
        ],
        "rollCallType": null,
        "frequency": null,
        "enterpriseId": "f4a4a4ee02ac4bb8875bbd08e03d4de0",
        "id": "8d87433f27654d79bded0702648f8e08"
     }
   ],
   "errors": null
}
```
# 3.3.7.9 Obtaining the Roll Call List

#### Request URL:

GET: /conference/control/{controlId}/rollcall/list

#### Request Parameter:

None

#### Example of Successful Response:

```
{
   "ret": 1,
   "data": {
      "user": [ //The user in the list is the same as the user in the interface of obtaining the roll call status
        {
           "@entity": "da35cdf96c03af58b944f6d983c86a13", //The user entity
          "uid": "", //The user uid, third-party users do not carry this parameter
           "display-text": "123", 
           "status": "unknown", 
           "when": "1970-01-01 00:00:00" //The time when a participant name is called out on the list
        }
      ]
   },
   "errors": null
}
```
# 3.3.8 Operations on the Messages

## 3.3.8.1 Obtaining the Parameters of the Banner

#### Request URL:

GET: /conference/control/{controlId}/banner

#### Request Parameter:

None

#### Example of Successful Response:

```
{
   "ret": 1,
   "data": {
      "enabled": true, //Enable the banner or not
      "display-text": "横幅内容", //The display text
      "position": "medium", //One of top, medium, or bottom
     "font-size": "default", //The font size, one of default, medium, or big
    "font-color": "white", //The font color, one of white, yellow, blue, red, or black
    "bottom-color": "red", //The background color of the banner, one of red, yellow, or blue
   },
    "errors": null
}
```
#### 3.3.8.2 Editing the Parameters of the Banner

#### Request URL:

POST: /conference/control/{controlId}/banner

#### Request Parameter:

Body parameter:

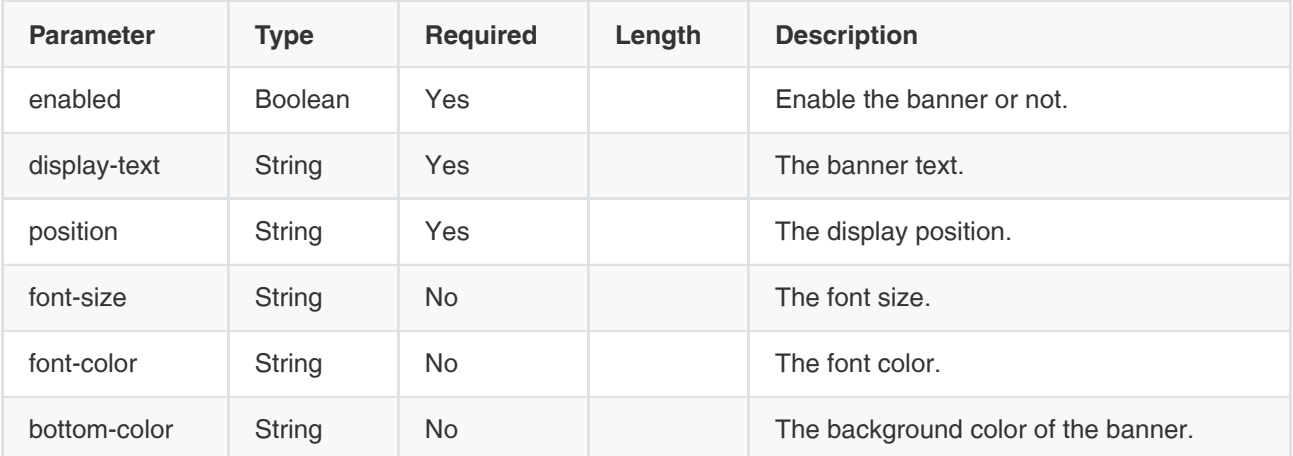

### Example Request:

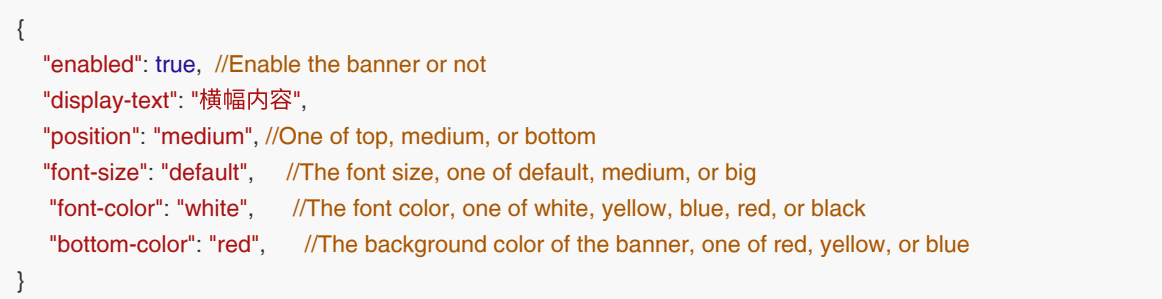

• If you modify the parameters of the banner, you might also modify the pre-configured parameter of the banner at the same time. The modified parameters take effect immediately.

#### Example of Successful Response:

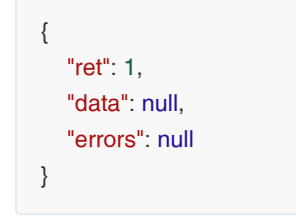

# 3.3.8.3 Obtaining the Parameters of the Pre-Configured Banner

#### Request URL:

GET: /conference/control/{controlId}/banner/preset

#### Request Parameter:

None

#### Example of Successful Response:

```
{
   "ret": 1,
   "data": {
      "enabled": true, //Enable the banner or not
      "display-text": "横幅内容", 
     "position": "medium", //One of top, medium, or bottom
    "font-size": "default", //The font size, one of default, medium, or big
    "font-color": "white", //The font color, one of white, yellow, blue, red, or black
    "bottom-color": "red", //The background color of the banner, one of red, yellow, or blue
   },
   "errors": null
}
```
## 3.3.8.4 Editing the Parameters of the Pre-Configured Banner

#### Request URL:

POST: /conference/control/{controlId}/banner/preset

#### Request Parameter:

Body parameter:

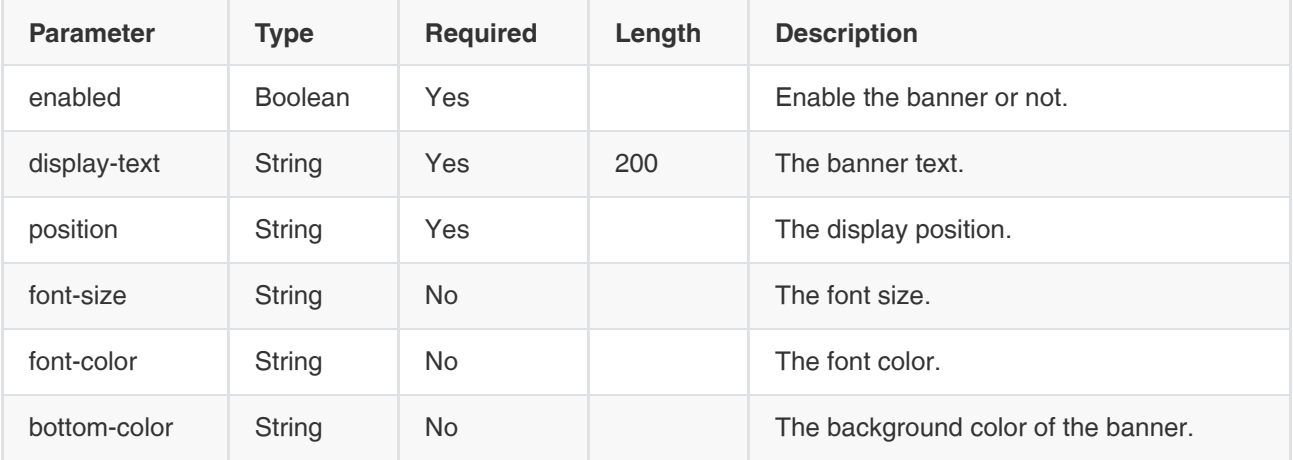

#### Example Request:

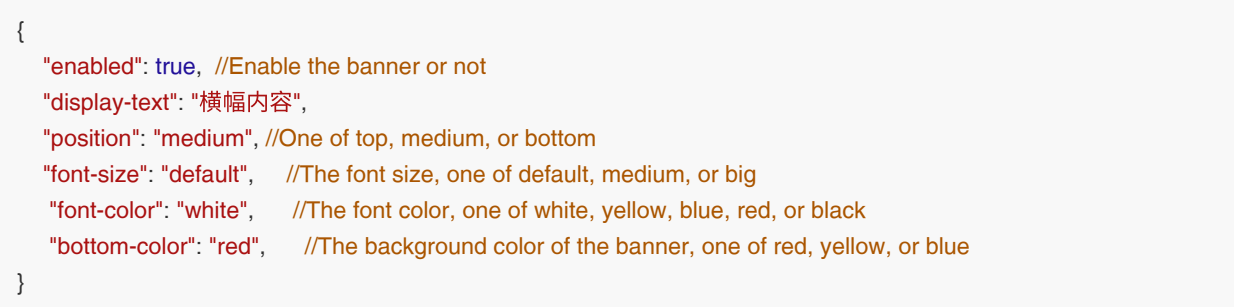

#### Example of Successful Response:

```
{
    "ret": 1,
    "data": null,
    "errors": null
}
```
## 3.3.8.5 Obtaining the Parameters of the Pre-Configured Subtitle

#### Request URL:

GET: /conference/control/{controlId}/barrage/preset

#### Request Parameter:

None

```
{
   "ret": 1,
   "data": {
     "enabled": true, //Enable the subtitle or not
      "type": "Static", //The subtitle type, one of Static or Dynamic
      "display-text": "字幕内容", //The subtitle is not saved after sending
     "position": "medium", // One of top, medium, or bottom
      "repeat-count": 2, //The repeat times, it can be any value from 1 to 20. It is only available to dynamic subtitle
      "repeat-interval": 3, //The repeat interval, it can be any value from 1 to 3600. It is only available to dynamic 
subtitle 
      "display-time": 6, //The display duration, it can be any value from 1 to 3600. It is only available to static subtitle
      "roll-direction": "R2L", //The roll direction of the dynamic subtitle. For the dynamic subtitle, one of R2L or L2R
      "font-size": "default", //The font size, one of default, medium, or big
     "font-color": "white", // The font color, one of white, yellow, blue, red, or black
      "target-users": {
         "v-user": {
           "type": "allRtmp" // Apply this subtitle to all RTMP users(allRtmp) or not
        },
         "user" : [
           {
             "@entity": "用户entity", //Both the uid and the entity need to be passed
             "uid" : "用户uid" // If the user joins the conference by IP call, only the entity is returned except the uid
           }
        ]
      }
   },
    "errors": null
}
```
# 3.3.8.6 Editing the Parameters of the Pre-Configured Subtitle

### Request URL:

POST: /conference/control/{controlId}/barrage/preset

#### Request Parameter:

• Body parameter:

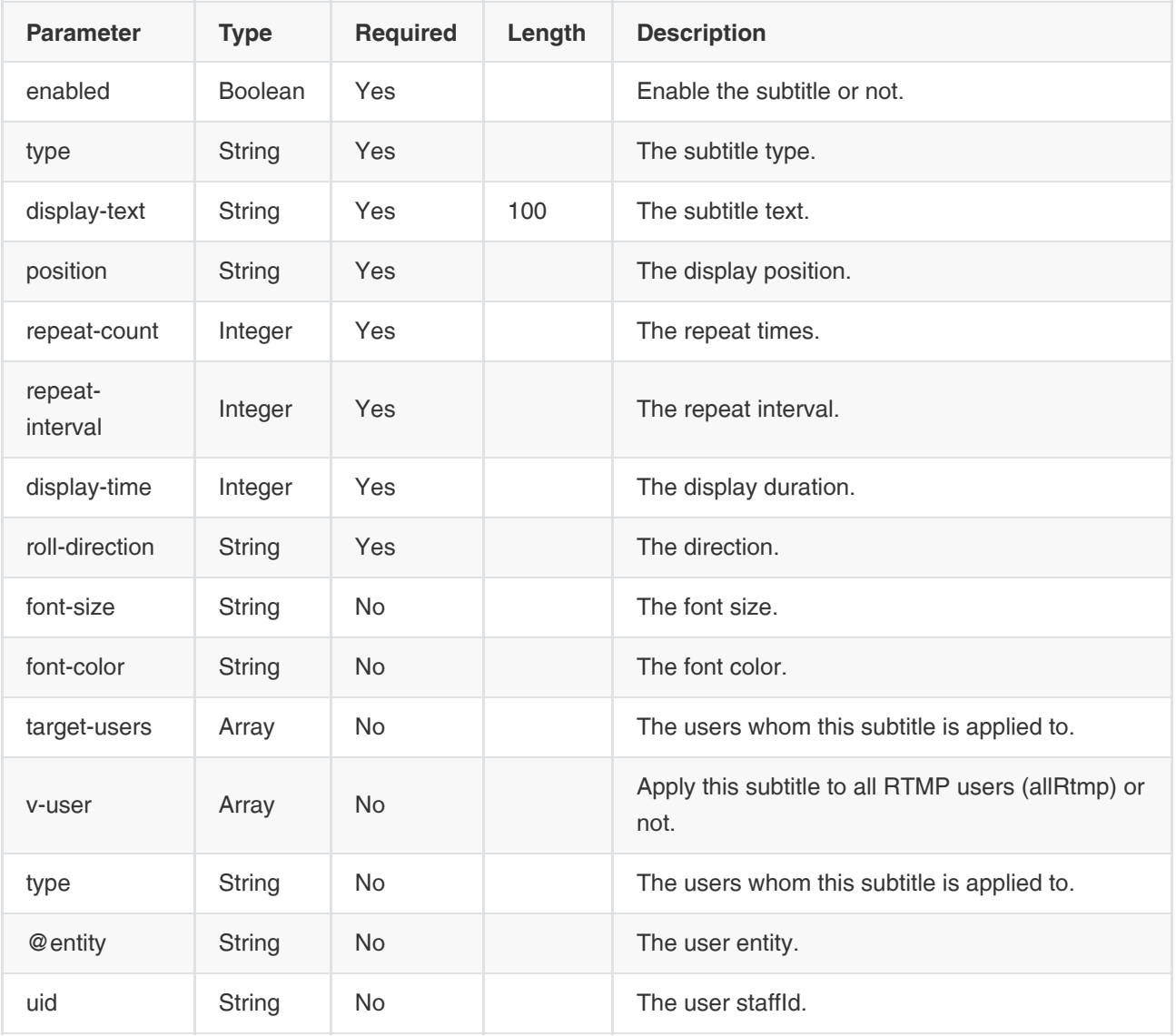

#### Example Request:

{ "enabled": true, //Enable the subtitle or not. "type": "Static", //The subtitle type, one of Static or Dynamic "display-text": "字幕内容", //The subtitle text, it is not saved after sending "position": "medium", //The display position, one of top, medium, or bottom "repeat-count": 2, //The repeat times, it can be any value from 1 to 20. It is only available to dynamic subtitle "repeat-interval": 3, //The repeat interval, it can be any value from 1 to 3600. It is only available to dynamic subtitle "display-time": 6, //The display duration, it can be any value from 1 to 3600. It is only available to static subtitle

```
 "roll-direction": "R2L", //The direction of the dynamic subtitle, one of R2L or L2R
  "font-size": "default", //The font size, one of default, medium, or big
  "font-color": "white", //The font color, one of white, yellow, blue, red, or black
   "target-users": {
      "v-user": {
         "type": "allRtmp" // Apply to all RTMP users or not
   },
      "user" : [
        {
          "@entity": "用户entity", //Both the uid and the entity need to be passed
          "uid" : "用户uid" //If the user joins the conference by IP call, only the entity is returned except the uid
        }
      ]
   }
}
```
#### Example of Successful Response:

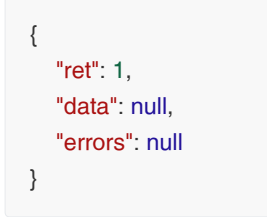

# 3.3.8.7 Sending the Subtitle

#### Request URL:

POST: /conference/control/{controlId}/barrage

### Request Parameter:

• Body parameter:

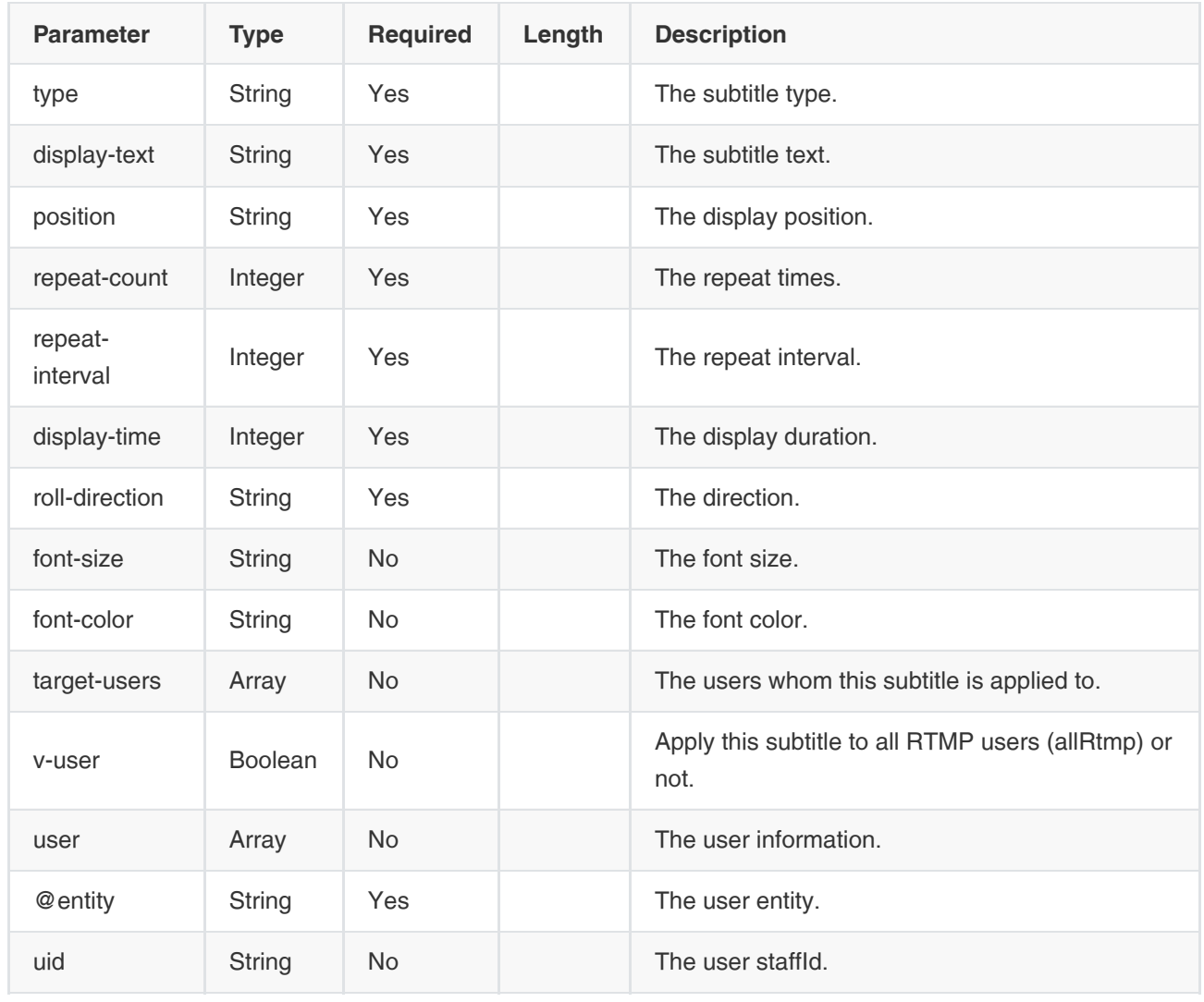

# Example Request:

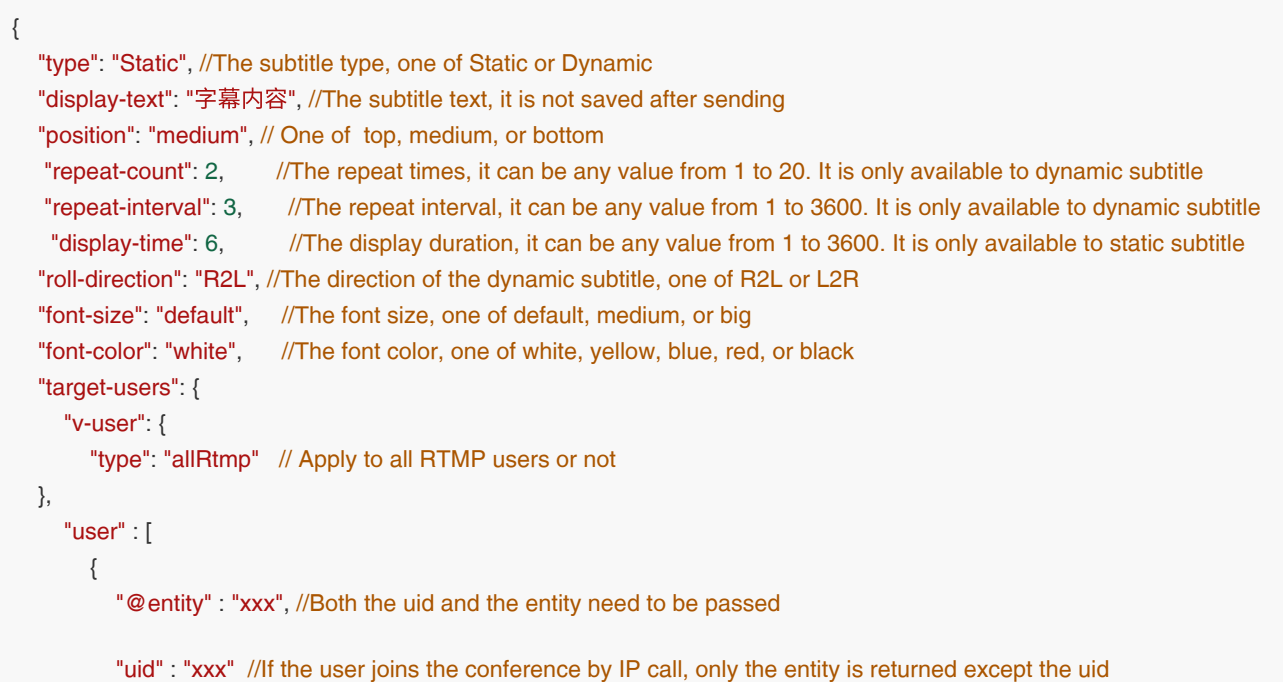
```
 }
    ]
  }
}
```

```
{
    "ret": 1,
    "data": null,
    "errors": null
}
```
## 3.3.8.8 Disabling the Subtitle

#### Request URL:

POST: /conference/control/{controlId}/barrage/disable

#### Request Parameter:

#### None

#### Example of Successful Response:

```
{
   "ret": 1,
   "data": {
      "conferenceKeys": {
         "@confEntity": "NzM5NTI="
      }
   },
    "errors": null
}
```
## 3.3.8.9 Obtaining the Parameters of the Pre-Configured Agenda

#### Request URL:

GET: /conference/control/{controlId}/procedure/preset

#### Request Parameter:

None

```
{
   "ret": 1,
   "data": {
      "enabled": false, //Enable the agenda or not
      "procedure-infos": {
```

```
 "procedure-info": [ //Now, only 12 agendas are available
           {
              "@id": 1, //The agenda ID, it can be any value from 1 to 12. If you configure two agendas with the same 
number, the two agenda will get the same ID, but the later agenda will display in the video image
             "active": true, //The agenda is ongoing or not
              "display-text": "123" //The agenda text
           }
        ]
      }
   },
   "errors": null
}
```
## 3.3.8.10 Editing the Parameter of the Pre-Configured Agenda

#### Request URL:

POST: /conference/control/{controlId}/procedure/preset

#### Request Parameter:

• Body parameter:

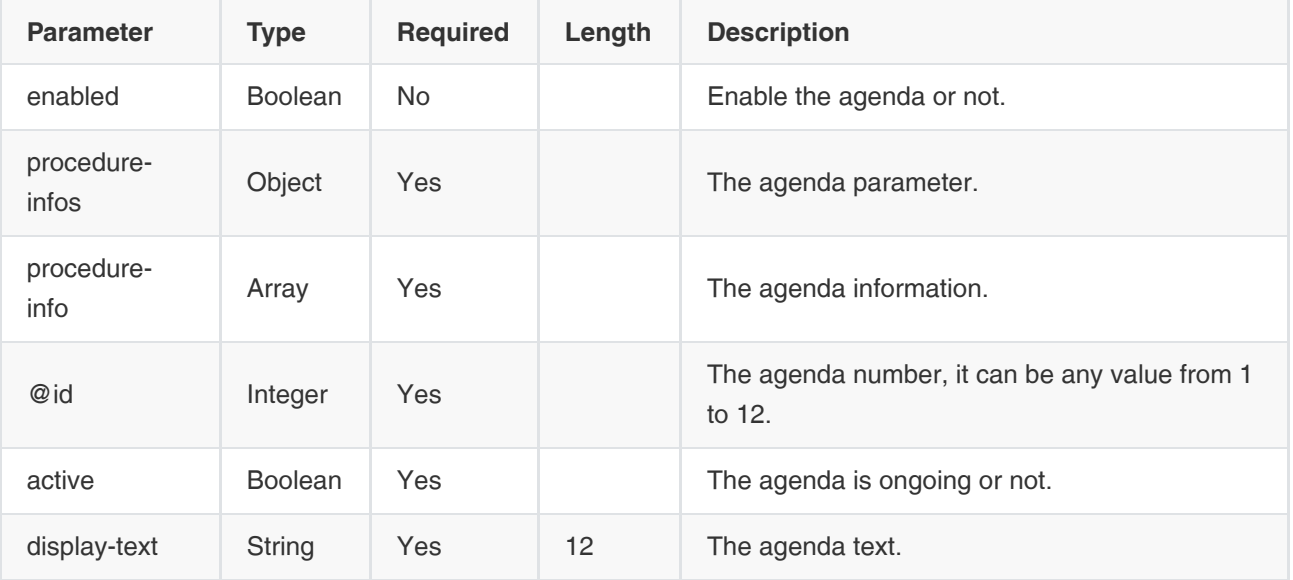

#### Example Request:

```
{
   "enabled": false, //Enable the agenda or not
   "procedure-infos": { 
     "procedure-info": [ //Now, only 12 agendas are available
        {
          "@id": 1, //The agenda ID, it can be any value from 1 to 12. If you configure two agendas with the same
number, the two agenda will get the same ID, but the later agenda will display in the video image
          "active": true, //The agenda is ongoing or not
           "display-text": "123" //The agenda text
        }
     ]
   }
}
```
## 3.3.8.11 Sending the Agenda

#### Request URL:

POST: /conference/control/{controlId}/procedure

#### Request Parameter:

• Body parameter:

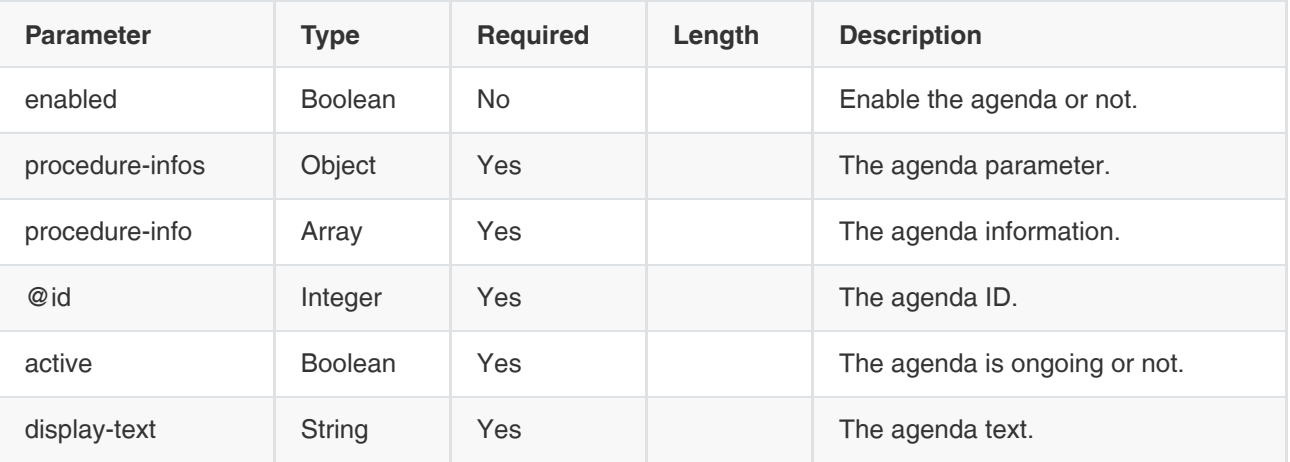

Example Request:

```
{
   "enabled": false, //Enable the agenda or not
   "procedure-infos": { 
     "procedure-info": [ //Now, only 12 agendas are available
        {
           "@id": 1, //The agenda ID, it can be any value from 1 to 12. If you configure two agendas with the same
number, the two agenda will get the same ID, but the later agenda will display in the video image
           "active": true, //The agenda is ongoing or not
            "display-text": "123" //The agenda text
        }
     ]
   }
}
```
## 3.3.9 Operations on the Lobby

## 3.3.9.1 Obtaining the Parameters of the Lobby

#### Request URL:

GET /conference/control/{controlId}/lobby

#### Request Parameter:

None

#### Example of Successful Response:

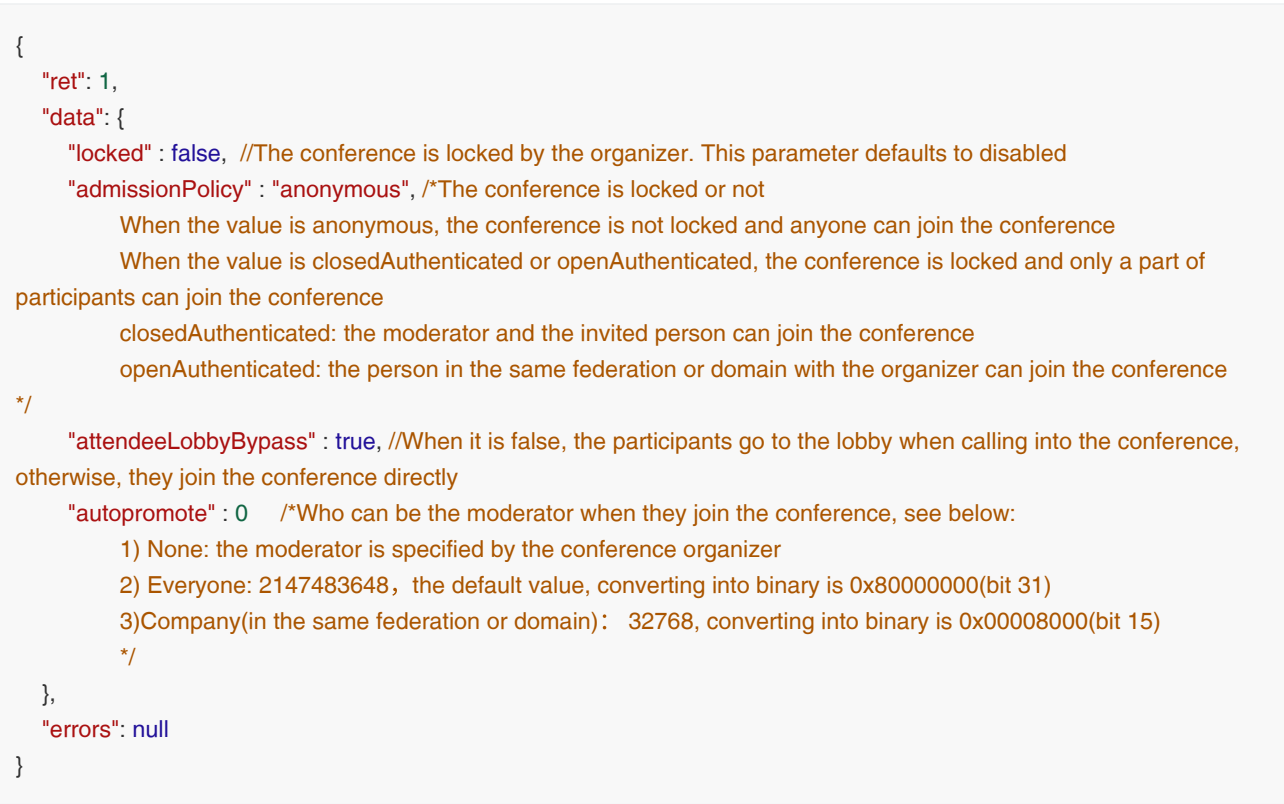

## 3.3.9.2 Editing the Parameters of the Lobby

### Request URL:

POST: /conference/control/{controlId}/lobby/apply

#### Request Parameter:

Body parameter:

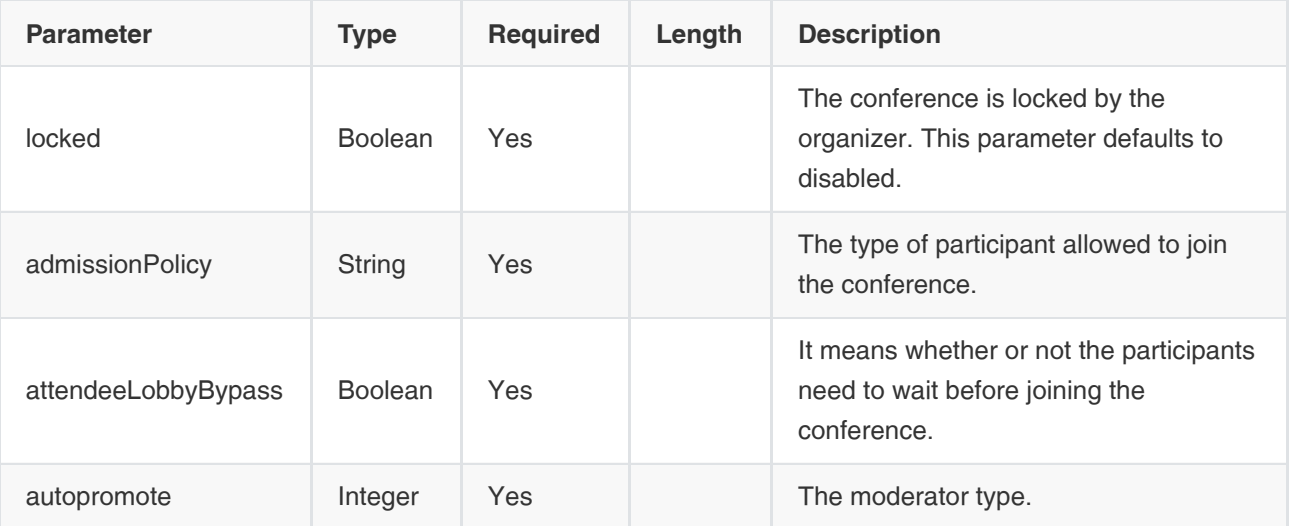

#### Example Request:

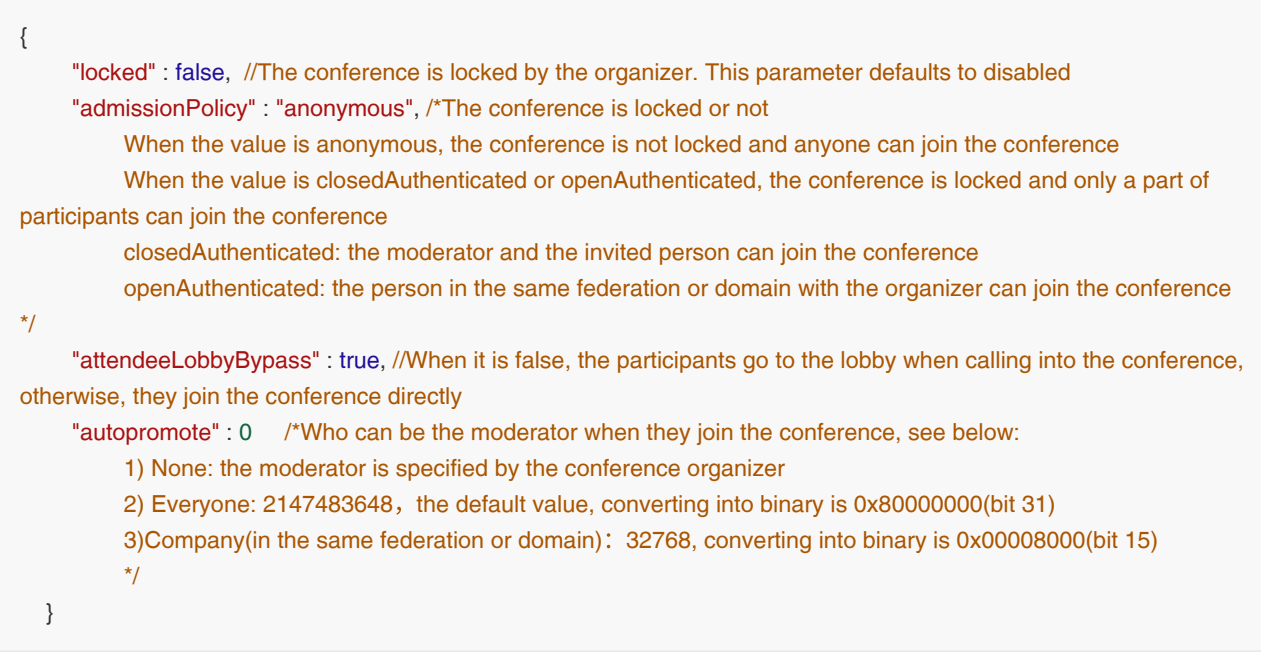

## 3.3.9.3 Obtaining the User Information in the Lobby

#### Request URL:

GET: /conference/control/{controlId}/lobby/user

#### Request Parameter:

No

```
{
   "ret": 1,
   "data": [
      { // The information of the user in the lobby is the same as the information of the user at the conference. You can 
use the user entity or uid to allow the user to join the conference or remove them from the lobby.
         "@entity": "dd4779e0b4bdf29deb300f8972f7f05f", //The user entity
         "@state": "full",
         "display-text": "123", //The display name of the user 
         "uid": "",
         "protocol": "SIP",
         "medium-server-type": "",
         "ip": "10.86.5.141", //The user IP
         "phone": "unauth-web-client",
         "user-agent": "Yealink SIP-WEB 1.2.5 (Chrome 69.0)", //The user agent
         "roles": {
            "entry": [
\left\{ \begin{array}{c} \end{array} \right\} "#text": "attendee",
                 "@entity": "permission"
              },
\left\{ \begin{array}{c} \end{array} \right\} "#text": "audience",
                 "@entity": "demostate"
 }
           ]
         },
         "endpoint": [
           {
               "@entity": "a1861e2f-da05-6383-5f14-0474d3f2226f",
              "@state": "full",
              "@session-type": "audio-video",
               "status": "on-hold",
               "joining-method": "dialed-in",
               "joining-info": {
                 "when": "2018-07-31 05:19:49"
              },
              "mcu-call-id": "dd4779e0b4bdf29deb300f8972f7f05f",
               "media": [
\left\{ \begin{array}{c} \end{array} \right. "@id": 1,
                   "type": "audio", // The audio information
                   "label": "main-audio", // The lable name of the audio
                    "status": "recvonly",
                    "media-ingress-filter": { //It specifies the filter value for the media in the direction from the endpoint to 
the MCU. block is blocking the media from the endpoint, unblock is unblocking the media from the endpoint, and 
unblocking is that the participant is applying for speaking
                      "#text": "block", //One of block, unblock or unblocking
                       "@operator": "",
                       "@blockby": "server" // Operated by the server or by the client
                    },
                    "media-egress-filter": { //It specifies the filter value for the media in the direction from the MCU to the
```

```
endpoint. block is blocking the media from the MCU and unblock is unblocking the media from the MCU
                   "#text": "unblock", // One of block or unblock
                    "@operator": ""
 }
               },
 {
                  "@id": 2,
                 "type": "video", //The video information
                 "label": "main-video", //The lable name of the video
                  "status": "recvonly",
                  "media-ingress-filter": { // The same as the audio information
                    "#text": "block",
                    "@operator": "",
                    "@blockby": "server"
                 },
                  "media-egress-filter": {
                    "#text": "unblock",
                    "@operator": ""
 }
               },
 {
                  "@id": 4,
                  "type": "application",
                 "label": "fecc", //The camera label, which means that the user has a controllable camera, and
you can call the interface of controlling cameras to control his camera
                  "status": "sendrecv"
 }
             ]
          },
          {
             "@entity": "52725077-cc4a-724b-c297-61106bc9e891",
             "@state": "full",
             "@session-type": "focus",
             "status": "on-hold",
             "joining-method": "dialed-in",
             "joining-info": {
               "when": "2018-07-31 05:19:49"
 }
          }
        ]
     },
   ],
   "errors": null
}
```
# 3.3.10 Audio Test

## 3.3.10.1 Enabling the Audio Test

## Request URL:

POST: /conference/control/{controlId}/echo

#### Request parameter:

Body parameter:

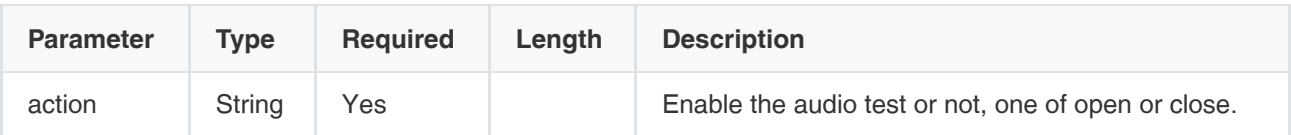

• Request example

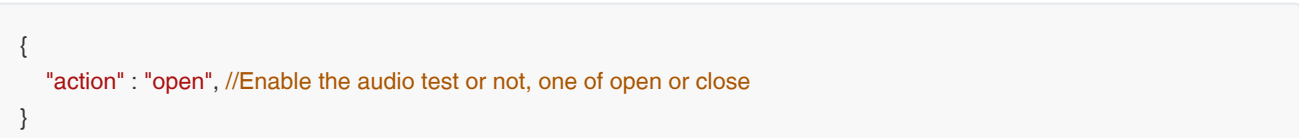

#### Example of Successful Response

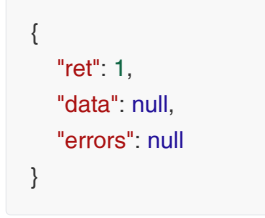

## 3.3.10.2 Obtaining the Real-Time Data of the Audio Test

#### Request URL:

GET: /conference/control/{controlId}/echo

#### Request parameter:

None

```
{
   "ret": 1,
   "data": {
     "conferenceKeys": {
        "@confEntity": "MjIyNDY="
     },
      "start-time": 1564371364016, // The time when you enable the audio test
    "now-time": 1564371368636, // Current time
      "user-volume-list": {
       "user": [ \sqrt{ } // The returned results of the tested users
          {
             "@entity": "fe92a53baf2eb42f074a7b256f5b6746", 
             "uid": "unauth-webrtc-uid", 
             "display-text": 123, 
             "username": "unauth-web-client", 
             "volume": 0,
```

```
 "start-time": "2019-07-29 03:36:05" // The time when you enable the audio test
           }
        ]
     }
   },
   "errors": null
}
```
### 3.3.10.3 Obtaining the Records of the Audio Test

#### Request URL:

GET: /conference/control/{controlId}/echo/record

#### Request parameter:

None

```
{
   "ret": 1,
  "data": [ \sqrt{2} // The returned records
     {
        "createTime": 1564379233126, 
        "modifyTime": 1564379238633, 
        "deleted": false,
        "_id": "37d261fd6afa4d2faed0ad36db55f54d",
        "conferenceRecordId": "d98a7f317a324dc69cdb1eb0d26a6dbc", 
        "testId": "m5112LCG0zujLB9",
        "enterpriseId": "f4a4a4ee02ac4bb8875bbd08e03d4de0", 
        "startTime": 1564379233096, 
        "endTime": 1564379238616, 
        "testResults": [
          {
             "name": "456", 
             "username": "unauth-web-client", 
            "volume": 0, \sqrt{ } // The maximum value
            "startTime": "2019-07-29 05:47:14" // The time when you enable the audio test
          }
       ],
        "id": "37d261fd6afa4d2faed0ad36db55f54d"
     },
     {
        "createTime": 1564379146116,
        "modifyTime": 1564379217491,
        "deleted": false,
        "_id": "f8a75fa63d7043728ff30ab4abe209d7",
        "conferenceRecordId": "d98a7f317a324dc69cdb1eb0d26a6dbc",
        "testId": "vAC387hG0UbvnYM",
        "enterpriseId": "f4a4a4ee02ac4bb8875bbd08e03d4de0",
        "startTime": 1564379146096,
        "endTime": 1564379217456,
        "testResults": [
```

```
\left\{\begin{array}{ccc} & & \\ & & \end{array}\right\} "name": "456",
                  "username": "unauth-web-client",
                 "volume": 0,
                  "startTime": "2019-07-29 05:46:07"
             }
          ],
           "id": "f8a75fa63d7043728ff30ab4abe209d7"
       }
    ],
    "errors": null
}
```
## 3.3.11 Smart Check-in

If you want to use the feature of smart check-in, you need to enable the face recognition service first. When you obtain the parameters of the conference layout, if the parameter show-speaker-details is contained in the returned data, the face recognition service is enabled and you can use the smart check-in feature. Otherwise, you cannot use this feature.

## 3.3.11.1 Obtaining the Pre-Configured Participant List of the Smart Check-in

#### Request URL:

GET /conference/control/{controlId}/facial/rollcall/list

#### Request Parameter:

None

#### Example of Successful Response:

```
{
   "ret": 1,
   "data": {
     "createTime": 1584366388112,
     "modifyTime": 1584366388112,
     "deleted": false,
     "_id": "00782652f3564b10b211ab9d13e6e323",
    "presetAttendees": [ //The list of the pre-configured participants
       {
          "uid": "CED45877-43C4-D041-9CF0-67BCCA428C47", // The uid of the participant
          "name": "张三" //The participant name
       }
     ],
     "id": "00782652f3564b10b211ab9d13e6e323"
   },
   "errors": null
}
```
## 3.3.11.2 Setting the Pre-Configured Participant List of the Smart Check-in

Request URL:

POST /conference/control/{controlId}/facial/rollcall/list

#### Request Parameter:

Body parameter:

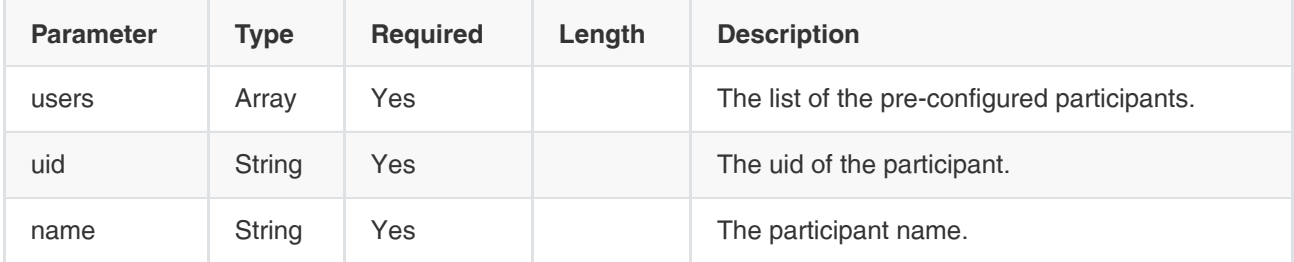

#### Example Request:

```
{
   "users" : [ 
      {
         "uid":"12345", 
         "name" :"Bob" 
      },
      {
         "uid":"12346",
         "name" :"Ada"
      }
   ],
}
```
#### Example of Successful Response:

{ "ret": 1, "data": null, "errors": null }

## 3.3.11.3 Obtaining the Status of the Smart Check-in

#### Request URL:

GET /conference/control/{controlId}/facial/rollcall/status

#### Request Parameter:

None

#### Example of Successful Response:

{ "ret": 1,

```
 "data": {
      "conferenceKeys": {
        "@confEntity": "MjY3Mjg="
     },
     "running": false, //The running status of smart check-in, one of ture or false. When it is true, the smart
check-in is running
     "start-time": "2020-03-18 02:13:01", //The start time
      "end-time": "2020-03-18 02:13:15", //The end time
     "timeout": 15, //The time limit, one of 0, 15, 30, 45, 60, 75, or 90. When it is 0, there is no time limit
      "result-list": {
        "result": [
          {
            "face-name": "Bob", //The user name
            "user-name": "Bob", //The participant name
             "time": "2020-02-21 08:29:36", //The check-in time
            "status": 0 //The check-in status, one of 0(absence), 1(attendance), 2(not signed in)
          },
          {
             "face-name": "Ada",
             "user-name": "Ada",
             "time": "2020-02-21 08:29:59",
             "status": 0
          }
        ]
     }
   },
   "errors": null
}
```
## 3.3.11.4 Obtaining the Records of the Smart Check-in

#### Request URL:

GET /conference/control/{controlId}/facial/rollcall/record

#### Request Parameter:

None

```
{
   "ret": 1,
  "data": [ //Returned records of the smart check-in
     {
       "createTime": 1584497595665,
       "modifyTime": 1584497595666,
       "deleted": false,
       "_id": "3e71ba7c34c64586a6836f621ef69790",
       "enterpriseId": "f4a4a4ee02ac4bb8875bbd08e03d4de0",
       "conferenceRecordId": "bda8d4036bee4dd686311de3a119984f",
       "conferenceSubject": "3335的视频会议",
      "startTime": 1584497581952, //The start time
       "endTime": 1584497595652, //The end time
```

```
 "totalSignInNumber": 2, //The total number of the sign-in participants
      "signInResults": [
        {
         "uid": null, //The user uid
          "name": "Bob", //The user name
          "status": 0, //The check-in status, one of 0(absence), 1(attendance), 2(not signed in)
         "signInTime": 1582797690000, //The check-in time
         "meetingPlace": "xxxxxx" //The check-in venue name
        },
        {
           "uid": null,
          "name": "Ada",
          "status": 0,
          "signInTime": 0,
          "meetingPlace": ""
        }
     ],
      "id": "3e71ba7c34c64586a6836f621ef69790"
   },
   {
      "createTime": 1584497576871,
      "modifyTime": 1584497576872,
      "deleted": false,
      "_id": "e60abe94bb0f485abd8ea7dd1d2d6772",
      "enterpriseId": "f4a4a4ee02ac4bb8875bbd08e03d4de0",
      "conferenceRecordId": "bda8d4036bee4dd686311de3a119984f",
      "conferenceSubject": "3335的视频会议",
      "startTime": 1584497559592,
      "endTime": 1584497576832,
      "totalSignInNumber": 2,
      "signInResults": [
        {
         "uid": null, \sqrt{7} he user uid
         "name": "Bob", \frac{1}{\pi} //The user name
          "status": 0, //The check-in status, one of 0(absence), 1(attendance), 2(not signed in)
          "signInTime": 1582797690000, //The check-in time
           "meetingPlace": "xxxxxx" //The check-in venue name
        },
        {
          "uid": null,
          "name": "Ada",
          "status": 0,
          "signInTime": 0,
           "meetingPlace": ""
        }
     ],
      "id": "e60abe94bb0f485abd8ea7dd1d2d6772"
   }
 ],
 "errors": null
```
#### 3.3.11.5 Starting the Smart Check-in

}

Before starting the smart check-in, you need to obtain the current check-in status first to see whether the smart check-in is running or not. If the current check-in is running now, you need to end it first and then call this interface to start another check-in. If not, you can call this interface directly to start a new one.

#### Request URL:

POST /conference/control/{controlId}/facial/rollcall/start

#### Request Parameter:

• Body Parameter:

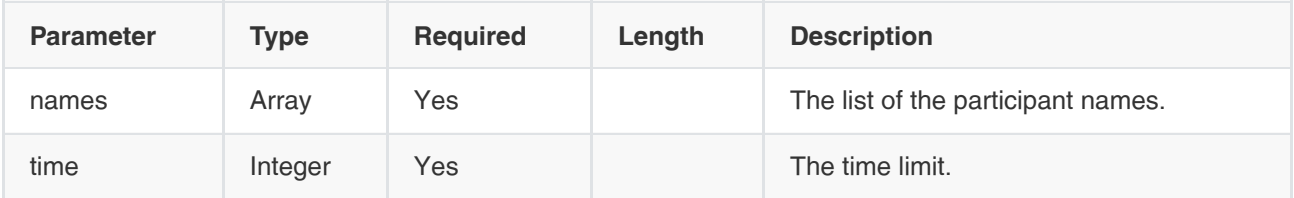

#### Example Request:

```
{
   "names" : [
     "Ada", //The participant name
      "Bob"
   ],
   "time" : 15 //The time limit, one of 0, 15, 30, 45, 60, 75, or 90. When it is 0, there is no time limit
}
```
#### Example of Successful Response:

```
{
   "ret": 1,
   "data": {
      "conferenceKeys": {
         "@confEntity": "MjY3Mjg="
      }
   },
    "errors": null
}
```
## 3.3.11.5 Ending the Smart Check-in

You can call this interface only when a smart check-in is running.

#### Request URL:

• POST /conference/control/{controlId}/facial/rollcall/stop

#### Request Parameter:

None

```
{
   "ret": 1,
   "data": {
      "conferenceKeys": {
        "@confEntity": "MjY3Mjg="
     },
      "running": false, //The running status of smart check-in, one of ture or false. When it is true, the 
smart check-in is running
     "start-time": "2020-03-18 03:28:11", //The start time
      "end-time": "2020-03-18 03:33:32", //The end time
      "timeout": 15, //The time limit, one of 0, 15, 30, 45, 60, 75, or 90. When it is 0, there is no time limit
      "result-list": {
        "result": [
          {
            "face-name": "Bob", //The user name
            "user-name": "Bob", //The participant name
             "time": "2020-02-21 08:29:36", //The check-in time
             "status": 0 //The check-in status, one of 0(absence), 1(attendance), 2(not signed in)
          },
          {
             "face-name": "Ada",
             "user-name": "Ada",
             "time": "2020-02-21 08:29:59",
             "status": 0
          }
        ]
     }
   },
   "errors": null
}
```
## 3.3.12 Examples of Calling the Conference Control Interface

Note: If you want to control a conference, you should have the staffId of the user who has the privilege of controlling this conference.

#### How to join conference control

- 1. Call the interface in Section [3.3.1.1](#page-107-0) to join conference control.
- 2. Call the interface in Section [3.3.1.4](#page-110-0) to keep the controlld active.

#### How to obtain the user in the current conference

- 1. Call the interface in Section [3.3.1.1](#page-107-0) to join conference control.
- 2. Call the interface in Section [3.3.1.4](#page-110-0) to keep the controlld active.
- 3. Call the interface in Section [3.3.2.5](#page-126-0) or in [3.3.3.1](#page-143-0) to obtain the number of users, the role of a specific user, the information about the audio and the video and others.

#### How to obtain the conference information in real time

1. Call the interface in Section [3.3.1.1](#page-107-0) to join conference control.

- 2. Call the interface in Section [3.3.1.4](#page-110-0) to keep the controlld active.
- 3. Call the interface in Section [3.3.2.11](#page-138-0) to subscribe to the notification of conference information.
- 4. Call the interface in Section [3.3.2.11](#page-138-0) to keep the subscribeId returned by the previous step active.
- 5. After finishing the above steps, you can receive the notification about the change of the conference information, such as the change of the status, the participant, the participant status and so on.

#### How to invite users to the conference

- 1. Call the interface in Section [3.3.1.1](#page-107-0) to join conference control.
- 2. Call the interface in Section [3.3.1.4](#page-110-0) to keep the controlId active.
- 3. Call the interface in Section [3.3.3.3](#page-147-0) to invite users.

#### How to control participants (for example, remove a participant from the conference)

- 1. Call the interface in Section [3.3.1.1](#page-107-0) to join conference control.
- 2. Call the interface in Section [3.3.1.4](#page-110-0) to keep the controlId active.
- 3. Call the interface in Section [3.3.2.11](#page-138-0) to subscribe to the notification of conference information, or call the interface in Section [3.3.3.1](#page-143-0) to obtain the information of present participants at the conference.

Note that each present participant at the conference has an entity or uid or both of them. The entity or uid is helpful to you if you want to control the participant.

4. Select a participant and call the interface in Section [3.3.3.4](#page-148-0) to remove this participant from the conference.

#### How to modify the layout information

- 1. Call the interface in Section [3.3.1.1](#page-107-0) to join conference control.
- 2. Call the interface in Section  $3.3.1.4$  to keep the controlld active.
- 3. Call the interface in Section [3.3.2.11](#page-138-0) to subscribe to the notification of conference information, or call the interface in Section [3.3.5.1](#page-183-0) to obtain the layout parameter of the current conference.
- 4. Call the interface in Section  $3.3.5.2$  to pass the modified layout parameters.

# 3.4 Conference Management

# 3.4.1 Adding Conferences

### Request URL:

POST: /conference/plan/{staffId}/add

### Request Parameter:

• Path Parameter:

staffId: the user id

Body Parameter:

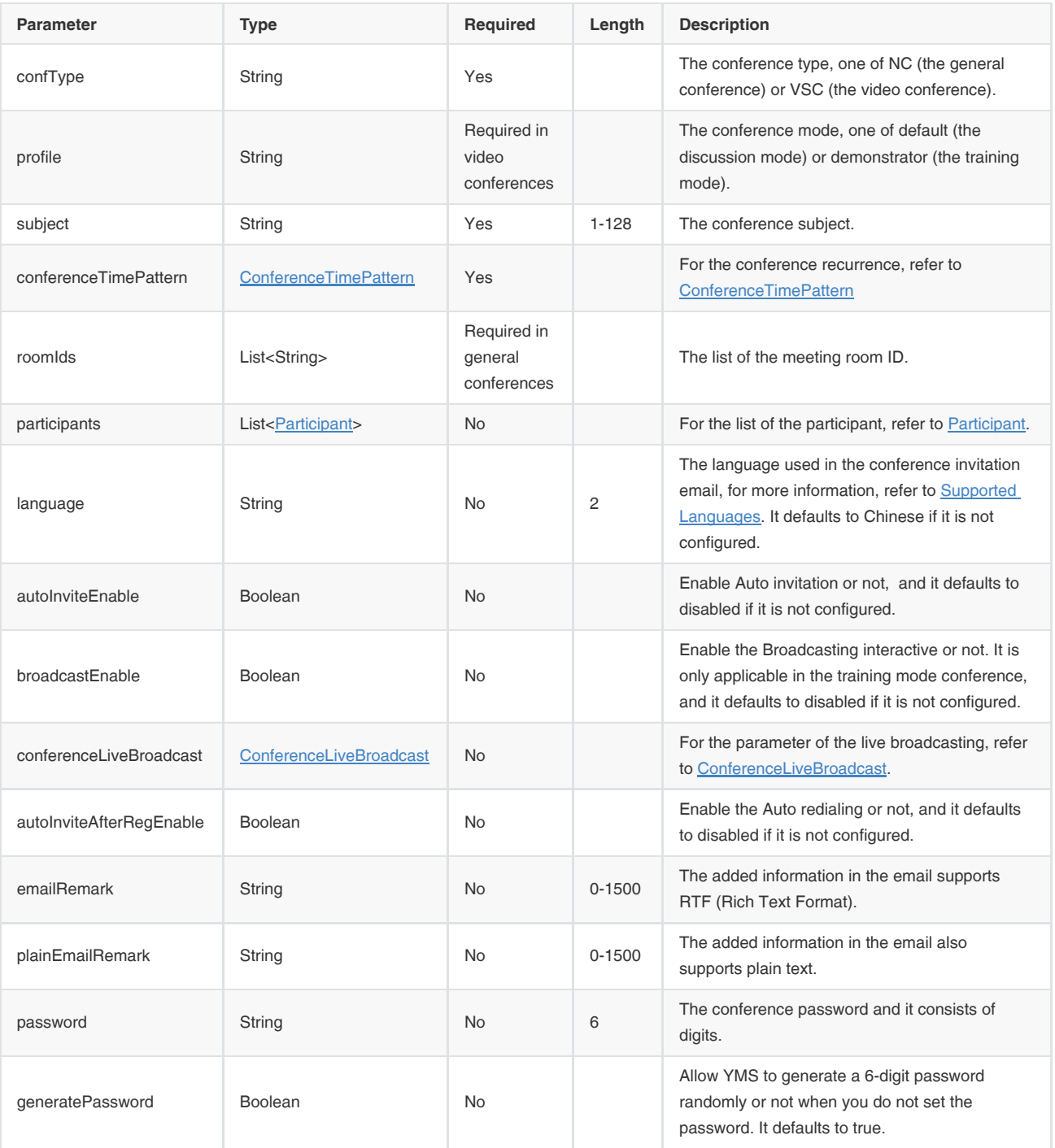

Note: Auto invitation means that the server will automatically invite the conference participant when the scheduled conference begins.

#### Example Parameter:

The general conference

```
{
   "confType": "NC",
   "subject": "预约普通会议",
   "conferenceTimePattern": {
```
"conferenceTime": {

```
 "startDate": "2018-07-30",
        "startTime": "14:30",
         "endDate": "2018-07-30",
         "endTime": "15:00"
      },
      "zoneId": "China_Standard_Time",
      "recurrencePattern": null,
      "dstConfig": {
        "dstEnable": 0,
         "dayLightDelta": 0
     }
   },
   "roomIds": ["b405afc8ee5b479cad5411de2c504e7c"],
   "emailRemark": "",
   "plainEmailRemark": "",
   "participants": [{
      "id": "0cc0da1937804e36a3c1e46c1783de01",
      "type": "internal",
      "role": "organizer"
   }],
   "language": "zh"
}
```
• The video conference

```
{
   "confType": "VSC",
   "profile": "default",
   "subject": "视频会议室",
   "conferenceTimePattern": {
      "conferenceTime": {
        "startDate": "2018-07-30",
        "startTime": "14:30",
        "endDate": "2018-07-30",
        "endTime": "15:00"
     },
      "zoneId": "China_Standard_Time",
      "recurrencePattern": null,
     "dstConfig": {
        "dstEnable": 0,
        "dayLightDelta": 0
     }
   },
   "roomIds": ["27ebbbc5adc6471d92cde62b0d01969f"],
   "emailRemark": "邮件备注",
   "plainEmailRemark": "邮件备注",
   "participants": [{
      "id": "0cc0da1937804e36a3c1e46c1783de01",
     "type": "internal",
      "role": "organizer"
   }],
```

```
 "conferenceLiveBroadcast": {
```

```
 "enable": true,
      "definition": "720P",
      "videoSetting": "AVD",
      "description": "RTMP直播详情"
   },
   "autoInviteEnable": true,
   "broadcastEnable": false,
   "autoInviteAfterRegEnable": true,
   "password": "287859",
   "generatePassword": false,
   "language": "zh"
}
```

```
{
   "ret": 1,
   "data": {
      "conferencePlanId": "dd7a7e5eafc9452283aac76d8325813b", //The conference plan ID
     "conferenceRecordId": "67d6e406d0444336bda18ddd71574641", //For a single conference, it is the conference 
schedule ID. For a recurrence conference, it is the ID of the first conference 
      "conferenceNumber": "20113", //The conference number
      "password": "287859" //The conference password
   },
   "error": null
}
```
# 3.4.2 Deleting Conferences

## 3.4.2.1 Deleting the Conference Plans

#### Request URL:

POST: /conference/plan/{staffId}/delete

#### Request Parameter:

Path parameter:

staffId: the user id

Body parameter:

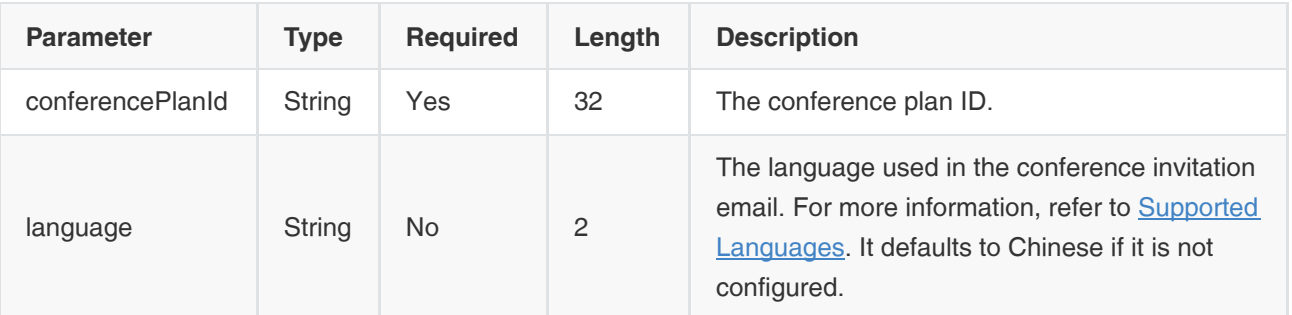

#### Example Parameter:

```
{
   "conferencePlanId": "dd7a7e5eafc9452283aac76d8325813b",
   "language": "zh"
}
```
#### Example of Successful Response:

```
{
  "ret": 0,
  "data": null,
  "error": null
}
```
## 3.4.2.2 Deleting a Single Conference

#### Request URL:

POST: /conference/record/{staffId}/delete

#### Request Parameter:

Path parameter:

staffId: the user id

Body parameter:

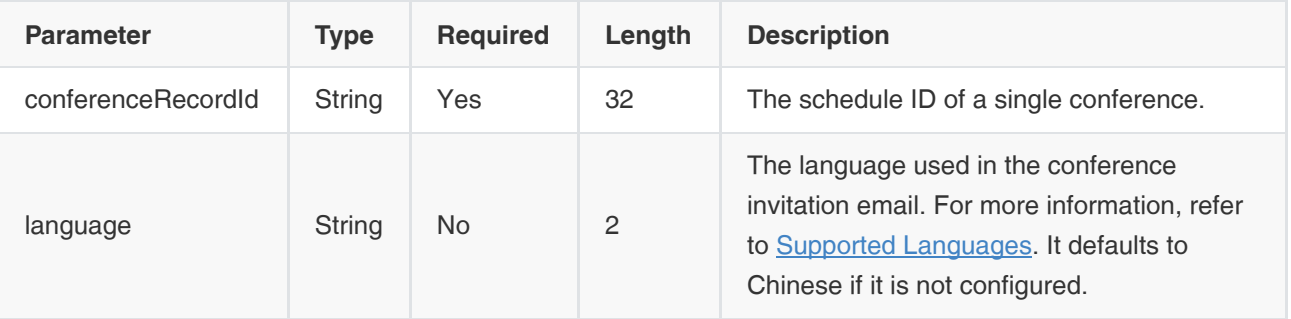

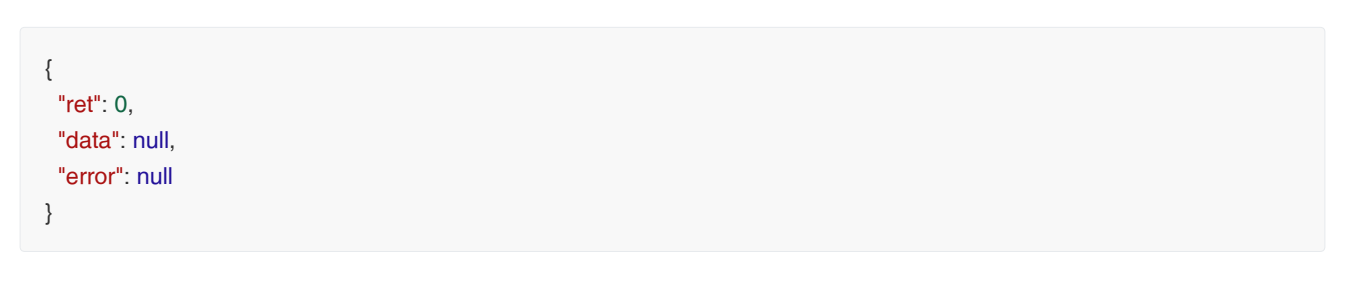

# 3.4.3 Editing Conferences

## 3.4.3.1 Editing the Conference Plans

## Request URL:

POST: /conference/plan/{staffId}/edit

## Request Parameter:

• Path parameter:

staffId: the user id

Body parameter:

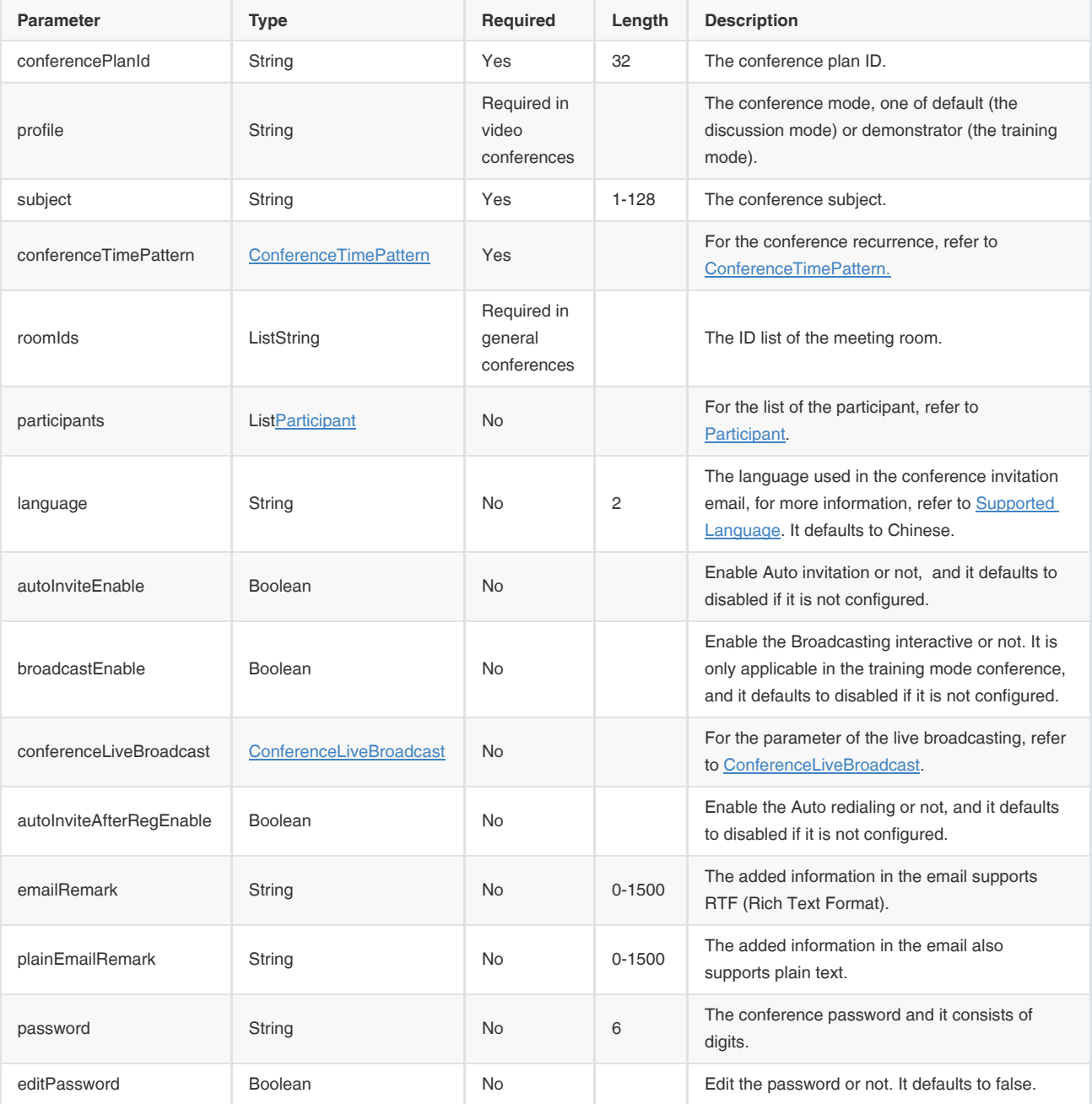

Note: Auto invitation means that the server will automatically invite the conference participant when the scheduled conference begins.

#### Example Parameter:

The general conference

```
{
   "subject": "普通会议 - 系列修改样例",
   "conferenceTimePattern": {
      "conferenceTime": {
        "startDate": "2018-08-04",
        "startTime": "14:30",
        "endDate": "2018-08-04",
        "endTime": "15:00"
     },
      "zoneId": "China_Standard_Time",
      "recurrencePattern": {
        "pattern": {
           "recurrenceType": "RECURS_DAILY",
           "dailyType": 1,
           "interval": 1
        },
        "range": {
           "recurrenceRange": "2",
           "rangeStartDate": "2018-08-04",
           "hasNoEndDate": false,
           "occurrences": 2
        }
     },
      "dstConfig": {
        "dstEnable": 0,
        "dayLightDelta": 0
     }
   },
   "roomIds": ["9bc10f13777244f689297c8c7e757ce1"],
   "isPrivate": true,
   "emailRemark": "",
   "plainEmailRemark": "",
   "participants": [{
      "id": "0cc0da1937804e36a3c1e46c1783de01",
      "type": "internal",
      "role": "organizer"
   }],
   "language": "zh",
   "conferencePlanId": "c1144f78bed5425bb03d3d4cb0586478"
}
```
The video conference

#### {

"profile": "demonstrator",

```
 "subject": "视频会议 - 编辑系列样例",
   "conferenceTimePattern": {
      "conferenceTime": {
         "startDate": "2018-08-04",
         "startTime": "14:30",
         "endDate": "2018-08-04",
         "endTime": "15:00"
      },
      "zoneId": "China_Standard_Time",
      "recurrencePattern": {
         "pattern": {
           "recurrenceType": "RECURS_DAILY",
           "dailyType": 1,
           "interval": 1
        },
         "range": {
           "recurrenceRange": "3",
           "rangeEndDate": "2018-08-11",
           "hasNoEndDate": false,
           "rangeStartDate": "2018-08-04"
        }
      },
      "dstConfig": {
        "dstEnable": 0,
         "dayLightDelta": 0
      }
   },
   "roomIds": [],
   "emailRemark": "",
   "plainEmailRemark": "",
   "participants": [{
      "id": "0cc0da1937804e36a3c1e46c1783de01",
      "type": "internal",
      "role": "organizer"
   }],
   "conferenceLiveBroadcast": {
      "enable": true,
      "definition": "720P",
      "videoSetting": "AVD",
      "description": "活动详情"
   },
   "autoInviteEnable": false,
   "broadcastEnable": true,
   "autoInviteAfterRegEnable": false,
   "password": "287859",
   "editPassword": true,
   "language": "zh",
   "conferencePlanId": "4fed5f8f495b4ffaa5b92b5469e3a658"
}
```

```
{
   "ret": 1,
   "data": {
    "conferencePlanId": "4fed5f8f495b4ffaa5b92b5469e3a658" //The conference plan ID
  },
   "error": null
}
```
## 3.4.3.2 Editing a Single Conference

## Request URL:

POST: /conference/record/{staffId}/edit

#### Request Parameter:

• Path parameter:

staffId: the user id

Body parameter:

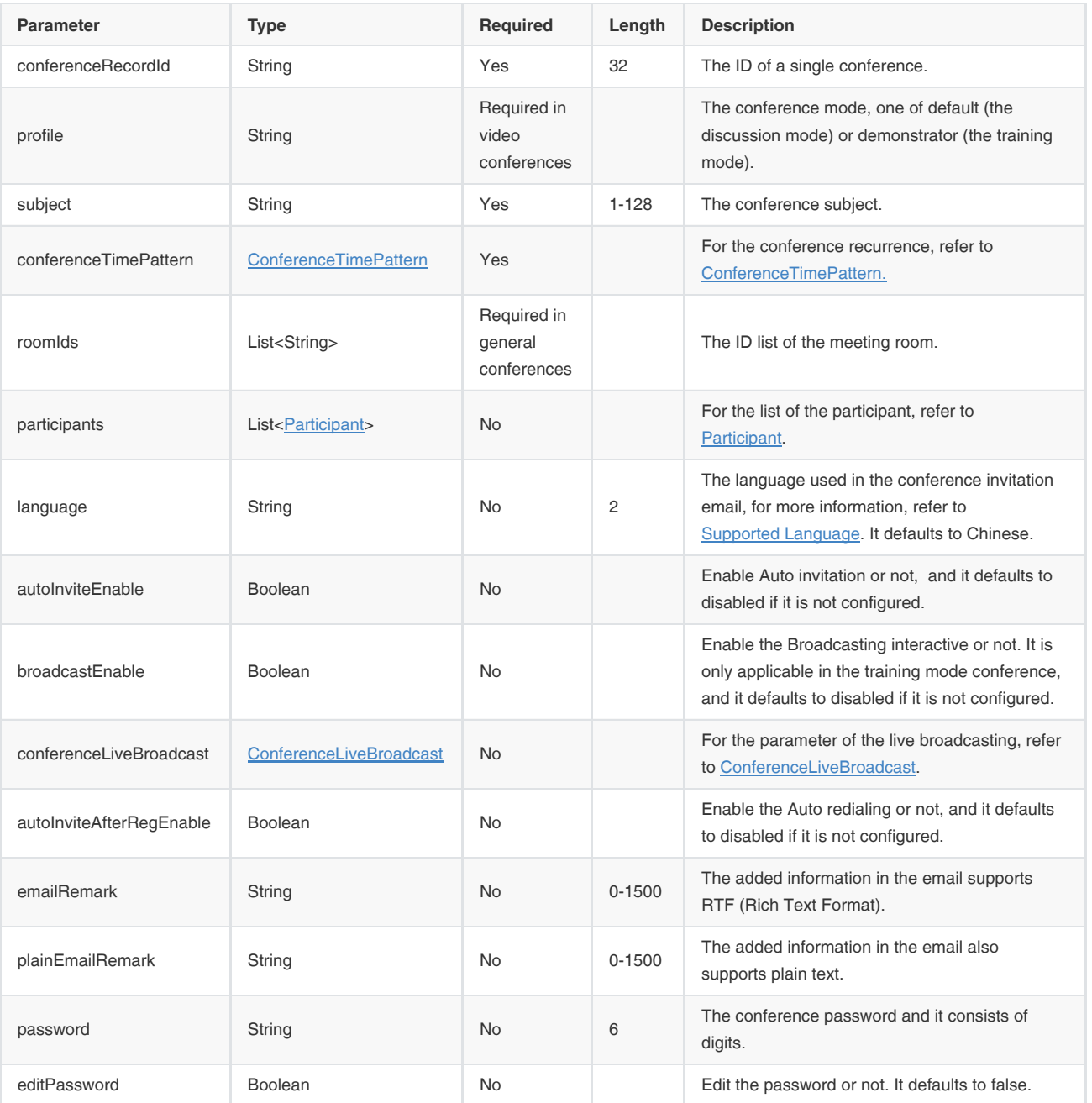

Note: Auto invitation means that the server will automatically invite the conference participant when the scheduled conference begins.

#### Example parameter:

The general conference

```
{
   "subject": "普通会议 - 单个修改样例",
   "conferenceTimePattern": {
     "conferenceTime": {
        "startDate": "2018-08-05",
        "startTime": "14:30",
        "endDate": "2018-08-05",
        "endTime": "15:00"
```

```
 },
      "zoneId": "China_Standard_Time",
      "recurrencePattern": null,
      "dstConfig": {
        "dstEnable": 0,
         "dayLightDelta": 0
     }
   },
   "roomIds": ["cb95d911a7864956aa0376335bbe0dbe"],
   "emailRemark": "",
   "plainEmailRemark": "",
   "participants": [{
      "id": "0cc0da1937804e36a3c1e46c1783de01",
      "type": "internal",
      "role": "organizer"
   }],
   "language": "zh",
   "conferenceRecordId": "1a2f60ab243c440398a7dbb974685327"
}
```
The video conference

```
{
   "profile": "demonstrator",
   "subject": "视频会议 - 编辑单个样例",
   "conferenceTimePattern": {
     "conferenceTime": {
        "startDate": "2018-08-04",
        "startTime": "14:30",
        "endDate": "2018-08-04",
        "endTime": "15:00"
     },
     "zoneId": "China_Standard_Time",
     "recurrencePattern": null,
     "dstConfig": {
        "dstEnable": 0,
        "dayLightDelta": 0
     }
   },
   "roomIds": [],
   "emailRemark": "",
   "plainEmailRemark": "",
   "participants": [{
     "id": "0cc0da1937804e36a3c1e46c1783de01",
     "type": "internal",
     "role": "organizer"
   }],
   "conferenceLiveBroadcast": {
     "enable": true,
     "definition": "720P",
     "videoSetting": "AVD",
     "description": "活动详情"
```

```
 },
   "autoInviteEnable": false,
   "broadcastEnable": true,
   "autoInviteAfterRegEnable": false,
   "language": "zh",
   "password": "287859",
   "editPassword": true,
   "conferenceRecordId": "d13e5c6aab9f4cd0826bee218b075ba2"
}
```

```
{
   "ret": 1,
   "data": {
     "conferenceRecordId": "1a2f60ab243c440398a7dbb974685327" //The ID of a single conference
   },
   "error": null
}
```
## 3.4.4 Viewing Conferences

### 3.4.4.1 Viewing the Information of a Single Conference

#### Request URL:

GET: /conference/record/{staffId}/info

#### Request Parameter:

• Path parameter:

staffld: the user ID

Query parameter:

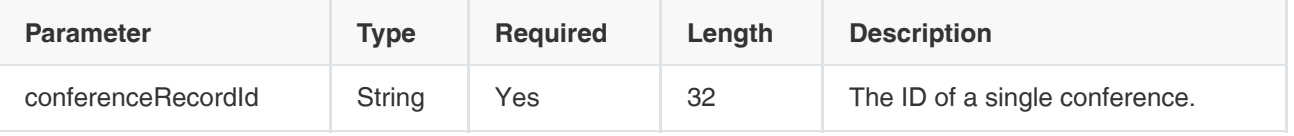

```
{
  "ret": 1,
  "data": {
     见 单次会议对象
  },
  "error": null
}
```
### 3.4.4.2 Viewing the Details of the Conference Plan

#### Request URL:

GET: /conference/plan/{staffId}/info

#### Request Parameter:

Path parameter:

staffId: the user id

Query parameter:

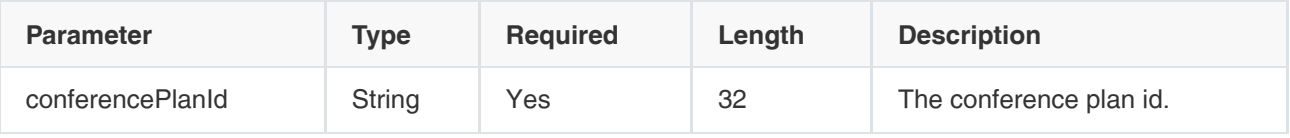

```
{
   "ret": 1,
   "data": {
      "id": "ed2c09f325f94cdf821fdf3418a7200e", //The conference plan ID
      "isPresenter": false, //It means whether or not the current user you request is the presenter
      "isOrganizer": true, //It means whether or not the current user you request is the organizer
      "organizer": {
        "id": "219eee112d204316bef4bfc1e016805b", //The organizer ID
        "name": "fanghf3" //The organizer name
      },
      "confType": "VGCP", //The conference type, one of NC(the general conference) or VGCP(the video conference)
      "conferenceSubject": {
        "subject": "【创建】会议周期测试_夏令时", //The conference subject
        "subjectPinyin": "【chuangjian】huiyizhouqiceshi_xialingshi", 
        "subjectPinyinAlia": "【cj】hyzqcs_xls"
      },
      "conferenceTimePattern": {
        "timeZone": {
           "zoneId": "Ulaanbaatar_Standard_Time", //The ID of the time zone 
           "utcOffset": 28800, //The offset from this time zone to GMT time, in second unit
           "offsetDisplayName": "+08:00", //The time zone offset is converted into the hours and minutes form
           "cnZoneName": "(UTC+08:00)乌兰巴托", //The time zone in Chinese
           "usZoneName": "(UTC+08:00)Ulaanbaatar" //The time zone in English
        },
        "dstConfig": {
           "dstEnable": 1, //Enable the DST or not. If the value is 0, DST is disabled, if the value is 1, DST is enabled
           "dayLightDelta": 3600000 //The DST offset, in millisecond unit
        },
        "conferenceTime": {
           "startDate": "2018-01-01", //The conference start date
```

```
 "endDate": "2018-01-02", //The conference end date
           "startTime": "00:00", //The conference start time
           "endTime": "00:00", //The conference end time
           "startDateTimeStamp": 1514736000000, //The timestamp of the conference start time
           "endDateTimeStamp": 1514822400000, //The timestamp of the conference end time
           "startDateTimeStampNoDST": 1514736000000, //The timestamp of the conference start time when the DST is 
not enabled
           "endDateTimeStampNoDST": 1514822400000 //The timestamp of the conference end time when the DST is not 
enabled
        },
        "recurrencePattern": {
           "appointmentTime": {
             "startDateTimeStampNoDST": 1514736000000,
             "endDateTimeStampNoDST": 1514822400000,
             "startDateTimeStampDST": 1514736000000,
             "endDateTimeStampDST": 1514822400000,
             "startTimeStamp": 0,
             "endTimeStamp": 86400000,
             "startDate": "2018-01-01",
             "endDate": "2018-01-02",
             "startTime": "00:00",
             "endTime": "00:00"
          },
           "pattern": { //Refer to Parameter Object-Pattern
             "recurrenceType": "RECURS_DAILY",
             "dailyType": 1,
             "dayOfMonth": null,
             "daysOfWeeks": [],
             "dayOfWeek": null,
             "dayOfWeekIndex": null,
             "interval": 2,
             "monthOfYear": null
          },
          "range": { //Refer to Parameter Object-Range
             "recurrenceRange": 1,
             "rangeStartDate": "2018-01-01",
             "occurrences": null,
             "rangeEndDate": null,
             "rangeStartDateStamp": 1514736000000,
             "rangeEndDateStamp": 1577808000000
          }
        }
     },
     "participants": [{ //Refer to Parameter Object-Participant
        "id": "219eee112d204316bef4bfc1e016805b",
        "role": "organizer",
        "type": "internal",
        "email": "fangwq@yealink.com",
        "displayText": "fanghf3"
     }],
     "rooms": [{ //The information of the meeting room
        "id": "b3c5ae81030a46e496031569dbd25be5", //The ID of the meeting room
```
 <sup>&</sup>quot;name": "视频会议室2", //The meeting room name

```
 "type": "vc_room" //The meeting room type, one of nc_room(the general meeting room) or vc_room(the video 
conference room)
      }],
      "communication": {
        "profile": "default", //The mode of video conferences, one of default(the discussion mode) or demonstrator(the 
training mode)
        "conferenceNumber": "1846884215", //The number of the video conference
         "password": "511291", //The password of the video conference
        "vmr": null,
         "advanceConfig":{
        "autoInviteEnable": true, //Enable Auto invitation or not
        "autoInviteFwVersion": ["63"] //The firmware version of the auto invited devices, it is used for identifying the 
devices. For more information, see The Supported Devices and Their Firmware Version in Section 3.4.12.1
        }
     },
      "emailRemark": null, //The added information in the email
      "plainEmailRemark": null, //The added information in the email supports plain text
      "appointmentId": "20170831T094405Z-uidGen@yl1223-A01720pc.yealink.com"
   },
   "error": null
}
```
## 3.4.5 Viewing Conferences by Paging

#### Request URL:

POST: /conference/record/{staffId}/pagedList

#### Request Parameter:

Path parameter:

staffId: the user id

• Body parameter:

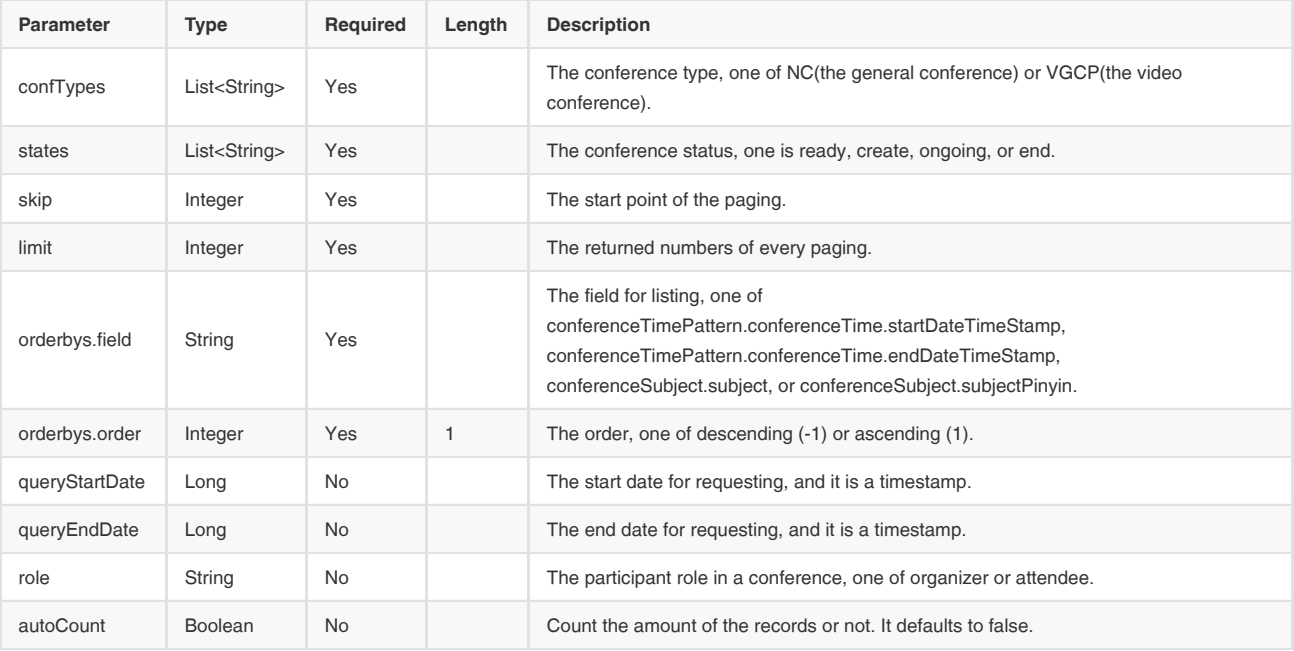

#### Example Parameter:

The latest two conferences that do not end

```
{
   "autoCount": true,
   "confTypes": ["NC", "VGCP"],
   "data": null,
   "limit": 2,
   "orderbys": [
      {
         "field": "conferenceTimePattern.conferenceTime.startDateTimeStamp",
        "order": 1
      }
   ],
   "skip": 0,
   "states": ["ready", "create", "ongoing"],
   "total": 0
}
```
Obtaining the user schedule

```
{
   "autoCount": true,
   "confTypes": ["NC", "VGCP"],
   "data": null,
   "limit": 10,
   "orderbys": [
     {
        "field": "conferenceTimePattern.conferenceTime.startDateTimeStamp",
        "order": 1
      }
```

```
 ],
   "queryEndDate": 1525147200000,
   "queryStartDate": 1517454000000,
   "role": null,
   "skip": 0,
   "states": ["ready", "create", "ongoing", "end"],
   "total": 0
}
```

```
{
  "ret": 3,
  "data": {
   "skip": 0,
   "limit": 3,
   "total": 366,
   "autoCount": true,
   "orderbys": [
   {
     "field": "conferenceTimePattern.conferenceTime.startDateTimeStamp",
     "order": 1
    }
   ],
   "data": [
     //Refers to The Single Conference
   ]
  },
  "error": null
}
```
# 3.4.6 Deciding Whether or Not It Is a Recurrence Conference

#### Request URL:

GET: /conference/record/checkRecurrence

#### Request Parameter:

Query Parameter:

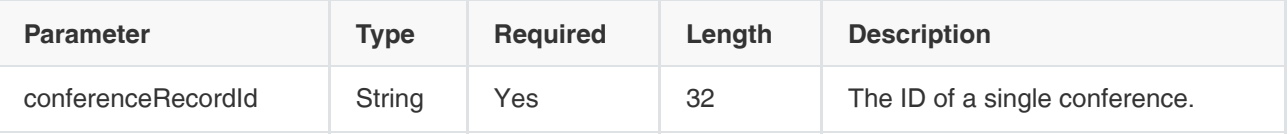

```
{
  "ret": 1,
  "data": true, //It means whether or not the single conference is a recurrence conference. For true, it is, for false, it is not
  "error": null
}
```
# 3.4.7 Requesting Conferences of Different Status

#### Request URL:

POST: /conference/record/pagedListByStatus

#### Request parameter:

• Body parameter:

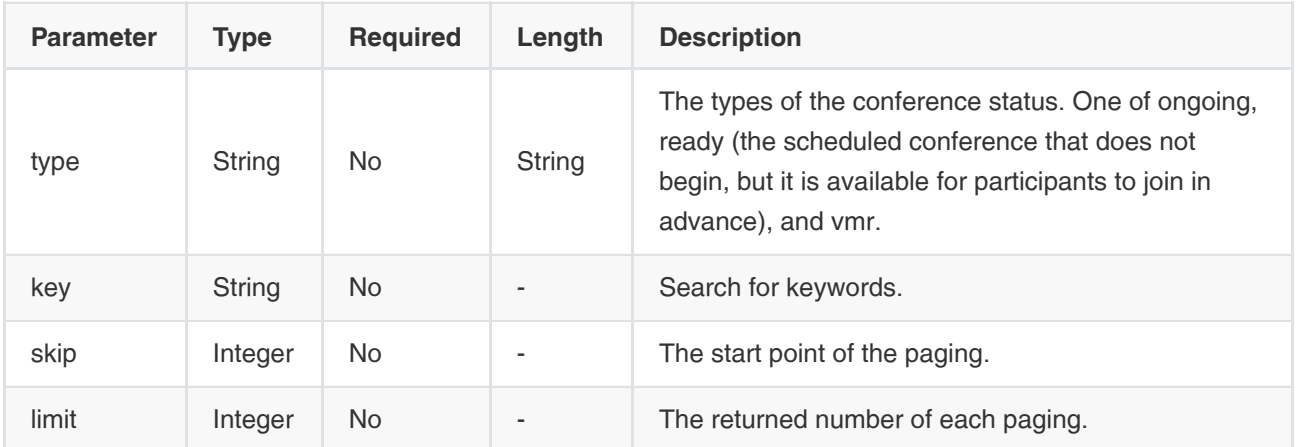

```
{
  "ret": 3,
  "data": {
   "skip": 0,
   "limit": 3,
   "total": 50,
   "autoCount": true,
   "orderbys": [
    {
     "field": "conferenceTimePattern.conferenceTime.startDateTimeStamp",
     "order": 1
    }
   ],
   "data": [
     见 单次会议对象
   ]
  },
  "error": null
}
```
# 3.4.8 Obtaining the List of the Recording Files after the Conference Is Finished——Third-Party Recording Server

#### Request URL:

POST:/conferenceRecording/{uid}/pagedList

#### Request parameter:

Path parameter:

uid: the ID of the user account

Body parameter:

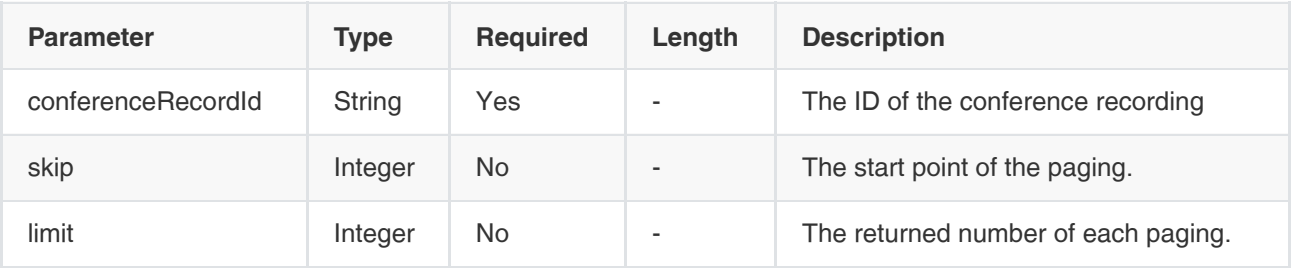

### Example of Successful Response:

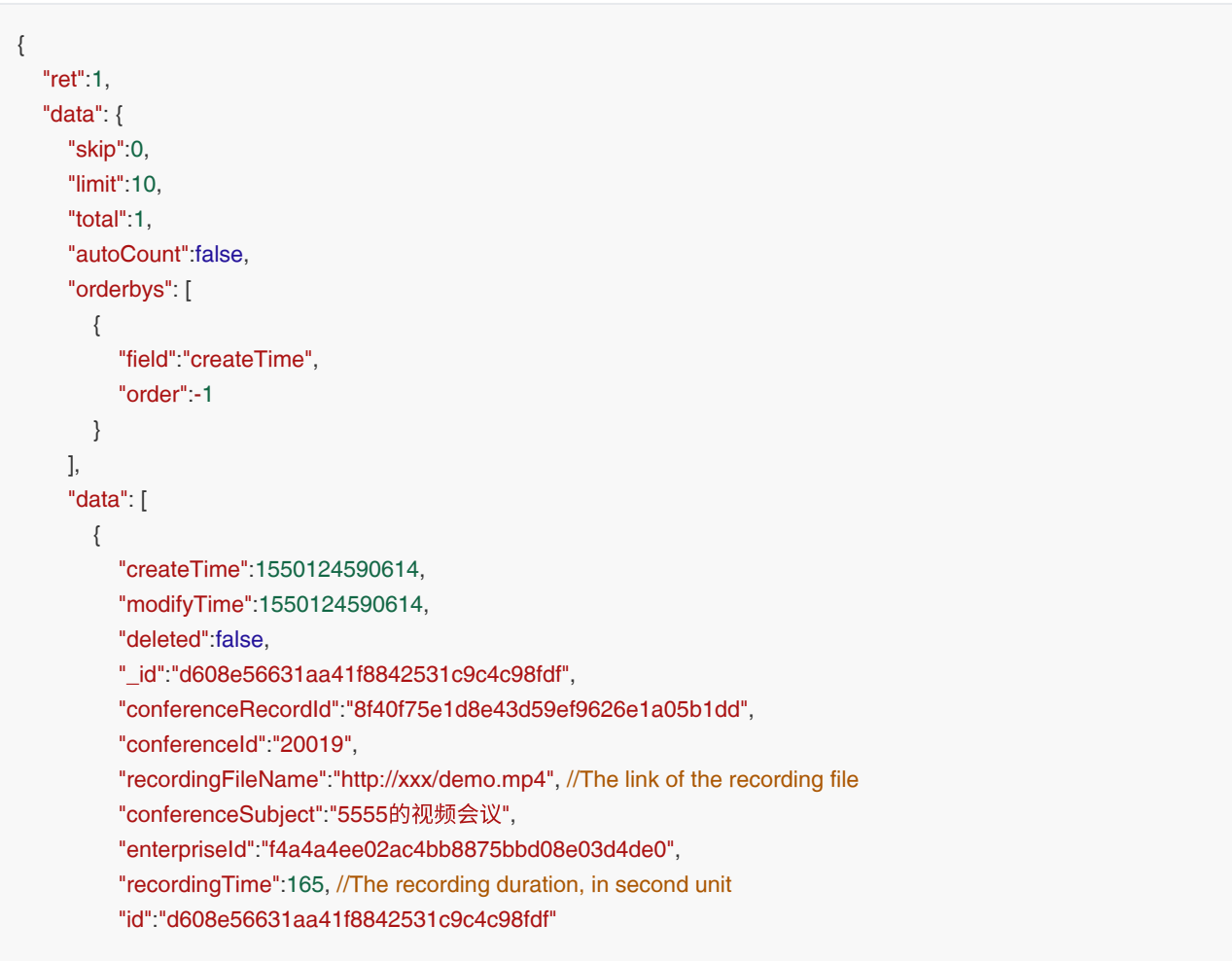

}

```
 ],
      "key": null,
      "conferenceRecordId":"8f40f75e1d8e43d59ef9626e1a05b1dd",
      "enterpriseId":"f4a4a4ee02ac4bb8875bbd08e03d4de0"
     },
   "error":null
}
```
# 3.4.9 Obtaining the Method to Join the conference

#### Request URL:

GET: /conferenceUrl/get

#### Request Parameter:

Query parameter:

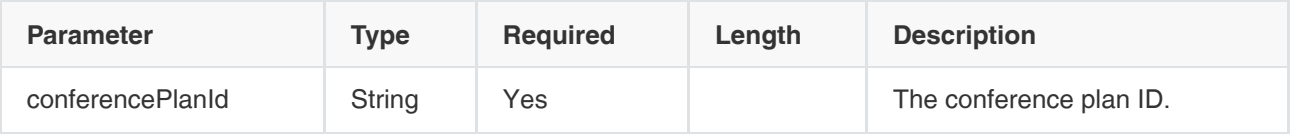

#### Example of Successful Response:

```
{
   "ret": 1,
   "data": {
     "sfbJoinUrl": "http://test.extranet.com/user/extend/mail/sfb?
code=+O9ElqaIVdiZX2rc0zKWUSH4gvszXD/yMfuQtZ8NWAM=", //The SfB URL to join the conference 
     "h323JoinUrl": { //The H323 URL to join the conference
        "intranet": "33333**324701@10.10.10.10", //The H323 URL for the internal network
        "extranet": "33333**324701@123.10.10.10" //The H323 URL for the external network
     },
      "liveBroadcastJoinUrl": "test.extranet.com/livestream?planId=83c007&enterId=f4a4a", //The URL for participants to 
watch the conference webcast 
      "webRTCJoinUrl": { //The webRTC URL for participants to join the conference via browser
        "intranet": "http://test.intranet.com/meeting/join/#/login?t=4i8BWT3gC5XujrXvPD1Hmg==", //The webRTC URL for 
the internal network webRTC
        "extranet": "http://test.extranet.com/meeting/join/#/login?t=4i8BWT3gC5XujrXvPD1Hmg==" //The webRTC URL 
for the external network
     },
      "sipJoinUrl": { //The SIP URL to join the conference SIP
        "intranet": "33333**324701@10.10.10.10", //The SIP URL for the internal network
        "extranet": "33333**324701@123.10.10.10" //The SIP URL for the external network
     }
   },
   "error": null
}
```
Note: if some URL is not supported to join the conference, the value of the URL you get is null.
## 3.5 Managing Recording Files--YMS Recording

### 3.5.1 Obtaining the Recording File

### Request URL:

• POST:/recording/pagedList

### Request Parameter:

Body parameter:

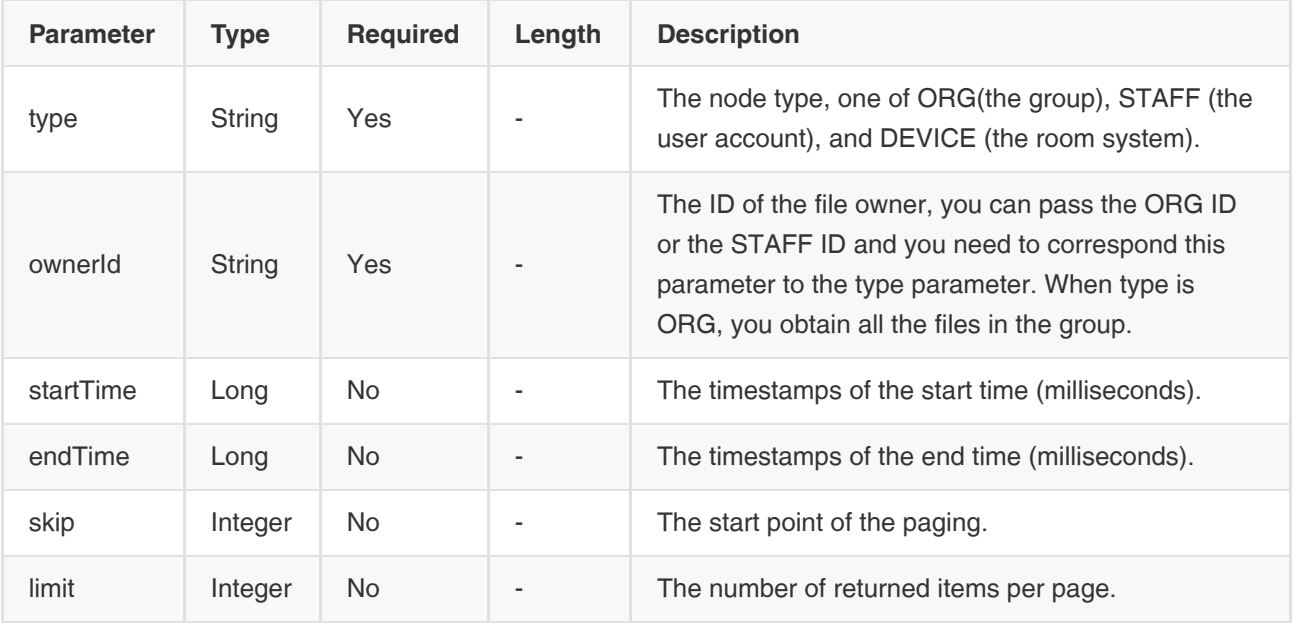

### Example of Successful Response:

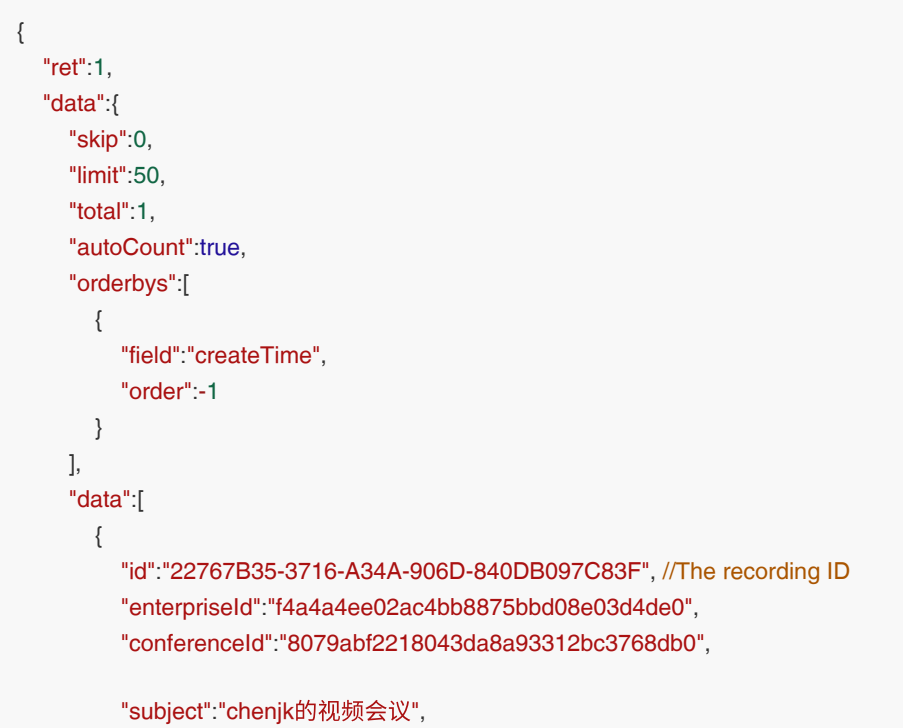

 "number":"20054", "name":"chenjk的视频会议(2019-05-27 13:54:08)",//The name of the recording file "ownerId":"530cd170c2e14428948d22dec0dbc0ca", "ownerName":"chenjk", "spaceId":"CB3C449C-074B-6843-8B90-31B98F00FE3A", "templateId":"4f883c8fc14e494abc3f602fb5205490", "recordingDownloadTimes": 0, "recordingPlayTimes": 0, "size":0.19, //The size of the recording file, in MB unit "status":"transcoded", "cover":"/vod/private/693A33EA-5998-C140-BF3E-9CF5CAB0C56C.jpeg", "url":"/file/play/22767B35-3716-A34A-906D-840DB097C83F", "remark":"123422222", "duration":9, "createTime":1558936448563 } ] }, "error":null }

### 3.5.2 Playing the Recording File

### Request URL:

POST:/recording/play

### Request Parameter:

• Body parameter:

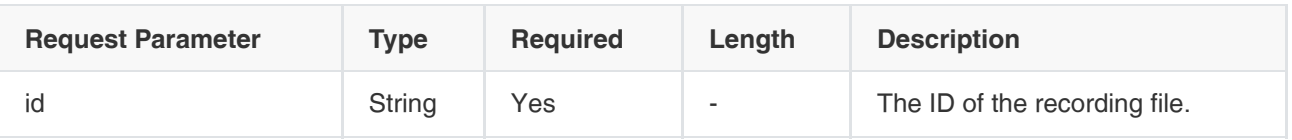

### Example of Successful Response:

```
{
   "ret": 1,
   "data": {
      "owner": "chenjk", 
      "ownerNumber": "2962", //The account of the file owner
      "recordingDownloadTimes": 0,
      "recordingPlayTimes": 0,
      "fileList": [ //The list of the transcoded file
      {
         "fileId": "B9FF2555-59F2-904D-9E6D.mp4", //The ID of the transcoded file
        "urlId": "RSS_URL_92965A59", 
         "host": "xx.xx.xx.xx:xx", //The address, containing the IP and the port. Splice this address with the stream URL to 
request the stream
```
"url": "/vod/public/92965A59-E69.mp4?reqId=d2d8a3", //The stream URL

 "fileType": "mp4", //The type of the recording file, one of mp4, avi, mp3, jpeg, and tsp (audio coverting into text) "fileSize": 0.19, //The size of the recording file, in MB unit "videoSize": "720P", //The resolution "duration": 9, //The duration, in second unit "name": "chenjk的视频会议-720P(2019-05-27 13:54:09).mp4", //The name of the recording file "createTime": 1558936449, "secondVideo": No }, { "fileId": "4B514494-833E-FE4A-8B06.mp3", "urlId": "RSS\_URL\_2AE2CB4F-3705", "host": "xx.xx.xx.xx:xx", "url": "/vod/public/2AE2CB4F-370.mp3?reqId=5ce8cd078c", "fileType": "mp3", "fileSize": 0.07, "videoSize": "720P", "duration": 9, "name": "chenjk的视频会议(2019-05-27 13:54:09).mp3", "createTime": 1558936449, "secondVideo": false }, { "fileId": "2B2E17CE-11E4-194B", "urlId": "RSS\_URL\_1E534E0D-CECC", "host": "xx.xx.xx.xx:xx", "url": "/tsp/public/1E534E0D.tsp?reqId=bf52a5cc42c7f6", "fileType": "tsp", "fileSize": 0.00, "videoSize": "720P", "duration": 9, "name": "chenjk的视频会议(2019-05-27 13:54:09).txt", "createTime": 1558936449, "secondVideo": false }, { "fileId": "B9FF2555-59F2-904D-9E6D2.jpg", "urlId": "RSS\_URL\_B9408218-ED5B-4E44", "host": "xx.xx.xx.xx:xx", "url": "/vod/public/B9408218-ED5B.jpeg?reqId=7d4162b1da48431", "fileType": "jpeg", "fileSize": 0.00, "videoSize": "720P", "duration": 9, "name": "chenjk的视频会议(2019-05-27 13:54:09).jpeg", "createTime": 1558936449, "secondVideo": false }], "conferenceInfo": { "\_id": "d73cd6fa4ab143edba72d3ae2b551c1a", "uuid": "af38865c-c71b-5dab-8ece-d787aa2c1a19", "startTimeStamp": 1558935936000, "endTimeStamp": 1558942722000, "startTime": null, "endTime": null, "duration": 6786, //The duration (seconds) "durationStr": "01:53:06",

```
 "offset": null,
        "callType": "recurrence", //The conference type
        "subject": "chenjk的视频会议", 
        "organizerName": "chenjk", 
         "conferenceNumberType": "VGCP",
        "attendanceAmount": 1, //The number of the conference participants
        "conferenceId": "20054", 
        "formatSubject": "chenjk的视频会议",
        "profile": "default",
        "rtmpEnabled": false,
        "liveBroadcastDuration": 0,
        "maxParticipantNum": 1,
         "subtitleFile": null,
        "rooms": null,
        "attendances": [{ //The conference participant
           "name": "10.81.40.2", 
           "number": "", 
           "confRole": "attendee" //The participant role
        }],
         "recurrence": true
     },
      "remark": "123422222",
      "recordingId": "22767B35-3716-A34A-906D-840DB097C83F"
   },
   "error": null
}
```
### 3.5.3 Deleting the Recording File

### Request URL:

POST:/recording/delete

### Request Parameter:

Body parameter:

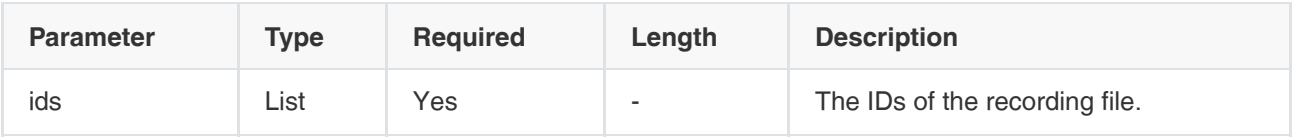

### Example of Successful Response:

```
{
    "ret":0,
    "data":null,
    "error":null
}
```
### 3.5.4 Obtaining the Remark of the Recording File

### Request URL:

GET:/recording/getRemark

#### Request Parameter:

Query parameter:

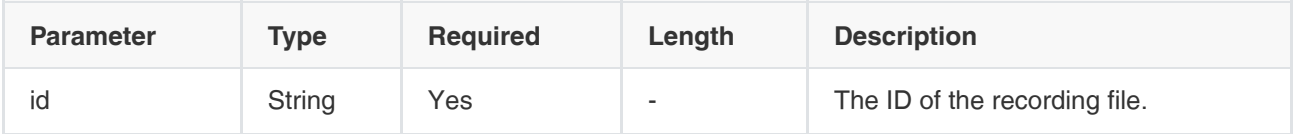

### Example of Successful Response:

```
{
   "ret":1,
   "data":"123422", //The remark
   "error":null
}
```
### 3.5.5 Editing the Remark of the Recording File

#### Request URL:

POST:/recording/remark

#### Request Parameter:

Body parameter:

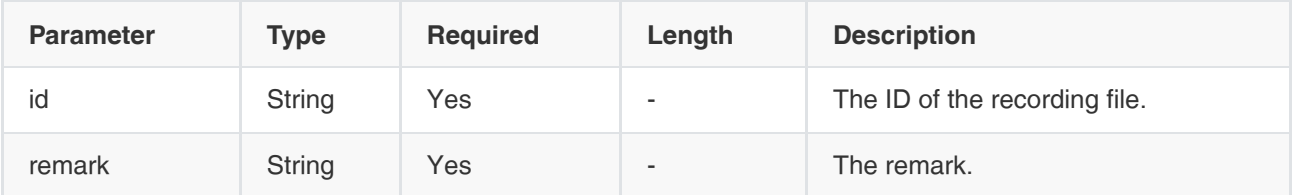

### Example of Successful Response:

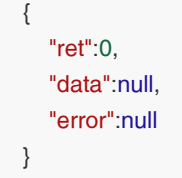

### 3.5.6 Checking the Download of the Recording File

### Request URL:

GET:/recording/checkDownload

### Request Parameter:

Query parameter:

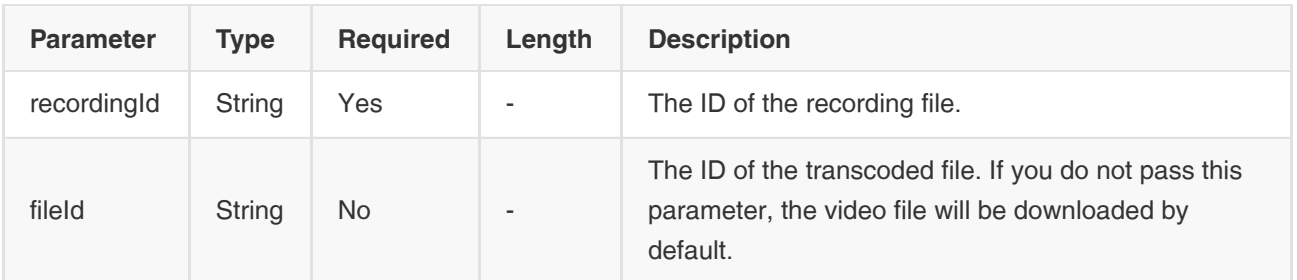

### Example of Successful Response:

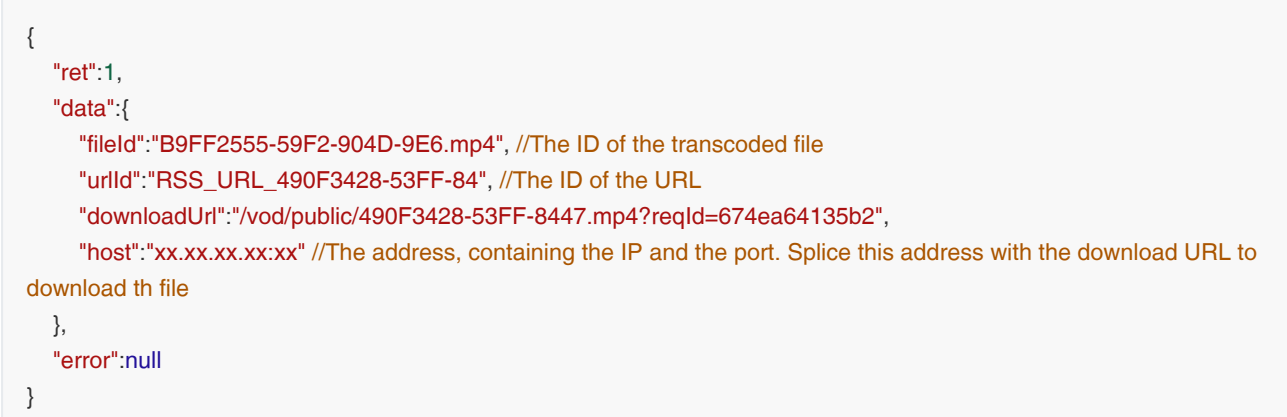

## 3.6 Managing Historical Statistics and Call Records

### 3.6.1 Summary of the Call

### Request URL:

GET:/callRecord/callRecordSummary

#### Request Parameter:

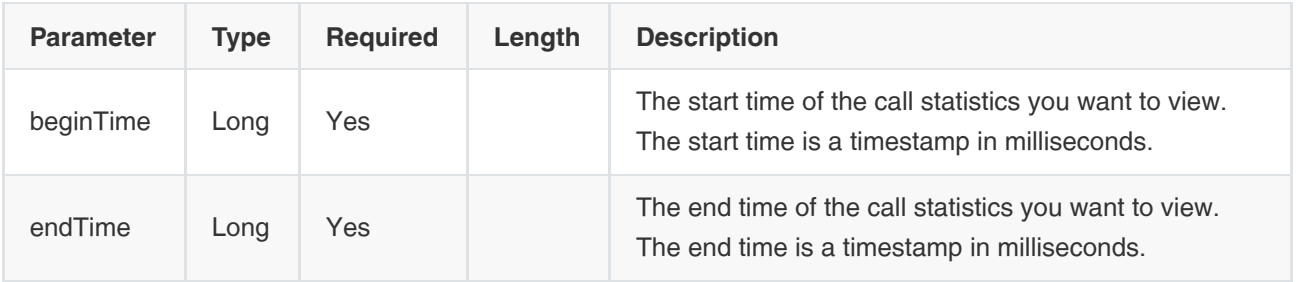

### Example of Successful Response:

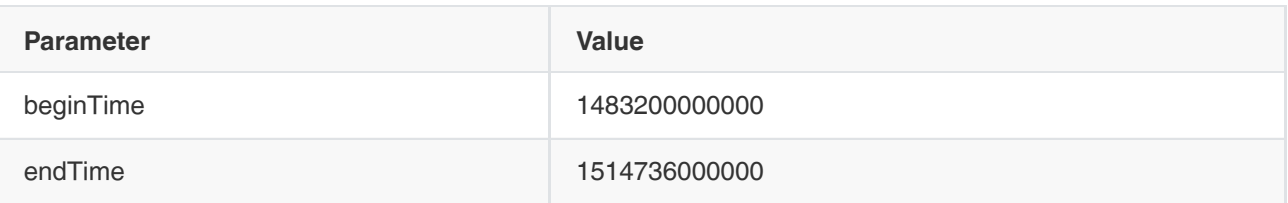

```
{
  "ret": 4,
  "data": [
   {
   "type": "p2p", \sqrt{\text{The conference type.}} see below:
    p2p: point-to-point conference
    meetnow: Meet Now conference
    recurrence: the scheduled conference
    vmr: the conference held in the virtual meeting room
    */
   "count": 2, //The number of the conferences
    "duration": 8 
   },
   {
    "type": "meetnow", 
    "count": 2,
    "duration": 406
   },
   {
    "type": "recurrence", 
    "count": 1,
    "duration": 224815
   },
   {
    "type": "vmr", 
    "count": 1,
    "duration": 224815
   }
  ],
  "error": null
}
```
### 3.6.2 Obtaining the Chart Information of the Call Records

### Request URL:

GET:/callRecord/callRecordChart

#### Request Parameter:

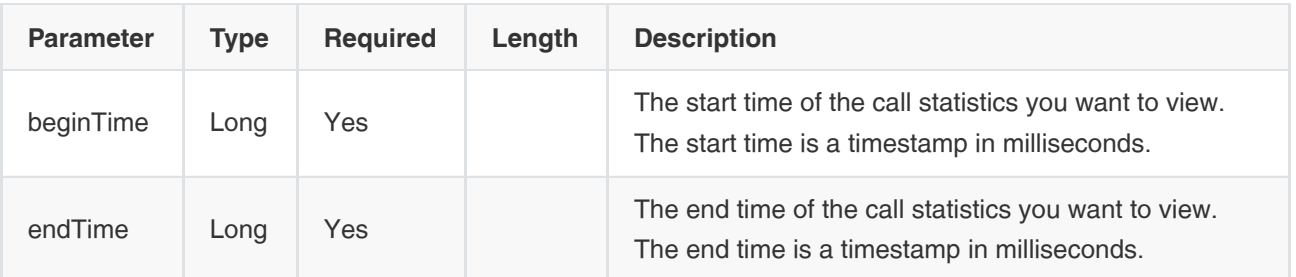

#### Example of Successful Response:

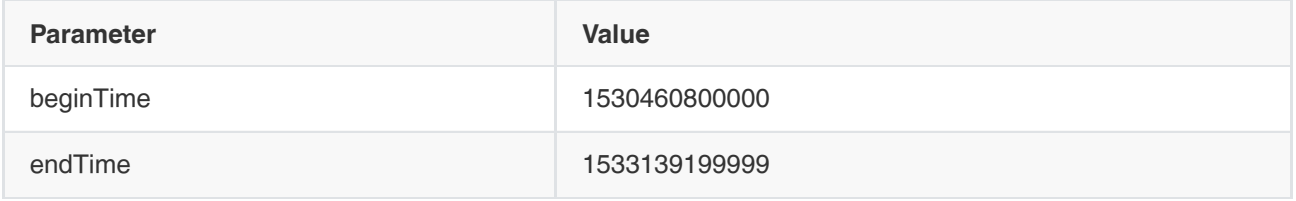

```
{
  "ret": 4,
  "data": [
   {
    "dateTimeStamp": 1531411200000,//The timestamps of the date
    "callCount": 5,//The number of the conferences 
    "callDuration": 61210//The duration of the conference
   },
   {
    "dateTimeStamp": 1531497600000,
    "callCount": 43,
    "callDuration": 40355
   },
   {
    "dateTimeStamp": 1531612800000,
    "callCount": 5,
    "callDuration": 31583
   },
   {
    "dateTimeStamp": 1531699200000,
    "callCount": 19,
    "callDuration": 10252
  }
  ],
  "error": null
}
```
### 3.6.3 Obtaining the Call Records by Paging

Request URL:

POST:/callRecord/PagedList

### Request Parameter:

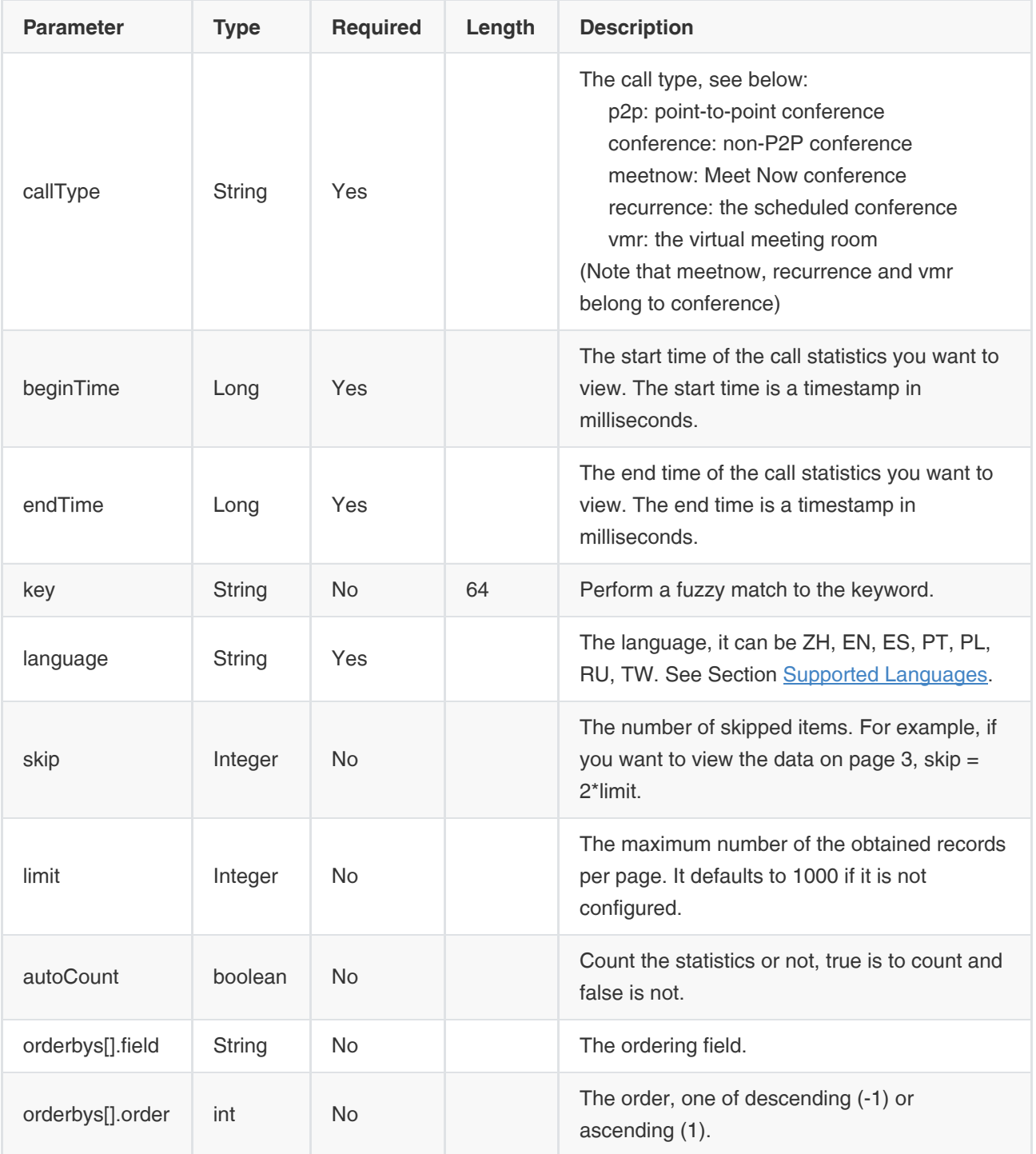

### Example of Successful Response:

1. The successful response of the P2P conference:

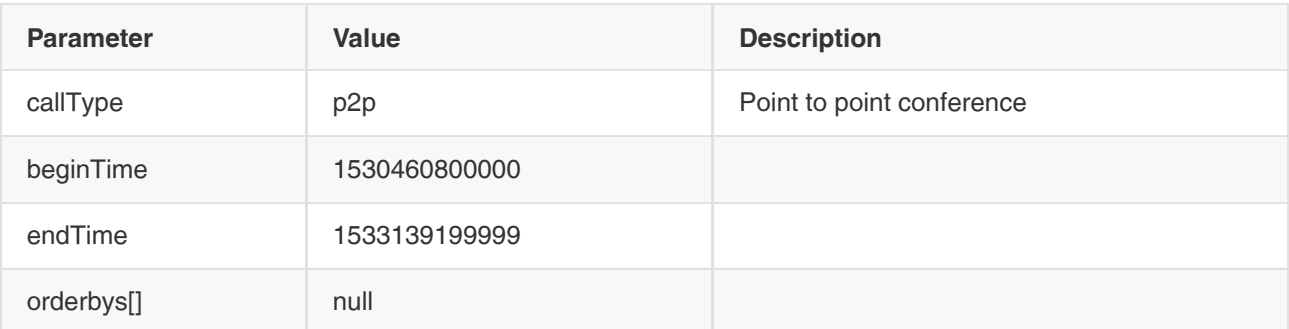

```
{
  "ret": 1,
  "data": {
   "skip": 0,
   "limit": 10,
   "total": 1,
   "autoCount": true,
   "orderbys": [
    {
     "field": "startTimeStamp",
     "order": -1
    }
   ],
   "data": [
    {
     "_id": "65edc7662f214d9bb3f40f2ec392131c", //The ID of the call record
     "_uuid": "e58b98d75171457498f0dac425f8cacc1",
      "startTimeStamp": 1532684147000, 
      "endTimeStamp": 1532684219000, 
      "startTime": null, 
      "endTime": null, 
      "offset":null,
     "duration": 72, //The duration, in second unit
     "callerDisplayName": "test6", //The name of the caller
      "callerType": "pstn", //The account type of the caller
     "calleeDisplayName": "8002", //The name of the callee
      "calleeType": "yms", //The account type of the caller
     "callerNumber": "3006", //The number of the caller
     "calleeNumber": "8002", //The number of the callee
     "callType": "p2p" 
    }
    .......
   ]
  },
  "error": null
}
```
Description of the callerType/calleeType: it is the account type, it can be p(YMS account), pstn(PSTN), sfb(SfB), ipcall(IP Call), h323gk(H.323 GK), h323gw(H.323 GW), peertrunk(Peer Trunk), regtrunk(Register Trunk), and federation (Federation).

2. The successful responses of other types:

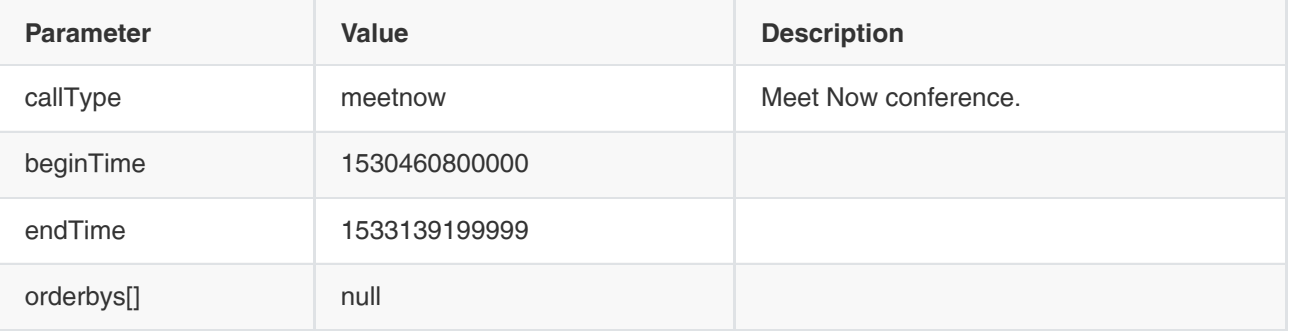

```
{
  "ret": 10,
  "data": {
   "skip": 0,
   "limit": 10,
   "total": 130,
   "autoCount": false,
   "orderbys": [
    {
     "field": "startTimeStamp",
     "order": -1
    }
   ],
   "data": [
    {
      "_id": "45cc3eb3fd754db8b03b939470d4ae29", //The conference ID 
     "uuid": "e9dd58f2-9879-8dea-69a1-ac22aa3acb82", //The conference uuid
      "startTimeStamp": 1532678093000, 
      "endTimeStamp": 1532678122000, 
      "startTime":null, 
      "endTime":null, 
     "duration": 29, \sqrt{ } //The duration, in second unit
      "offset": null,
      "callType": "meetnow", //The call type, one of p2p, meetnow, vmr, or recurrence
      "subject": "2051's video conference", 
      "organizerName": "2051", 
      "conferenceNumberType": "VMN", 
      "attendanceAmount": null, 
      "conferenceId":57038, 
     "profile": "default", //The conference mode
      "liveBroadcastDuration": 0,
      "recurrence": false
       },
    .......
   ]
  },
  "error": null
}
```
### Note:

- Specify the type when you want to perform a search.
- For the time in the returned search results, you need to calculate the time according to the timestamps. Do not directly take the time string. The duration is in seconds.
- If you set the callType as conference, the returned result is meetnow, recurrence, and vmr.

### 3.6.4 Obtaining the Call Details of A Call Record

#### Request URL:

GET:/callRecord/get

### Request Parameter:

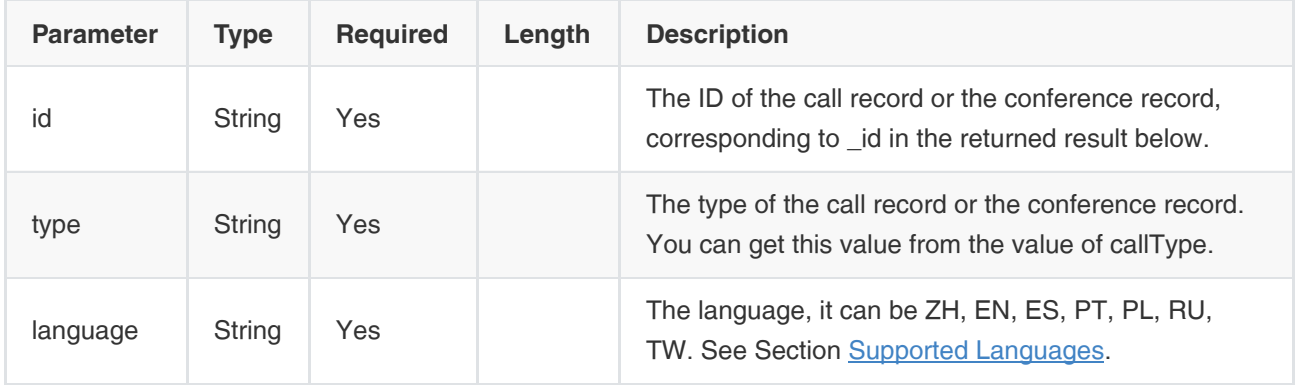

#### Example of Successful Response:

1. The successful response of P2P:

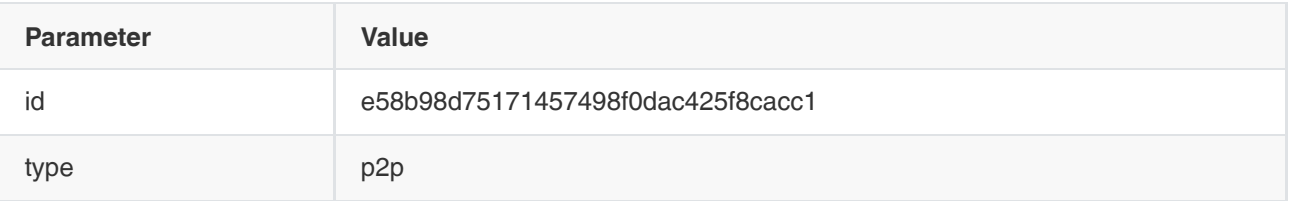

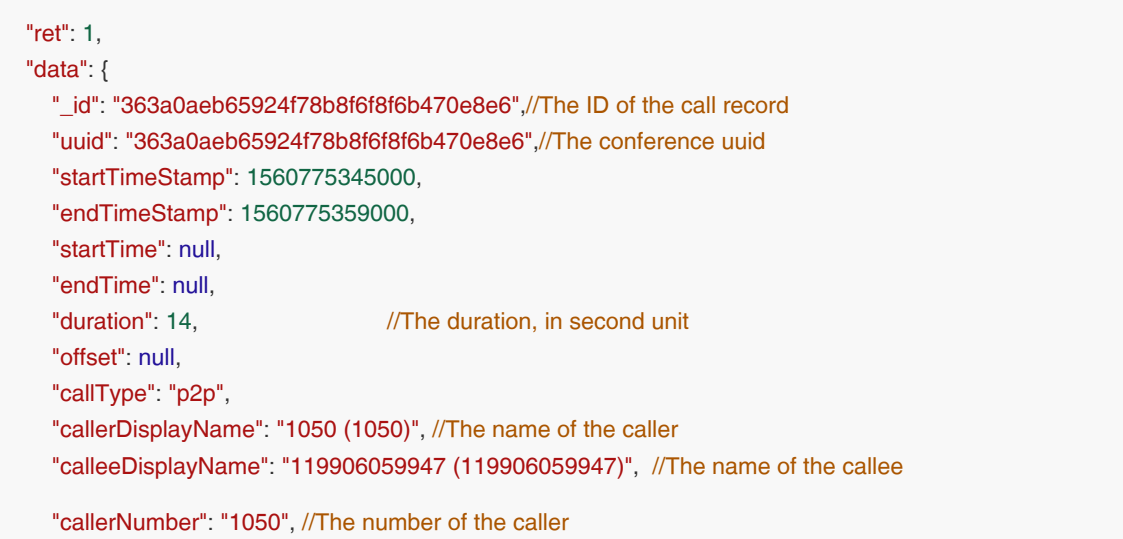

```
 "calleeNumber": "119906059947", //The number of the callee
      "callerUserAgent": "Yealink Reg_Trunk 1.0.1.77 Jun 14 2019",//The device of the caller
      "calleeUserAgent": "Apollo_PSTN", //The device of the callee
      "callerOrgIds": [//The IDs of the group which the caller belongs to
        "f96815ca15c148b498f5295ac9e7b727"
     ],
      "calleeOrgIds": [],//The IDs of the group which the callee belongs to
      "subject": "1050呼叫119906059947", 
      "callerType": "p", //The account type of the caller 
      "calleeType": "pstn"//The account type of the callee 
   },
   "error": null
}
```
#### 2. The successful responses of other types:

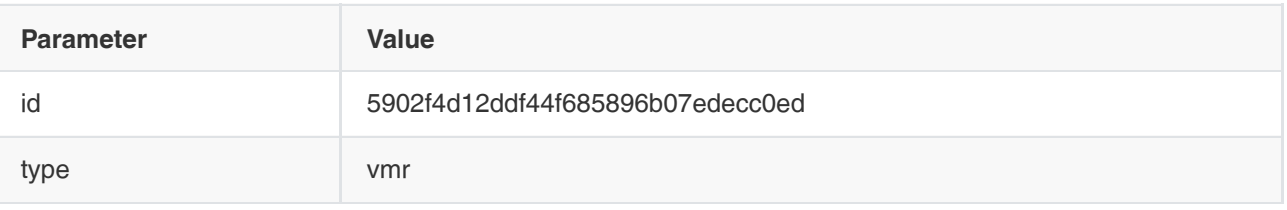

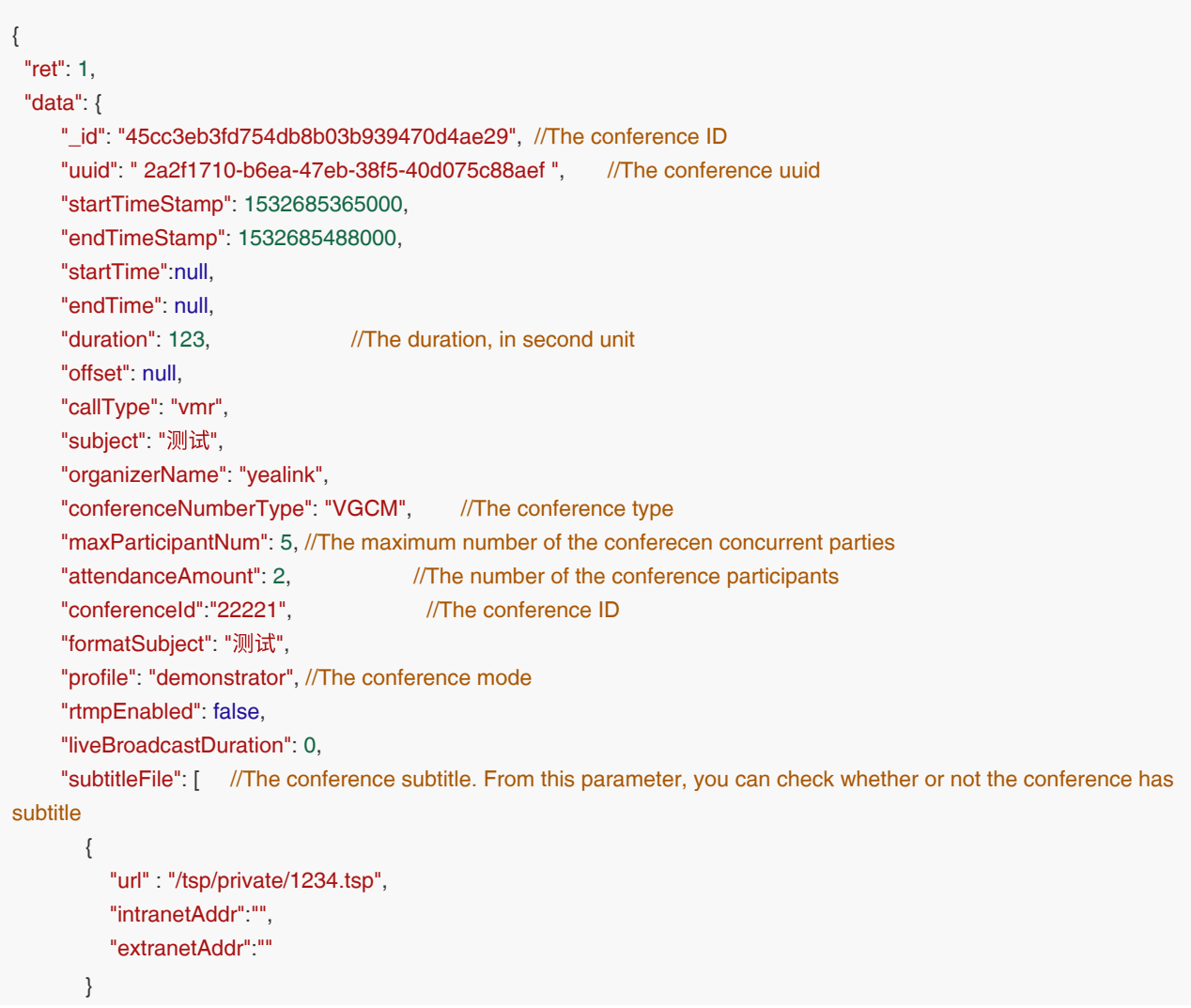

```
 ]
      "recurrence": false
 },
  "error": null
}
```
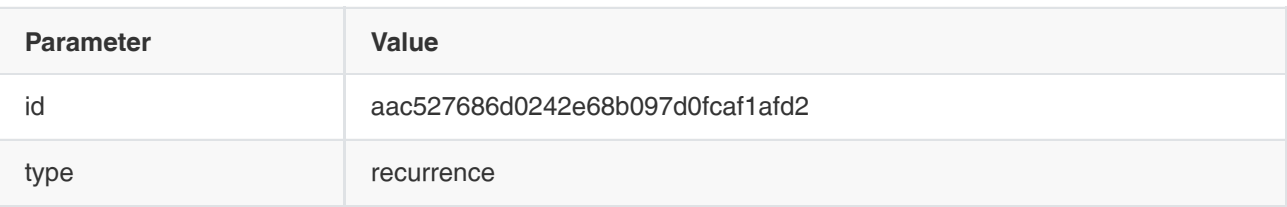

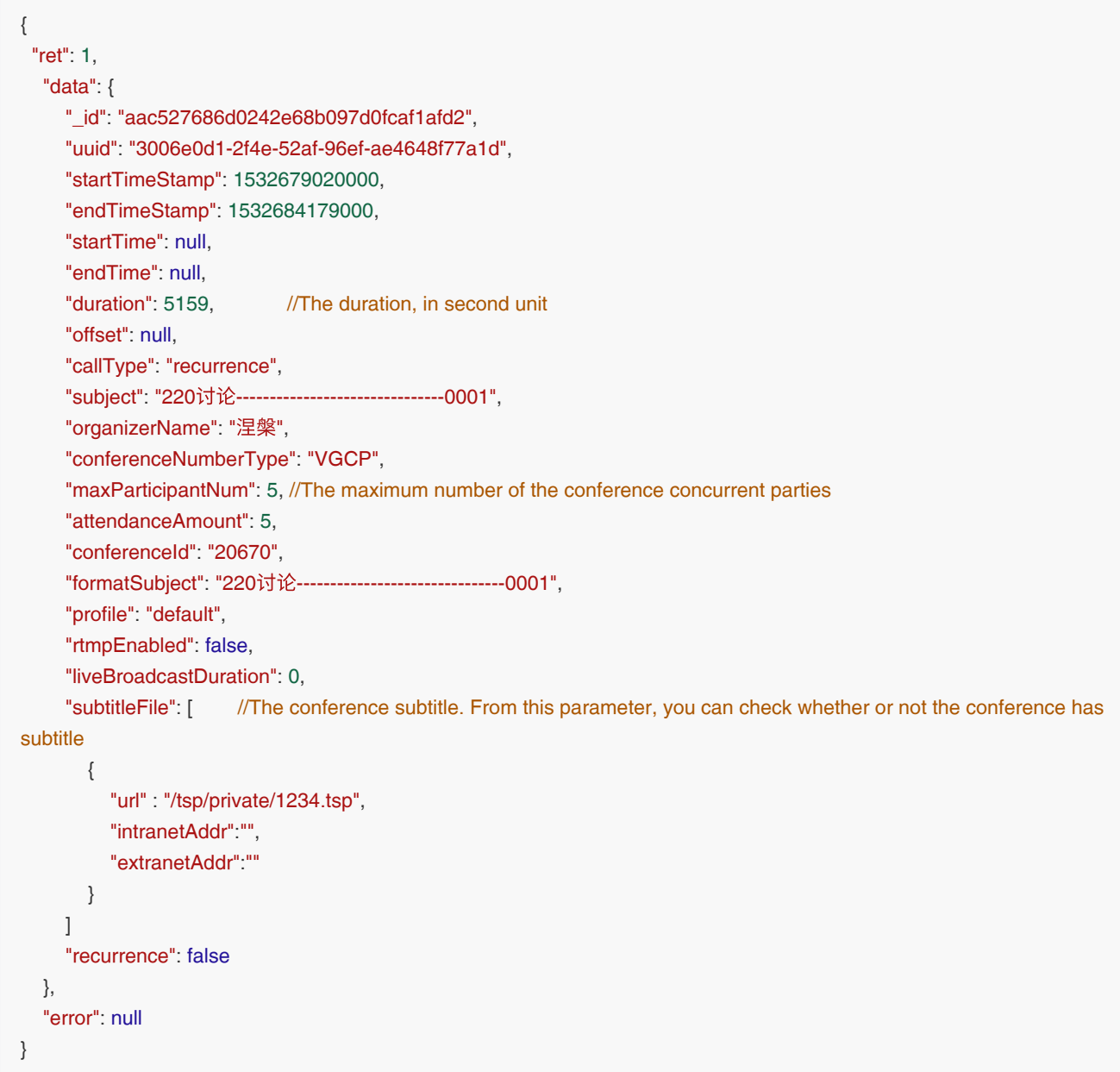

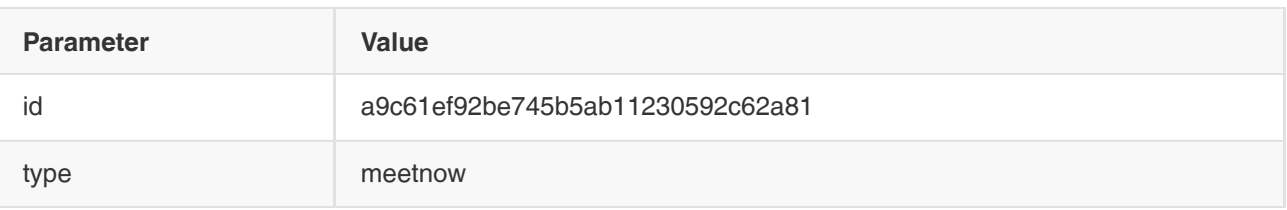

```
{
  "ret": 1,
   "data": {
     "_id": "a9c61ef92be745b5ab11230592c62a81",
      "uuid": "e9dd58f2-9879-8dea-69a1-ac22aa3acb82",
      "startTimeStamp": 1532678093000,
      "endTimeStamp": 1532678122000,
      "startTime": null,
      "endTime": null,
     "duration": 29, //The duration, in second unit
      "offset": null,
      "callType": "meetnow",
      "subject": "2051's video conference",
      "organizerName": "2051",
      "conferenceNumberType": "VMN",
      "maxParticipantNum": 5, //The maximum number of the conference concurrent parties
      "attendanceAmount": 1,
      "conferenceId": "57038",
      "formatSubject": "2051's video conference",
      "profile": "default",
      "rtmpEnabled": false,
      "liveBroadcastDuration": 0,
      "subtitleFile": [ //The conference subtitle. From this parameter, you can check whether or not the conference has 
subtitle
        {
           "url" : "/tsp/private/1234.tsp",
           "intranetAddr":"",
           "extranetAddr":""
        }
     ]
      "recurrence": false
   },
   "error": null
}
```
### 3.6.5 Obtaining the Conference Participants by Paging

### Request URL:

POST:/callRecord/getAttendancePagedList

### Request Parameter:

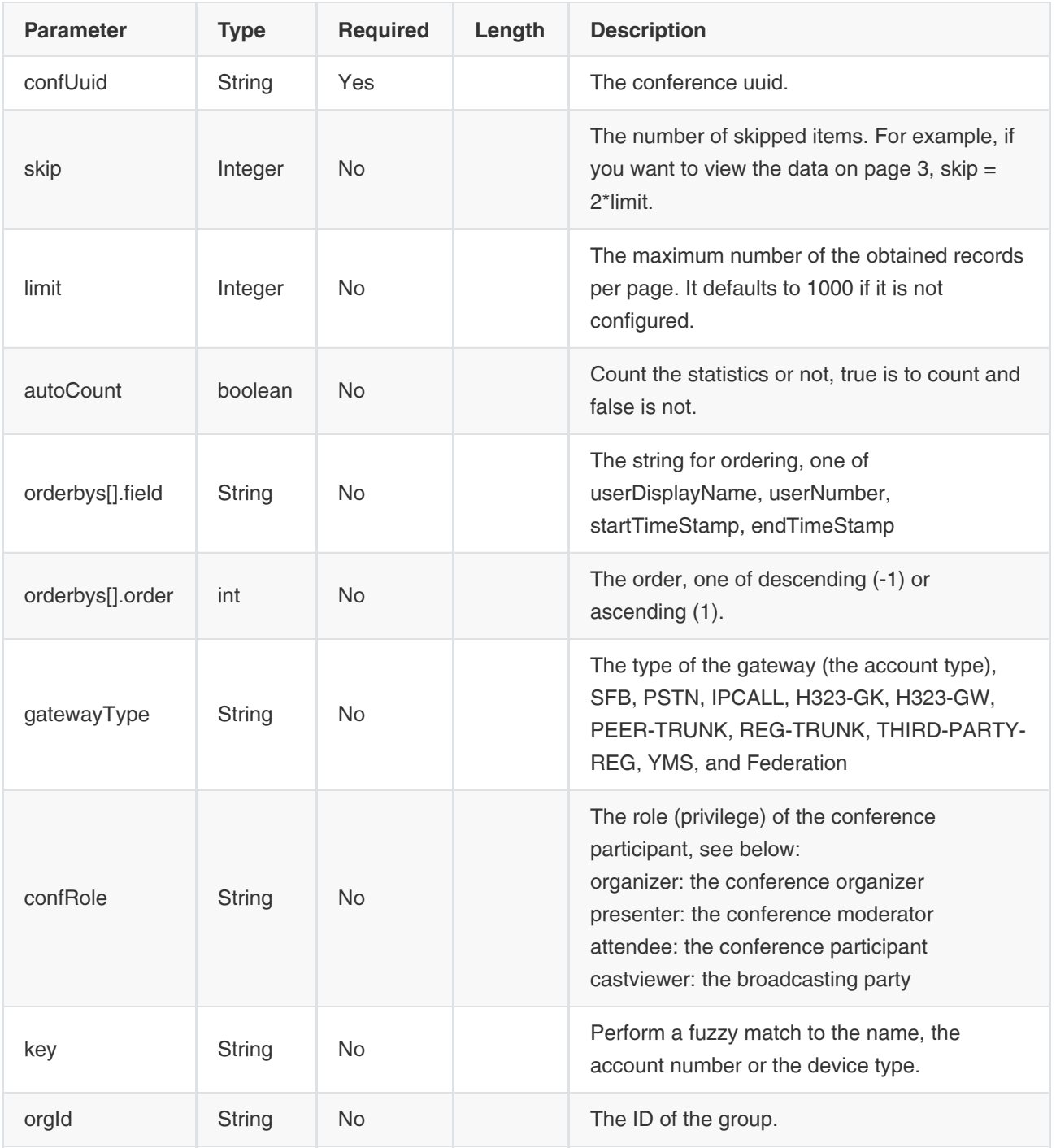

### Example of Successful Response:

{

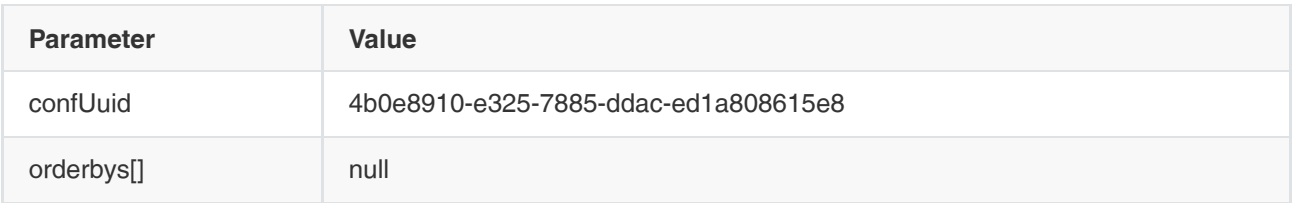

267

```
 "ret": 2,
   "data": {
      "skip": 0,
     "limit": 10,
      "total": 2,
      "autoCount": true,
      "orderbys": [
        {
          "field": "startTimeStamp",
          "order": -1
        }
     ],
   "data": [
    {
     "name": "2000", //The name
     "number": "2000", //The account number
     "gatewayType":"PSTN", //The account type
      "orgIds":["a5104843ce184585beb78c392c0aab35"], //The IDs of the group which the participants belongs to 
      "startTimeStamp": 1503628009000, 
      "endTimeStamp": 1503852799000, 
      "startTime":null, 
      "endTime": null, 
      "duration": 224790, 
      "userAgent": "Yealink SIP VP-T49G 51.23.0.20", //The devece 
     "conferenceUserRole": "organizer", //The conference privilege, one of organizer, attendee, presenter
      "hangupReason": "AbnormalDrop" /*THe reason why the participant leaves the conference, see below:
       1. userInitiativeBye: the participant leaves the conference initiatively
       2. webContorlDelete: the participant is removed from the conference via the conference control interface 
       3. ConferenceEnd: the conference ends and all the participants leave the conference
      4. AbnormalDrop: abnormal issues cause the participant leaves the conference 
*/
    },
    {
      "name": "2001",
      "number": "2001",
      "gatewayType":"IPCALL", 
      "orgIds":["a5104843ce184585beb78c392c0aab35"],
      "startTimeStamp": 1503628009000,
      "endTimeStamp": 1503852799000,
      "startTime": null,
      "endTime":null,
      "duration": 224790,
      "userAgent": "Yealink SIP VP-T49G 51.23.0.20",
      "conferenceUserRole": "attendee",
      "hangupReason": "AbnormalDrop"
    }
    ......
   ]
  },
  "error": null
}
```
### 3.6.6 Exporting the Call Records

### Request URL:

GET:callRecord/download

### Request Parameter:

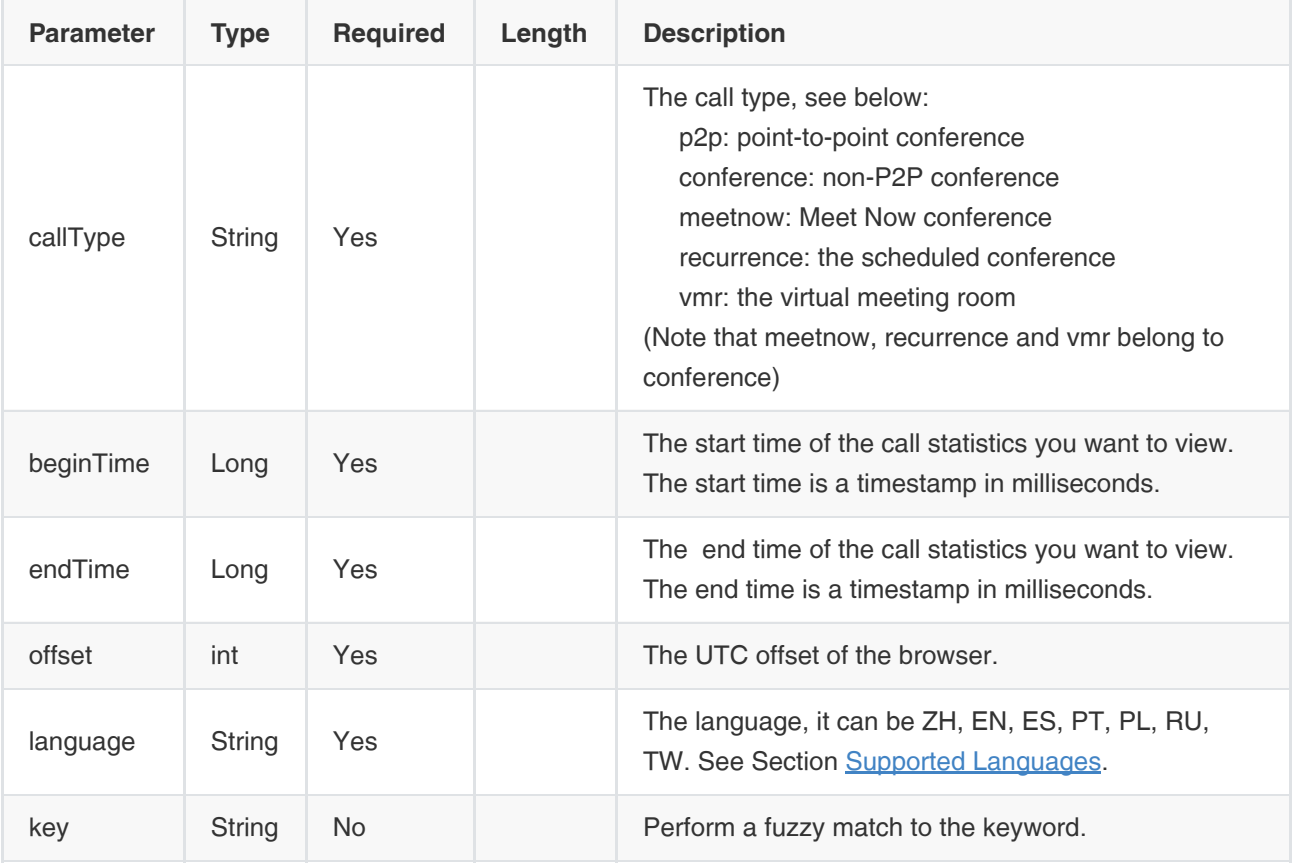

### Example of Successful Response:

None

### 3.6.7 Exporting the Call Details of the Call Records (Stream)

### Request URL:

GET:/callRecord/exportConferenceDetail

### Request Parameter:

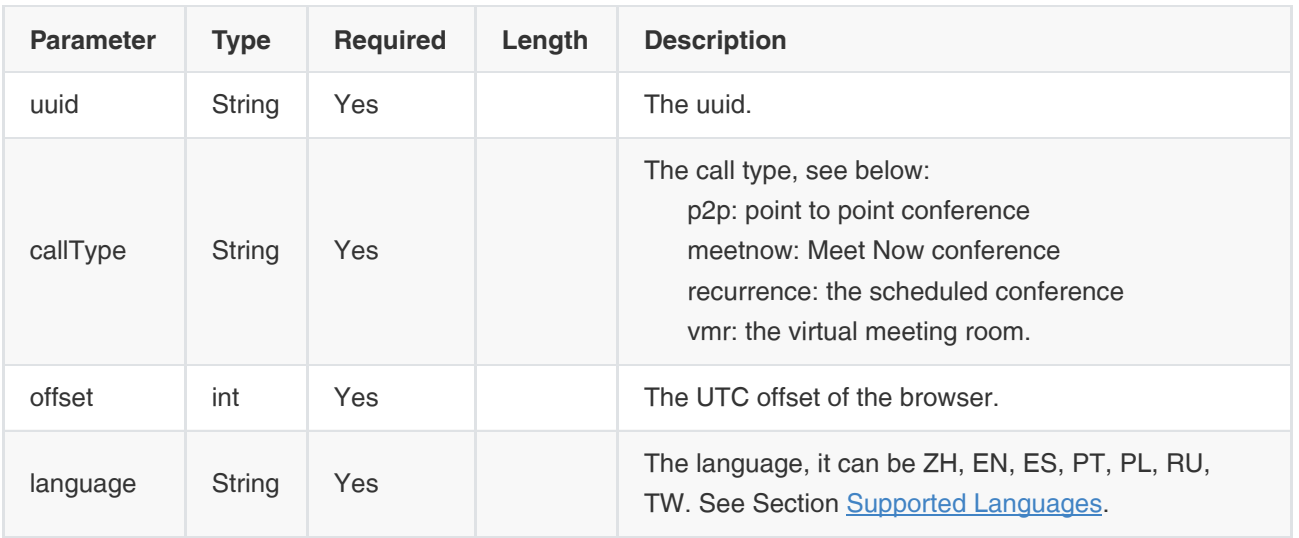

#### Example of Successful Response:

None

### 3.6.8 Checking the Conference Subtitle

#### Request URL:

GET:/callRecord/checkConferenceText

#### Request Parameter:

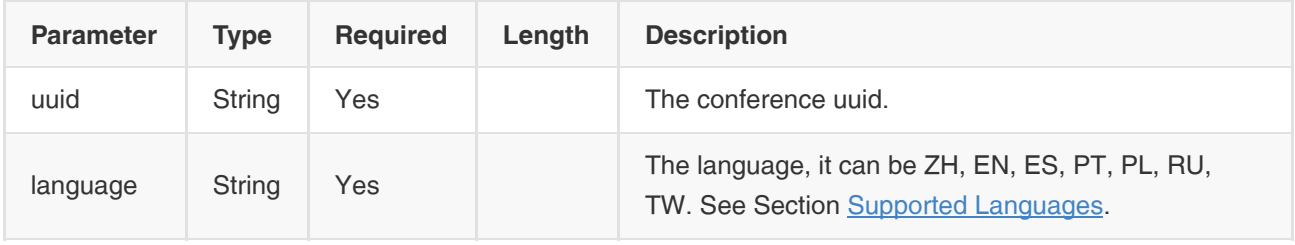

#### Example of Successful Response:

None

Note: according to the value of subtitleFile at the conference details, you can check whether or not the conference has subtitles. If the value is null, the conference does not have subtitles, otherwise, the conference has.

### 3.6.9 Exporting the Conference Subtitle (Stream)

### Request URL:

GET:/callRecord/exportConferenceText

#### Request Parameter:

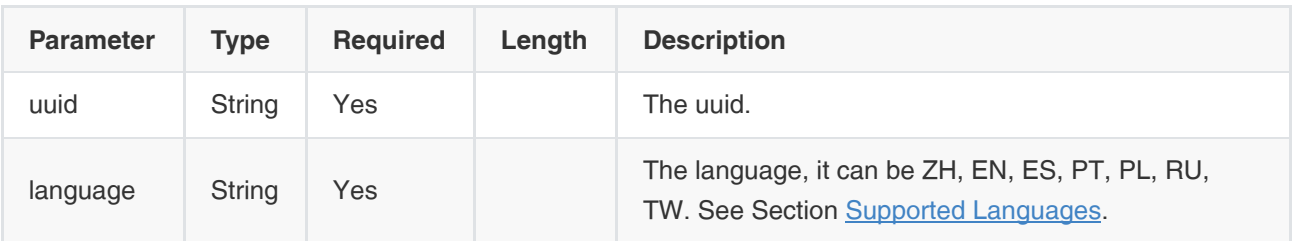

#### Example of Successful Response:

None

Note: according to the value of subtitleFile at the conference details, you can check whether or not the conference has subtitles. If the value is null, the conference does not have subtitles, otherwise, the conference has.

### 3.6.10 Obtaining the Organization Structure of the Participant

#### Request URL:

GET:callRecord/getAttendanceOrgList

#### Request Parameter:

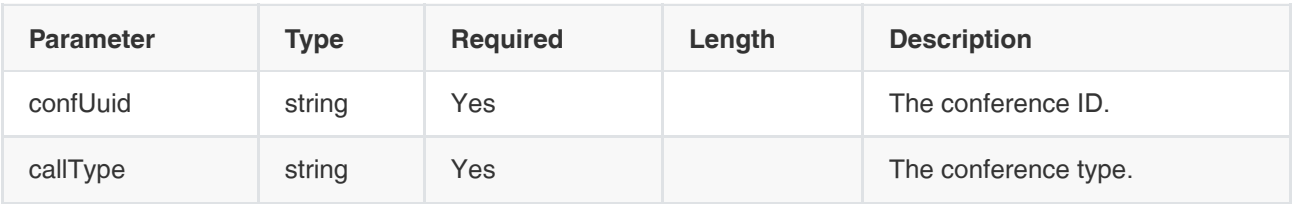

### Example of Successful Response:

```
{
   "ret": 2,
   "data": [
     {
        "_id": "59b5394ac42246d9a4e316f80aef8828", //The organization ID
        "parentId": "779ff38d86c24e6b934c2d8e1f3a2abf", //The ID of the upper group
        "path": "779ff38d86c24e6b934c2d8e1f3a2abf:59b5394ac42246d9a4e316f80aef8828",
        "index": 5,
        "enterpriseId": "f4a4a4ee02ac4bb8875bbd08e03d4de0",
        "name": "test2", //The organization name
        "namePinyin": "test2",
        "namePinyinAlia": "test2",
        "type": "ACTUAL", 
        "id": "59b5394ac42246d9a4e316f80aef8828"
     },
      ......
   ],
   "error": null
}
```
### 3.6.11 Deleting the Call Records

### Request URL:

POST:/callRecord/delete

### Request Parameter:

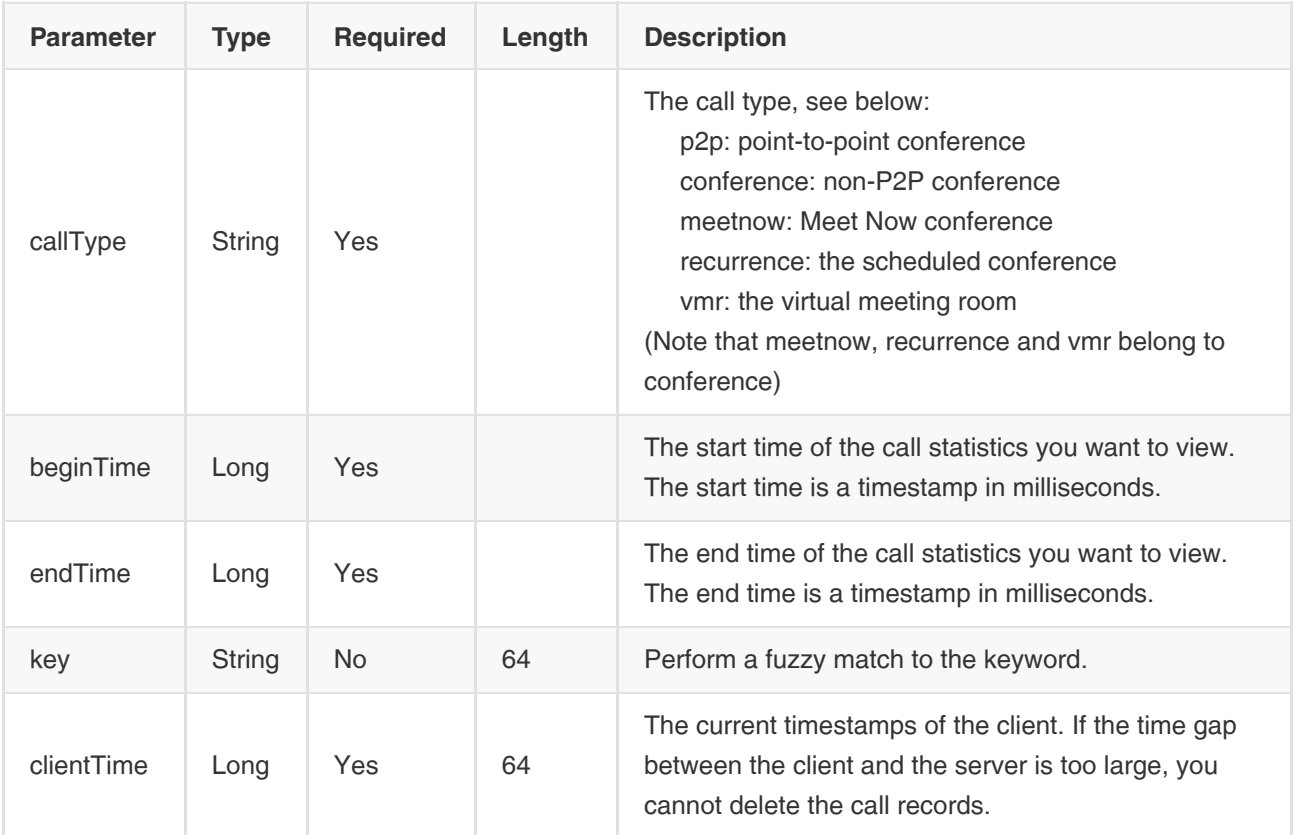

### Example of Successful Response:

```
{ 
  "ret": 0, 
  "data": null, 
  "error": null
}
```
## 3.7 Parameter Object

### 3.7.1 ConferenceTimePattern

Description: the time, the time zone, and the recurrence of the conference

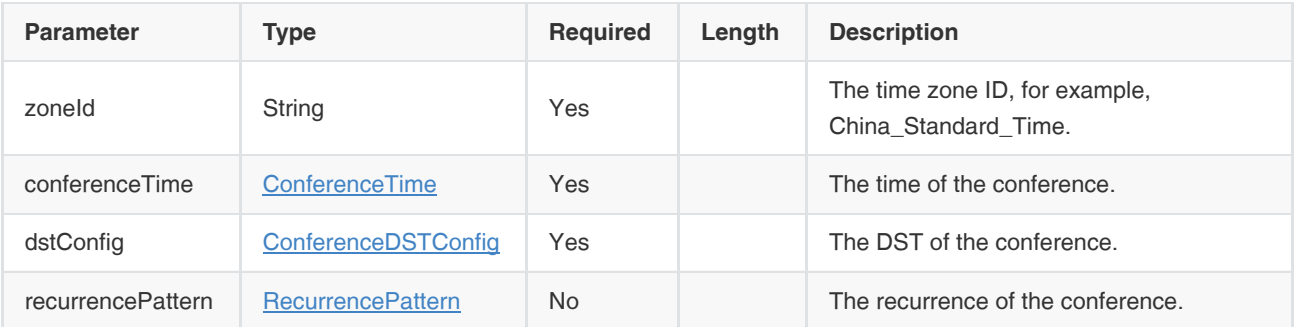

### 3.7.2 ConferenceTime

Description: the detailed time information of the conference. In a single conference, it refers to the start time and the end time; in a recurrence conference, it refers to the conference duration.

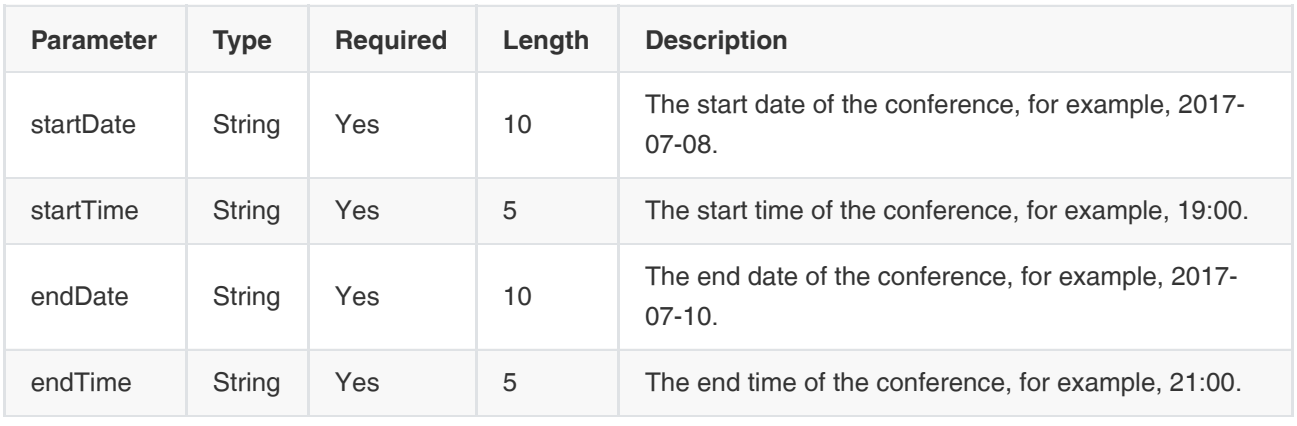

### 3.7.3 ConferenceDSTConfig

Description: the DST settings of the conference

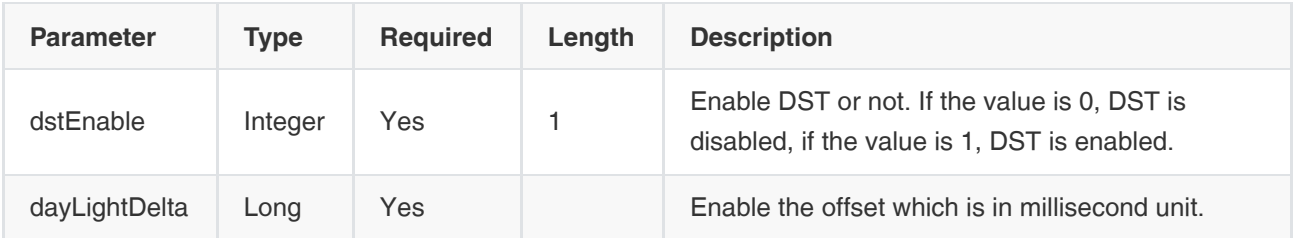

### 3.7.4 Participant

Description: the information of the conference participants

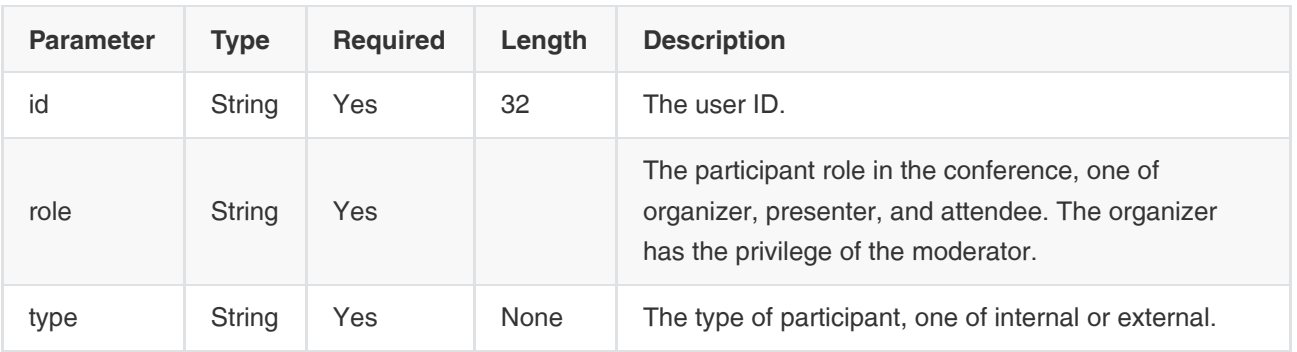

### 3.7.5 RecurrencePattern

Description: the information about the recurrence conference. If the object associated with the ConferencePlanId is null, it means this conference is not a recurrence conference.

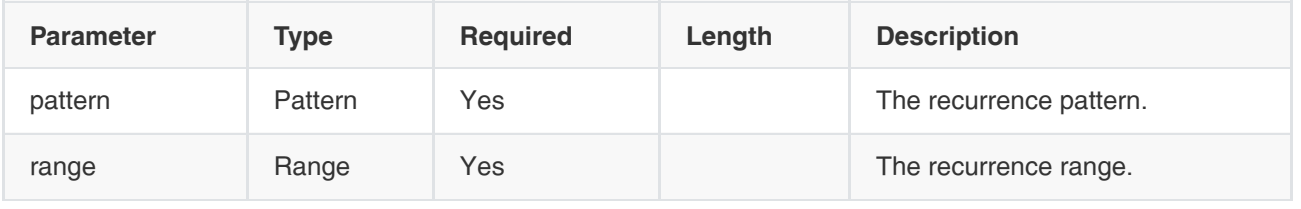

### 3.7.6 Pattern

Description: the recurrence pattern of the conference.

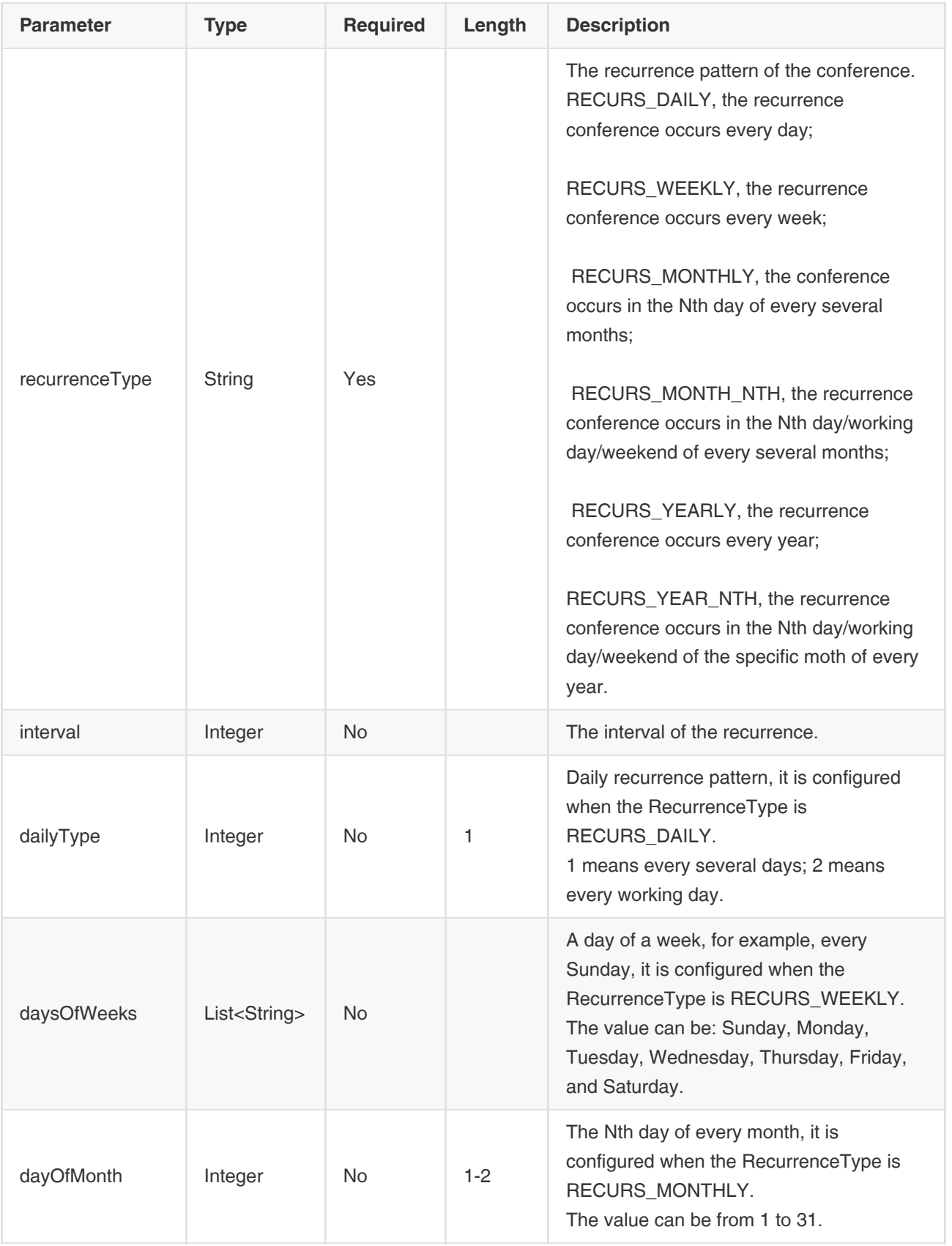

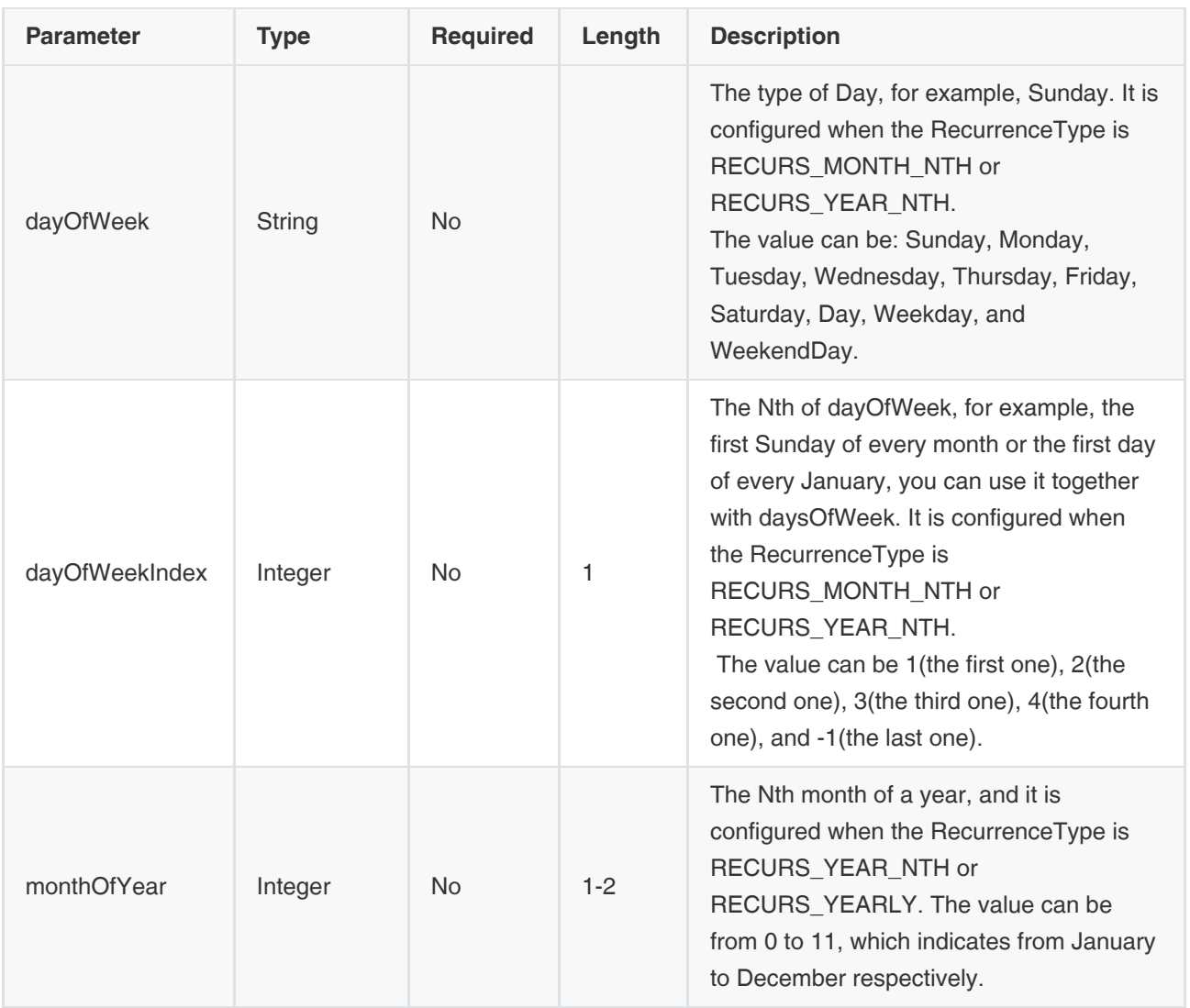

### 3.7.7 Range

Description: the range of the recurrence conference.

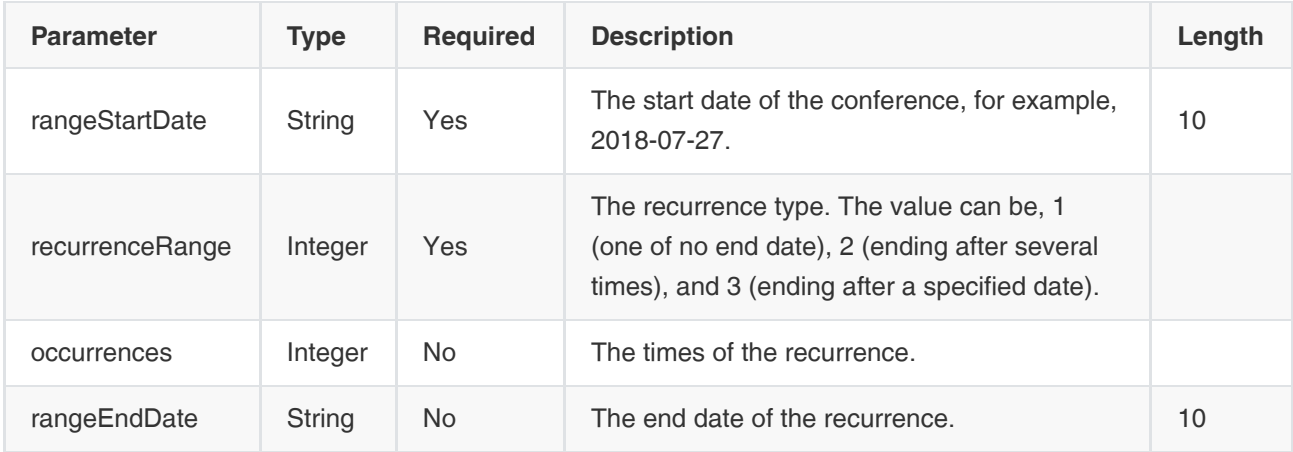

## 3.7.8 ConferenceLiveBroadcast

Description: the settings of the live broadcast.

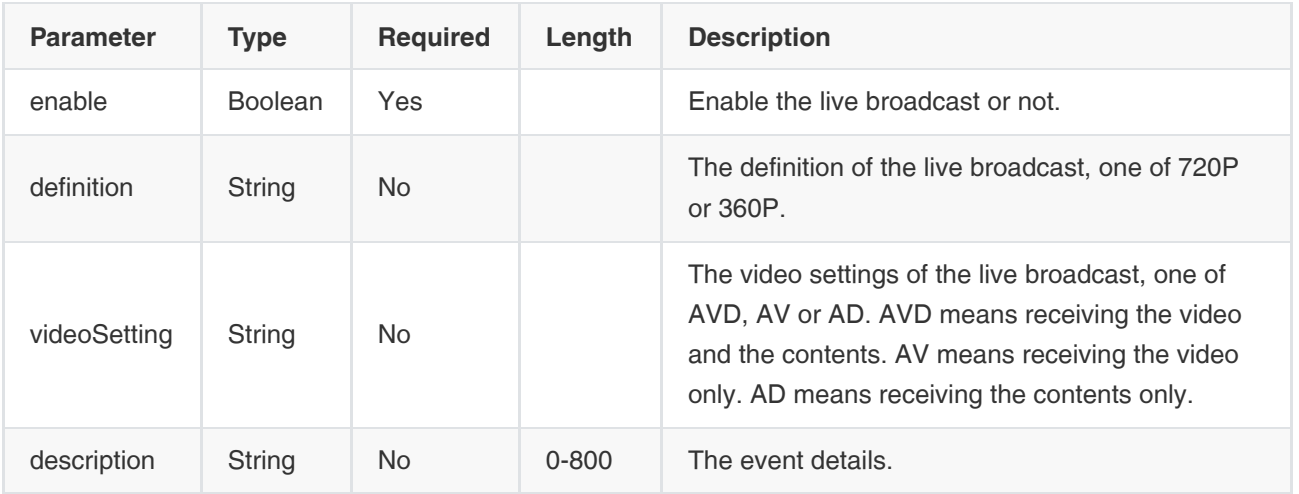

### 3.7.10 Recurrence Object

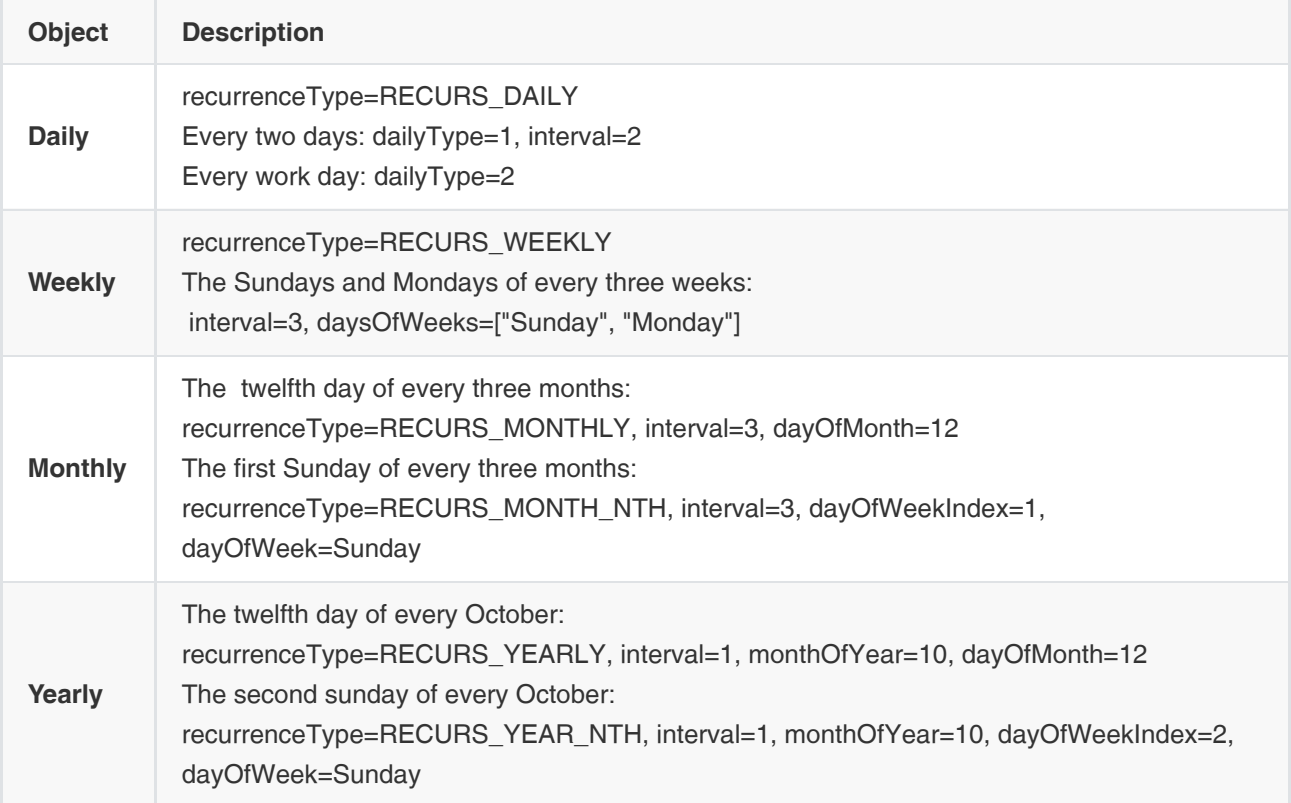

### 3.7.11 The Object of a Single Conference

{ "id": "20d58f7503fb4879a082023576071b0d", //The ID of a single Conference "conferencePlanId": "94a4da16320742ec80706378929d6164", //The conference plan ID "state": "ready", //The conference status "recurrenceId": "20171231T160000", //The ID of the conference agenda "isPresenter": false, //It means whether or not the current user you request is the presenter.

```
 "isOrganizer": true, //It means whether or not the current user you request is the organizer.
   "isRecurrence": false, //It means whether or not the current conference plan you request is a recurrence conference
   "currentTimeStamp":Long,//The current timestamp of the server
   "organizer": {
     "id": "219eee112d204316bef4bfc1e016805b", //The organizer ID
     "name": "fanghf3" //The organizer name
     "extension": "2309" //The extension number of the organizer
   },
   "confType": "VSC", //The conference type, one of NC(the general conference) or VGCP(the video conference)
   "conferenceSubject": {
     "subject": "【创建】会议周期测试_夏令时", //The conference subject
     "subjectPinyin": "【chuangjian】huiyizhouqiceshi_xialingshi", 
     "subjectPinyinAlia": "【cj】hyzqcs_xls"
   },
   "conferenceTimePattern": {
     "timeZone": {
       "zoneId": "Ulaanbaatar_Standard_Time", //The time zone ID
        "utcOffset": 28800, //The offset from this time zone to GMT time, in second unite
        "offsetDisplayName": "+08:00", //The time zone offset is converted into the hours and minutes format
        "cnZoneName": "(UTC+08:00)乌兰巴托", //The time zone in Chinese
        "usZoneName": "(UTC+08:00) Ulaanbaatar" //The time zone in English
     },
     "dstConfig": {
        "dstEnable": 1, //Enable the DST or not. If the value is 0, DST is disabled, if the value is 1, DST is enabled
        "dayLightDelta": 3600000 //The DST offset, in millisecond unit
     },
      "conferenceTime": {
        "startDate": "2018-01-01", //The conference start date
        "endDate": "2018-01-02", //The conference end date
        "startTime": "00:00", //The conference start time
        "endTime": "00:00", //The conference end time
        "startDateTimeStamp": 1514736000000, //The timestamp of the conference start time
        "endDateTimeStamp": 1514822400000, //The timestamp of the conference end time
        "startDateTimeStampNoDST": 1514736000000, //The timestamp of the conference start time when the DST is not 
enabled
        "endDateTimeStampNoDST": 1514822400000 //The timestamp of the conference end time when the DST is not 
enabled
     },
     "recurrencePattern": null
   },
   "participants": [{ //Refer to Parameter Object-Participant
     "id": "219eee112d204316bef4bfc1e016805b",
     "role": "organizer",
     "type": "internal",
     "email": "fangwq@yealink.com",
     "displayText": "fanghf3"
   }],
   "rooms": [{ //The information of the meeting room
     "id": "b3c5ae81030a46e496031569dbd25be5", //The ID of the meeting room
     "name": "视频会议室2", //The meeting room name
     "type": "vc_room" //The meeting room type, one of nc_room(the general meeting room) or vc_room(the video 
conference room)
```

```
 }],
```

```
 "communication": {
      "profile": "default", //The mode of video conferences, one of default(the discussion mode) or demonstrator(the 
training mode)
      "conferenceNumber": "1846884215", //The conference number
      "password": "511291", //The password of the video conference
      "vmr": null,
      "advanceConfig": {
        "conferenceLiveBroadcast": { //Refer to Parameter Object-ConferenceLiveBroadcast
           "enable": true,
           "definition": "720P",
           "videoSetting": "Video",
           "description": "活动详情",
           "qrCodeUrl": null,
           "startTime": null,
           "status": null,
           "watchUrl": null
        },
        "autoInviteEnable": false, //Enable Auto invitation or not
        "broadcastEnable": false, //Enable the broadcasting interactive or not
         "autoInviteAfterRegEnable": false, //Enable Auto invitation or not
        "autoInviteFwVersion": ["30", "40"], //The firmware version of the auto invited devices, is used for identifying the 
devices. For more information, refer to The Supported Devices and Their Firmware Version
         "excessJoinEnable": null,
        "autoUnmuteEnable": true,
         "videoSourceChangeEnable": false
     }
   },
   "emailRemark": null,
   "plainEmailRemark": null
}
```
### 3.7.12 Constants

Supported Devices and Firmware Version

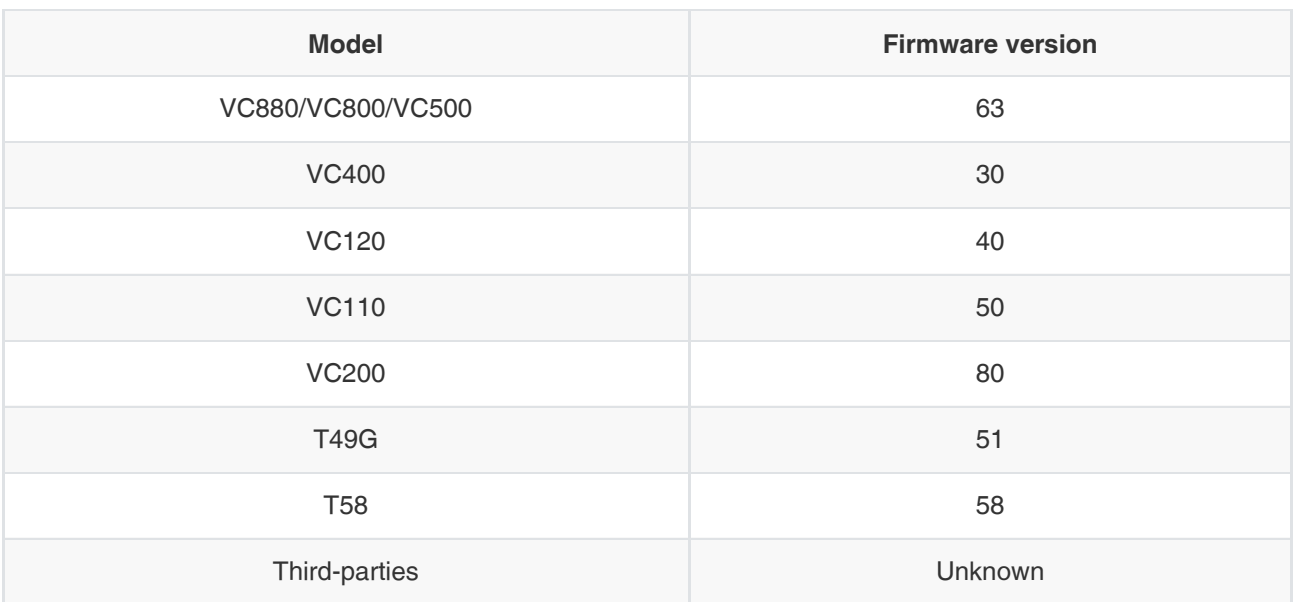

#### Supported Languages

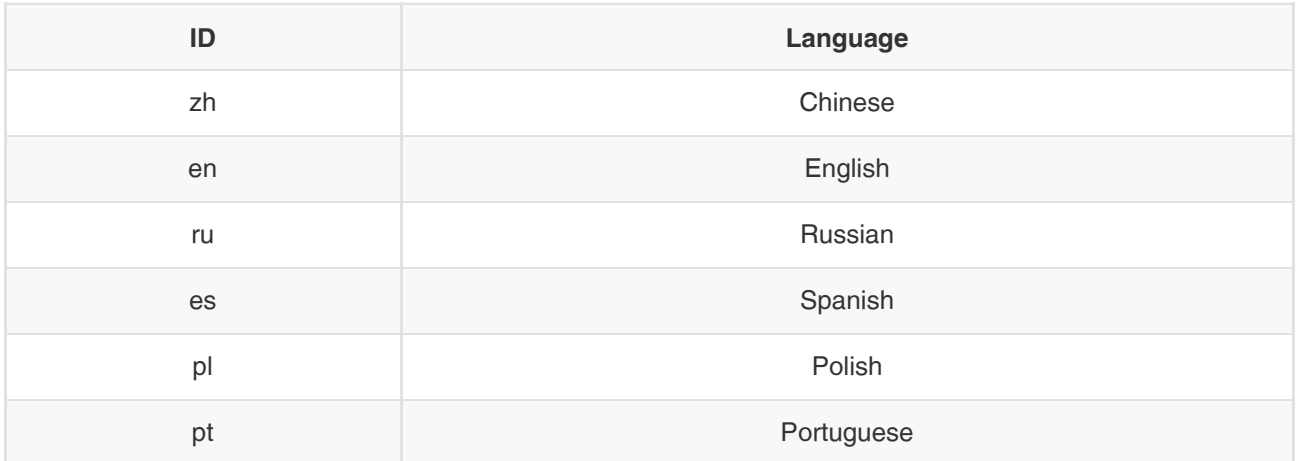

# 4. Notes

[1] With different permission types, users can see different departments of the enterprise.

- A: the user can see all the contacts in the enterprise
- B: the user can see only the contacts in the same level departments as his department and the contacts in the subordinate departments
- C: the user can see only the contacts in his department
- D: the user can see only himself
- E: you can customize the group that is visible to the user

# 5. Error Messages

"addressConfig.validate.ivrPortBeg.not.null" : "ivr起始端⼝不能为空",

"addressConfig.validate.ivrPortEnd.not.null" : "ivr终止端口不能为空", "addressConfig.validate.bfcpPortBeg.not.null" : "bfcp起始端⼝不能为空", "addressConfig.validate.bfcpPortEnd.not.null" : "bfcp终止端口不能为空", "addressConfig.validate.signalTcpPortBeg.not.null" : "信令起始端口不能为空", "addressConfig.validate.signalTcpPortEnd.not.null" : "信令终止端口不能为空", "addressConfig.validate.relayUdpPortBeg.not.null" : "转发起始端⼝不能为空", "addressConfig.validate.relayUdpPortEnd.not.null" : "转发终止端口不能为空", "addressConfig.firewall.description": "防火墙描述", "backupreduce.validate.type.not.null" : "类型不能为空", "backupreduce.validate.type.invalid" : "无效的类型", "backupreduce.validate.fileName.not.null" : "⽂件名称不能为空", "backupreduce.validate.fileName.invalid" : "⽂件名太⻓", "backupreduce.validate.fileName.repeat" : "⽂件名已存在", "backupreduce.result.backup.failed" : "备份⽂件失败", "backupreduce.backupFile.not.exist" : "备份⽂件不存在", "backupreduce.backupFile.invalid" : "备份文件无效", "backupreduce.result.reduce.failed" : "还原失败", "backupreduce.result.save.backupConfig.failed" : "保存⾃动备份配置失败", "backupreduce.validate.backupConfig.repeat.not.null" : "重复周期不能为空", "backupreduce.validate.backupConfig.repeat.invalid": "重复周期无效", "backupreduce.validate.backupConfig.date.not.null" : "发⽣时间不能为空", "backupreduce.validate.backupConfig.maxfiles.not.null" : "最⼤⾃动备份⽂件数不能为空", "backupreduce.validate.uploadFile.invalid" : "上传的备份⽂件有误", "backupreduce.result.upload.backupConfig.failed" : "上传备份⽂件失败", "backupreduce.validate.file.not.null" : "备份⽂件不能为空", "callType.not.null" : "呼叫类型不能为空", "callType.is.error" : "呼叫类型错误", "confUuid.not.null" : "会议ID不能为空", "beginTime.not.null" : "开始时间不为空", "endTime.not.null" : "结束时间不为空", "callRecord.not.exist" : "通话记录不存在", "liveBroadcast.record.not.exist" : "直播记录不存在", "callRouting.not.exist" : "呼叫路由不存在", "callRouting.routeName.exist" : "路由名称已存在", "callRouting.routeName.not.null" : "路由名称不能为空", "callRouting.priority.not.null" : "优先级不能为空", "callRouting.expression.not.null" : "表达式不能为空", "callRouting.callTarget.not.null" : "呼叫⽬标不能为空", "capacityConfig.not.exist" : "配置不存在", "capacityConfig.arg.outOf.range" : "参数值不在允许范围内", "certificate.read.fail" : "读取证书失败", "certificate.fileName.not.null" : "⽂件名不能为空", "certificate.filePath.not.null" : "⽂件路径不能为空", "certificate.file.not.exist" : "设备固件⽂件不存在", "conference.start.gt.now.fiveminute" : "预约时间距会议开始时间不可⼩于5分钟", "conference.start.gt.end" : "结束时间不能⼩于等于开始时间", "conference.plan.not.found" : "会议记录没找到", "conference.plan.not.null" : "会议ID不能为空", "conferecen.record.recur.time.error" : "周期会议中单次会议的时间不能和系列中的其他会议冲突", "conference.appointmentId.not.null" : "邮件ID不能为空", "conference.recurrencepattern.error" : "会议周期模式有误", "conference.organizer.not.found" : "会议组织者不存在",

"conference.account.not.found" : "帐号不存在",

"conference.recurrencepattern.pattern.not.null" : "周期模式不能为空", "conference.recurrencepattern.recurrencetype.not.null" : "周期循环模式不能为空", "conference.recurrencepattern.range.not.null" : "重复范围不能为空", "conference.subject.not.null" : "会议主题不能为空", "conference.timePattern.not.null" : "会议时间周期对象不能为空", "conference.time.not.null" : "会议时间对象不能为空", "conference.startDate.not.null" : "会议开始⽇期不能为空", "conference.endDate.not.null" : "会议结束⽇期不能为空", "conference.startTime.not.null" : "会议开始时间不能为空", "conference.endTime.not.null" : "会议结束时间不能为空", "conference.zoneId.not.null" : "会议时区不能为空", "conference.profile.not.null" : "会议模式不能为空", "conference.dstConfig.not.null" : "会议夏令时设置不能为空", "conference.organizerId.not.null" : "会议组织者不能为空", "conference.operationType.not.null" : "操作类型不能为空", "conference.confType.not.null" : "会议类型不能为空", "conference.confType.incorrect" : "会议类型不正确", "conference.isprivate.not.null" : "是否使用私有云不能为空", "conference.vmrId.not.null" : "视频服务器资源不能为空", "conference.hasViewer.not.null" : "是否选择了观众不能为空", "conference.querydate.not.null" : "查询⽇期不能为空", "conference.daycount.not.null" : "查询⽇期的间隔天数不能为空", "conference.daycount.min.one.day" : "查询日期的最小天数为1", "conference.record.not.found" : "会议记录没找到", "conference.number.not.null" : "会议号码不能为空", "conference.record.id.not.null" : "会议ID不能为空", "conference.status.not.null" : "会议状态不能为空", "conference.roomIds.not.null" : "会议室ID不能为空", "conference.account.can.not.book": "该登陆帐号无法预约会议", "conference.permission.can.not.deleteor.edit" : "没有删除或者编辑会议的权限", "conference.state.series.can.not.edit" : "该系列会议正在进行,无法编辑", "conference.state.item.can.not.edit" : "该会议正在进⾏,⽆法编辑", "conference.state.end.can.not.edit" : "该会议已结束,⽆法编辑", "conference.room.can.not.delete.as.frontend.vmr" : "会议室作为前端开会资源在使用,无法删除", "conference.resource.time.conflict" : "时间冲突", "conference.dstConfig.dstEnable.not.null" : "是否启动夏令时不能为空", "conference.dstConfig.dayLightDelta.not.null" : "夏令时默认偏移量不能为空", "conference.has.ready.or.ongofing.by.organizer.can.not.edit" : "帐号作为组织者绑定的会议有待开的或者正在进行 的,无法编辑", "conference.has.ready.or.ongoing.by.room.can.not.edit" : "绑定的会议有待开的或者正在进行的,无法编辑", "conference.has.ready.or.ongoing.can.not.edit" : "绑定的会议有待开的或者正在进行的,无法编辑", "conference.has.ongoing.can.not.edit" : "存在正在进⾏的会议,⽆法编辑", "mail.template.conference.record.id.not.null" : "邮件模板会议ID不能为空", "mail.template.language.not.null" : "邮件模板语⾔不能为空", "mail.template.utcoffset.not.null" : "邮件模板时区偏移量不能为空", "mail.template.is.dst.not.null" : "邮件模板是否夏令时不能为空", "mail.template.is.subject.null" : "邮件模板主题不能为空", "mail.template.starttime.not.null" : "邮件模板开始时间不能为空", "mail.template.number.not.null" : "邮件模板会议号码不能为空", "mail.send.receiver.not.empty" : "邮件发送接收者不能为空", "mail.send.content.not.null" : "邮件发送内容不能为空", "mail.send.subject.not.null" : "邮件发送主题不能为空",

"participant.id.not.null" : "参会者的ID不能为空",

"participant.role.not.null" : "参会者的角色不能为空", "participant.type.not.null" : "参会者的类型不能为空", "schedules.is.empty" : "⽇程数据为空,请校验", "conference.number.not.enough" : "会议号码不⾜", "conference.over.capacity" : "预约会议数量超过最⼤限制", "participant.number.over.capacity" : "参会⼈数量超过最⼤限制", "conference.invalid.date": "无效的日期", "conference.invalid.time" : "⽆效的时间", "conference.physical.conference.room.disable" : "预约实体会议室的功能已经关闭", "conference.queryType.not.null" : "会议查询类型不能为空", "conference.broadcast.disable" : "广播互动功能已经关闭", "conference.autoInviteAfterReg.disable" : "断线从邀功能已经关闭", "conference.autoUnmute.disable" : "点名时自动静音功能已经关闭", "conference.videoSourceChange.disable" : "仅⽀持发送辅流功能已经关闭", "conference.range.end.date.over.limit" : "周期会议最⼤结束时间超过限制", "conference.has.create.or.ongoing.by.room.can.not.delete" : "会议室作为正在被使用,无法删除", "conference.emailRemark.too.long" : "备注内容最多不可超过1500字", "conference.setSelfView.disable" : "本地画⾯加⼊MCU混屏功能已经关闭", "conference.room.not.exist" : "会议室不存在", "conference.room.name.exist" : "名称已存在", "conference.room.name.length.error" : "名称为1-128个字符", "conference.room.type.not.null" : "类型不能为空", "conference.room.accountId.not.null" : "绑定帐号不能为空", "conference.room.accountId.not.exist" : "绑定帐号不存在", "conference.room.accountName.not.null" : "帐号名称不能为空", "conference.room.over.capacity" : "会议室数量超过最⼤限制", "config.h323Enable.not.null" : "H.323服务是否开启不能为空", "config.serviceNumberSyncEnable.not.null" : "云视讯体验⼤厅与技术⽀持联系⼈是否同步不能为空", "device.can.not.bind" : "该视频设备不可绑定", "device.not.found" : "找不到视频设备", "device.account.not.null" : "帐号不能为空", "device.account.pin.null" : "PIN不能为空", "device.over.capacity" : "会议室设备帐号数量超过最⼤限制", "diskConfig.mailEnable.not.null" : "邮件启⽤不能为空", "diskConfig.defaultPath.not.null" : "默认存储路径不能为空", "diskConfig.modules.not.null" : "模块不能为空", "diskConfig.id.not.null" : "ID不能为空", "diskConfig.not.exist" : "磁盘配置不存在", "service.expired" : "服务已到期, 请续费后使用", "enterprise.mail.already.sent" : "邮件已发送,请稍候再试", "enterprise.over.capacity" : "企业数量已到达上限", "enterprise.accredit.lock" : "帐号已被锁定,无法授权", "excess.not.exist" : "超额不存在", "excessItem.not.exist" : "超额详情不存在", "external.contacts.type.not.null" : "类型不能为空", "external.contacts.type.invalid": "无效的类型", "external.contacts.number.not.null" : "号码不能为空", "external.contacts.number.already.exist" : "外部号码已经存在", "external.contacts.import.number.repeat" : "导⼊数据中的号码重复", "external.contacts.over.capacity" : "外部联系⼈数量超过最⼤限制", "external.contacts.invalid.sip.number" : "无效的SIP号码", "external.contacts.number.length.error" : "号码⻓度1-128位",

"external.contacts.not.exist" : "其他账号不存在",

"firmware.exist" : "设备固件已存在", "firmware.not.exist" : "设备固件不存在", "firmware.readRom.fail" : "无法读取固件版本或型号信息,请检查rom文件", "firmware.romFileConfig.not.exist" : "该固件尚未配置rom信息", "firmware.fileName.not.null" : "⽂件名不能为空", "firmware.filePath.not.null" : "⽂件路径不能为空", "firmware.file.not.exist" : "设备固件⽂件不存在", "h323Config.h323Name.too.long" : "H323名称太⻓", "h323Config.gkAddress.too.long": "网守服务器太长", "h323Config.gkUsername.too.long" : "GK账号太⻓", "h323Config.gkPassword.too.long" : "GK密码太⻓", "h323Config.gkName.too.long" : "GK名称太⻓", "h323Config.gkTtl.out.range" : "TTL超时时间不在允许范围内", "h323Config.gkIrr.out.range" : "IRR超时时间不在允许范围内", "h323Config.h323.not.exist" : "H323配置不存在", "h323Config.gk.not.exist" : "GK配置不存在", "h323gk.validate.description.too.long" : "描述太⻓", "h323gk.validate.gkName.not.null" : "GK标识符不能为空", "h323gk.validate.gkName.too.long" : "GK标识符太⻓", "h323gk.validate.gkTtl.out.range" : "TTL超时时间", "h323gk.validate.gkIrr.out.range" : "IRR超时时间", "h323gk.validate.gkRasPort.not.null" : "RAS端⼝不能为空", "h323gk.validate.gkRasPort.invalid": "RAS端口无效", "h323gk.validate.gkMulticastRasPort.not.null" : "组播RAS端口不能为空", "h323gk.validate.gkMulticastRasPort.invalid": "组播RAS端口无效", "h323gk.validate.gkQ931Port.not.null" : "Q.931端口范围不能为空", "h323gk.validate.gkH225Port.not.null" : "H.225监听端⼝不能为空", "h323gk.validate.gkH225Port.invalid" : "H.225监听端口无效", "h323gk.validate.gkH245Port.not.null" : "H.245端⼝范围不能为空", "h323gk.validate.gkProxyPort.not.null" : "媒体代理端口范围不能为空", "h323gk.firewall.description" : "防⽕墙描述", "h323gw.validate.gwUsername.not.null" : "注册⽤⼾名不能为空", "h323gw.validate.gwUsername.too.long" : "注册⽤⼾名太⻓", "h323gw.validate.gwGkAddr.invalid" : "GK地址不能为空", "h323gw.validate.gwGkAuthName.not.null" : "鉴权名称不能为空", "h323gw.validate.gwGkAuthPwd.not.null" : "鉴权密码不能为空", "h323gw.validate.gwH225Port.not.null" : "H.225监听端⼝不能为空", "h323gw.validate.gwH225Port.invalid": "H.225监听端口无效", "h323gw.validate.gwQ931H245Port.not.null" : "GW Q931/H.245端口范围不能为空", "h323gw.validate.gwH235.not.null" : "GW H.235加密类型不能为空", "h323gw.validate.gwH235.invalid" : "GW H.235加密类型无效", "h323gw.firewall.description" : "防⽕墙描述", "ldap.exception.connect.error" : "⽆法连接到AD服务器", "Idap.exception.auth.error" : "用户名或密码错误", "ldap.exception.basedn.error" : "基础错误", "ldap.exception.attr.notexist" : "属性{0}不存在", "ldap.exception.login.error" : "AD账号或密码错误", "ldap.exception.param.error" : "AD服务器配置参数错误", "ldap.exception.account.notexist" : "AD账号不存在", "ldap.enable.not.null" : "是否启⽤不能为空", "Idap.server.host.invalid" : "AD服务器地址无效", "ldap.server.port.not.null" : "AD服务器端⼝不能为空",

"ldap.server.port.invalid" : "AD服务器端⼝⽆效",

"Idap.base.dn.invalid": "AD基础DN无效", "Idap.login.username.invalid" : "AD登录用户名无效", "Idap.login.password.invalid" : "AD登录密码无效", "Idap.account.attr.invalid" : "AD帐号属性无效", "Idap.name.attr.invalid" : "名称属性无效", "Idap.number.attr.invalid" : "号码属性无效", "livebroadcast.rtmpConfig.not.exist" : "直播配置不存在或不正确", "livebroadcast.duration.not.null" : "时间不能为空", "livebroadcast.startTime.not.null" : "开始时间不能为空", "livebroadcast.endTime.not.null" : "结束时间不能为空", "livebroadcast.not.exist" : "直播不存在", "login.auth.error.username.password" : "用户名或密码错", "login.auth.error.locked" : "帐号密码错误,您的帐号已经被锁定5分钟", "login.auth.invalid.ip" : "⽆效的登录ip", "mailConfig.name.length.invalid" : "邮箱服务器名称⻓度不合法", "mailConfig.host.not.null" : "密码不能为空", "mailConfig.host.length.invalid" : "密码⻓度不能为空", "mailConfig.port.not.null" : "端⼝不能为空", "mailConfig.port.invalid" : "⽆效的端⼝值", "mailConfig.username.not.null" : "用户名不能为空", "mailConfig.username.length.invalid": "用户名长度不合法", "mailConfig.receiver.not.null" : "接收者不能为空", "mailConfig.sender.not.null" : "发件箱不能为空", "mailConfig.userSecure.not.null" : "是否启⽤安全连接不能为空", "mailConfig.smtp.config.is.null" : "邮箱服务未配置,无法发送邮件", "mailConfig.smtp.connect.failed" : "连接邮箱服务器失败", "mcu.validate.name.not.null" : "名称不能为空", "mcu.validate.name.too.long" : "名称太⻓", "mcu.validate.name.repeat" : "名称已存在", "mcu.validate.asnid.not.null" : "节点id不能为空", "mcu.validate.asnid.repeat" : "节点已存在", "mcu.validate.nid.not.null" : "网络id不能为空", "mcu.validate.mediaUdpPortBeg.not.null" : "媒体起始端口不能为空", "mcu.validate.mediaUdpPortEnd.not.null" : "媒体终⽌端⼝不能为空", "mcu.config.not.exist" : "配置不存在", "mpsCastDeploy.firewall.description" : "防⽕墙描述", "mpsDeploy.firewall.description" : "防⽕墙描述", "mpsLiveCastDeploy.firewall.description" : "防⽕墙描述", "mpsSfbGwDeploy.firewall.description" : "防⽕墙描述", "mcustatistics.validate.type.not.null" : "类型不能为空", "mcustatistics.validate.type.invalid" : "⽆效的类型", "mcustatistics.beginTime.not.null" : "开始时间不为空", "mcustatistics.endTime.not.null" : "结束时间不为空", "napt.validate.address.not.null" : "IP不能为空", "napt.validate.port.not.null" : "端⼝不能为空", "napt.validate.port.invalid" : "端口无效", "order.suite.type.not.null" : "套餐类型不能为空", "order.mac.invalid" : "MAC地址不正确", "order.mac.already.exists.in.other.enterprise" : "MAC地址已在其它企业存在", "order.mac.of.validity.overlay" : "MAC地址对应订单有效期重叠", "order.mac.duplicate" : "MAC地址重复", "order.deadline.not.null" : "期限不能为空",

"order.effective.date.not.null" : "⽣效⽇期不能为空",

"order.effective.date.stamp.not.null" : "⽣效⽇期时间戳不能为空", "order.zone.time.not.null" : "时区不能为空", "order.suite.type.different.from.existed.order" : "套餐类型与已有订单类型不同", "order.specified.ineffective.or.inService.not.exist" : "被指定的订单无法进行终止操作", "order.terminate.failed" : "订单删除失败", "order.effective.date.out.range" : "订单⽣效时间不在允许范围内", "order.item.not.null" : "订单项不能为空", "order.remark.length.not.match" : "订单备注⻓度不符合要求", "order.deadline.out.range" : "订单期限不合法", "order.amount.out.of.range" : "数量范围不合法", "order.date.format.not.match" : "订单⽇期格式不符", "order.type.not.null" : "订单类型不能为空", "order.revoke.failed" : "订单撤销失败", "order.export.over.limit" : "导出订单量过⼤,请缩⼩查询范围", "order.revoke.over.time" : "超过24⼩时不可撤销", "order.revoke.recharge.failed" : "充值订单不可撤销", "order.not.exist" : "不存在订单", "order.experience.recharge.over.limit" : "体验订单重置数额超出上限", "recording.not.exist" : "录播不存在", "recording.recordConfig.not.null" : "录播配置不能为空", "recording.resource.not.exist" : "录播室资源不存在", "recording.recordingServer.cannot.access" : "录播服务器⽆法访问", "recording.recordingServer.operation.fail" : "录播服务器操作失败", "resource.dispatcher.no.resource" : "当前无可用服务器资源", "resource.dispatcher.profile.not.supported" : "私有云模式下不⽀持主席模式的会议", "resource.dispatcher.viewer.not.supported" : "私有云模式下不⽀持添加观众", "resource.dispatcher.viewer.not.enable" : "未开启直播,不能选观众", "resource.dispatcher.not.cloud.or.not.exist" : "Vmr已经失效或者该VMR不是云端VMR", "auditLog.restart.module" : "重启模块", "auditLog.restart.operation" : "重启服务", "auditLog.reboot.operation" : "重启服务器", "auditLog.reset.module" : "恢复出⼚模块", "auditLog.reset.operation" : "恢复出厂", "romFileConfig.not.exist" : "rom⽂件配置不存在", "securitygroup.not.exist" : "⽩名单不存在", "securitygroup.name.exist" : "名称已存在", "serverLog.startDate.not.null" : "开始⽇期不能为空", "serverLog.endDate.not.null" : "结束⽇期不能为空", "serverLog.nodes.not.null" : "节点不能为空", "serverLog.modules.not.null" : "模块不能为空", "serverLog.file.not.exist" : "⽂件不存在", "serverNode.not.master" : "当前节点不是主节点,请重新请求!", "serverNode.node.not.exist" : "节点不存在", "serverNode.masterNode.not.exist" : "主节点不存在", "serverNode.no.valid.network" : "无可用网卡", "serviceConfig.conferenceTimeZone.not.null" : "是否开启不能空", "serviceConfig.type.not.null" : "服务类型不能为空", "serviceConfig.scope.not.null" : "服务范围不能为空", "sfb.not.exist" : "SFB配置不存在", "sfb.gatewayName.exist" : "名称已存在", "sfb.gatewayName.not.null" : "名称不能为空", "sfb.gatewayName.too.long": "名称过长",

"sfb.sfbServerHost.not.null" : "SFB服务器域名不能为空",

"sfb.sfbServerHost.too.long": "SFB服务器域名过长", "sfb.sfbServerPort.not.null" : "SFB服务器端⼝不能为空", "sfb.sfbServerPort.invalid": "SFB服务器端口无效", "sfb.transport.not.null" : "传输协议不能为空", "sfb.extranet.not.null" : "呼出⽹络不能为空", "sfb.localPort.not.null" : "本地端⼝不能为空", "sfb.localPort.invalid": "本地端口无效", "sfb.outboundHost.not.null" : "代理服务器不能为空", "sfb.outboundHost.invalid": "代理服务器过长", "sfb.outboundPort.not.null" : "代理服务器端⼝不能为空", "sfb.outboundPort.invalid" : "代理服务器端口无效", "sfb.reg.too.long" : "表达式匹配过长", "sfb.replaceStr.too.long": "替换字符串过长", "sipcommon.validate.name.not.null" : "名称不能为空", "sipcommon.validate.name.too.long" : "名称太⻓", "sipcommon.validate.name.repeat" : "名称已存在", "sipcommon.validate.asnid.not.null" : "节点id不为空", "sipcommon.validate.nid.not.null" : "网络id不为空", "sipcommon.validate.port.invalid" : "端口无效", "sipcommon.validate.port.not.null" : "端口不能为空", "sipcommon.validate.transport.invalid" : "传输方式无效", "sipcommon.validate.transport.not.null" : "传输⽅式不能为空", "sipcommon.config.not.exist" : "配置不存在", "sipcommon.config.portRange.too.short": "端口范围不能少于1000", "sipIpCallDeploy.firewall.description": "防火墙描述", "ivr.menuName.not.null" : "名称不能为空", "ivr.menuName.invalid" : "名称无效", "ivr.useSounds.not.null" : "提示音类型不能为空", "ivr.useSounds.invalid" : "提示音类型不能无效", "ivr.customSoundsDir.not.null" : "提示音文件目录不能为空", "ivr.customSoundsDir.invalid" : "提示音文件目录无效", "ivr.customWelcomeSound.not.null" : "提示音文件名称不能为空", "ivr.customWelcomeSound.invalid" : "提示音文件名称无效", "ivr.enableFirstLevelDial.invalid" : "是否允许直拨内线分机号不能为空", "ivr.entry.digits.not.null" : "按键号码不能为空", "ivr.entry.digits.invalid" : "按键号码⽆效", "ivr.entry.option.not.null" : "按键操作不能为空", "ivr.entry.option.invalid": "按键操作无效", "ivr.entry.target.not.null" : "操作参数不能为空", "ivr.entry.target.invalid" : "操作参数⽆效", "ivr.upload.flag.not.null" : "⽂件上传标识不能为空", "ivr.upload.file.format.invalid" : "上传的音频文件格式必须为.wav, 大小不能超过10M", "ivr.upload.error" : "上传失败", "ivr.upload.file.invalid": "音频文件无效", "ivr.upload.file.not.exist": "音频文件不存在", "sippeertrunkdeploy.validate.outboundServer.not.null" : "代理服务器地址不能为空", "sippeertrunkdeploy.validate.outboundPort.invalid" : "代理服务器端口无效", "sippeertrunkdeploy.validate.outboundPort.not.null" : "代理服务器端⼝不能为空", "sippeertrunkdeploy.firewall.description" : "防⽕墙描述", "sipProxyDeploy.not.exist" : "服务器不存在", "sipProxyDeploy.port.not.all.null": "端口不能都为空", "sipProxyDeploy.firewall.description" : "防⽕墙描述",

"sippstndeploy.validate.gatewayAddr.not.null" : "网关地址不能为空",
"sippstndeploy.validate.gatewayAddr.invalid" : "网关地址无效", "sippstndeploy.validate.gatewayPort.not.null" : "网关端口不能为空", "sippstndeploy.validate.gatewayPort.invalid" : "网关端口无效", "sippstndeploy.firewall.description" : "防⽕墙描述", "sipRegistrarRedirectDeploy.not.exist" : "服务器不存在", "sipRegistrarRedirectDeploy.expires.not.null" : "最⼤续约周期不能为空", "sipRegistrarRedirectDeploy.ip.not.null" : "IP不能都为空", "sipRegistrarRedirectDeploy.port.not.all.null" : "端口不能都为空", "sipRegistrarRedirectDeploy.firewall.description" : "防⽕墙描述", "sipregtrunkdeploy.validate.url.not.null" : "sip账号信息不能为空", "sipregtrunkdeploy.validate.authUsername.not.null" : "鉴权名不能为空", "sipregtrunkdeploy.validate.authRealm.not.null" : "鉴权域不能为空", "sipregtrunkdeploy.validate.a1Hash.not.null" : "密码不能为空", "sipregtrunkdeploy.validate.expires.not.null" : "续约周期不能为空", "sipregtrunkdeploy.validate.expires.invalid": "续约周期无效", "sipregtrunkdeploy.validate.outboundServer.not.null" : "代理服务器地址不能为空", "sipregtrunkdeploy.validate.outboundPort.not.null" : "代理服务器端⼝不能为空", "sipregtrunkdeploy.validate.outboundPort.invalid": "代理服务器端口无效", "sipregtrunkdeploy.firewall.description" : "防⽕墙描述", "sipsfbtrunkdeploy.validate.sfbHost.not.null" : "SfB域名不能为空", "sipsfbtrunkdeploy.validate.sfbPort.not.null" : "SfB端⼝不能为空", "sipregtrunkdeploy.validate.sfbPort.invalid": "SfB端口无效", "sipsfbtrunkdeploy.validate.outboundServer.not.null" : "代理服务器地址不能为空", "sipsfbtrunkdeploy.validate.outboundPort.not.null" : "代理服务器端⼝不能为空", "sipsfbtrunkdeploy.validate.outboundPort.invalid": "代理服务器端口无效", "sipsfbtrunkdeploy.firewall.description" : "防⽕墙描述", "sipThirdPartyRegistrarDeploy.not.exist" : "服务器不存在", "sipThirdPartyRegistrarDeploy.port.not.all.null" : "端口不能都为空", "sipThirdPartyRegistrarDeploy.firewall.description" : "防⽕墙描述", "softwareversion.version.file.not.exist" : "版本信息⽂件不存在", "softwareversion.version.file.cannot.read" : "版本信息⽂件不可读", "softwareversion.version.info.query.error" : "获取版本信息异常", "staff.extension.not.null" : "分机号不能为空", "staff.extension.invalid" : "分机号无效", "staff.over.import.limit" : "最多导入1000条数据", "staff.import.data.not.empty" : "导入的数据不能为空", "staff.import.extension.repeat" : "导⼊数据中的分机号重复", "staff.not.exist" : "找不到指定用户", "staff.over.capacity" : "⽤⼾帐号数量超过最⼤限制", "staff.title.length.error" : "职位⻓度不合法", "staff.org.not.null" : "部⻔不能为空", "staff.import.file.not.null" : "导⼊⽂件不能为空", "staff.import.file.invalid" : "导⼊⽂件格式有误", "staff.import.ldapAccountName.repeat" : "导⼊数据中的AD账号重复", "staff.import.permission.org.not.exist" : "可⻅分组不存在", "config.not.exist" : "设置不存在", "talkConfig.defaultLayout.not.null" : "默认布局不能为空", "talkConfig.videoDividedMode.not.null" : "等分模式不能为空", "talkConfig.intervalForDivided.not.null" : "等分模式下的轮巡时间不能为空", "talkConfig.tourRoundForDividedMode.not.null" : "等分模式下的轮巡模式不能为空", "talkConfig.videoOneplusNMode.not.null" : "1+N模式不能为空", "talkConfig.intervalForOneplusNMode.not.null" : "1+N模式下的轮巡时间间隔不能为空",

"talkConfig.numberofPicForOneplusNMode.not.null" : "1+N模式下的轮巡张数不能为空",

"talkConfig.tourRoundForOneplusNMode.not.null" : "1+N模式下的轮巡模式不能为空", "talkConfig.numberofVoiceAcvitedTime.not.null" : "语⾳激励时间不能为空", "talkConfig.forwardMeetingTime.not.null" : "提前⼊会时间不能为空", "talkConfig.ivrLanguage.not.null" : "IVR语言不能为空", "talkConfig.not.exist" : "通话设置不存在", "talkConfig.videoDividedMode.out.range" : "等分模式等分数不在允许范围内", "talkConfig.videoOneplusNMode.out.range" : "1+N模式N值不再允许范围内", "talkConfig.intervalForDivided.out.range" : "等分模式下的轮巡时间不在允许范围内", "talkConfig.intervalForOneplusNMode.out.range" : "1+N模式下的轮巡时间不在允许范围内", "talkConfig.numberofPicForOneplusNMode.out.range" : "1+N模式下的轮巡张数不在允许范围内", "talkConfig.numberofVoiceAcvitedTime.out.range" : "语⾳激励时间不在允许范围内", "talkConfig.forwardMeetingTime.out.range" : "提前⼊会时间不在允许范围内", "talkConfig.tourRoundForDividedMode.out.range" : "等分模式下的轮巡模式不在允许范围内", "talkConfig.tourRoundForOneplusNMode.out.range" : "1+N模式下的轮巡模式不在允许范围内", "talkConfig.maxVideoResolution.not.null" : "最⼤视频分辨率不能为空", "talkConfig.maxSecondaryFlowResolution.not.null" : "最⼤辅流分辨率不能为空", "talkConfig.maxBandwidth.not.null" : "最⼤带宽不能为空", "talkConfig.maxBandwidth.out.range" : "最⼤带宽不在允许范围内", "talkConfig.autoInviteFwVersion.not.null" : "终端类型不能为空", "talkConfig.showRoomTypes.not.null" : "会场类型不能为空", "talkConfig.rtmp.config.not.null" : "RTMP配置不能为空", "talkConfig.rtmp.domain.not.null" : "域名不能为空", "talkConfig.rtmp.liveDomain.not.null" : "直播域名不能为空", "talkConfig.rtmp.appName.not.null" : "App名称不能为空", "talkConfig.rtmp.authorityKey.not.null" : "鉴权Key不能为空", "talkConfig.record.ip.not.null" : "录播服务器IP不能为空", "talkConfig.record.webPort.not.null" : "录播服务器web端⼝不能为空", "talkConfig.record.httpPort.not.null" : "录播服务器http接口端口不能为空", "talkConfig.record.xmlrpcPort.not.null" : "录播服务器rpc接口端口不能为空", "talkConfig.record.xmlrpcUsername.not.null" : "录播服务器rpc接口用户名不能为空", "talkConfig.record.xmlrpcPassword.not.null" : "录播服务器rpc接口密码不能为空", "talkConfig.record.config.not.null" : "录播服务器配置不能为空", "talkConfig.rtmp.logo.not.exist" : "Logo不存在", "talkConfig.rtmp.logo.resolution.invalid" : "仅⽀持300\*300⼤⼩的PNG、JPG格式的图⽚,⼤⼩限1M", "template.content.not.null" : "内容不能为空", "template.code.exist" : "模版编码已存在", "template.not.exist" : "模板不存在", "template.code.not.null" : "模板编码不能为空", "template.language.not.null" : "模板语⾔不能为空", "template.subject.not.null" : "模板主题不能为空", "template.receiver.type.not.null" : "接收者类型不能为空", "termAutoUpdateConfig.autoUpdate.not.null" : "启用不能为空", "termAutoUpdateConfig.not.exist" : "设备升级不存在", "terminalLog.file.not.exist" : "⽂件不存在", "terminalLog.enable.not.null" : "启用不能为空", "timeConfig.conferenceTimeZone.not.null" : "时区不能为空", "timeConfig.conferenceTimeZone.not.exist" : "时区不存在", "timeConfig.summerTime.not.null" : "夏令时不能为空", "timeConfig.not.exist" : "时间设置不存在", "timeConfig.summerTime.out.range" : "夏令时设置不在允许的范围内", "timeConfig.sntpEnable.not.null" : "SNTP不能为空", "timeConfig.systemTimeZone.not.null" : "系统时区不能为空",

"timeConfig.systemTimeZone.not.exist" : "系统时区不存在",

"timeConfig.timeServer.not.null" : "服务器域名不能为空", "timeConfig.systemTime.not.null" : "⼿动设置的当前时间不能为空", "timeZone.checkedtime.not.null" : "校验时间不能为空", "turnserver.validate.listenPort.not.null" : "UDP&TCP 监听端⼝不能为空", "turnserver.validate.listenPort.invalid" : "UDP&TCP 监听端口无效", "turnserver.validate.alterListenPort.not.null" : "备用监听端口不能为空", "turnserver.validate.alterListenPort.invalid": "备用监听端口无效", "turnserver.validate.tlsListenPort.not.null" : "TLS(DTLS)监听端口不能为空", "turnserver.validate.tlsListenPort.invalid" : "TLS(DTLS)监听端口无效", "turnserver.validate.alterTlsListenPort.not.null" : "备用TLS(DTLS)监听端口不能为空", "turnserver.validate.alterTlsListenPort.invalid" : "备用TLS(DTLS)监听端口无效", "turnserver.firewall.description" : "防⽕墙描述", "upgrade.fileName.not.null" : "⽂件名不能为空", "upgrade.filePath.not.null" : "⽂件路径不能为空", "upgrade.file.not.exist" : "⽂件不存在", "url.request.fail" : "url数据请求失败", "json.data.parse.fail" : "json数据解析失败", "ip.address.format.error" : "ip地址格式错误", "vmr.vmrId.not.null" : "云会场号码不能为空", "vmr.vmrId.exist" : "VMR ID已存在", "vmr.vmrId.invalid" : "VMR ID第六位不能为0、1、9", "vmr.vmrId.length.error" : "VMR ID为10位数字", "vmr.not.exist" : "云会场不存在", "vmr.name.not.null" : "名称不能为空", "vmr.name.exist" : "名称已存在", "vmr.name.length.error" : "名称为2-128个字符", "vmr.type.not.null" : "类型不能为空", "vmr.mode.not.null" : "会议模式不能为空", "vmr.mode.incorrect" : "错误的会议模式", "vmr.password.not.null" : "密码不能为空", "vmr.limit.not.null" : "⽅数不能为空", "vmr.limit.not.range.error" : "⽅数不能⼩于0", "vmr.orderId.not.null" : "订单ID不能为空", "vmr.terminalType.not.null" : "终端类型不能为空", "vmr.terminalType.not.exist" : "终端类型不存在", "vmr.syncDirectory.not.null" : "是否同步地址簿标志不能为空", "vmr.maxAccess.out.range" : "最⼤容量限制范围1-1000", "vmr.can.not.delete" : "⽆法删除VMR", "vmr.status.not.exist" : "状态不存在", "vmr.status.not.null" : "状态不能为空", "vmr.can.not.disable": "不能禁用在线的云会场", "vmr.can.not.add.cloudPort.vmr" : "没有添加云会场的权限", "vmr.over.capacity" : "云会场数量超过最⼤限制", "vmr.can.not.edit" : "过期的VMR不可编辑", "vmr.receivers.not.null" : "收件⼈不能为空", "vmr.subject.not.null" : "主题不能为空", "vmr.time.not.null" : "开始时间不能为空", "vmr.zoneId.not.null" : "会议时区不能为空", "vmr.content.not.null" : "内容不能为空", "vmr.VmrCategory.not.exist" : "云会场分组不存在", "vmr.maxAudioAccess.out.range" : "最⼤纯⾳频⽅数超出范围", "enterprise.has.accessKey" : "已拥有AccessKey",

"enterprise.not.has.accessKey" : "没有AccessKey",

"businessAccount.validator.principle.not.null" : "帐号⾝份不能为空", "businessAccount.validator.type.not.null" : "帐号身份不能为空", "businessAccount.validator.staffId.not.null" : "用户ID不能为空", "businessAccount.validator.account.not.found" : "未找到业务帐号", "businessAccount.validator.account.already.exist" : "业务帐号已存在", "common.validator.search.key.too.long" : "搜索关键字太⻓", "common.validator.id.not.null" : "ID不能为空", "common.validator.for.forgetPasswordCode.not.null" : "忘记密码激活码不能为空", "common.validator.for.forgetPasswordCode.invalid" : "忘记密码激活码验证失败", "common.validator.email.not.null" : "邮箱不能为空", "common.validator.email.not.exist" : "该邮箱不存在", "common.validator.email.invalid" : "⽆效的邮箱", "common.validator.email.too.long" : "邮箱太⻓", "common.validator.email.exist" : "邮箱已注册", "common.validator.extension.not.null" : "分机号不能为空", "common.validator.extension.length.error" : "分机号⻓度为4位数字", "common.validator.extension.is.num" : "分机号必须为数字", "common.validator.extension.exist" : "分机号不可重复", "common.validator.username.not.null" : "用户名不能为空", "common.validator.username.too.long" : "用户名太长", "common.validator.password.not.null" : "密码不能为空", "common.validator.password.invalid" : "密码格式不正确", "common.validator.name.not.null" : "名称不能为空", "common.validator.name.too.long" : "名称太⻓", "common.validator.name.exist" : "名称已存在", "common.validator.name.length.error" : "名称⻓度为1-128个字符", "common.validator.enterpriseId.not.null" : "企业ID不能为空", "common.validator.country.invalid" : "无效的国家", "common.validator.country.not.null" : "国家不能为空", "common.validator.realm.not.null" : "域不能为空", "common.validator.domain.not.null" : "域不能为空", "common.validator.mac.not.null" : "物理地址不能为空", "common.validator.org.not.exist" : "组织节点不存在", "common.validator.org.path.not.null": "部门路径不能为空", "common.validator.phone.number.invalid" : "联系电话不合法", "common.validator.pager.not.null" : "分页对象不能为空", "common.validator.update.values.not.null" : "更新内容不能为空", "audit.query.list.invalidate" : "skip不合法", "audit.query.limit.invalidate" : "limit不合法", "common.validator.description.too.long" : "描述太⻓", "common.validator.website.invalidate": "网址不合法", "common.validator.website.too.long" : "网址太长", "common.validator.length.too.long" : "⻓度太⻓", "common.validator.time.not.format" : "时间格式不合法", "common.validator.address.too.long" : "地址⻓度不合法", "common.validator.accountType.not.null" : "accountType不能为空", "common.validator.viewPermissionType.invalid" : "可视权限类型⽆效", "common.validator.viewPermission.error" : "可视权限错误", "common.validator.viewPermission.not.null" : "可视权限不能为空", "common.validator.ldapAccountName.too.long" : "LDAP账号太⻓", "common.validator.org.not.null" : "部⻔不能为空", "common.validator.extraAttr.name.not.null" : "扩展属性名不能为空",

"common.validator.extraAttr.value.not.null" : "扩展属性值不能为空",

"common.validator.extraAttr.not.exist" : "扩展属性不存在", "common.validator.phoneNo.not.null" : "mobile不能為空", "common.validator.phoneNo.exist": "手机号已被绑定", "common.validator.mobile.wrongCodeNumber" : "验证码输⼊错误", "common.validator.mobile.codeNumberNotNull" : "验证码不为空", "common.validator.mobile.sendMessageFail" : "信息发送失败", "common.validator.has.bind.phone": "已经绑定手机号", "common.validator.password.wrong" : "密码错误", "common.validator.scope.not.null" : "scope不能为空", "common.validator.bind.phoneNo.not.null" : "绑定手机号不能为空", "common.validator.phone.not.bind": "还未绑定手机号", "common.validator.phone.wrong" : "手机号错误", "common.validator.limit.send.code" : "短信发送过于频繁,请1分钟后再试", "enterprise.validator.number.invalid": "无效的企业号", "enterprise.validator.id.not.null" : "企业ID不能为空", "enterprise.validator.status.not.null" : "状态不能为空", "enterprise.validator.number.not.null" : "企业号不能为空", "enterprise.validator.enterprise.not.exist" : "企业不存在", "enterprise.validator.query.condition.not.null" : "查询条件不能为空", "enterprise.validator.account.id.not.null" : "企业管理员ID不能为空", "enterprise.validator.number.exist" : "企业号重复", "enterprise.validator.reason.not.null" : "撤销原因不能为空", "enterprise.validator.company.not.null" : "公司名称不能为空", "enterprise.validator.company.invalid" : "公司名称包含无效的字符", "enterprise.validator.company.too.long": "公司名称过长", "enterprise.validator.number.can.not.change" : "有员⼯信息不能修改企业号", "enterprise.validator.email.can.not.change" : "有员⼯信息不能修改企业注册邮箱", "enterprise.validator.company.can.not.revoke" : "系统管理员所在企业不能撤销", "enterprise.validator.company.not.active" : "帐号未激活", "enterprise.validator.active.code.invalid" : "激活码⽆效", "enterprise.validator.type.not.null" : "企业类型不能为空", "common.validator.actived.already" : "帐号已激活", "common.validator.enterprise.frozen" : "企业已经被冻结", "common.validator.enterprise.number.not.exist" : "企业号不存在", "common.validator.enterprise.reseller.id.not.null" : "代理商id不能为空", "common.validator.enterprise.phone.exist" : "改该⼿机号已经被绑定", "enterprise.accredit.number.not.null" : "代理商企业号不能为空", "enterprise.accredit.has.reseller" : "企业已有代理商", "enterprise.validator.company.revoked" : "企业已经被撤销", "enterprise.validator.company.notAccredit" : "企业未授权", "manager.account.validator.name.exist": "用户名称已经存在", "manager.account.validator.username.exist" : "用户邮箱已经存在", "manager.account.validator.username.invalid": "用户名不合法", "manager.account.validator.oldPassword.not.null" : "旧密码不能为空", "manager.account.validator.newPassword.not.null" : "新密码不能为空", "manager.account.validator.scope.not.null" : "帐号范围不能为空", "manager.account.validator.type.not.null" : "帐号类型不能为空", "manager.account.validator.oldpassword.error" : "旧密码错误", "manager.account.validator.default.manager.not.found" : "未找到默认管理员", "manager.account.validator.account.not.found" : "未找到账号", "manager.account.validator.count.exceed" : "数量超过", "org.parent.id.not.null" : "⽗节点ID不能为空",

"org.target.id.not.null" : "⽬标节点ID不能为空",

"org.edit.name.duplicate" : "有同名节点已存在", "org.parent.can.not.move.to.child" : "不能移动到⼦节点下", "org.parent.can.not.delete.because.of.has.child.nodes": "有用户时不能删除组织节点", "org.name.length.invalid": "部门名称长度不合法", "org.not.exist" : "部⻔不存在", "org.index.not.null" : "index不能为空", "org.type.not.null" : "组织类型不能为空", "org.root.not.exist" : "数据异常,企业根节点不存在", "org.staff.exist" : "⽬标部⻔下已存在该⽤⼾", "org.type.invalid" : "⽆效类型", "org.root.cannot.edit" : "根节点不可编辑", "org.root.cannot.delete" : "根节点不可删除", "login.auth.error.username.password" : "用户名或密码错", "login.auth.username.not.exist" : "账号不存在", "staff.validator.principle.invalid": "帐号身份不合法", "staff.validator.principle.not.null" : "帐号身份不能为空", "staff.validator.type.not.null" : "帐号类型不能为空", "staff.validator.encrypt.type.not.null" : "加密类型不能为空", "staff.validator.account.not.found" : "没有找到用户帐号", "staff.validator.account.already.exist" : "分机号已存在", "staff.validator.old.password.not.null" : "旧密码不能为空", "staff.validator.new.password.not.null" : "新密码不能为空", "staff.validator.password.not.correct" : "密码不正确", "staff.validator.pin.already.exist" : "PIN码已存在", "staff.validator.pin.mobile.not.null" : "手机号不能为空", "staff.validator.unionAccountType.not.null" : "⼤账号类型不能为空", "staff.validator.generatePin.failed" : "⽣成PIN码失败", "staff.validator.email.not.match": "用户账号与邮箱不匹配", "service.common.token.unauthorized" : "⽤⼾未登录或登录已失效,请重新登录", "service.common.internal.error" : "500 服务器暂时不可用,请稍候重试", "service.common.resources.not.found" : "资源未找到", "service.common.not.found" : "未找到该服务", "service.common.gateway.error" : "服务暂不可用,请稍候重试", "service.common.id.not.null" : "ID不能为空", "service.common.type.invalid" : "类型错误", "service.common.concurrent.edit" : "有⼈正在进⾏操作,请稍候再试", "service.common.email.invalid" : "邮箱格式错误", "service.common.protocol.not.match" : "参数错误,请对照接口参数文档", "mail.validator.from.not.null" : "发送邮箱不能为空", "mail.validator.from.invalid" : "发送邮箱格式不正确", "mail.validator.to.not.null" : "接收邮箱不能为空", "mail.validator.to.invalid" : "接收邮箱格式不正确", "mail.validator.content.not.null" : "邮件内容不能为空", "mail.validator.cc.invalid" : "抄送邮箱格式不正确", "mail.validator.bcc.invalid" : "密送邮箱格式不正确", "mail.validator.max.receivers.limit" : "收件⼈数量超过最⼤限制", "mail.validator.send.success.cannot.cancel" : "该邮件已经发送成功不能取消或重试", "mail.validator.send.fail.cannot.cancel" : "该邮件发送失败不能取消", "mail.validator.only.fail.can.resend" : "只有发送失败的邮件才能重试", "mailServer.not.exist" : "邮件服务器配置不存在", "mailServer.no.support.config" : "不⽀持配置邮箱服务器", "license.sn.not.null" : "SN不能为空",

"license.fileName.not.null" : "fileName不能为空",

"license.fileContent.not.null" : "fileContent不能为空", "license.read.certificate.fail" : "读取证书⽂件失败", "license.deviceKeyFile.not.exist" : "设备私钥⽂件不存在", "license.deviceCertFile.not.exist" : "设备证书⽂件不存在", "license.deviceCaFile.not.exist" : "设备CA证书⽂件不存在", "license.companyFile.not.exist" : "公司⽂件不存在", "license.authId.not.null" : "授权⽂件Id不能为空", "license.no.available.license" : "无可用许可证", "resource.amount.out.of.range" : "数量范围不合法", "conference.autoInvite.disable" : "⾃动邀请功能未启⽤", "conference.default.profile.cannot.enable.broadcast" : "讨论模式下不允许启用广播互动功能", "conference.liveBroadcast.disable" : "RTMP直播功能已关闭", "conference.liveBroadcast.definition.invalid" : "直播清晰度⽆效", "conference.liveBroadcast.video.setting.invalid" : "直播视频设置⽆效", "conference.participant.type.invalid" : "参会者类型⽆效", "conference.participant.role.invalid" : "参会者角色无效", "conference.organizer.mustbe.login.staff": "会议组织者只能是当前用户", "conference.organizer.must.only.one": "会议不允许多个组织者", "conference.no.permission.view.recording" : "非会议参会者不能查看录制文件", "conference.organizer.must.only.one" : "会议不允许多个组织者", "conference.duration.gt.interval" : "会议的持续时间必须⼩于会议的时间间隔", "category.root.can.not.edit" : "根节点不允许操作", "control.fs.param.userAgent" : "user agent被禁止", "control.fs.device.memory" : "申请内存失败", "control.fs.param.contact" : " 没有contact", "control.fs.param.header" : "sip头域错误", "control.fs.param.req.line" : "sip请求⾏错误", "control.fs.device.no.license" : "license不可⽤", "control.fs.device.api" : "执⾏API出错",

"control.fs.param.phone.not.registe" : "被叫⽤⼾没有注册",

"control.fs.device.dbc" : "操作数据库失败", "control.fs.device.not.support" "功能未实现", "control.fs.device.ldap" : "ladp打开失败", "control.fs.param.account" : "账号权限禁止", "control.fs.param.password" : "密码错误",

"control.fs.param.no.user" : "用户不存在",

"control.fs.device.acl.reject" : "被ACL拒绝", "control.fs.param.auth.header" : "鉴权头域有问题", "control.fs.param.auth.stake" : "鉴权信息过于陈旧", "control.fs.param.country" : "业务账号没有国别属性",

"control.fs.registe.success" : "注册成功", "control.fs.registe.failed" : "注销成功",

"control.fs.param.phone.mismatch" : "用户无权限使用该号码",

"control.fs.server.auth.info" : "服务器缺少鉴权信息,比如账号存在,但没有密码",

"control.fs.action.retry.max" : "短时间内重试次数过多", "control.fs.device.license.expire" : "⽤⼾license过期",

"control.fs.server.algorithm" : "鉴权算法当前不⽀持", "control.fs.device.auth.max" : "超过密码认证错误次数", "control.fs.server.blacklist": "鉴权失败, ip在黑名单中",

"control.fs.param.need.phone" : "要求⽤⼾输⼊号码", "control.fs.param.need.gruu" : "需要客⼾端⽀持GRU", "control.fs.registe.limit" : "超过每个号码限制的注册数", "control.fs.server.media.neg" : "媒体协商失败", "control.fs.server.ignore.call" : "忽略⼀路来电", "control.fs.server,force.reject" : "强制拒绝⼀路来电", "control.fs.server.call.forbidden": "呼叫被禁止", "control.fs.server.unalloc.number" : "号码不存在", "control.fs.server.timeout" "呼叫超时", "control.fs.server.call.dnd" : "DND", "control.fs.server.answer.elsewhere" : "呼叫已在其它地⽅被接起", "control.fs.server.acl.reject" : "被ACL拒绝", "control.fs.server.patch.sdp" : "⽣成新的SDP失败", "control.fs.server.no.dialplan" : "已执⾏完所有的dialplan,挂断", "control.fs.server.req.timeout" : "UDP,发出去的invite没有响应,协议栈回复408", "control.fs.server.caller.cancel" : "主叫cancel", "control.fs.server.all.callee.handup" : "所有被挂断", "control.fs.server.forward" : "FWD", "control.fs.server.no.suitable.dialplan" : "没有合适的dialplan", "control.fs.server.pstn.gateway" : "呼出到PSTN⽹关失败", "control.fs.server.keeplive" : "通话keepalive失败", "control.fs.server.forwarn.to.conf" : "通话forward到会议中", "control.fs.server.transfer" : "通话transfer到会议中", "control.fs.server.forward.fail" : "网关禁止被远端FWD", "control.fs.server.refer.fail" : "网关禁止被远端REFER", "control.fs.server.whitelist.reject" : "⽹关⽩名单限制", "control.fs.server.blacklist.reject": "网关黑名单限制", "control.fs.server.ringgroup.not.exist" : "振铃组不存在", "control.fs.server.ringgroup.no.member" : "振铃组没有成员", "control.fs.server.apns.error" : "APNs服务推送失败", "control.fs.server.accout.deleted" : "账号被删除", "control.fs.server.refer.phone" : "通话从IVR REFER到分机", "control.fs.server.reinvite.frequent" : "重协商频繁", "control.fs.server.call.replace" : "通话被替换", "control.fs.server.call.busy" : "正在通话中", "control.fs.server.session.request.fail" : "session申请失败", "control.fs.server.session.launch.fail" : "session launch失败", "control.fs.server.remote.cooperation" : "正在远程协作中", "control.fs.turn.accout.alloc.fail" : "申请turnserver账号失败", "control.fs.conf.not.exist" : "会议不存在", "control.fs.conf.locked" : "会议被锁住" "control.fs.conf.user.max" : "会议超过最⼤⽤⼾数"; "control.fs.conf.user.duplicate" : "该用户已经加入会议", "control.fs.conf.sess.failed" : "发消息给MCU失败", "control.fs.conf.error" : "向MCU ReqSessResource,返回失败", "control.fs.conf.api..invalid" : "向MCU ReqSessResource,没有返回有效的MCU地址IP", "control.fs.media.sdp.fail" : "⽣成发送给MCU的SDP失败", "control.fs.session.start.fail" : "向MCU StartSession返回失败", "control.fs.conf.notift.quit" : "媒体超时,收到MCU推送NotifyServerQuitCall", "control.fs.endpoint.add.fail": "用户endpoint加入失败", "control.fs.user.deleted" : "⽤⼾被剔除", "control.fs.conf.deleted" : "会议被删除", "control.fs.conf.uri.invalid" : "会议URI不合法", "control.fs.session.auth.fail" : "向MCU StartAuthSession返回失败", "control.fs.account.license.limit" : "会议License并发数限制",

"control.fs.conf.keeplive.fail" : "会议保活失败",

"control.fs.conf.create.fail" : "会议创建失败", "control.fs.param.set.fail" : "向MCU设置会议参数失败", "control.fs.mcu.not.conneted" : "尚未连接上MCU", "control.fs.conf.num.alloc.fail" : "申请会议号失败", "control.fs.conf.not.start" : "会议尚未开始, 只针对预约会议", "control.fs.conf.had.end" : "会议已经结束, 只针对一次性预约会议", "control.fs.endpoint.multi" : "同⼀个session尝试加⼊多个endpoint", "control.fs.endpoint.duplicate" : "同⼀个⽤⼾(GRUU)加⼊重复的endpoint", "control.fs.param.invalid.c3p.request" : "无效C3P请求, 如缺少信息", "control.fs.mcu.entry.not.find" : "创建会议时没有创建相应的MCU entry", "control.fs.user.resource.not.find" : "用户资源不存在, 如user、endpoint、media", "control.fs.permission.denied" : "权限受限", "control.fs.param.pin.invalid" : "会议密码错误", "control.fs.param.entity.miss" : "呼入到focus, 没有打到当前用户的user entity", "control.fs.param.id.miss.info" : "通过会议id找不到相应的预约会议信息", "control.fs.conf.new.create.fail" : "会议新建失败", "control.fs.conf.run.fail" : "会议运⾏失败", "control.fs.mcu.keeplive.fail" : "会议一路通话保活失败", "control.fs.share.new.join" : "第⼆路视频辅流 发⽣抢占", "control.fs.broadcast.not.find": "广播布局不存在", "control.fs.vmr.invite.fail" : "邀请终端VMR失败", "control.fs.broadcast.disable" : "全局互动⼴播开关关闭", "control.fs.broadcast.license.limit" : "⼴播license不⾜", "control.fs.blacklist.limit" : "会议⿊名单", "control.fs.blacklist.direct.limit" : "IP直拨⿊名单", "control.fs.invite.trans.h323" : "会议邀请SIP,改为邀请H323成功,原来的session挂断", "control.fs.user.no.share" : "辅流分享者停⽌辅流分享", "control.fs.web.api.fail" : "操作WEB接口失败", "control.fs.rollcall.prepare.fail" : "点名前准备失败", "control.fs.rollcall.pending" : "点名正在进⾏中", "control.fs.rollcall.not.start" : "点名未开始", "control.fs.web.resource.fail" : "向后端申请资源失败", "control.fs.record.no.start" : "录播未开始", "control.fs.rtmp.no.start" : "RTMP直播未开始", "control.fs.record.pending" : "录播正在处理中", "control.fs.rtmp.multi.not.support" : "暂不⽀持开启多个RTMP直播", "control.fs.user.delete.by.admin": "用户被管理员剔除", "control.fs.conf.delete.by.admin" : "会议被管理员删除", "control.fs.conf.coopshare.stop": "白板发起者离开会议", "control.fs.conf.interactive.port.limit" : "会议互动端⼝上限", "control.fs.conf.broadcast.port.limit" : "会议广播端口上限", "control.fs.conf.forbidden.ipcall" : "禁止ip直拨入会", "control.fs.conf.forbidden.ipcall" : "禁止ip直拨入会", "control.fs.conf.forbidden.webrtc": "禁止webrtc入会", "control.fs.conf.rollcall.finish" : "点名已经结束", "control.fs.conf.forbidden.h323" : "禁止H323入会", "control.fs.conf.broadcast.layout.fail" : "广播布局申请失败", "control.fs.conf.no.media.user" : "会议中没有参会成员, 无媒体流成员", "control.fs.conf.forbidden.sip.h323" : "企业未开通H.323/SIP终端接⼊服务", "control.fs.conf.port.limit" : "H.323/SIP终端接入端口不足", "control.fs.conf.telepresence.limit.audio" : "网真会议限制纯音频呼入", "control.fs.conf.func.already.execute" : "相关功能已经开始",

"control.fs.conf.func.already.finish" : "相关功能已经结束",

"control.fs.sip.stack.transport.error" : "sofia协议栈传输层错误", "control.fs.dns.error" : "sofia协议栈DNS解析错误", "control.proxy.memory.error" : "私有内存失败", "control.proxy.avp.error" : "保存AVP失败", "control.proxy.no.implement" : "没有实现", "control.proxy.param.password" : "密码错误", "control.proxy.param.accout": "用户不存在", "control.proxy.param.nonce" : " 非法鉴权随机数", "control.proxy.param.nonce.length" : "鉴权随机数太短", "control.proxy.param.nonce.mismatch" : "鉴权随机数参数长度不一致", "control.proxy.param.nonce.extra.fail" : "鉴权随机数额外检查失败", "control.proxy.param.nonce.stale" : "随机数过期", "control.proxy.param.nonce.invalid" : " invalid nc", "control.proxy.param.nonce.reused" : "nc重复使用", "control.proxy.credentials.null" : "鉴权域不存在", "control.proxy.credentials.no.find" : "查找鉴权头域失败", "control.proxy.credentials.header" : " 不支持的鉴权头域", "control.proxy.authenticated" : "鉴权成功", "control.proxy.credentials.digest" : "检查digest鉴权信息失败", "control.proxy.nonce.null" : "没有nonce", "control.proxy.account.fail" : "获取账号失败", "control.proxy.a1hash.null" : "账号没有A\_HASH", "control.proxy.response.length" : " RESPONSE长度不对", "control.proxy.user.mismatch" : "该账号没有使用该号码权限", "control.proxy.api.param.cellphone" : "手机号无效", "control.proxy.api.param.cp.hash": "账号无CP\_HASH", "control.proxy.api.param.sms.code": "无效验证码", "control.proxy.api.param.sms.interval" : "短信码获取时间间隔太短", "control.proxy.api.param.cnonce" : "没有CNONCE", "control.proxy.api.param.qop" : "无效QOP", "control.proxy.api.param.uid" : "没有codeuid", "control.proxy.param.null" : "非法路由参数", "control.proxy.call.rule.null" : "呼叫路由不存在", "control.proxy.server.unavailable" : "没有可⽤服务器", "control.proxy.record.incoming" : "设置接收端Record Route失败", "control.proxy.record.outgoing" : "设置发送端Record Route失败", "control.proxy.user.route.fail" : "客户配置路由失败", "control.proxy.account.registe.limit" : "该账号注册终端超过限制", "control.proxy.callid.null" : "callid不存在",

"control.mcu.general.error" : "通用错误", "control.mcu.internal.error" : "MCU内部错误", "control.mcu.callid.no.exist" : "通话CallId不存在", "control.mcu.parse.error" : "解析错误", "control.mcu.param.version" : "版本错误", "control.mcu.param.method" : "⽅法错误", "control.mcu.param" : "参数错误", "control.mcu.param.proto" : "协议内部错误", "control.mcu.timeout" : "请求超时", "control.mcu.srv.id.not.registe" : "SrvId未注册", "control.mcu.conf.not.exist" : "会议号不存在", "control.mcu.conf.id.collision" : "会议号冲突",

"control.mcu.mps.unavailable" : "没有可⽤MPS",

"control.mcu.resource" : "没有可用资源", "control.mcu.process.fail" : "正在容灾处理", "control.mcu.port.unavailable": "没有可用端口", "control.mcu.resource.had.alloc" : "重复申请资源", "control.mcu.request.type" : "申请资源类型错误", "control.mcu.mps.timeout" : "MPS资源申请超时", "control.mcu.mps.message" : "发送消息给MPS失败", "control.mcu.mps.starting" : "MPS正在准备过程中", "control.mcu.ice.server" : "TurnServer错误", "control.mcu.ice.cands.collect" : "ICE候选地址收集失败", "control.mcu.ice.connect" : "ICE连接性检查失败", "control.mcu.dtls.handshake": "DTLS握手失败", "control.mcu.ice.no.candidated" : "ICE没有可用候选地址", "control.mcu.call.resource" : "通话资源未申请", "control.mcu.channel.open.fail" : "打开媒体通道失败", "control.mcu.port.bind.fail" : "端⼝绑定失败", "control.mcu.resource.loaded" : "资源超分配导致打开失败", "control.mcu.media.data" : "数据接收异常", "control.mcu.channel.auth" : "验证通道打开失败", "control.mcu.dbc.connect" : "数据库连接失败", "control.mcu.dbc.operation" : " 数据库操作失败", "control.mcu.dbc.timeout" : "数据库操作超时",

"recording.startTime.or.endTime.invalid" : "开始时间和结束时间必须同时为空,或同时不为空", "recording.startTime.should.lt.endTime" : "开始时间应⼩于结束时间", "recording.play.concurrent.beyond.permitted" : "点播并发超出限制", "recording.transcode.file.not.found" : "未找到转码⽂件",

"callType.not.null":"呼叫类型不能为空", "callType.is.error":"呼叫类型错误", "confUuid.not.null":"会议ID不能为空", "beginTime.not.null":"开始时间不为空", "endTime.not.null":"结束时间不为空", "callRecord.not.exist":"通话记录不存在", "confUuid.has.no.participant":"该会议没有参会者", "callRecord.download.size.is.over.excel.max.size":"导出数量超过限制", "callRecord.download.subtitle.failed":"获取字幕⽂件失败", "callRecord.package.failed":"打包失败",

"sub.manager.not.exist":"⼦管理员不存在", "org.id.is.exist":"id已存在", "org.id.length.invalid":"id⻓度⽆效",

"common.validator.authCode.too.long":"鉴权码过⻓", "login.auth.invalid.type":"⽆效的类型", "login.auth.invalid.authCode":"⽆效的鉴权码",

"startValue.digit.notEq.EndValue" : "起始号码位数不等于结束号码", "startValue.moreThan.endValue" : "起始号码⼤于结束号码", "value.is.conflict.with.other" : "此号码段与已存在号码段的⽭盾", "numberResource.value.not.exist" : "号码段不存在", "numberResource.type.can.not.null" : "号码段类型不能为空",

"numberResource.startValue.can.not.null" : "号码段起始值不能为空",

"numberResource.endValue.can.not.null" : "号码段结束值不能为空",

"numberResourceId.can.not.null" : "号码段ID不能为空",

"numberResource.value.digit.too.many" : "号码值位数太多",

"numberResource.type.invalid" : "号码段类型⽆效",

"numberResource.conference.cannot.startWith.zero" : "会议号码不能以0开头",

"numberResource.value.invalid" : "号码值⽆效",